<span id="page-0-0"></span>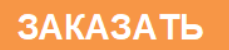

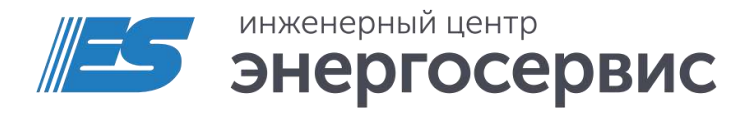

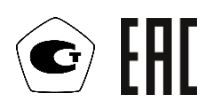

# Преобразователь измерительный многофункциональный ЭНИП-2

Руководство по эксплуатации

ЭНИП.411187.002 РЭ. Ред 07.2023

# Оглавление

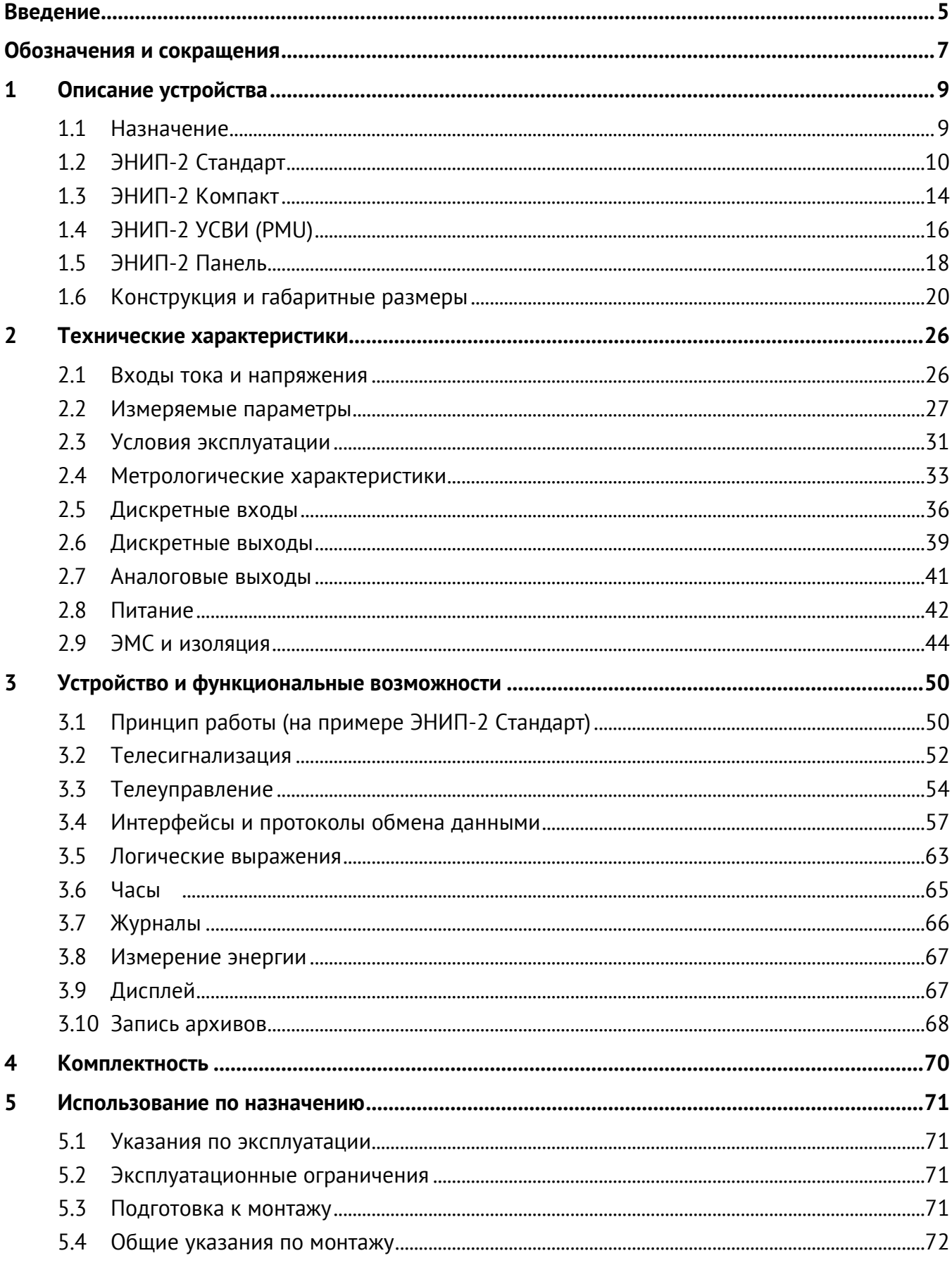

#### Введение

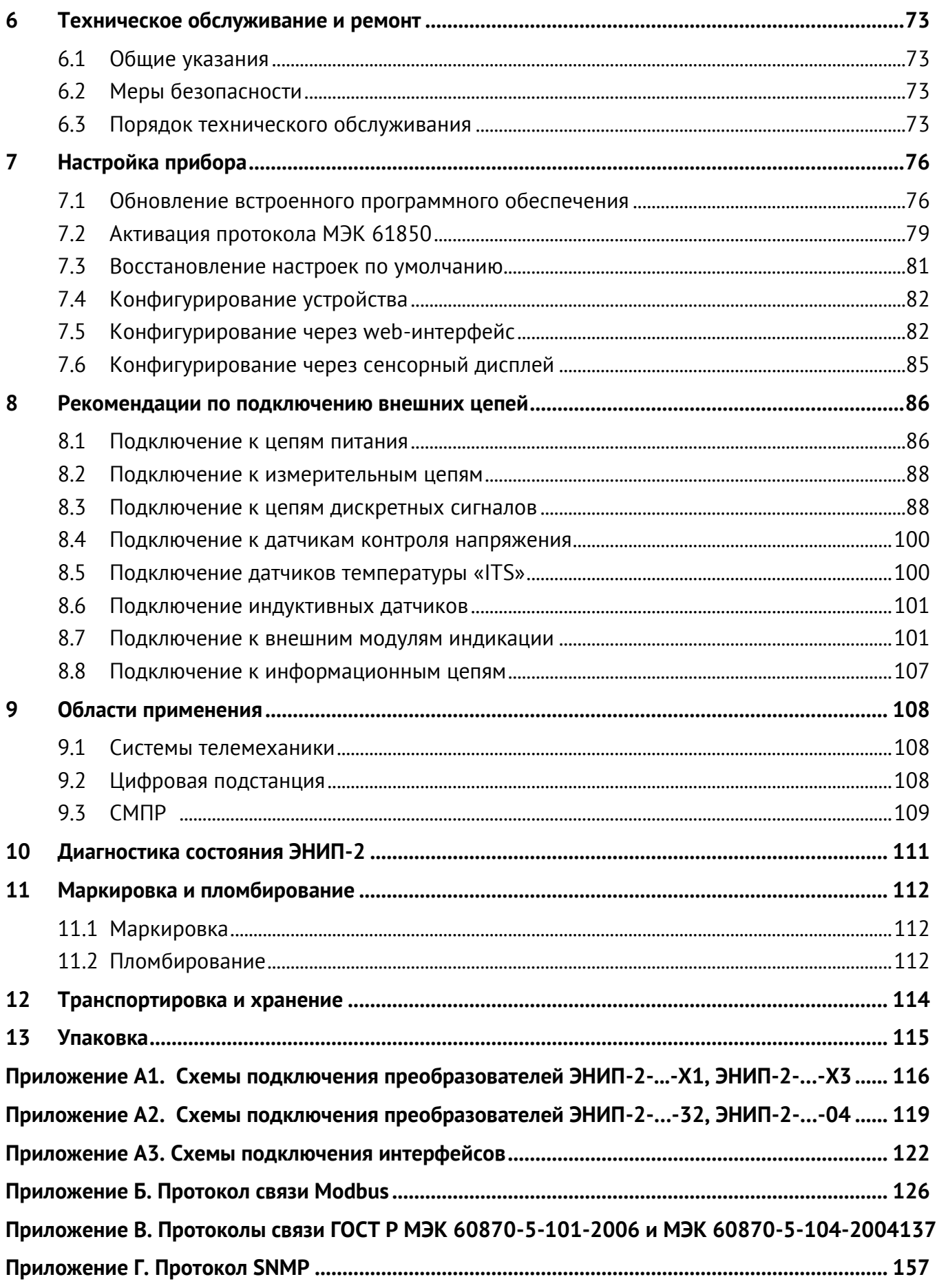

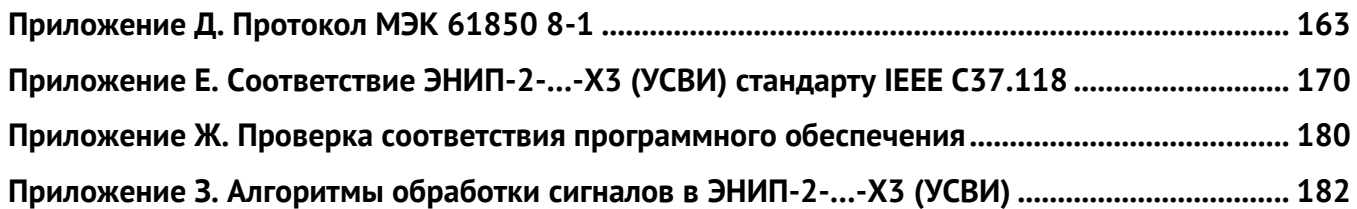

# <span id="page-4-0"></span>**Введение**

Настоящее руководство по эксплуатации (далее – РЭ) преобразователей измерительных многофункциональных ЭНИП-2 (далее – ЭНИП-2) предназначено для обеспечения потребителя всеми сведениями, необходимыми для правильной эксплуатации ЭНИП-2. РЭ содержит технические данные, описание работы, указания по использованию, техническому обслуживанию, упаковке, транспортированию и хранению, а также схемы подключения ЭНИП-2 к измерительным цепям, цепям питания, телеуправления, телесигнализации, и цифровым интерфейсам. До начала работы с ЭНИП-2 необходимо ознакомиться с настоящим РЭ.

### **Целевая группа**

Настоящее РЭ предназначено для персонала, осуществляющего проектирование, установку, наладку устройств.

### **Сфера действия документа**

РЭ распространяет действие на модификации:

• ЭНИП-2 Стандарт

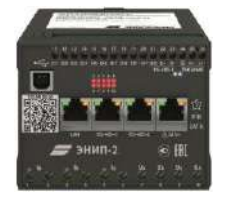

• ЭНИП-2 Компакт

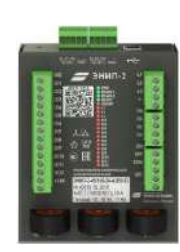

• ЭНИП-2 УСВИ

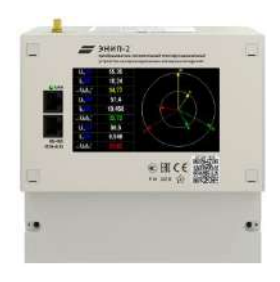

• ЭНИП-2 Панель

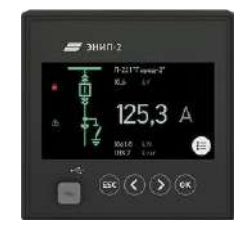

#### **Поддержка**

Если у Вас возникли вопросы, обращайтесь, пожалуйста, в службу технической поддержки:

Телефон: +7 (8182) 65-75-65

#### **Изготовитель**

ООО "Инженерный центр "Энергосервис", г. Архангельск, 163046, ул. Котласская, 26.

**Примечания:** Используйте преобразователь ЭНИП-2 только по назначению, как указано в настоящем Руководстве.

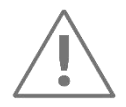

Установка и обслуживание преобразователя ЭНИП-2 осуществляется только квалифицированным и обученным персоналом.

Преобразователь ЭНИП-2 должен быть сохранен от ударов. Подключайте преобразователь ЭНИП-2 только к источнику питания с напряжением, соответствующим указанному на маркировке.

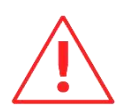

**Внимание!** Программное обеспечение постоянно совершенствуется и дополняется новыми функциональными настройками ЭНИП-2. Производитель оставляет за собой право вносить изменения и улучшения в ПО без уведомления потребителей.

### <span id="page-6-0"></span>**Обозначения и сокращения**

В настоящем руководстве по эксплуатации применяются следующие обозначения и сокращения:

- АСДУ автоматизированная система диспетчерского управления;
- АЦП аналого-цифровой преобразователь;
- КИХ-фильтр фильтр с конечной импульсной характеристикой;
- КП ТМ контролируемый пункт телемеханики;
- МК микроконтроллер;
- ПИ преобразователь интерфейса;
- ПК персональный компьютер;
- ПО программное обеспечение;
- СМПР система мониторинга переходных режимов;
- СП сигнальный процессор;
- ССПИ система сбора и передачи информации;
- ТИ телеизмерения;
- ТИИ интегральные телеизмерения;
- ТИТ текущие телеизмерения;
- ТС телесигнализация;
- ТУ технические условия;
- УСВИ устройство синхронизированных векторных измерений;
- УСД устройство сбора данных;
- ЭМС электромагнитная совместимость;
- PE (англ. Protective earth) защитное заземление;
- PMU (англ. Phasor Measurement Unit) устройство синхронизированных векторных измерений;
- RTU (англ. Remote Terminal Unit) удалённый терминал (сбора данных);

• SCADA – (аббр. от англ. Supervisory Control And Data Acquisition) Диспетчерское управление и сбор данных.

# <span id="page-8-0"></span>**1 Описание устройства**

### <span id="page-8-1"></span>**1.1 Назначение**

Устройства ЭНИП-2 осуществляют измерение параметров режимов электрических сетей переменного трехфазного тока с номинальной частотой 50 Гц, индикацию синхронизированных векторных измерений, выполняют функций телеуправления, телесигнализации и технического учета электроэнергии с обеспечением обмена информацией по гальванически развязанным цифровым интерфейсам RS-485 и/или Ethernet.

ЭНИП-2 предназначены для применения в составе систем сбора и передачи информации трансформаторных подстанций, распределительных пунктов, электростанций. ЭНИП-2 позволяют создавать распределенные системы телемеханики, системы технического учета электроэнергии, системы мониторинга качества электрической энергии, системы мониторинга переходных режимов.

ЭНИП-2 обеспечивают передачу информации как напрямую, так и в составе систем телемеханики через сервера телемеханики или устройства сбора данных (контролируемые пункты телемеханики), например, ЭНКС-3м и ЭНКМ-3.

# <span id="page-9-0"></span>**1.2 ЭНИП-2 Стандарт**

Условное обозначение: ЭНИП-2-...-X**1**.

Преобразователь ЭНИП-2 выполнен в литом корпусе из пластмассы, не поддерживающей горение. Предназначен для крепления на DIN-рельс. Имеет входы тока и напряжения для измерения параметров трехфазной сети. Для обеспечения пломбирования измерительных цепей предусмотрена возможность установки накладной прозрачной крышки с отверстиями под пломбы. Ниже представлены группы модификаций, отличающихся наборами дискретных входов/выходов и коммуникационными интерфейсами.

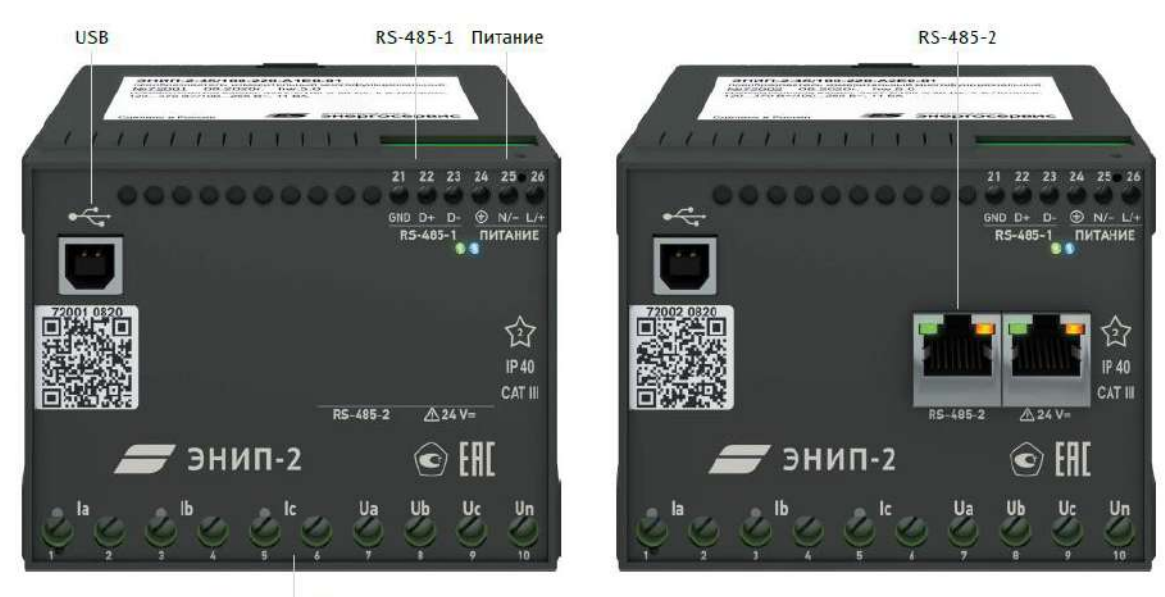

#### **Модификации «Минимум»**

Измерительные цепи

Рисунок 1.1. ЭНИП-2-…-А1Е0-01 (слева) и ЭНИП-2-…-А2Е0-01 (справа)

Модификация ЭНИП-2-…-А1Е0-01: на корпус выведены клеммы для подключения измерительных цепей тока и напряжения, цепей питания, интерфейса USB, а также цифрового интерфейса RS-485. На лицевой панели ЭНИП-2 присутствуют индикатор работы порта RS-485-1, а также индикатор питания.

Модификация ЭНИП-2-…-А1Е0-01 дополнена вторым интерфейсом RS-485 (RS-485- 2), который конструктивно выполнен в виде двух разъемов RJ45:

- левый разъем для подключения внешних модулей ЭНМВ-1;
- правый разъем с контактами питания (24 В=) для подключения внешнего модуля индикации (допускается подключение прямым патч-кордом индикаторов типа ЭНМИ-3-24-Х, ЭНМИ-4-24-2, ЭНМИ-4м-24-2 или ЭНМИ-7-24-1).

### **Модификации «Минимум плюс»**

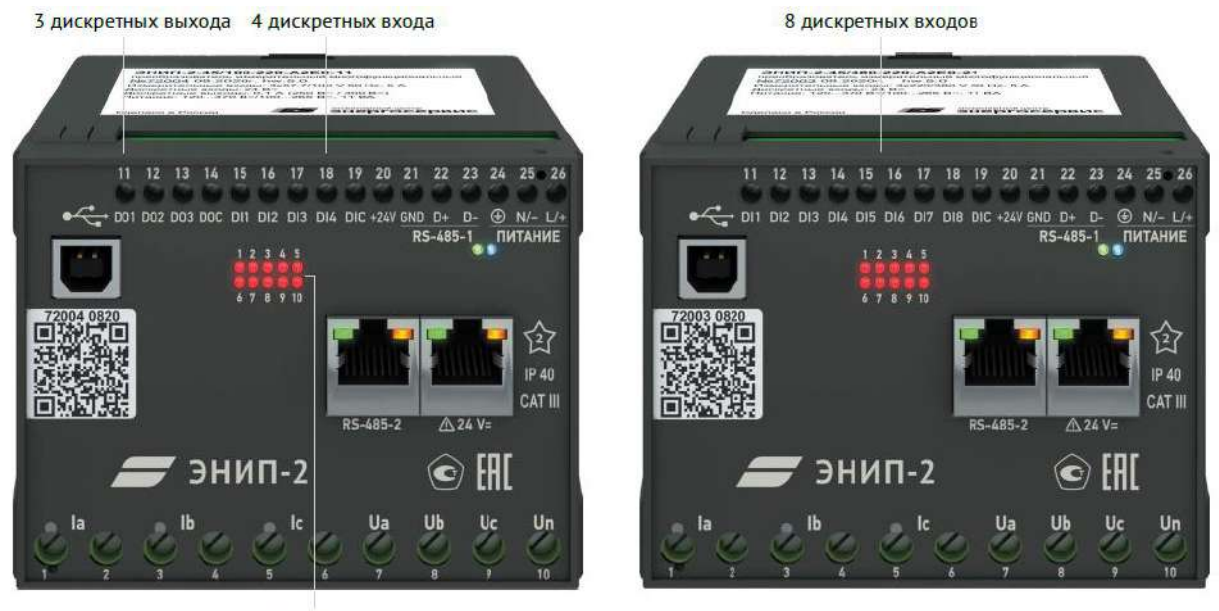

Индикаторы

Рисунок 1.2. ЭНИП-2-…-А2Е0-11 (слева) и ЭНИП-2-…-А2Е0-21 (справа)

ЭНИП-2-…-А2Е0-… в отличии от предыдущей модификации дополняется клеммами 8 дискретных входов (ЭНИП-2-…-21), 4 входов и 3 выходов (ЭНИП-2-…-11), 4 аналоговых выходов (ЭНИП-2-…-41).

### **Модификации «Оптимум»**

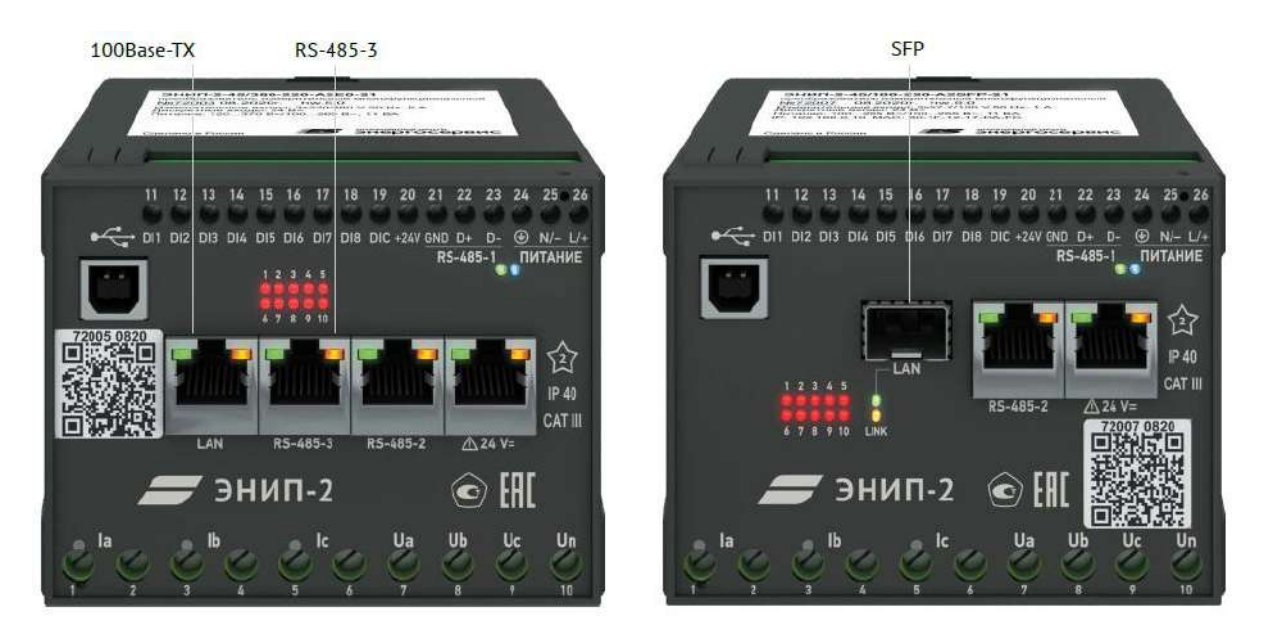

Рисунок 1.3. ЭНИП-2-…-A3E4-21 (слева) и ЭНИП-2-…-A2SFP4-21 (справа)

Модификации ЭНИП-2-…-A3E4-Х1 отличаются от предыдущих наличием третьего порта RS-485 (RS-485-3) и интерфейса Ethernet 100Base-TX или SFP-разъема.

#### $2 \times 100B$ ase-TX  $2 \times 100$ Base-FX  $15$ 16 17 18 19 20 21  $22^{1}$ 14 15 16  $17$ 18 19 20 21 DI1 DI2 DI3 DI4 DI5 DI6 DI7 DI8 DIC +24V G DI1 DI2 DI3 DI4 DI5 DI6 DI7 DIR DIR LOW C  $12345$  $1.79910$ IP 40 RS-485-2 CAT III **EAN-2 RS-485-**EHL  $\circledbullet$ ЭНИП-2 НИП-2  $\textcircled{\textsf{c}}$  H Ur

### **Модификации «Максимум»**

 2 порта Ethernet 100Base-TX (коммутатор, RSTP, PRP) 2 порта Ethernet 100Base-FX (коммутатор, RSTP, PRP) Рисунок 1.4. Модификации ЭНИП-2-…-A2E4x2…

Модификации ЭНИП-2-…-A2E4x2-Х1 (ЭНИП-2-…-A2E4x2FX-Х1) отличаются наличием двух портов Ethernet, которые работают как встроенный коммутатор с поддержкой протоколов резервирования RSTP и PRP.

Полная спецификация кода заказа, учитывающая все возможные модификации ЭНИП-2-…-Х1, приведена на следующей странице.

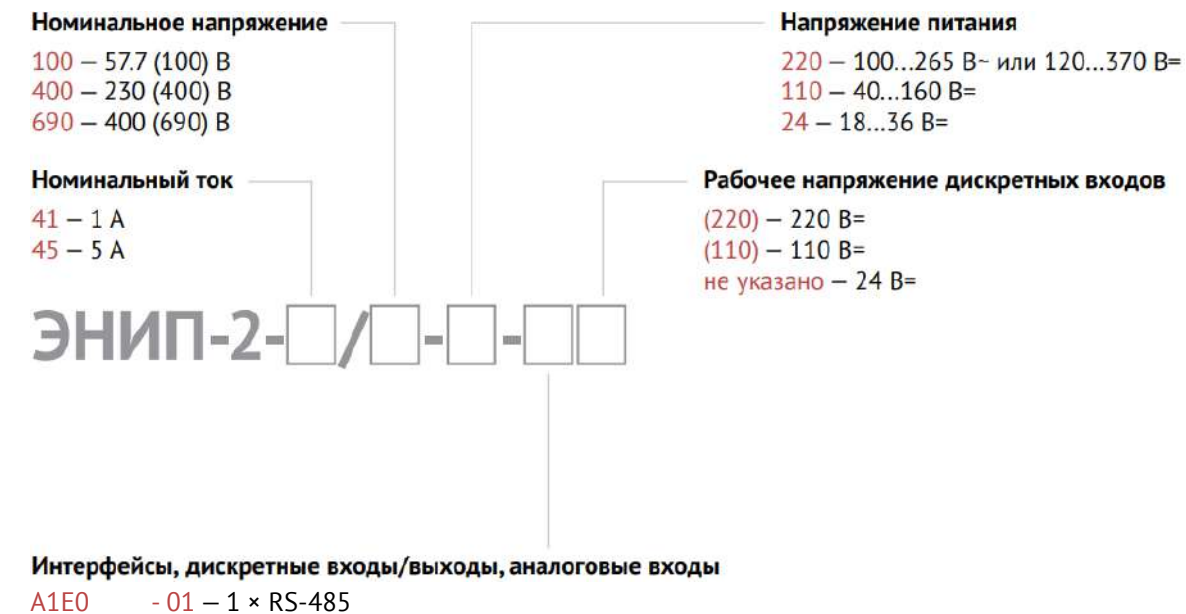

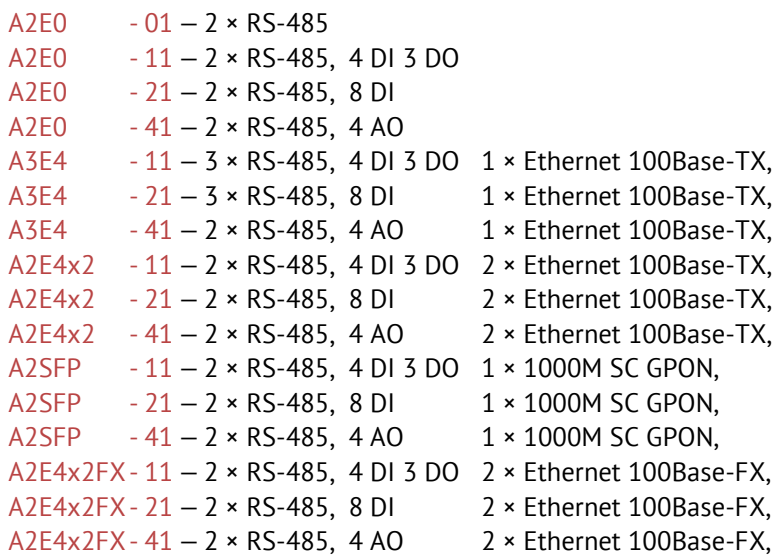

### <span id="page-13-0"></span>**1.3 ЭНИП-2 Компакт**

Условное обозначение: ЭНИП-2-...-**32**.

Преобразователь выполнен в металлическом корпусе, предусматривающем крепление на DIN-рельс, либо на специальный кронштейн (дополнительная опция, обозначение для заказа: RM6-КР).

### **Базовая модификация**

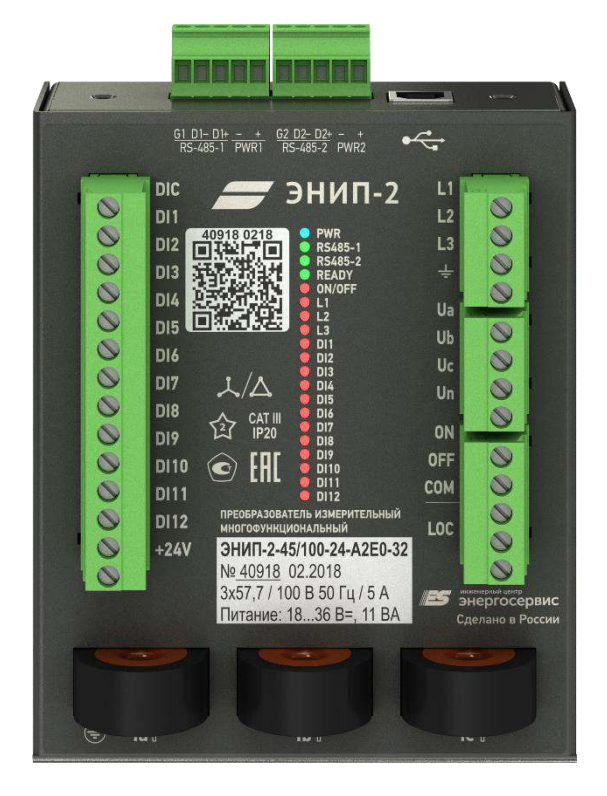

Рисунок 1.5. Модификация ЭНИП-2-…-А2Е0-32

Измерительные преобразователи базовой модификации ЭНИП-2-…-32 имеют клеммы для подключения измерительных цепей напряжения, контроля напряжения, трансформаторы для токовых цепей, 12 дискретных входов, 3 релейных выхода, 2 интерфейса RS-485, 2 независимых входа питания 18…36 В=.

Индикаторы L1, L2, L3 на лицевой панели отвечают за работу уставок, настроенных на повышение/понижение напряжения на входах L1, L2, L3. Индикатор горит зелёным – уставка включена, мигает зелёным – срабатывание по понижению напряжения, мигает красным – срабатывание по превышению напряжения. Настройка порогов срабатывания осуществляется посредством ПО «ES Конфигуратор» в разделе Дискретные сигналы.

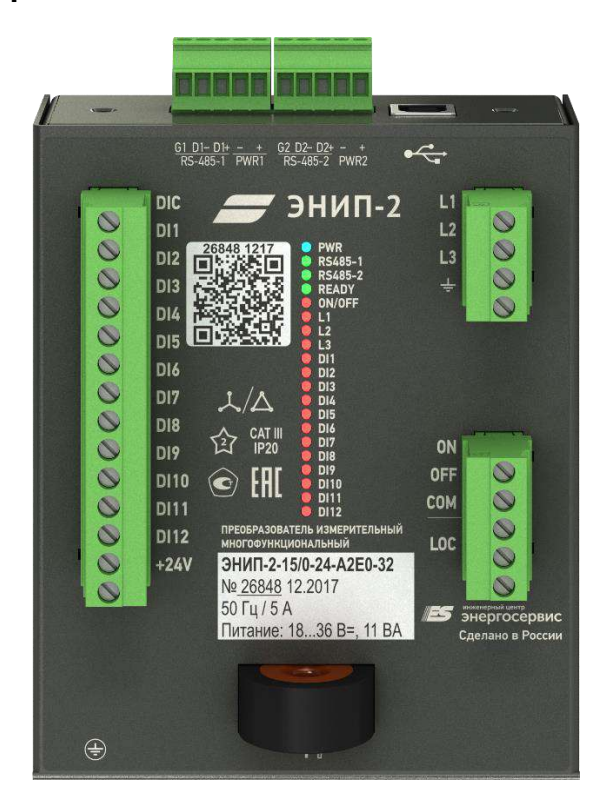

#### **Минимальная модификация**

Рисунок 1.6. Модификация ЭНИП-2-…-А2Е0-32

Минимальная модификация отличается от базовой отсутствием входов для измерения напряжения и позволяет измерять ток только по одной фазе.

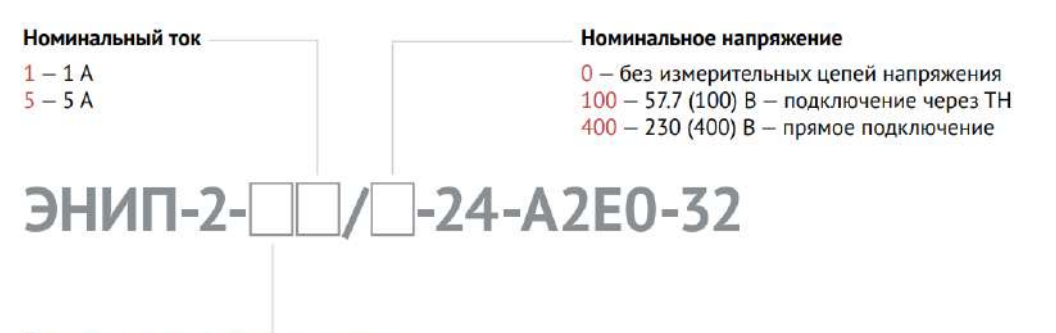

#### Подключение к измерительных цепям

- 4 трехфазное (измерение тока и напряжения)
- 1 однофазное (измерение тока)

# <span id="page-15-0"></span>**1.4 ЭНИП-2 УСВИ (PMU)**

Условное обозначение: ЭНИП-2-…-X**3**.

Преобразователь ЭНИП-2 выполнен в литом корпусе из пластмассы, не поддерживающей горение.

### **Модификация с аналоговыми измерительными входами**

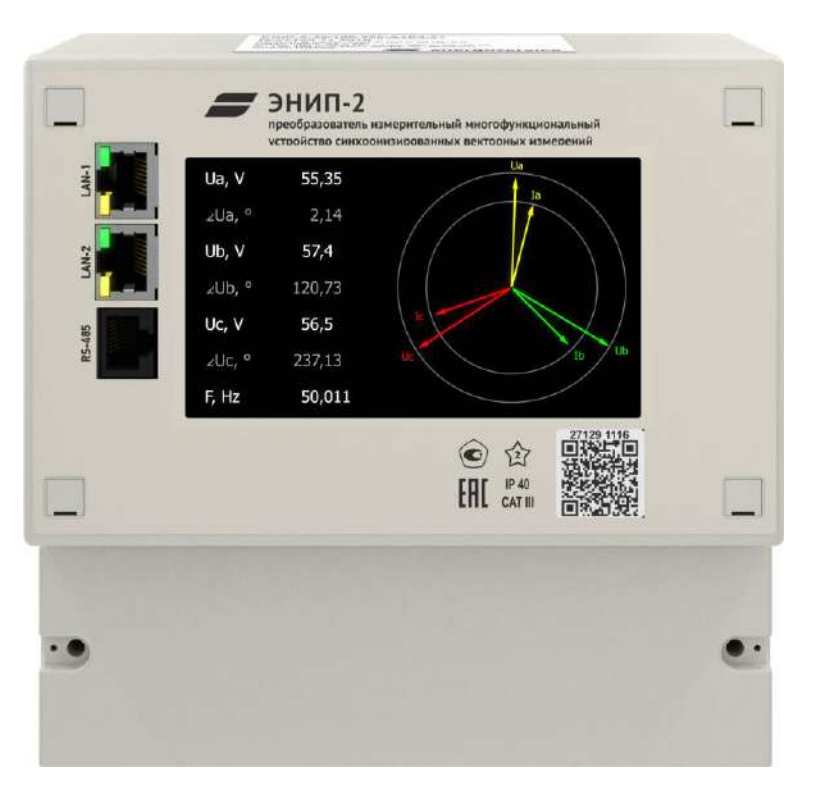

Рисунок 1.7. Модификация ЭНИП-2-…-А1Е4-13-PTP

Измерительные преобразователи модификации ЭНИП-2-…-X3 имеют три канала измерений тока (Ia, Ib, Ic), три канала напряжения относительно общей точки (Ua, Ub, Uc, Un), 5 дискретных входов, 1 порт Ethernet, а также опционально дополнительный порт Ethernet с поддержкой протокола PTPv2, сенсорную панель для отображения измерений и ГЛОНАСС/GPS-приёмник для синхронизации времени.

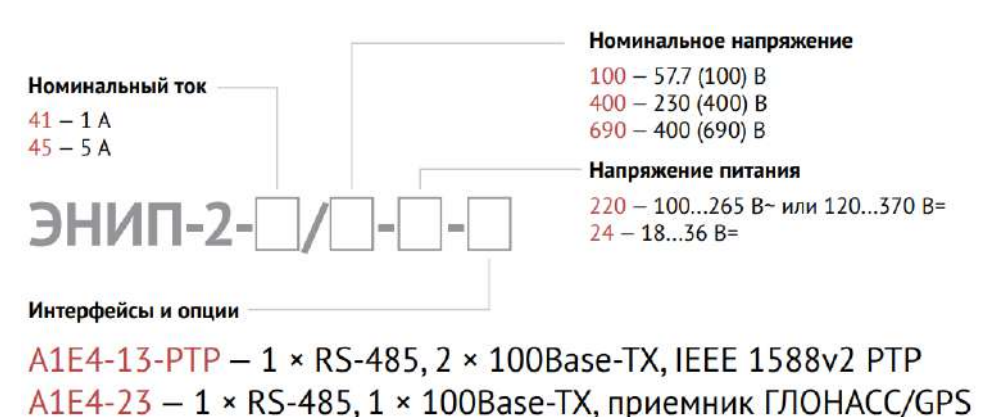

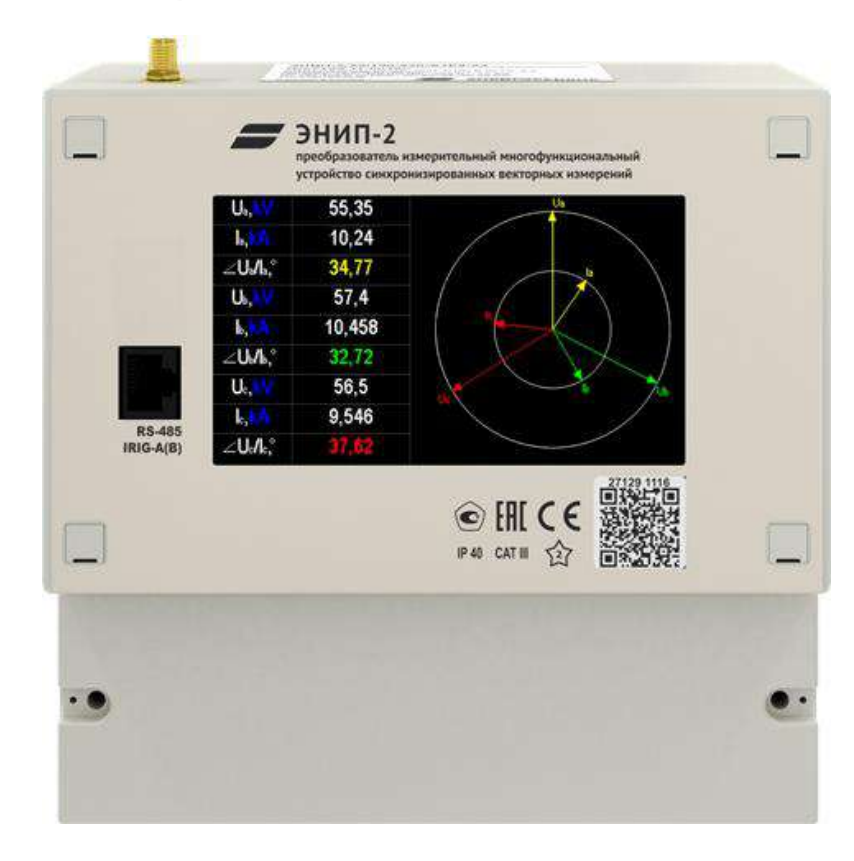

**Модификация с поддержкой МЭК 61850-9-2**

Рисунок 1.8. Модификация ЭНИП-2-0-…-А1Е4-23

Измерительные преобразователи модификации ЭНИП-2-0-…-X3 не имеют аналоговых входов и подключаются в шину процесса согласно МЭК 61850-9-2 (частота выборки: 80 точек на период промышленной частоты). Эти модификации имеют 5 дискретных входов, 3 дискретных выхода, 2 порта Ethernet, а также сенсорную панель и ГЛОНАСС/GPS-приёмник.

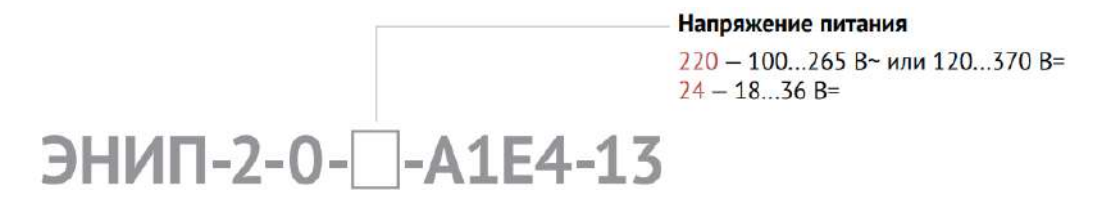

# <span id="page-17-0"></span>**1.5 ЭНИП-2 Панель**

Условное обозначение: ЭНИП-2-…-0**4**.

Преобразователь ЭНИП-2 выполнен в литом корпусе из пластмассы, не поддерживающей горение. Предназначен для установки в квадратное отверстие на панель.

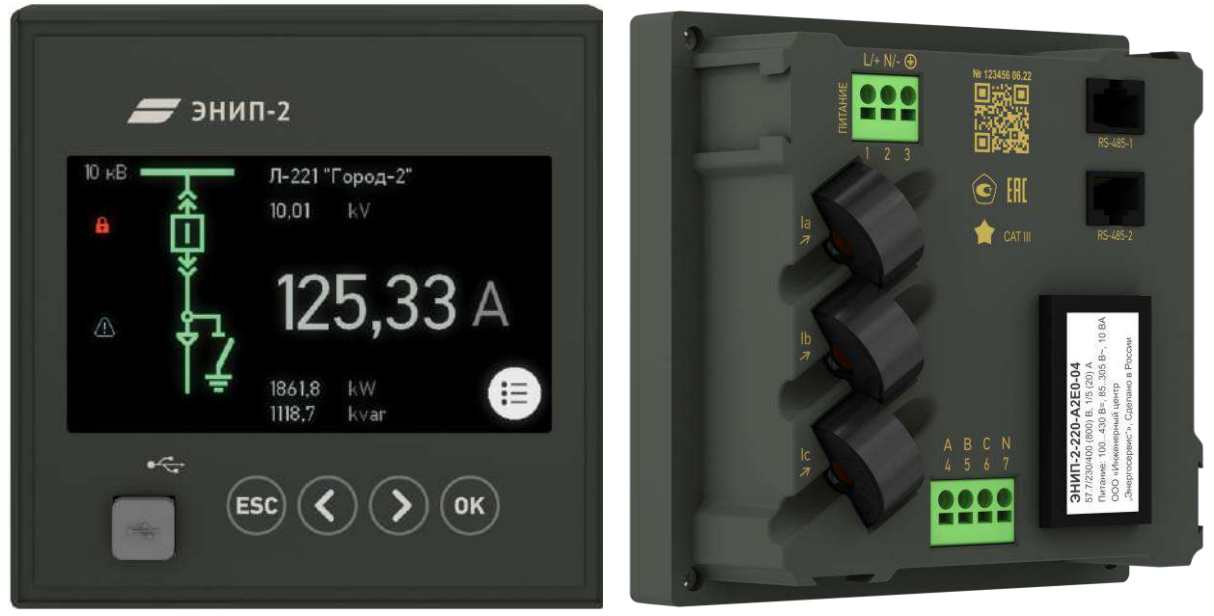

Рисунок 1.9. Модификация ЭНИП-2-…-04

Измерительный преобразователь имеет универсальные входы для измерения тока (номинал ТТ 1 или 5 А) и напряжения (номинал сети 100, 400 или 690 В), интерфейсы RS-485 и Ethernet, цветной сенсорный экран для отображения измерений.

 $H$  -2-

Интерфейсы  $A2E0 - 2 \times RS - 485$  $A1E4 - 1 \times RS - 485, 1 \times 100Base-TX$ 

Напряжение питания 220 - 85...305 В- (45...55 Гц) или 100...430 В=  $24 - 18...36 B =$ 

Пример записи обозначения преобразователя ЭНИП-2:

• с номинальным входным током 5 А, номинальным входным напряжением 57,7(100) В, напряжением питания 100...265 В~, 45...55 Гц или 120...370 В=, с одним интерфейсом RS-485, при его заказе и в документации другой продукции, в которой он может быть применен:

### *«Преобразователь измерительный многофункциональный ЭНИП-2-45/100-220-A1Е0- 01 ТУ 4221-892-53329198-07»;*

• с номинальным входным током 5 А, номинальным входным напряжением 230(400) В, напряжением питания 18...36 В=, с тремя интерфейсами RS-485, интерфейсом Ethernet, с 8 дискретными входами, при его заказе и в документации другой продукции, в которой он может быть применен:

### *«Преобразователь измерительный многофункциональный ЭНИП-2-45/400-24-A3E4-21 ТУ 4221-892-53329198-07».*

# <span id="page-19-0"></span>**1.6 Конструкция и габаритные размеры**

### • **ЭНИП-2-…-X1**

Габаритные размеры преобразователя ЭНИП-2-…-X1 приведены на рисунке [1.10.](#page-19-1)

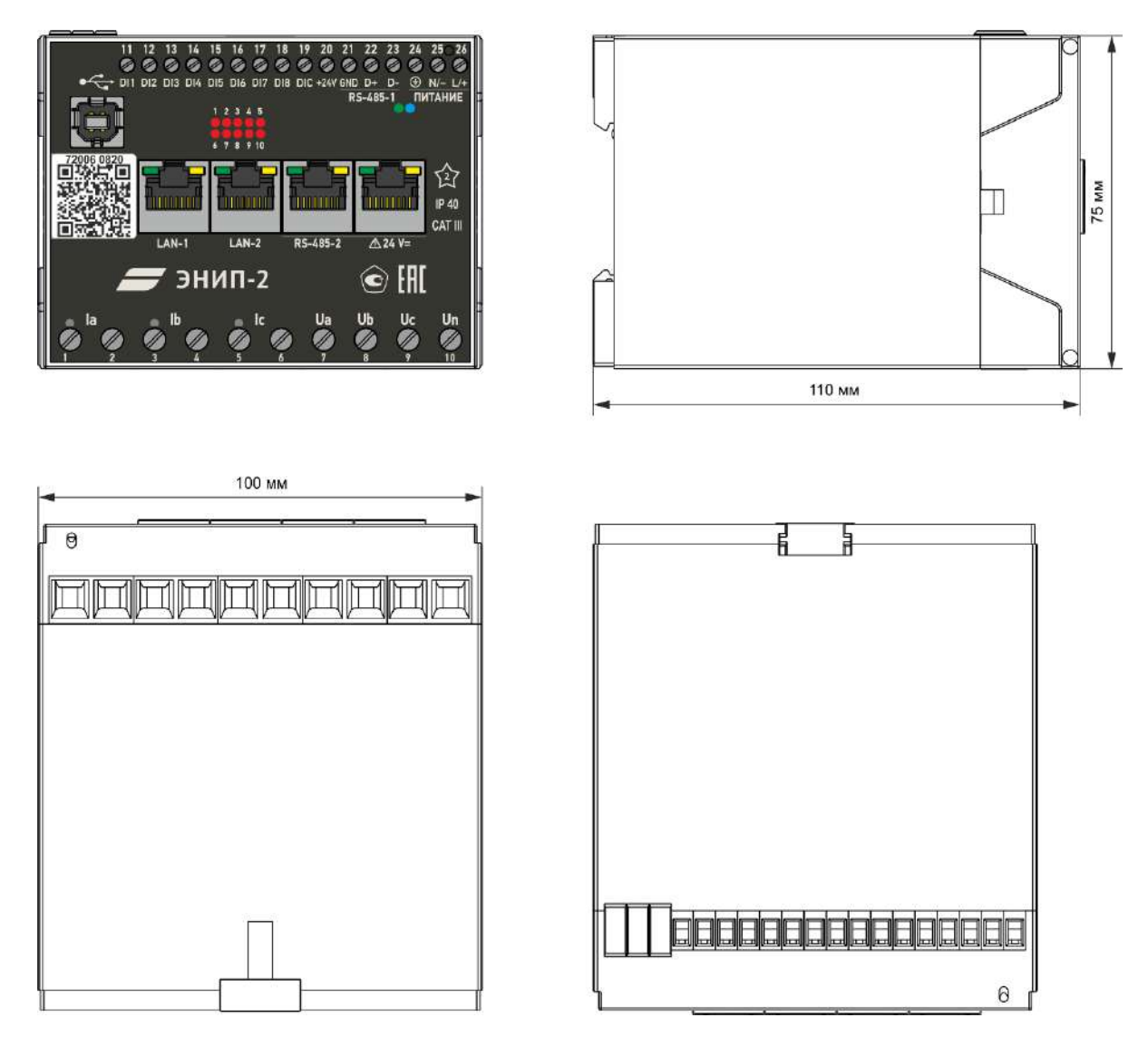

<span id="page-19-1"></span>Рисунок 1.10. Габаритные размеры преобразователя ЭНИП-2-…-X1 *(лицевая панель модификации ЭНИП-2-45/100-24-А3Е4-21)*

### • **ЭНИП-2-…-32**

Габаритные размеры преобразователя ЭНИП-2-…-32 приведены на рисунке [1.11.](#page-20-0)

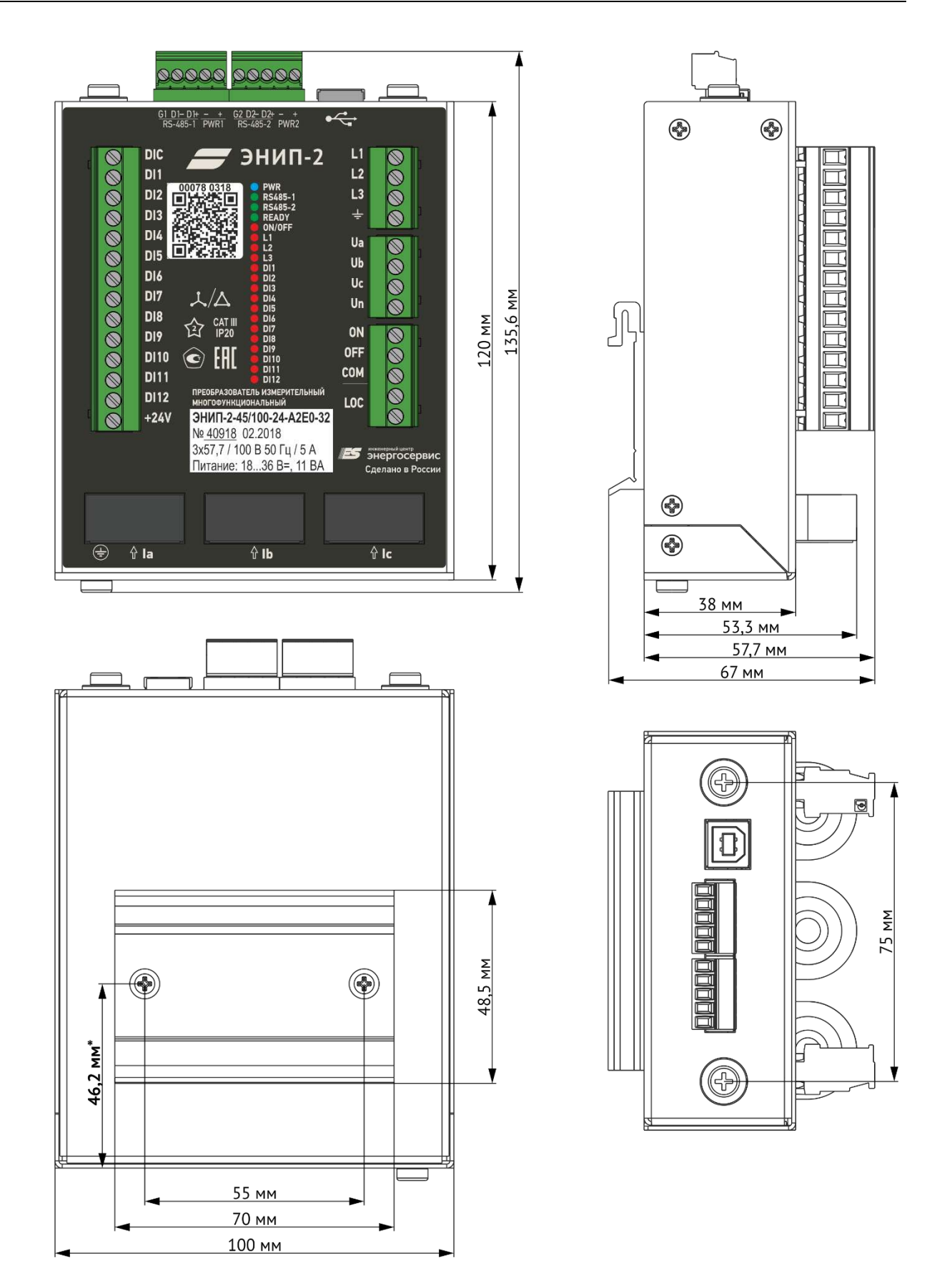

<span id="page-20-0"></span>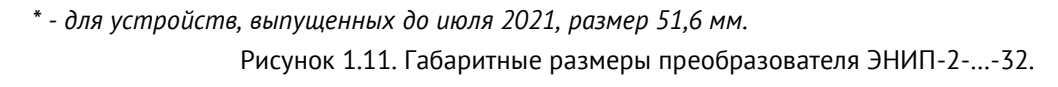

В комплект поставки преобразователя ЭНИП-2-…-32 может входить специальный металлический кронштейн RM6-KP, предназначенный для установки преобразователя в КРУЭ RM6 (Schneider Electric).

Преобразователь ЭНИП-2-…-32 закрепляется на кронштейне с помощью 3 винтов М4х6 мм (п/сф), как показано на рисунке [1.12.](#page-21-0)

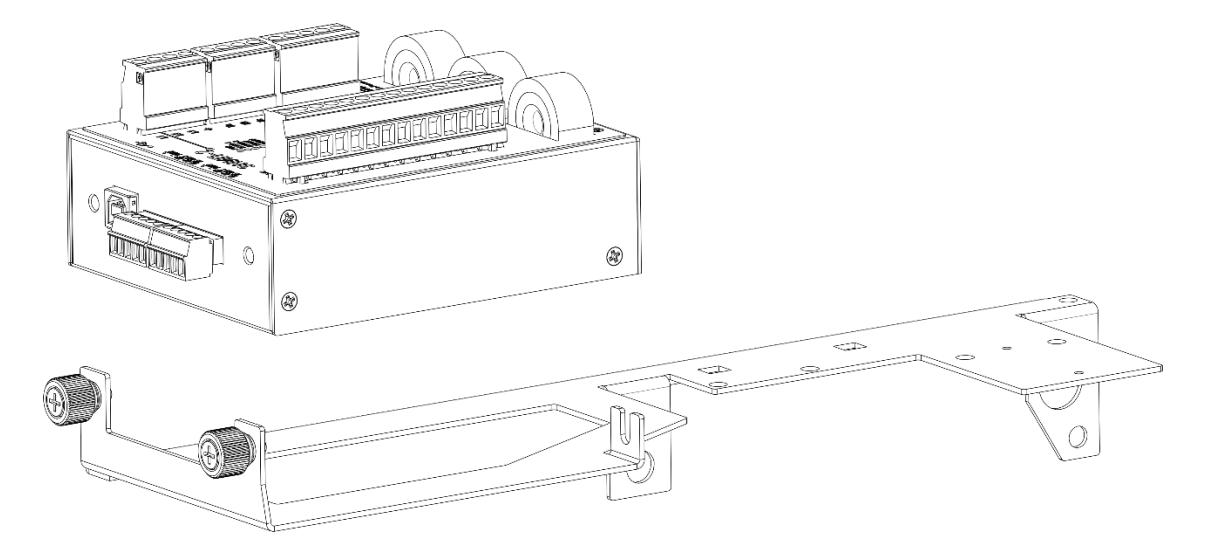

Рисунок 1.12. Способ установки преобразователя ЭНИП-2-…-32 на кронштейн RM6-KP

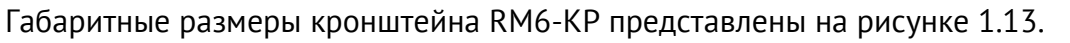

<span id="page-21-0"></span>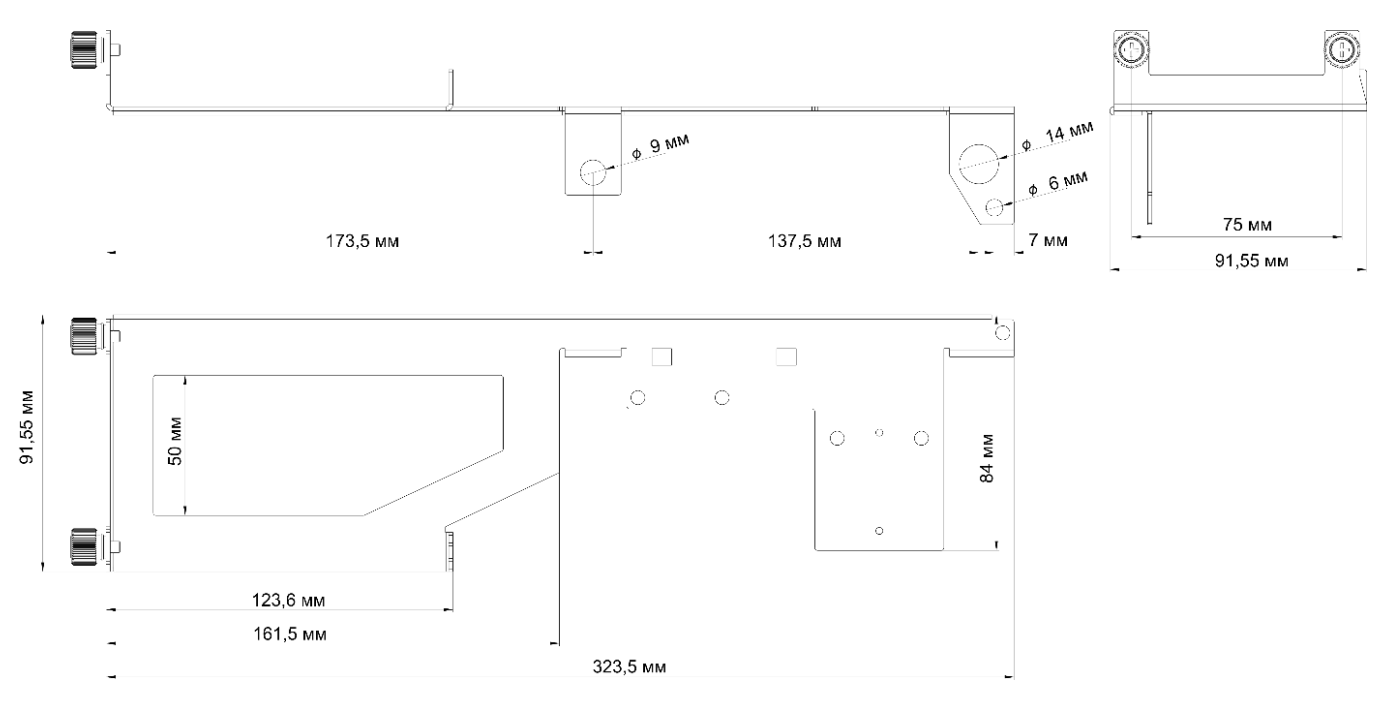

<span id="page-21-1"></span>Рисунок 1.13. Габаритные размеры кронштейна RM6-KP

### • **ЭНИП-2-…-X3**

Габаритные размеры преобразователя ЭНИП-2-…-X3 приведены на рисунке [1.14.](#page-22-0)

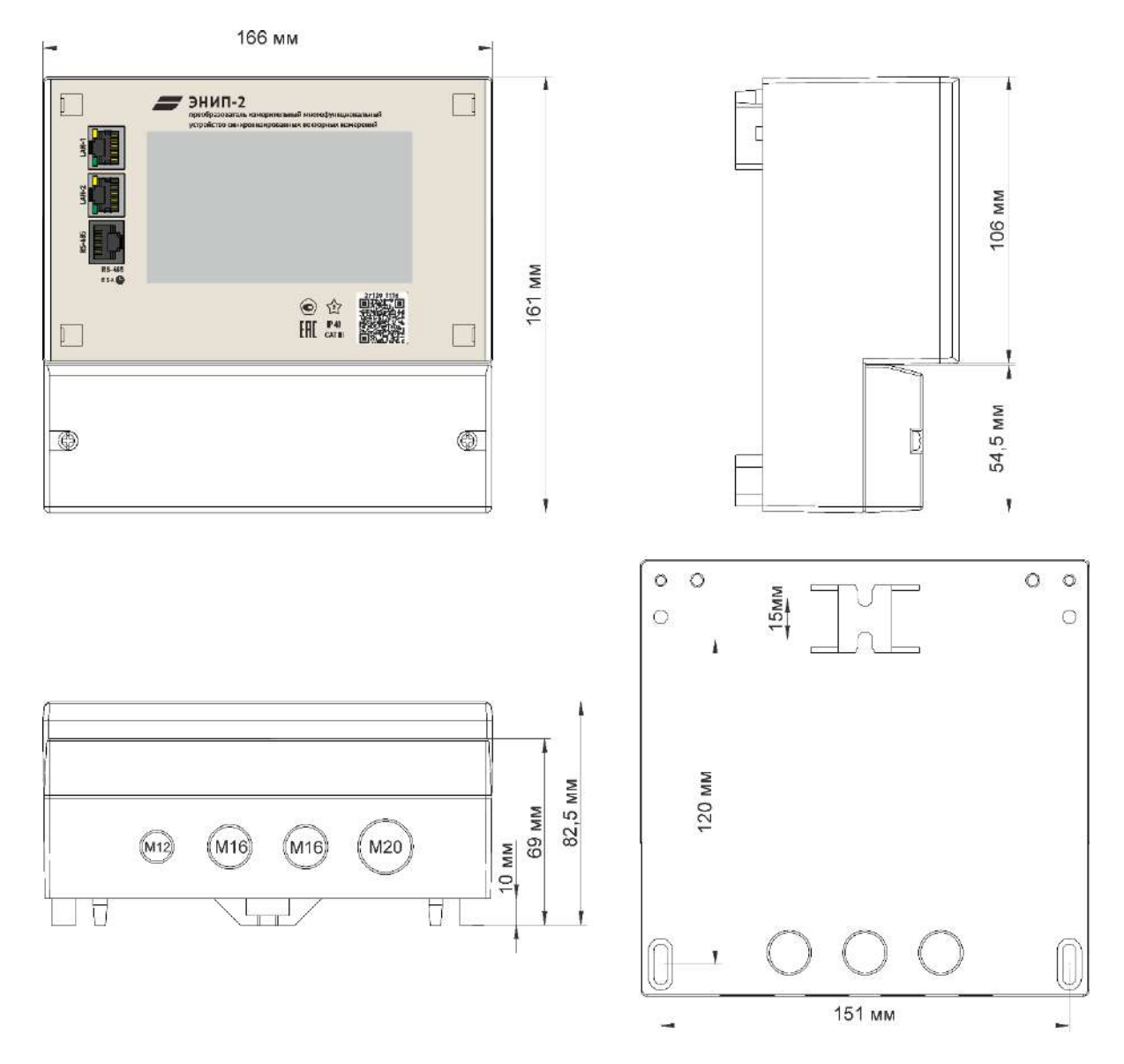

<span id="page-22-0"></span>Рисунок 1.14. Габаритные размеры преобразователя ЭНИП-2-…-X3 (лицевая панель модификации ЭНИП-2-45/100-220-А1Е4-13-PTP)

Под крышкой располагаются винтовые клеммы для подключения измерительных цепей, дискретных сигналов и цепей питания (см. рис. [1.15,](#page-23-0) [1.16\)](#page-23-1).

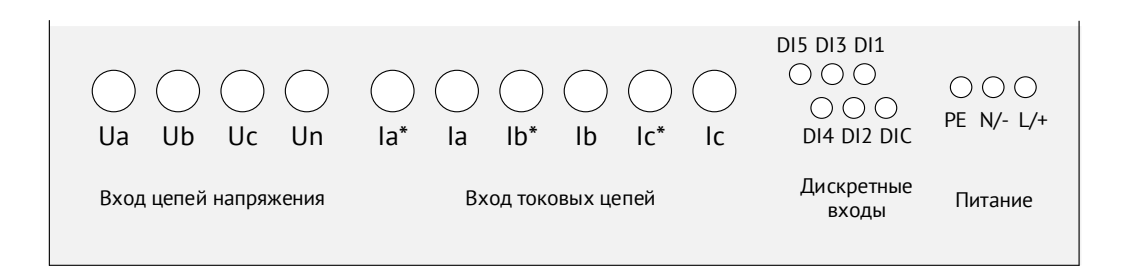

Рисунок 1.15. Расположение клемм ЭНИП-2-…-Х3

<span id="page-23-0"></span>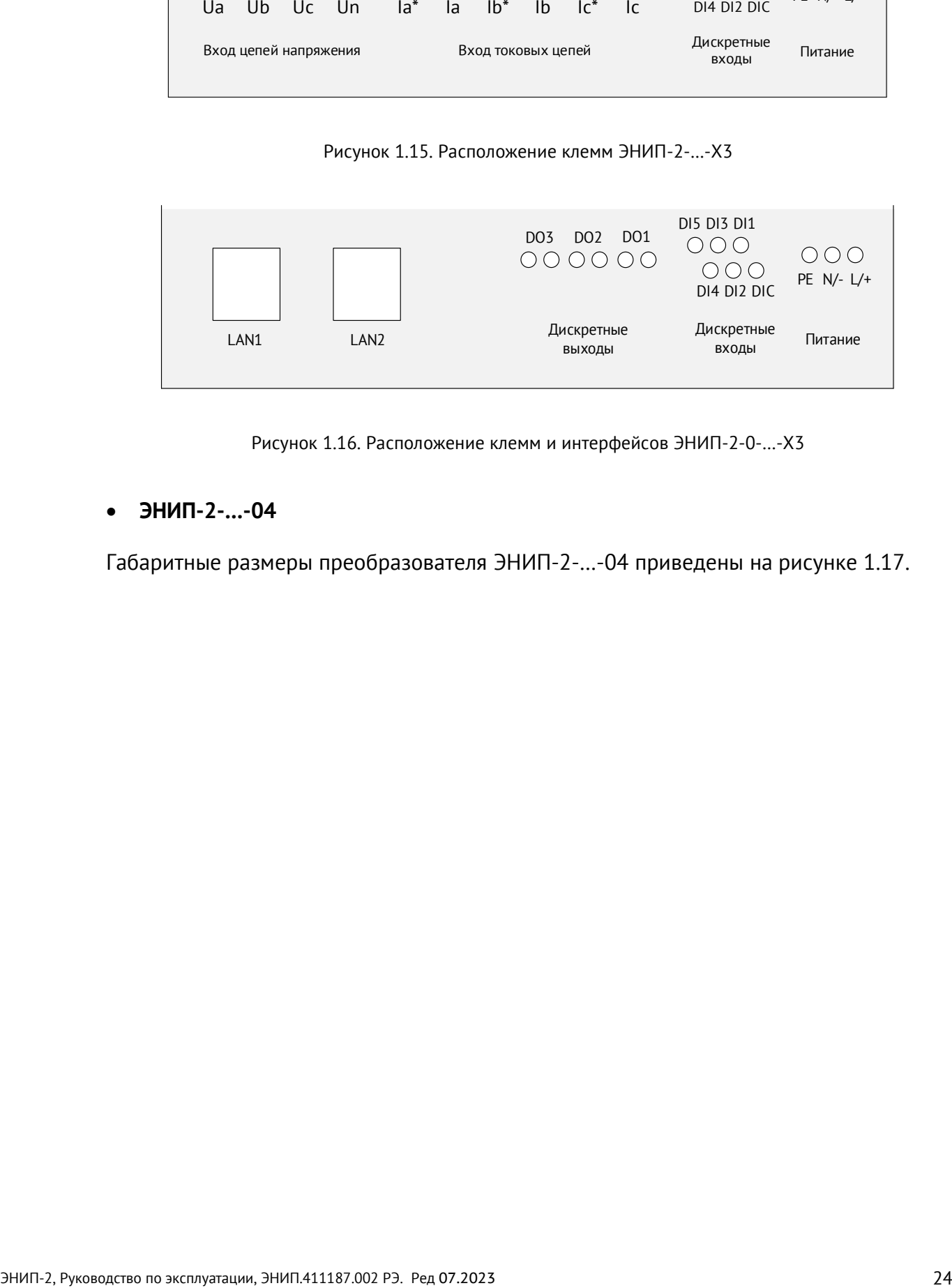

Рисунок 1.16. Расположение клемм и интерфейсов ЭНИП-2-0-…-Х3

### <span id="page-23-1"></span>• **ЭНИП-2-…-04**

Габаритные размеры преобразователя ЭНИП-2-…-04 приведены на рисунке [1.17.](#page-24-0)

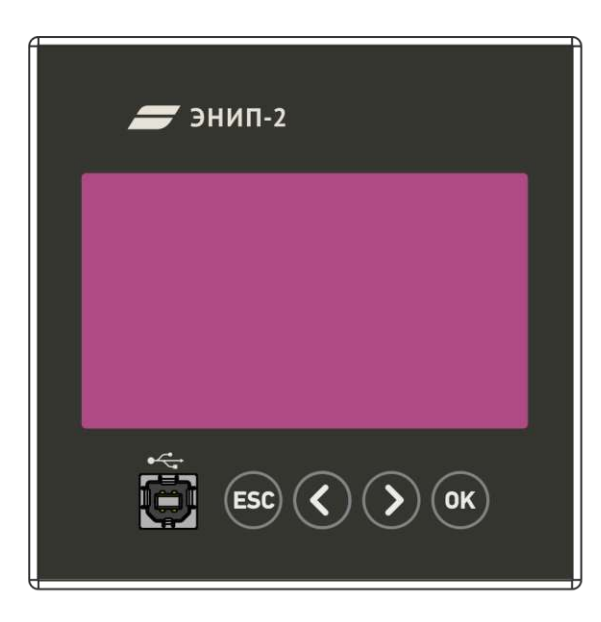

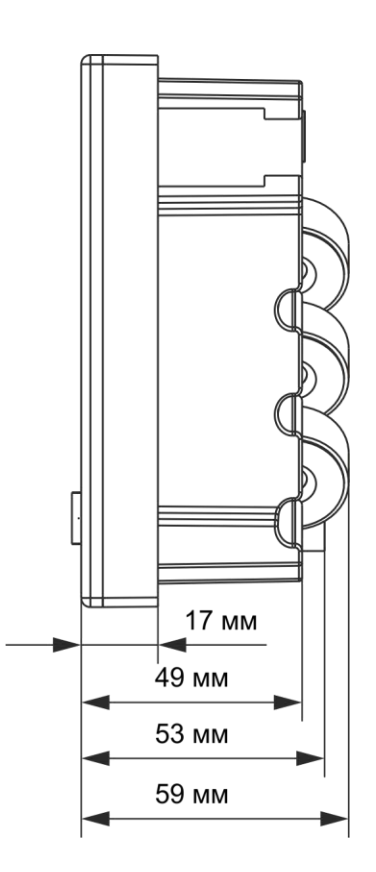

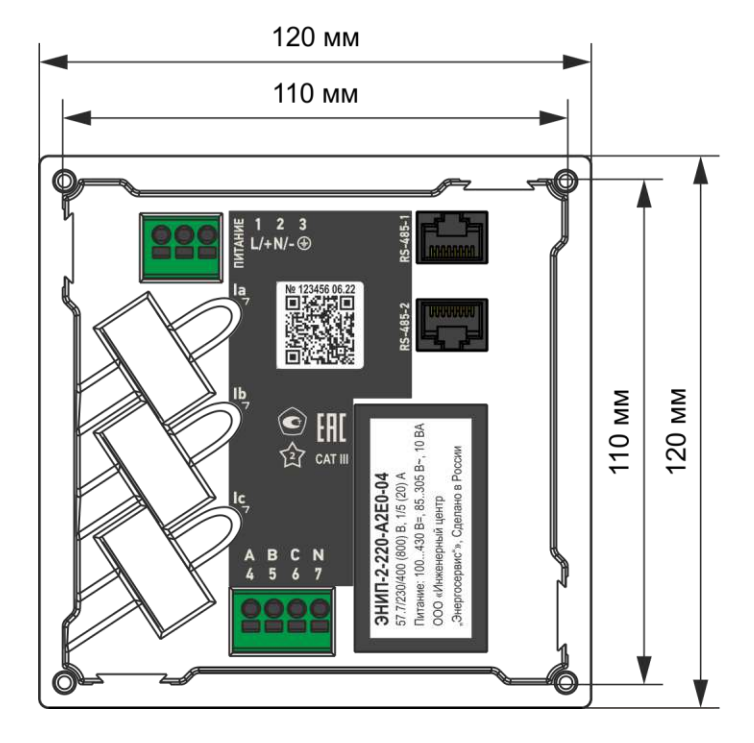

<span id="page-24-0"></span>Рисунок 1.17. Габаритные размеры ЭНИП-2-…-04

#### <span id="page-25-0"></span> $\overline{2}$ Технические характеристики

#### <span id="page-25-1"></span> $2.1$ Входы тока и напряжения

<span id="page-25-2"></span> $2.1.1$ Номинальные значения входных токов и напряжений, измеряемых мощностей приведены в таблице 2.1.

Таблица 2.1

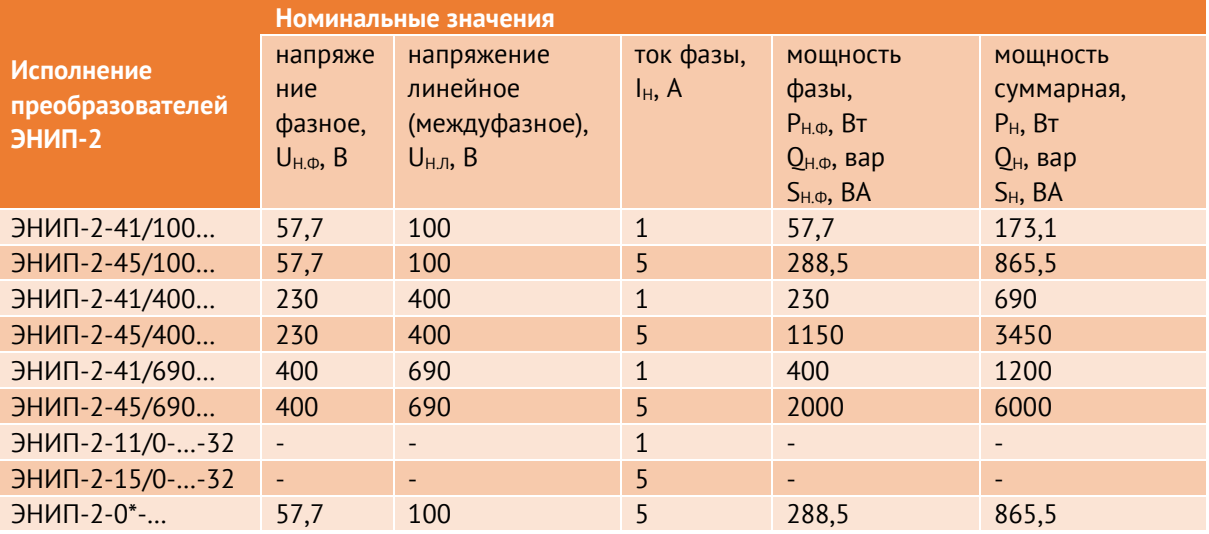

\*- для ЭНИП-2 УСВИ с поддержкой приёма потока МЭК 61850 9-2 на входе первичные значения преобразуются до номинальных, и вся дальнейшая обработка происходит для этих значений.

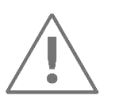

Примечание: С января 2021 года модификация ЭНИП-2 с номинальным напряжением 380 В заменена на модификацию с номинальным напряжением 400 В. Все характеристики и схемы подключения данных модификаций совпадают.

- $212$ Номинальное значение измеряемой частоты  $f_{H}$  = 50 Гц. Номинальное значение коэффициента активной мощности соз  $\varphi = 1$ , коэффициента реактивной мощности  $sin \varphi = 1$ .
- $213$ Полная мощность, потребляемая каждой последовательной цепью ЭНИП-2 при номинальном значении силы тока и номинальном значении частоты не более 0,1 ВА.
- $714$ Полная мощность, потребляемая каждой параллельной цепью ЭНИП-2 при номинальном значении напряжения и номинальном значении частоты, не более 0,1 ВА. Входное сопротивление цепей напряжения - не менее 4 МОм.
- $215$ Модификация ЭНИП-2-...-32 имеет три дополнительных аналоговых входа для контроля наличия напряжения (L1, L2, L3). Диапазон измеряемых напряжений 1...300 В АС или 1...400 В DC.

### <span id="page-26-0"></span>**2.2 Измеряемые параметры**

### **Для модификаций ЭНИП-2-…-X1, ЭНИП-2-…-32, ЭНИП-2-…-04**

- 2.2.1 ЭНИП-2 обеспечивают измерение и передачу по интерфейсам последовательной связи:
	- RMS параметров режима электрической сети:
	- − среднеквадратические значения переменного тока и напряжения, активной, реактивной и полной мощностей, энергии активной и реактивной в прямом и обратном направлениях;
	- параметров режима электрической сети на основе токов и напряжений основной частоты:
	- − действующие значения переменного тока, напряжение, активной, реактивной и полной мощностей;
	- − частоты сети;
	- − коэффициентов мощности cos φ (tg φ; φ) (пофазно и среднего);
	- − отдельных параметров качества электроэнергии напряжение нулевой последовательности (U<sub>0</sub>), напряжение прямой последовательности (U<sub>1</sub>), напряжение обратной последовательности  $(U_2)$ , коэффициент несимметрии напряжений по обратной последовательности (K<sub>2U</sub>), коэффициент искажения синусоидальности кривой напряжения  $(K_U)$ , ток нулевой последовательности  $(I_0)$ , ток прямой последовательности (I<sub>1</sub>), ток обратной последовательности (I<sub>2</sub>), коэффициент несимметрии токов (K2I), коэффициент искажения синусоидальности кривой тока (KI), коэффициент гармонических искажений (THD).
- <span id="page-26-1"></span>2.2.2 ЭНИП-2 обеспечивают передачу измеряемых и вычисляемых параметров в соответствии с таблицей [2.2](#page-26-1) по цифровым интерфейсам RS-485 (до 3 шт.) и Ethernet 100Base-TX (до 4 клиентов).

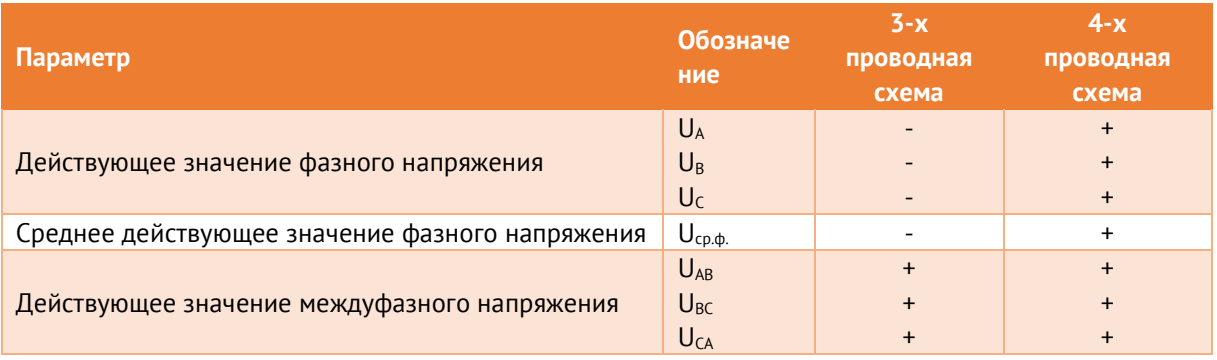

Таблица 2.2

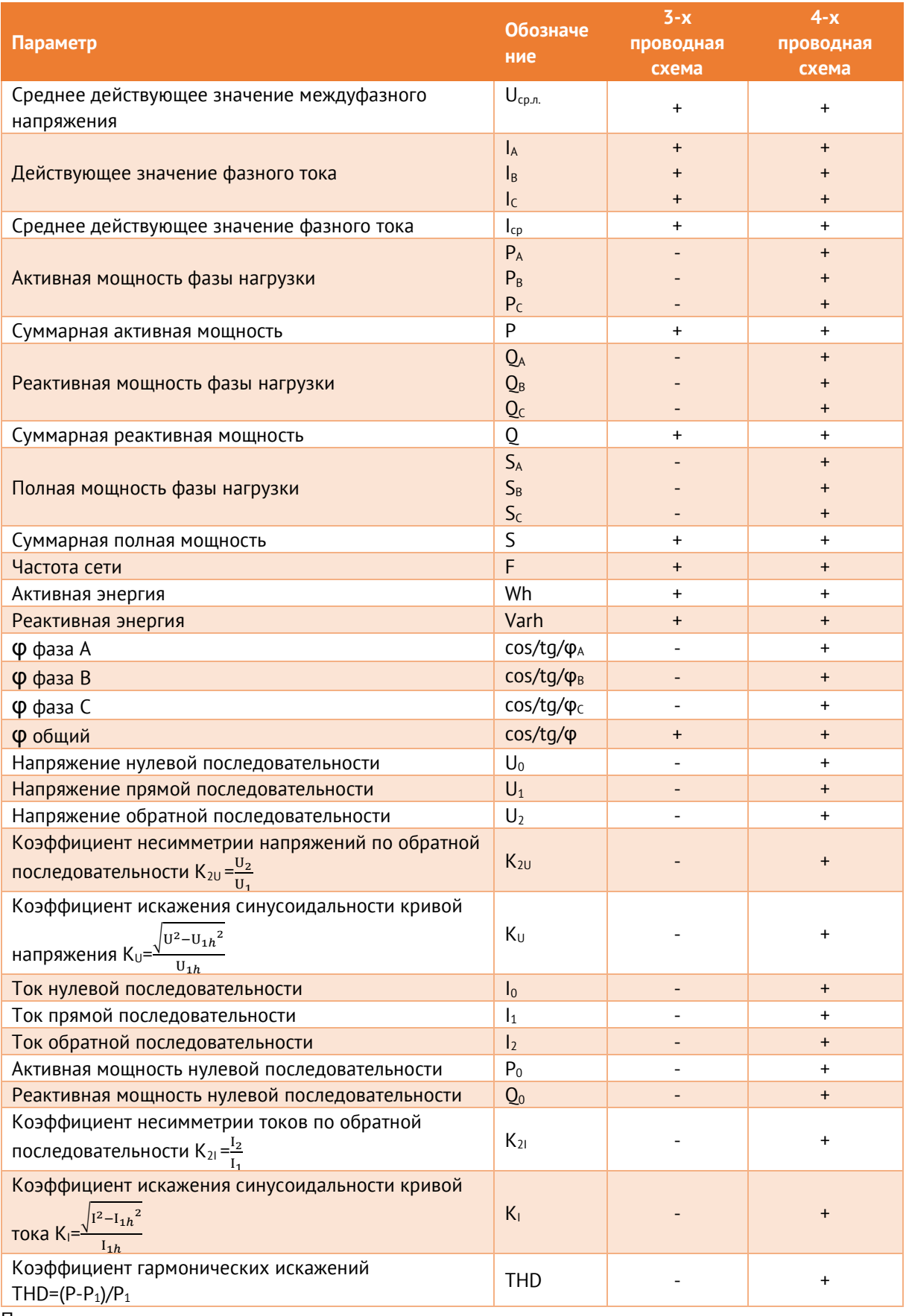

Примечания:

1. знак «+» или «-» обозначает измеряется или не измеряется данный параметр для указанной схемы подключения;

2. значения токов, напряжений и мощностей также вычисляются и по основной гармонике;

3. под средним действующим значением фазного тока (фазного и междуфазного напряжений) понимается среднеарифметическое значение суммы действующих значений фазных токов (фазных и междуфазных напряжений).

- $2.2.3$ Схема подключения цепям K измерительным универсальная: Tpex-ИЛИ четырехпроводная,  $\mathsf{C}$ помощью программного обеспечения задается «ES Конфигуратор».
- $7.7.4$ При необходимости имеется возможность включить функцию отсечения малых значений, в этом случае значения токов и напряжений ниже порога будут передаваться нулевыми. Параметры порогов обнуления вторичных значений по умолчанию указаны в табл. 2.3.

<span id="page-28-0"></span>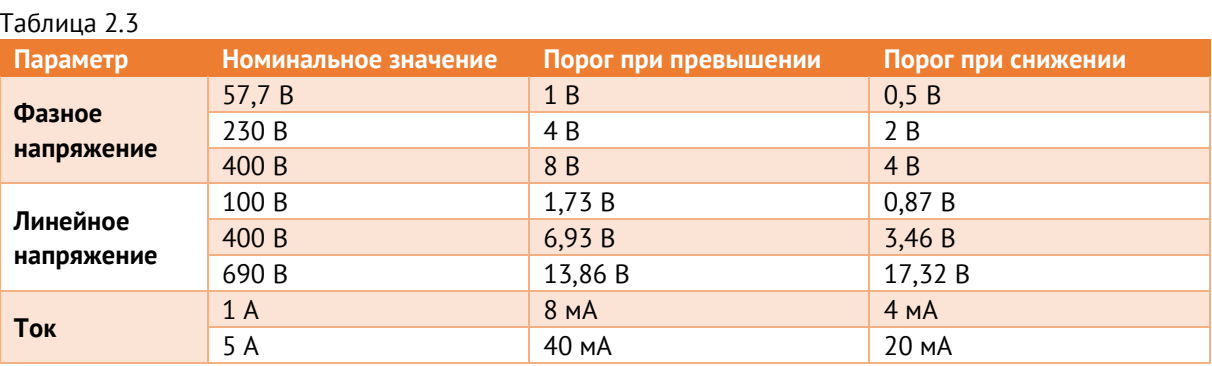

Когда значение измеряемой величины было 0, ненулевое значение придёт только после того, как измеренное значение превысит значение порога превышения. Когда значение измеряемой величины было не нулевым, О придёт только после того, как измеренное значение станет меньше значения порога при снижении.

При настройке прибора задаётся порог при превышении и гистерезис (порог при снижении равен разности этих параметров).

- 2.2.5 Для всех модификаций доступна программная инверсия направления тока по каждой из трёх фаз.
- $7.7.6$ ЭНИП-2 обеспечивают обработку и передачу аналоговых параметров, полученных от внешних устройств. Поддерживаемые устройства и параметры:
	- Бесконтактный датчик температуры «ITS», до 10 значений температур;
	- Модули ввода/вывода ЭНМВ-1-8Х8, ЭНМВ-1-8Р2Т, до 10 аналоговых параметров.

### Для модификаций ЭНИП-2-...-Х3

- $7.7.7$ Модификации ЭНИП-2-...-Х3 выполняют функции устройств синхронизированных векторных измерений и осуществляют измерения:
	- значений модулей синхронизированных векторов фазных напряжений;
	- значений модулей синхронизированных векторов фазных токов;
- значений абсолютного угла синхронизированных векторов фазных напряжений;  $\bullet$
- значений абсолютного угла синхронизированных векторов фазных токов  $\bullet$ (определение абсолютного угла в соответствии со стандартом IEEE C37.118- $2011$ ;
- частоты пофазно;
- основной частоты;  $\bullet$
- скорости изменения частоты и др.

Частота передачи результатов измерений до 100 значений в секунду. Метка времени присваивается каждому измерению.

<span id="page-29-0"></span> $228$ ЭНИП-2-...-Х3 обеспечивают передачу измеряемых и вычисляемых параметров в соответствии с таблицей 2.4 по цифровому интерфейсу Ethernet 100Base-TX.

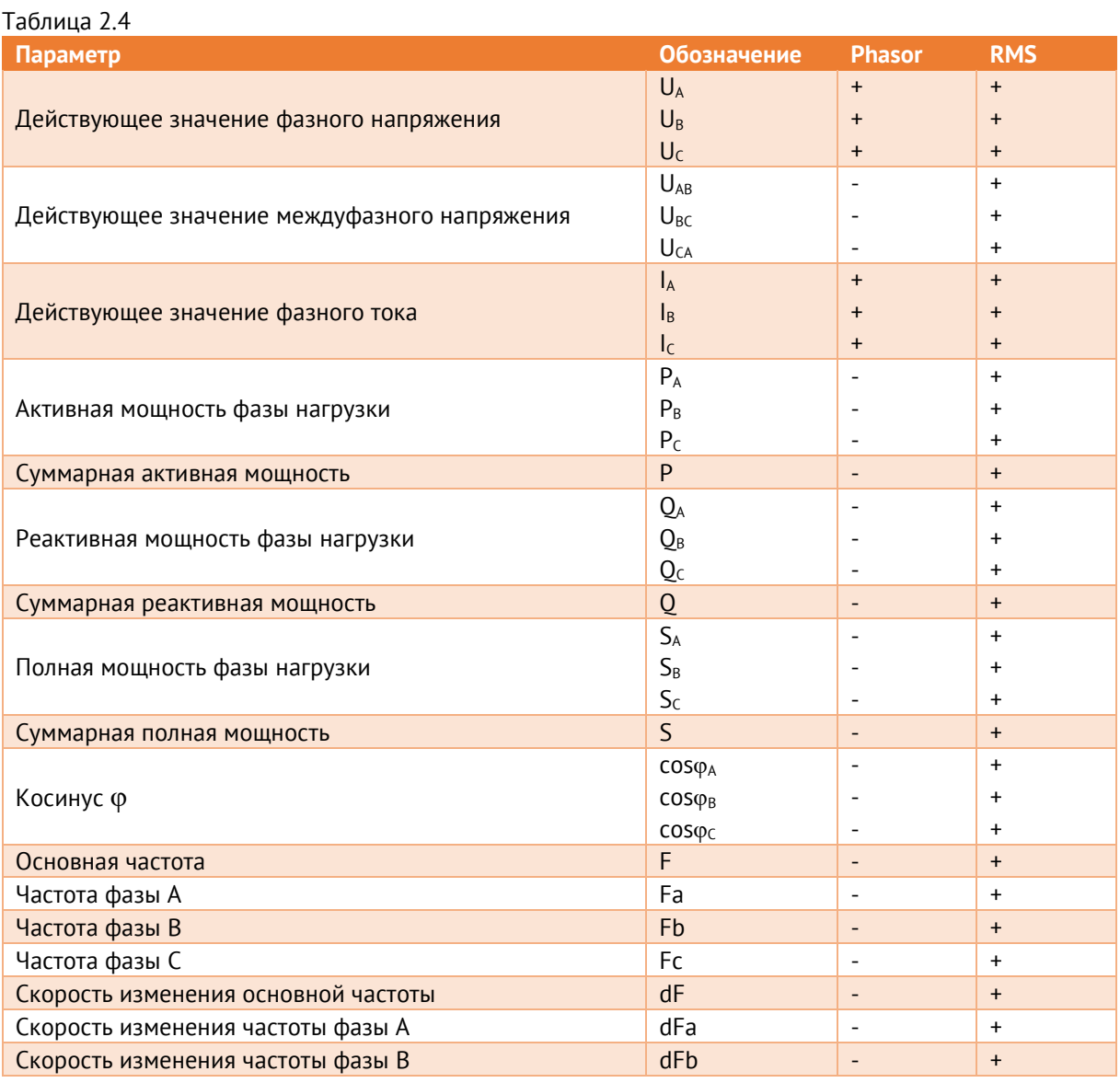

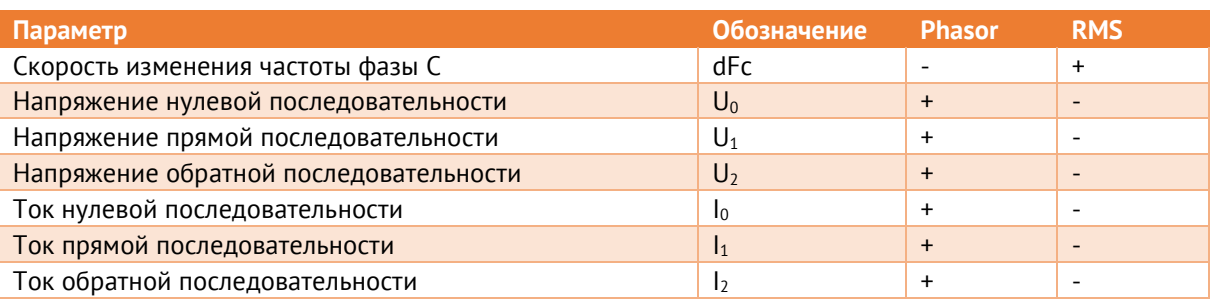

Примечания:

1. Phasor - значения, вычисляемые по основной гармонике и передающиеся в векторном виде;

2. RMS - значения, вычисляемые по всем гармоникам и передающиеся в аналоговом виде;

3. Знак «+» или «-» обозначает доступен или не доступен данный параметр в соответствующем виде.

- $2.2.9$ ЭНИП-2-0-...-Х3 поддерживает прием 1 или 2 потоков МЭК 61850-9-2 с частотой выборок 80 точек за период. При приеме двух потоков из одного используются значения токов, из другого - напряжений.
- $2210$ Схема подключения к измерительным цепям - четырехпроводная.
- Для модификаций ЭНИП-2-...-Х3 доступна программная инверсия направления тока и 2.2.11 напряжения по каждой из трёх фаз.
- $7.7.17$ При необходимости имеется возможность включить функцию отсечения малых значений, в этом случае значения токов и напряжений ниже порога будут передаваться нулевыми.

#### <span id="page-30-0"></span>Условия эксплуатации  $2.3$

<span id="page-30-1"></span> $7.3.1$ Рабочие условия применения ЭНИП-2 приведены в таблице 2.5.

 $T_2$ 

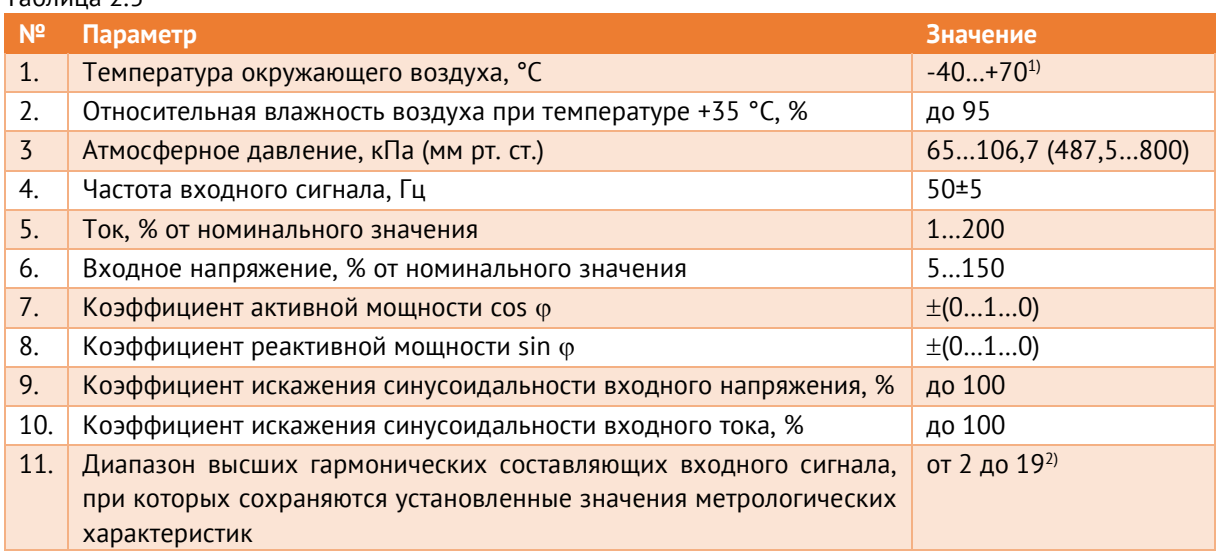

Примечания:

<sup>1)</sup>работоспособность встроенного LCD-дисплея (ЭНИП-2-...-13, ЭНИП-2-...-23, ЭНИП-2-...-04) гарантируется при температуре окружающего воздуха -20...+70°С; <sup>2)</sup> для модификаций ЭНИП-2-...-Х1, ЭНИП-2-...-32.

- 2.3.2 Режим работы преобразователей ЭНИП-2 непрерывный. Продолжительность непрерывной работы неограниченная.
- 2.3.3 Время готовности к работе при включении питания для ЭНИП-2-…-Х1, ЭНИП-2-…-32 и ЭНИП-2-…-04 – 10 сек, для ЭНИП-2-…-Х3 – не более 1 мин.
- 2.3.4 Время установления рабочего режима (предварительного прогрева) не более 10 мин.
- <span id="page-31-0"></span>2.3.5 Нормальные условия применения приведены в таблице [2.6:](#page-31-0)

#### Таблица 2.6

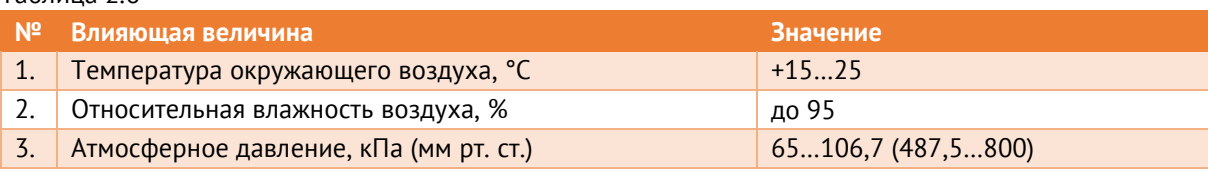

- 2.3.6 Преобразователь ЭНИП-2 сейсмостойкий при установке на конструкции при воздействии землетрясения интенсивностью не более 9 баллов по MSK-64.
- 2.3.7 Максимальная высота над уровнем моря для эксплуатации преобразователей ЭНИП-2 – 3500 метров.
- 2.3.8 Норма средней наработки на отказ преобразователей ЭНИП-2 в нормальных условиях применения составляет 150000 ч.
- 2.3.9 Полный средний срок службы преобразователей ЭНИП-2 составляет 20 лет. Среднее время восстановления работоспособного состояния преобразователей ЭНИП-2 не более 1 ч.
- 2.3.10 ЭНИП-2 соответствуют требованиям ТР ТС 004/2011 «О безопасности низковольтного оборудования, ТР ТС 020/2011 «Электромагнитная совместимость технических средств» (декларация о соответствии ЕАЭС N RU Д-RU.НВ26.В.01230/20 от 20.04.2020).
- 2.3.11 Преобразователи ЭНИП-2 зарегистрированы в Федеральном информационном фонде по обеспечению единства измерений под № 56174-14. Свидетельство об утверждении типа средств измерений ОС.С.34.001.А №53757/2 от 26.12.2018.
- 2.3.12 По требованиям безопасности преобразователи ЭНИП-2 соответствуют ГОСТ 12.2.091-2012.
- 2.3.13 Степень защиты IP40 для модификаций ЭНИП-2-…-Х1, ЭНИП-2-…-Х3, ЭНИП-2-…-04 (лицевая панель), IP30 для ЭНИП-2-…-04 (корпус) и IP20 для модификации ЭНИП-2- …-32 по ГОСТ 14254-2015. Преобразователи ЭНИП-2 должны устанавливаться в шкафах телемеханики: в шкафах со степенью защиты до IP54 – без дополнительной

вентиляции, в шкафах со степенью защиты после IP54 - с дополнительной вентиляцией.

2.3.14 ЭНИП-2 являются многофункциональными, восстанавливаемыми, ремонтируемыми изделиями и предназначены для круглосуточной эксплуатации в стационарных условиях в производственных помещениях.

#### <span id="page-32-0"></span> $2.4$ Метрологические характеристики

<span id="page-32-2"></span><span id="page-32-1"></span> $2.4.1$ Метрологические характеристики преобразователей ЭНИП-2 указаны в таблице 2.7.

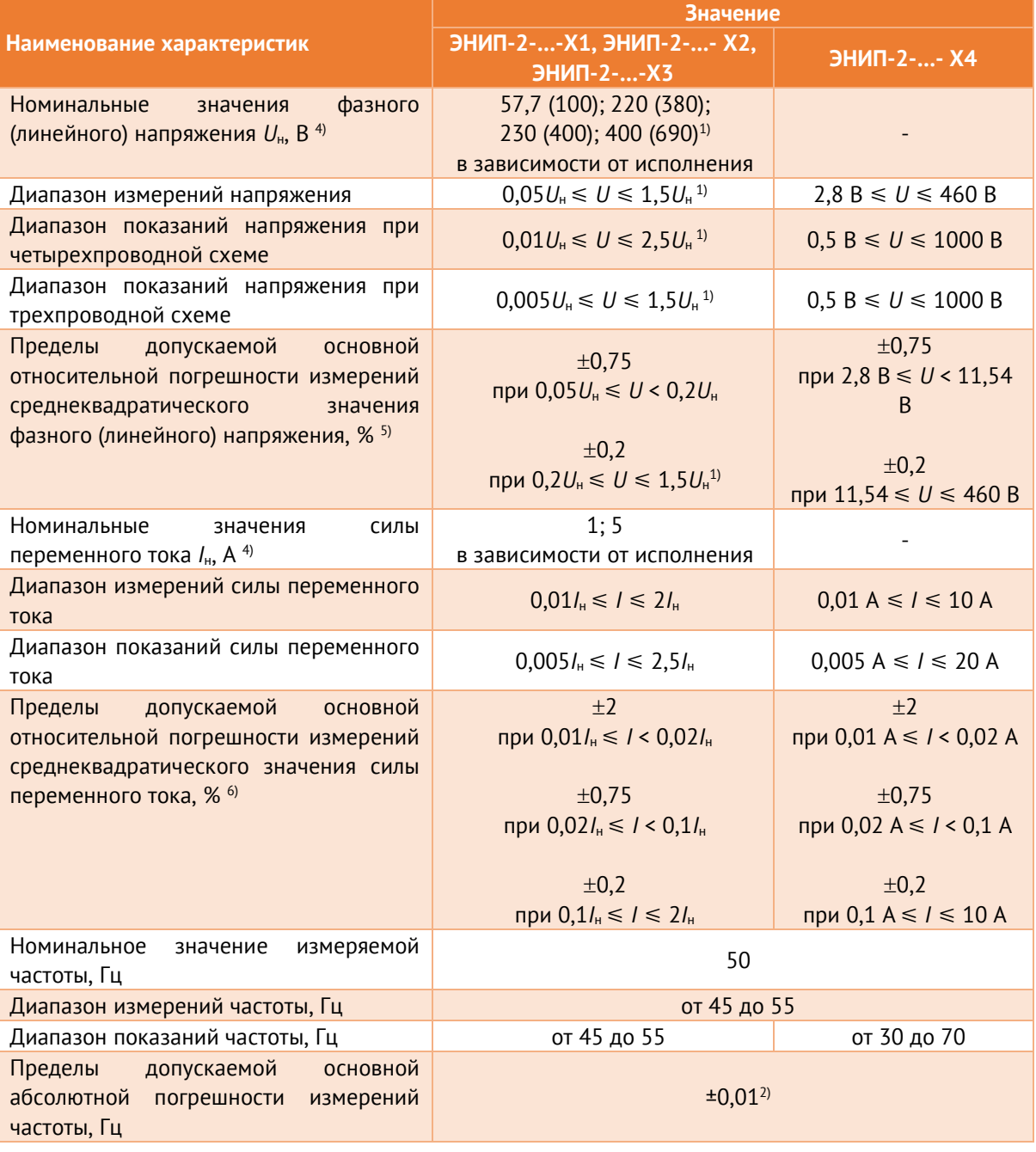

Таблица 2.7. Метрологические характеристики ЭНИП-2

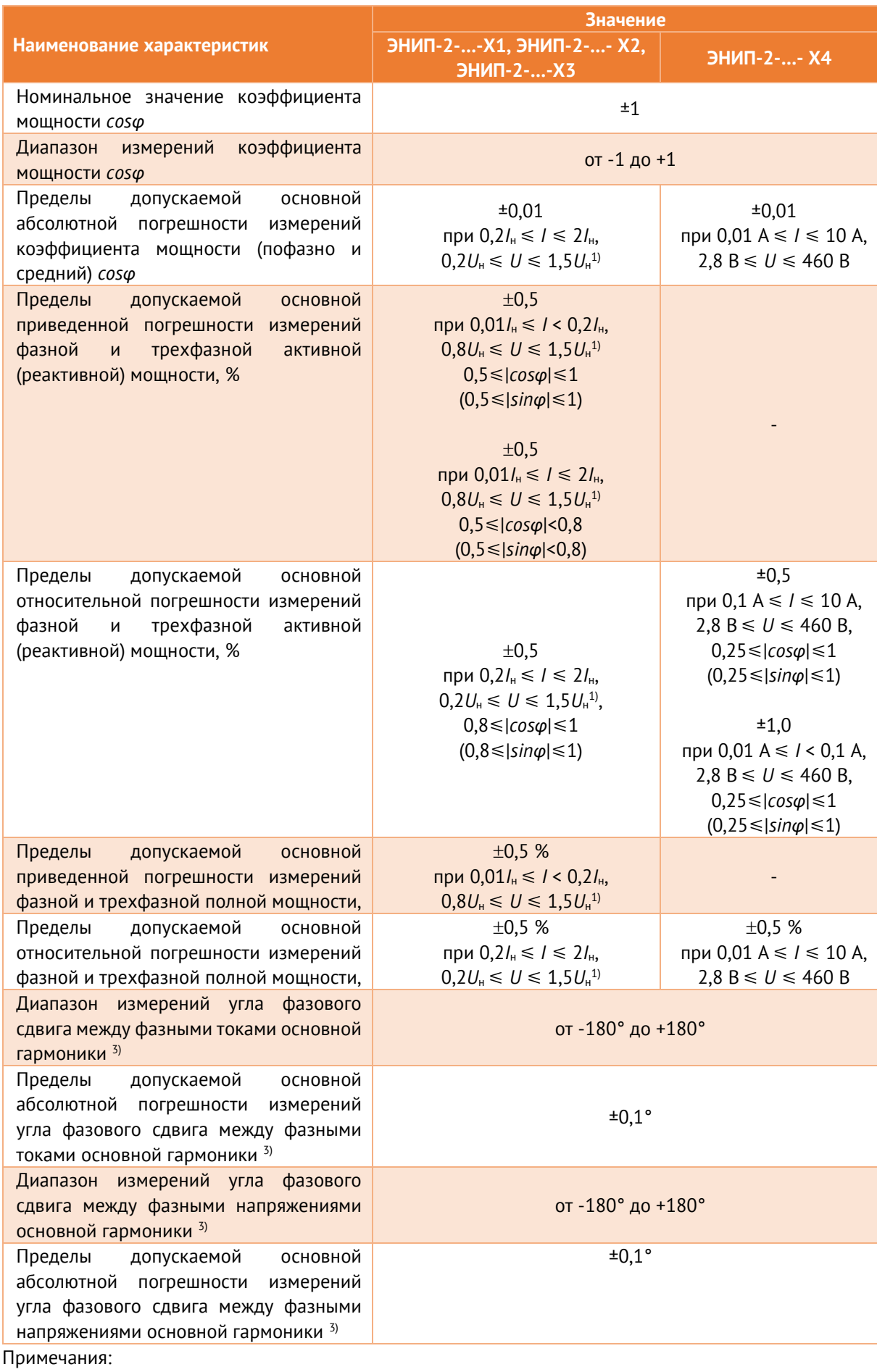

1) Для модификации с номинальным значением 400 (690) В верхний предел диапазона измерений 1,15Uн. Верхний предел диапазона показаний не превышает 800 В;

2) Для модификаций ЭНИП-2-…-X3 или при наличии опции «1mHz.enip» пределы допускаемой основной абсолютной погрешности измерений частоты ±0,001 Гц;

3) Только для модификации ЭНИП-2-…-X3;

4) В модификации ЭНИП-2-0-…-X3 номинальные значения измеряемых входных сигналов тока и напряжения определяются потоком данных SV согласно IEC 61850-9-2. В качестве номинального значения для ЭНИП-2-0-…-X3 и модификаций с универсальными входами для расчета погрешности используются значения 1 А и 57,7 (100) В соответственно;

5) К среднеквадратическому значению напряжения относят среднеквадратическое значение напряжения основной частоты, среднеквадратическое значение напряжения с учетом всех спектральных составляющих входного сигнала;

6) К среднеквадратическому значению силы переменного тока относят среднеквадратическое значение силы переменного тока основной частоты, среднеквадратическое значение силы переменного тока с учетом всех спектральных составляющих входного сигнала;

\* При расчете приведенной погрешности в качестве нормирующего значения принимается номинальное значение измерения.

2.4.2 Преобразователи ЭНИП-2-…-Х1, ЭНИП-2-…-Х2 соответствуют требованиям [2.4.1](#page-32-2) при нормальных условиях применения, перечисленных в табл. [2.6](#page-31-0). Время усреднения измеряемых параметров преобразователей 50 мс (в передаваемых параметрах это так называемые «быстрые измерения»). Дополнительно может быть настроено усреднение на периоде 200 (по умолчанию), 500, 1000, 1500, 2000 мс («усредненные измерения»).

> Минимальная длительность цикла измерения и опроса составляет не более 65 мс, при этом длительность цикла зависит от выбранного периода усреднения измеряемых параметров.

<span id="page-34-0"></span>2.4.3 Пределы дополнительной погрешности измерений, вызванных воздействием влияющих величин, приведены в таблице [2.8.](#page-34-0)

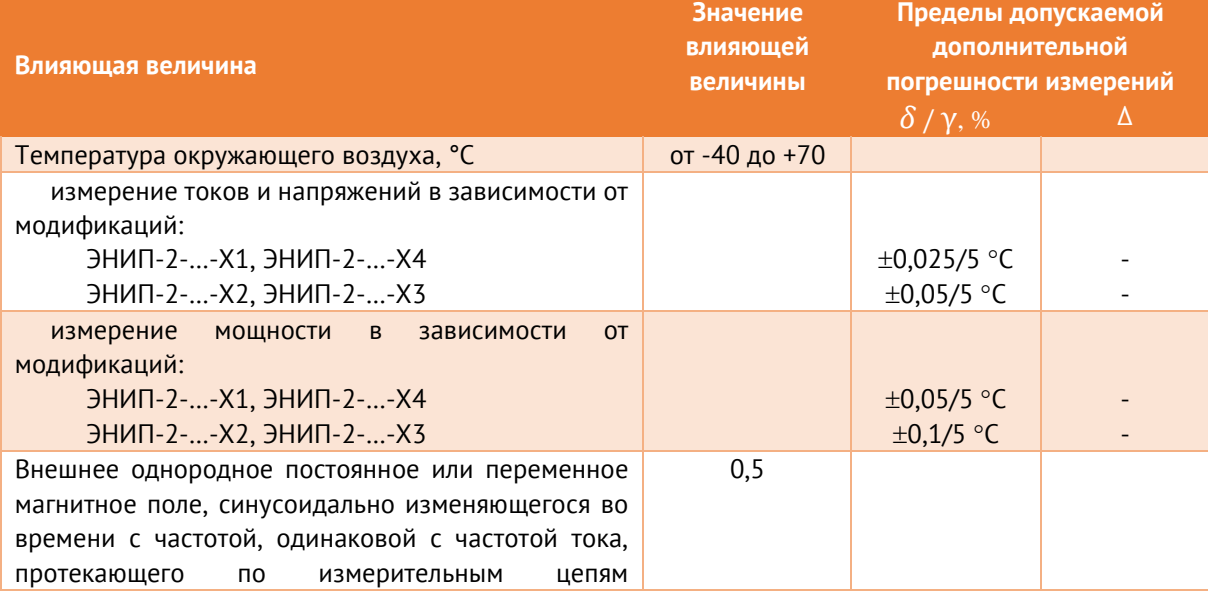

Таблица 2.8

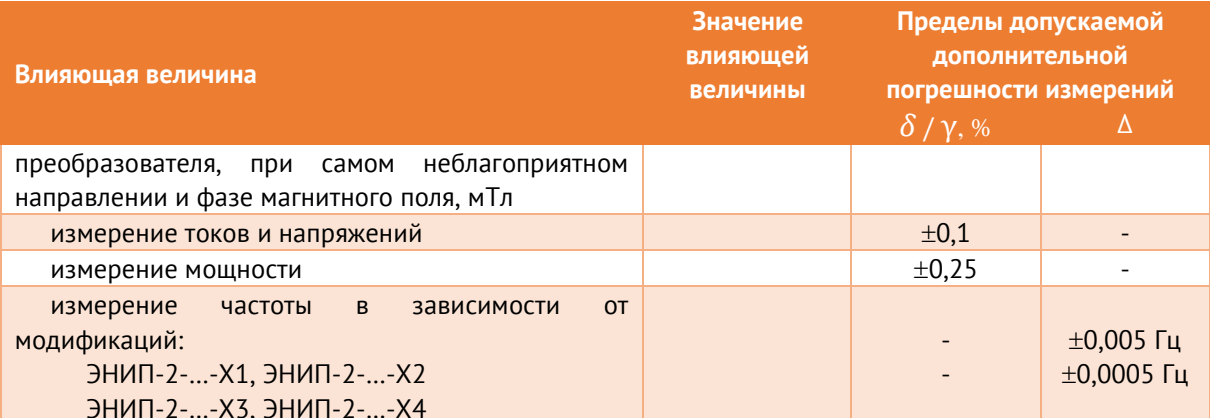

 $2.4.4$ Межповерочный интервал - 8 лет.

#### <span id="page-35-0"></span> $2.5$ Дискретные входы

 $2.5.1$ Количество встроенных дискретных входов в зависимости от модификации:

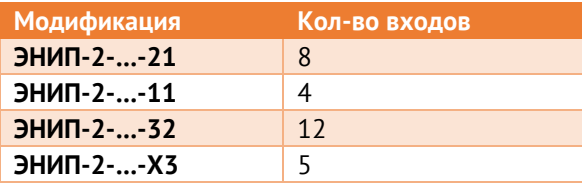

- $252$ Общими для всех преобразователей являются следующие характеристики дискретных входов:
	- дискретные сигналы подаются на дискретный вход ЭНИП-2 напрямую, без использования дополнительных преобразователей;
	- дискретные входы срабатывают только при подаче напряжения прямой полярности. При подаче напряжения обратной полярности срабатывания дискретного входа и его повреждения не происходит;
	- униполярность дискретного входа предотвращает переключение дискретного входа при замыканиях на землю отрицательного полюса сети оперативного постоянного тока;
	- клеммы дискретных входов защищены от случайного закорачивания;
	- по умолчанию дискретные входы настроены на защиту от помех длительностью менее 15 мс, вызванных дребезгом контактов (период выборки 5 мс, количество выборок  $-3$ ).
2.5.3 **ЭНИП-2-…-X1** для ввода состояний дискретных сигналов имеет 4 или 8 дискретных входов (обозначаются на лицевой панели как DI), также доступна модификация без дискретных входов.

#### Таблица 2.9. Характеристики дискретных входов ЭНИП-2-…-Х1

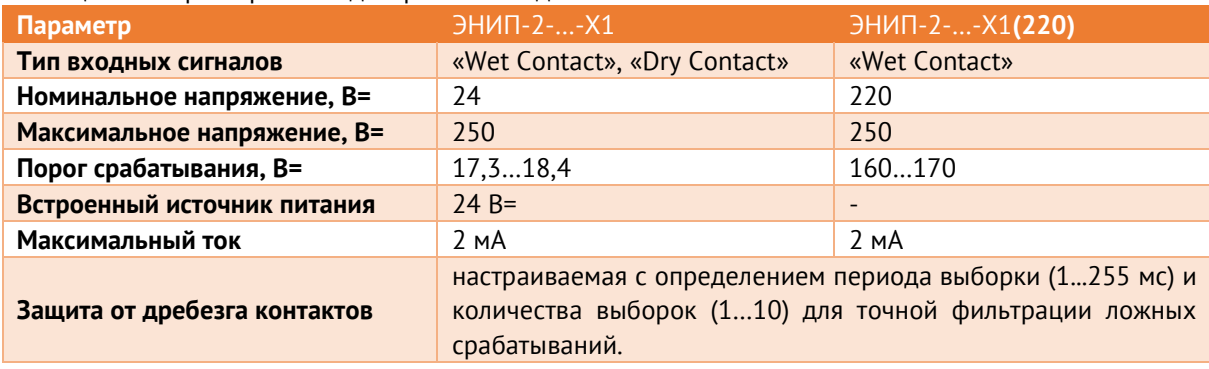

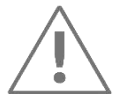

Для подстанций единой национальной электрической сети (ПС ЕНЭС) рекомендуется использовать исполнение **ЭНИП-2-…-X1(220).**

Распределение дискретных входов по клеммам:

• для исполнения ЭНИП-2-…-**11**:

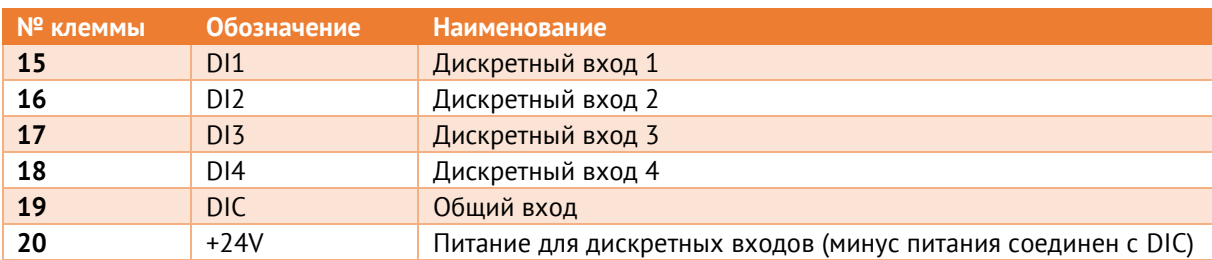

#### • для исполнения ЭНИП-2-…-**21**:

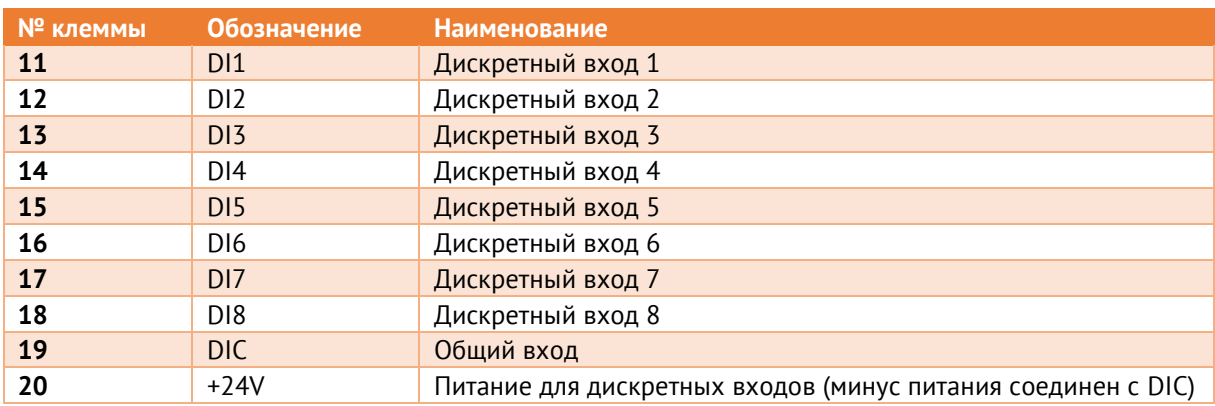

## 2.5.4 **ЭНИП-2-…-32** для ввода состояний дискретных сигналов имеет 12 дискретных входов.

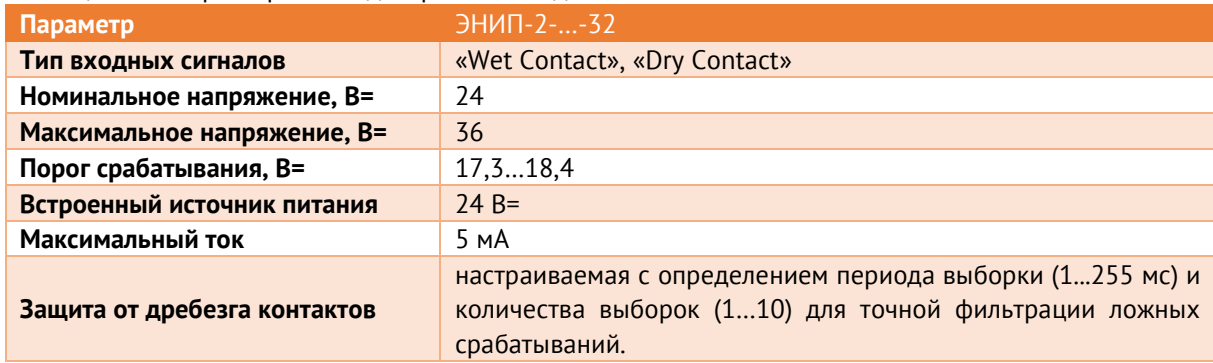

Таблица 2.10. Характеристики дискретных входов ЭНИП-2-…-32

Распределение дискретных входов по клеммам:

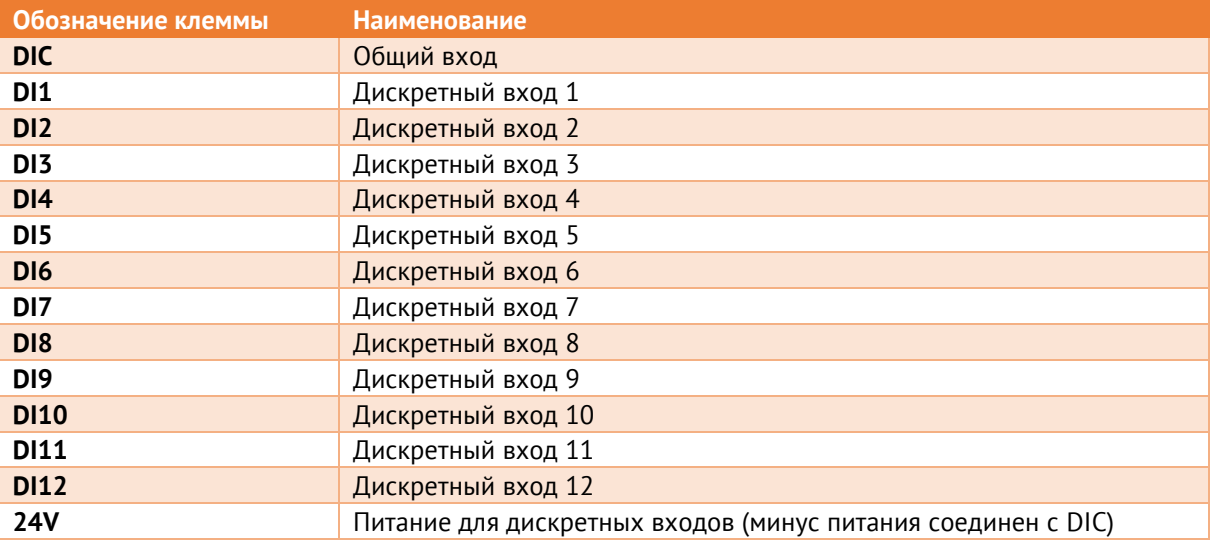

#### 2.5.5 **ЭНИП-2-…-X3** для ввода состояний дискретных сигналов имеет 5 дискретных входов;

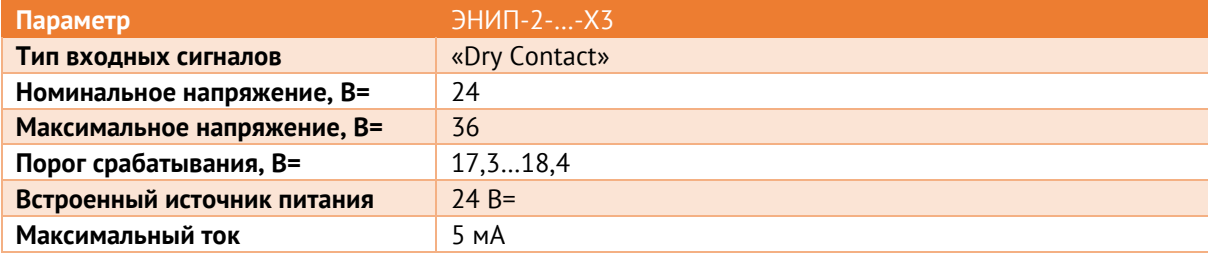

Таблица 2.11. Характеристики дискретных входов ЭНИП-2-…-X3

#### Распределение дискретных входов по клеммам:

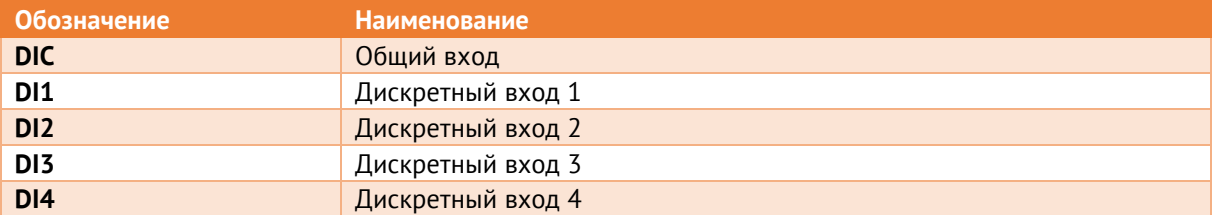

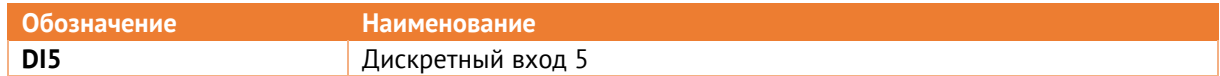

2.5.6 **ЭНИП-2-…-04** обеспечивает ввод дискретных сигналов только через внешние модули ввода/вывода ЭНМВ-1, подключаемые к порту RS-485-2. К ЭНИП-2 может быть подключено по магистральной схеме до 10 модулей ЭНМВ-1.

#### **2.6 Дискретные выходы**

2.6.1 Количество встроенных дискретных выходов в зависимости от модификации:

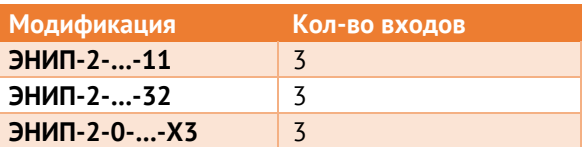

2.6.2 **ЭНИП-2-…-21 и ЭНИП-2-…-04** обеспечивают управление коммутационными аппаратами или механизмами только через внешние модули ввода/вывода ЭНМВ-1, подключаемые к порту RS-485-2. КЭНИП-2 может быть подключено по магистральной схеме до 10 модулей ЭНМВ-1.

> Модули ввода-вывода ЭНМВ-1-X/3R имеют встроенные электромагнитные реле и позволяют подключать цепи телеуправления непосредственно в схему управления коммутируемого оборудования. Состояние встроенных реле контролируется микроконтроллером, обеспечивая защиту от ложных срабатываний.

> Информационный обмен между ЭНИП-2 и модулями ввода-вывода осуществляется по проприетарному протоколу на основе Modbus RTU. ЭНИП-2 может обрабатывать до 32 дискретных сигналов. Для наилучшего быстродействия рекомендуется устанавливать максимально возможную скорость на порту: 115200 бод. Изменение состояния выходов модулей ввода-вывода записывается в журнал дискретных сигналов ЭНИП-2 с фиксацией метки времени события.

2.6.3

**ЭНИП-2-…-11** обеспечивает управление коммутационными аппаратами или механизмами через внешние модули, подключаемые через разъем RS-485-2 (аналогично ЭНИП-2-…-21, количество внешних модулей до 10) и/или встроенные дискретные выходы, реализованные на базе электронных ключей.

Количество выходов – 3 шт.: DO1 - включение, DO2 - отключение, DO3 - контроль (срабатывает одновременно с включением или отключением; с версии hw 4.2 поддерживается независимое управление DO3);

Параметры встроенных дискретных выходов:

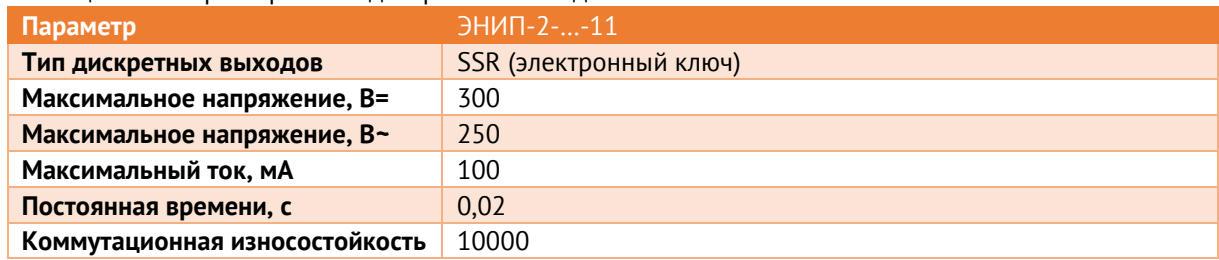

Таблица 2.12. Характеристики дискретных выходов ЭНИП-2-…-11

Гальваническое разделение встроенных дискретных выходов устройства с внешними цепями осуществляется с помощью электронных ключей.

При необходимости управлять токовой нагрузкой больше 100 мА, требуется использовать промежуточные реле.

2.6.4 **ЭНИП-2-…-32** обеспечивает управление коммутационными аппаратами или механизмами через внешние модули, подключаемые через разъем RS-485-2 (аналогично ЭНИП-2-…-21, количество внешних модулей до 10) и/или встроенные дискретные выходы реализованные на базе комбинации электромеханических реле и силовых электронных ключей.

> Количество выходов – 3 шт.: ON - включение, OFF - отключение, LOC – блокировка АПВ/фиксация положения.

> Дискретные выходы выполнены на базе последовательной цепи из электромеханического реле и силового электронного ключа. Это позволяет обеспечить надежность выполнения команд телеуправления, исключить ложное срабатывание, а также обеспечить коммутацию постоянного тока.

Параметры встроенных дискретных выходов:

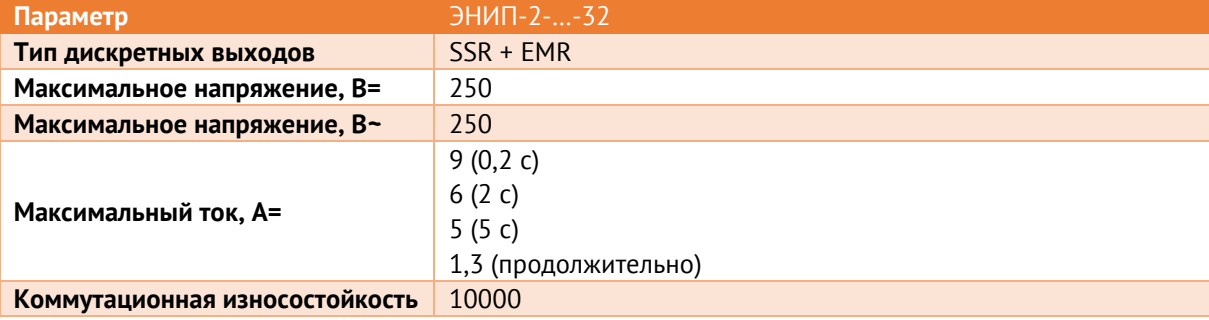

Таблица 2.13. Характеристики дискретных выходов ЭНИП-2-…-32

Схема соединения реле и ключей указана представлена справа. Коммутация происходит в два этапа: при включении сначала включается реле (подготовка цепи ТУ – выбор команды – ON или OFF), затем срабатывает электронный ключ (срабатывание), при размыкании все происходит в обратном порядке – электронный ключ первым разрывает ток, затем цепь размыкается реле. Цепь LOC работает аналогично. По умолчанию срабатывание LOC происходит одновременно с выполнением команды OFF.

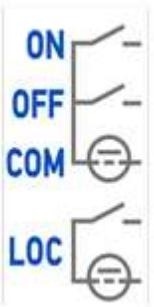

2.6.5 **ЭНИП-2-0-…-X3** обеспечивает управление коммутационными аппаратами или механизмами через встроенные дискретные выходы, реализованные на базе электромеханических реле.

Параметры встроенных дискретных выходов:

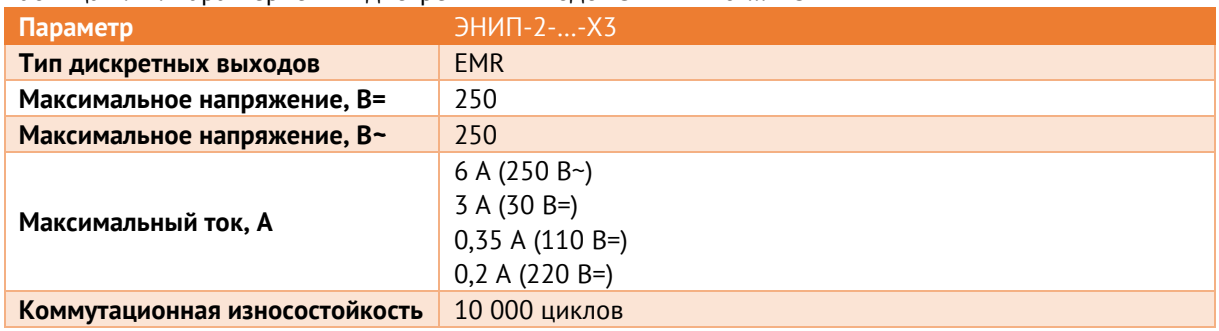

Таблица 2.14. Характеристики дискретных выходов ЭНИП-2-0-…-Х3

## **2.7 Аналоговые выходы**

- 2.7.1 **ЭНИП-2-…-41** имеет возможность трансляции измеряемых и рассчитываемых параметров с помощью настраиваемых уровней аналоговых сигналов. Всего ЭНИП-2-…-41 имеет четыре токовых аналоговых выхода AO1…AO4. На каждый выход может быть задан свой диапазон значений и тип параметра для трансляции значений.
- <span id="page-40-0"></span>2.7.2 Доступные диапазоны выходного сигнала и метрологические характеристики приведены в табл. [2.15.](#page-40-0)

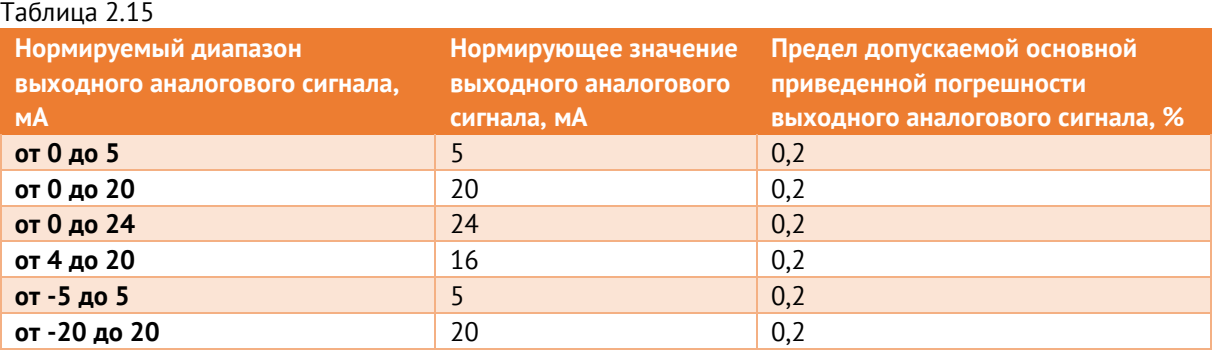

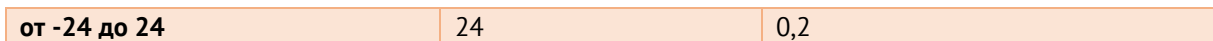

2.7.3 Сопротивление нагрузки для каждого выхода не должно превышать 1 кОм. Схема подключения приведена на рис. [2.1.](#page-41-0)

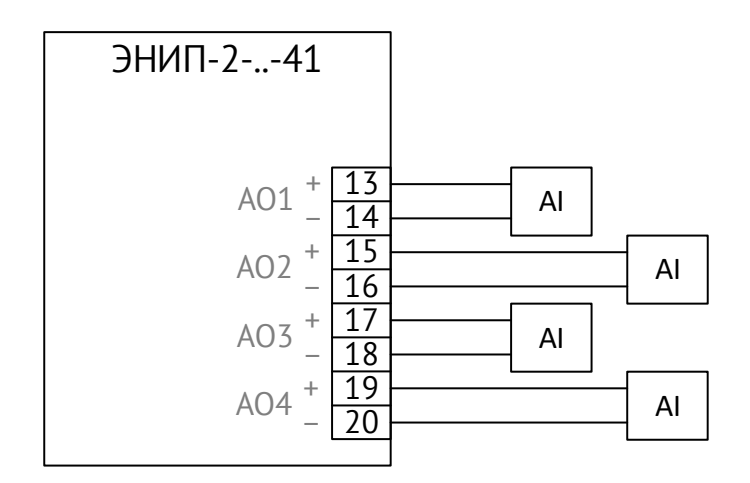

Рисунок 2.1. Схема подключения аналоговых выходов

## <span id="page-41-0"></span>**2.8 Питание**

#### <span id="page-41-1"></span>2.8.1 Для модификаций ЭНИП-2-Х/Х-**220**-ХХ:

Характеристики входа питания ЭНИП-2-Х/Х-220-ХХ приведены в таблице [2.16.](#page-41-1)

Таблица 2.16

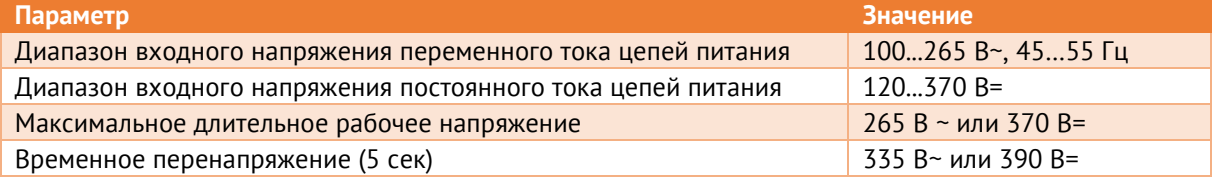

Вход питания ЭНИП-2-Х/Х-220-ХХ универсальный (может подаваться напряжение и переменного, и постоянного тока).

Вход питания ЭНИП-2-Х/Х-220-ХХ униполярный (устройство будет работать при подключении напряжения постоянного тока как прямой, так и обратной полярности).

Допустимый перерыв в питании с сохранением работоспособности прибора не более 300 мс.

<span id="page-41-2"></span>2.8.2 Для модификаций ЭНИП-2-Х/Х-**24**-ХХ:

Характеристики входа питания ЭНИП-2-Х/Х-24-ХХ приведены в таблице [2.17.](#page-41-2)

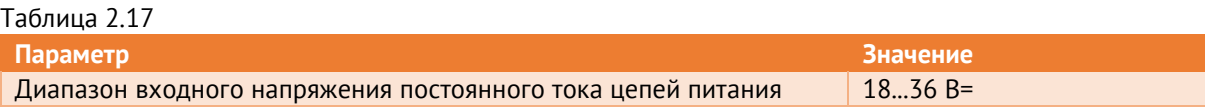

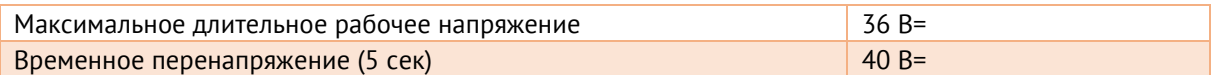

На вход питания ЭНИП-2-Х/Х-24-ХХ следует подавать напряжение только прямой полярности. Данные модификации имеют защиту от подключения неправильной полярности (устройство не включится).

<span id="page-42-0"></span>2.8.3 Для модификаций ЭНИП-2-Х/Х-**110**-ХХ:

Характеристики входа питания ЭНИП-2-Х/Х-110-ХХ приведены в таблице [2.18.](#page-42-0)

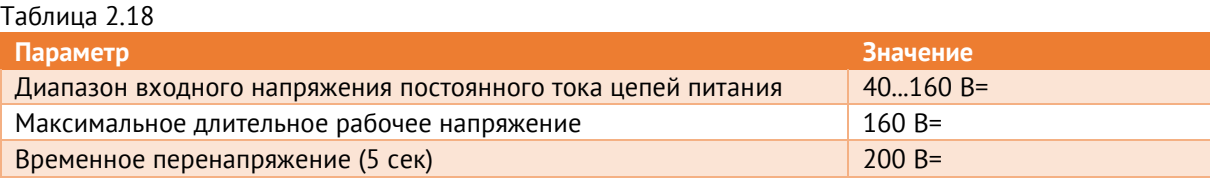

На вход питания ЭНИП-2-Х/Х-110-ХХ следует подавать напряжение только прямой полярности. Данные модификации имеют защиту от подключения неправильной полярности (устройство не включится).

- 2.8.4 ЭНИП-2 обеспечивает нормальную работу при произвольном изменении напряжения питания в пределах рабочего диапазона.
- 2.8.5 Выставление напряжения питания ниже предела рабочего диапазона не приводит к выдаче ложных команд преобразователем ЭНИП-2.
- 2.8.6 Потребляемая мощность по цепи питания:
	- для исполнений ЭНИП-2-…-Х1 не более 13 ВА;
	- для исполнений ЭНИП-2-…-Х1 при питании внешних модулей через RS-485-2 не более 19 ВА;
	- для исполнений ЭНИП-2-…-32 не более 11 Вт;
	- для исполнений ЭНИП-2-…-Х3 не более 13 ВА;
	- для исполнений ЭНИП-2-…-04 не более 10 ВА.
- <span id="page-42-1"></span>2.8.7 Пусковой ток всех модификаций ЭНИП-2 не превышает 16 А в течение 1 мкс. Рекомендации по выбору номинального тока автоматического выключателя приведены в табл. [2.19.](#page-42-1)

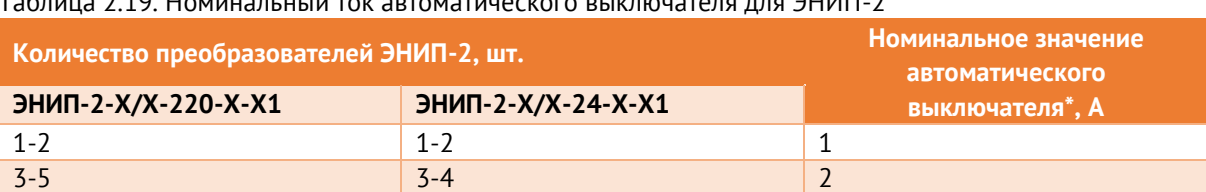

Таблица 2.19. Номинальный ток автоматического выключателя для ЭНИП-2

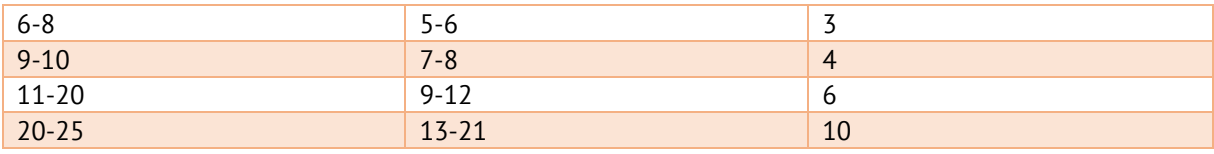

Примечание: Значения приведены для автоматических выключателей Schneider Electric iC60N характеристика «С».

#### 2.8.8 Обозначение клемм питания ЭНИП-2 представлено ниже:

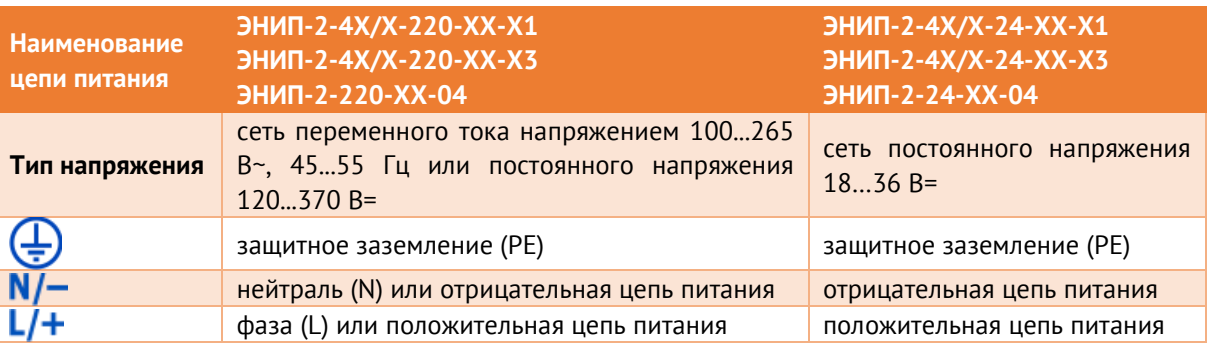

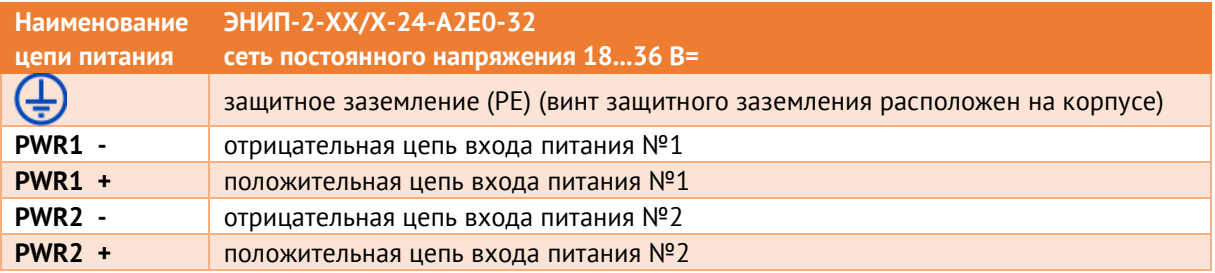

## **2.9 ЭМС и изоляция**

<span id="page-43-0"></span>2.9.1 Преобразователи ЭНИП-2 соответствуют требованиям [2.4.1](#page-32-0) через 2 мин. после воздействия кратковременных перегрузок, указанных в табл. [2.20.](#page-43-0)

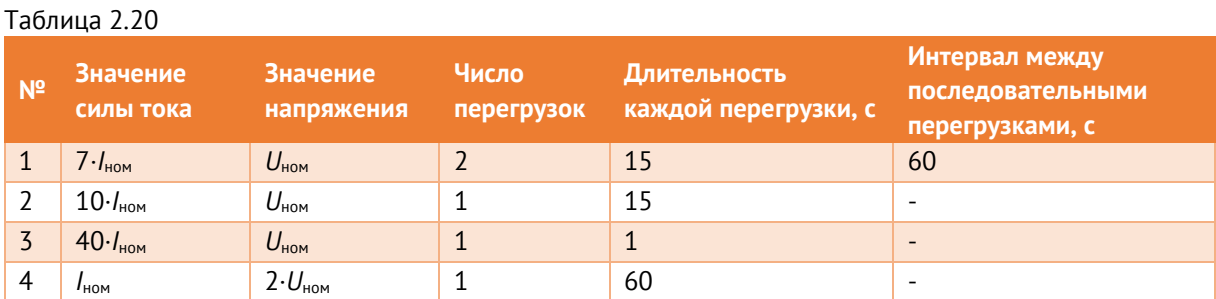

<span id="page-43-1"></span>

2.9.2 Требования ЭМС к портам преобразователя ЭНИП-2, регламентированные стандартами ГОСТ Р 51317.6.5-2006 (по классу соответствует: размещение H, соединение h) и СТО 56947007-29.240.044-2010, приведены в табл. [2.21.](#page-43-1)

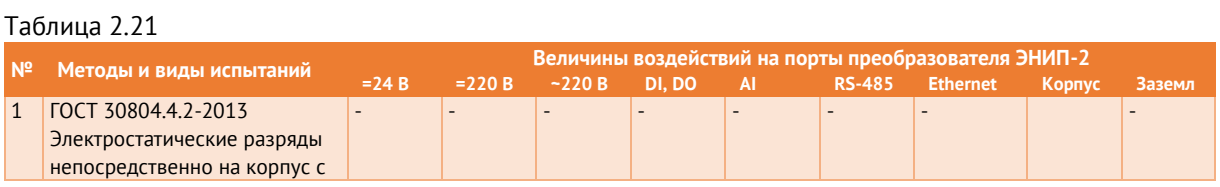

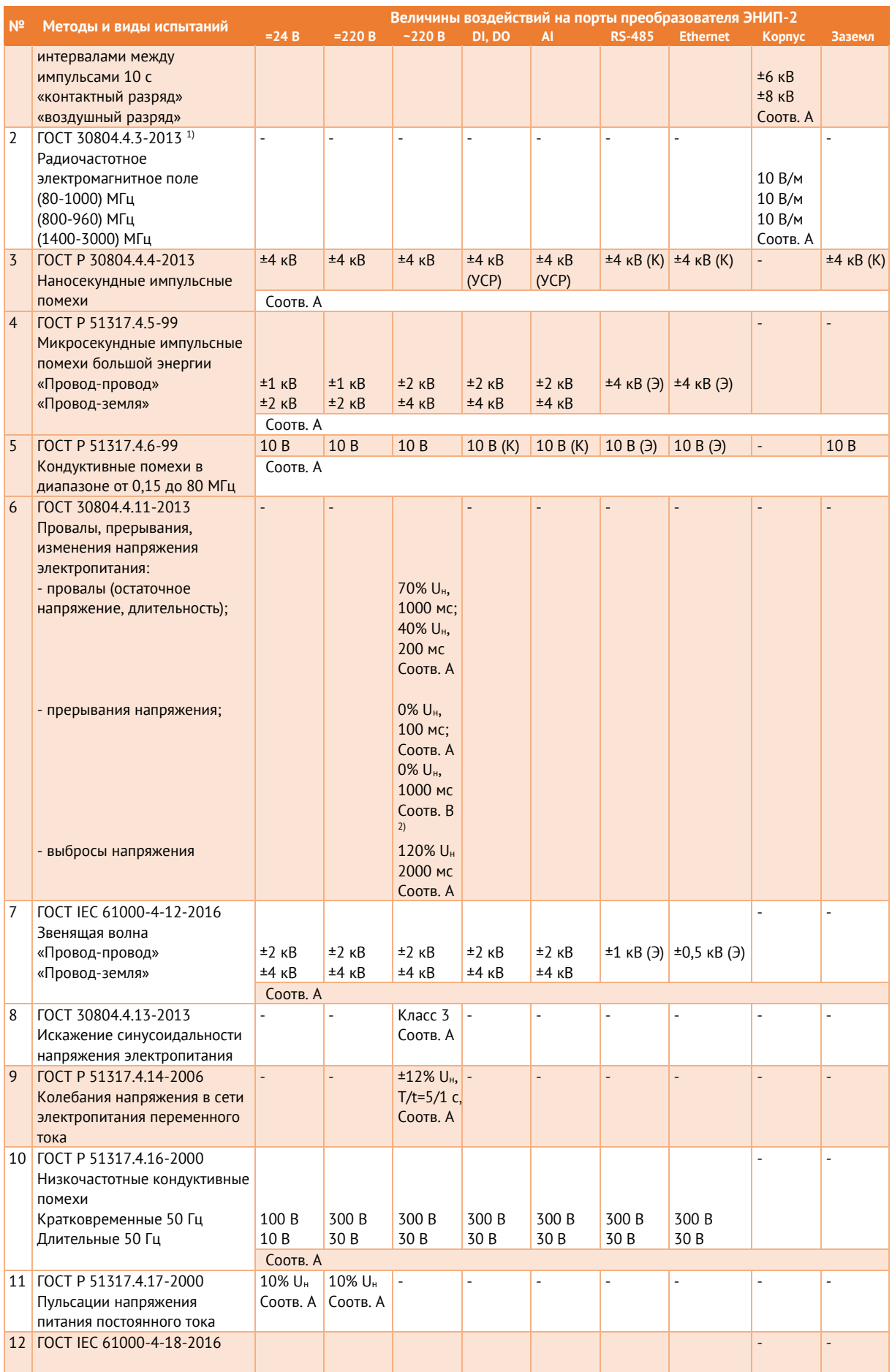

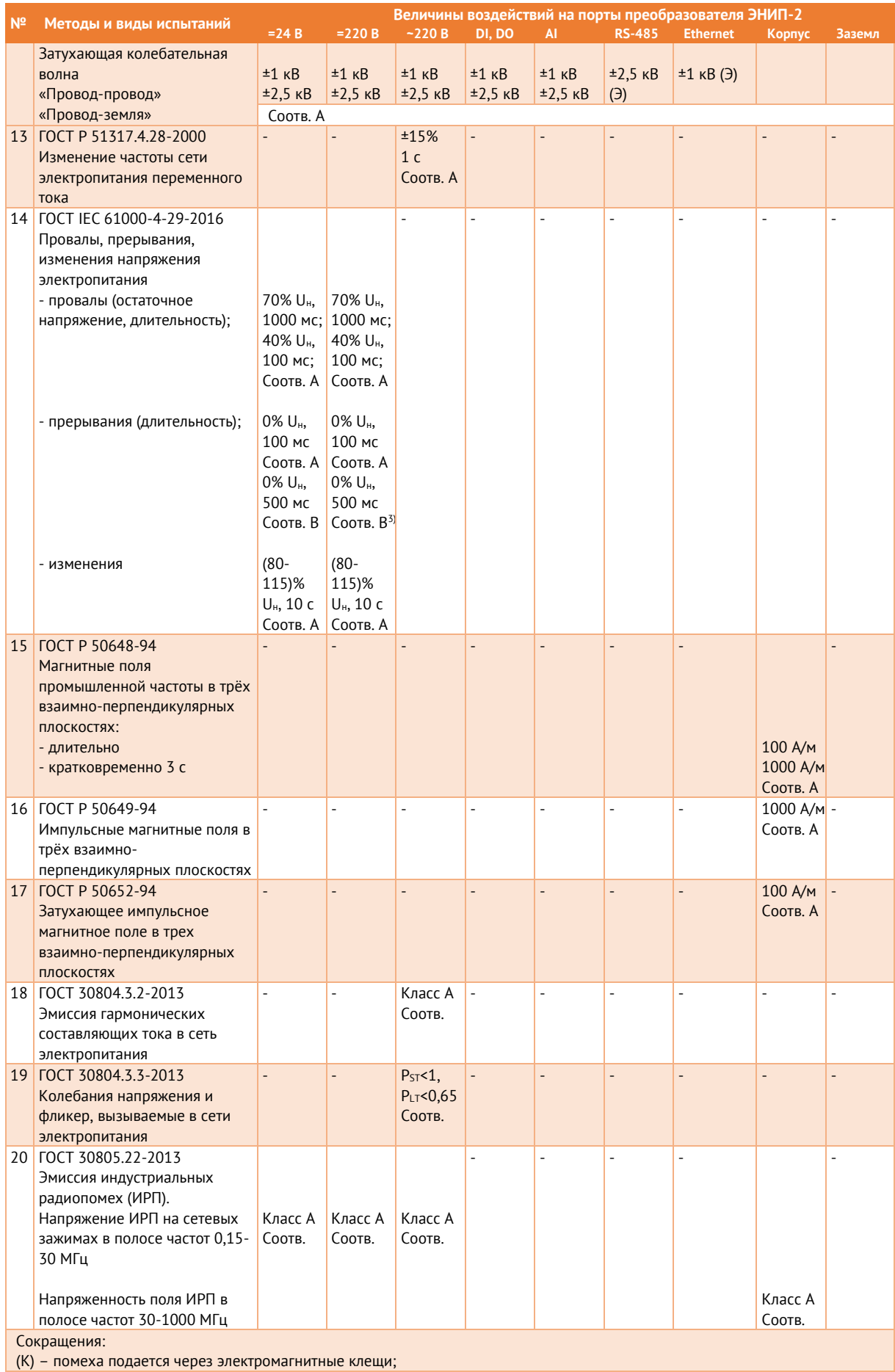

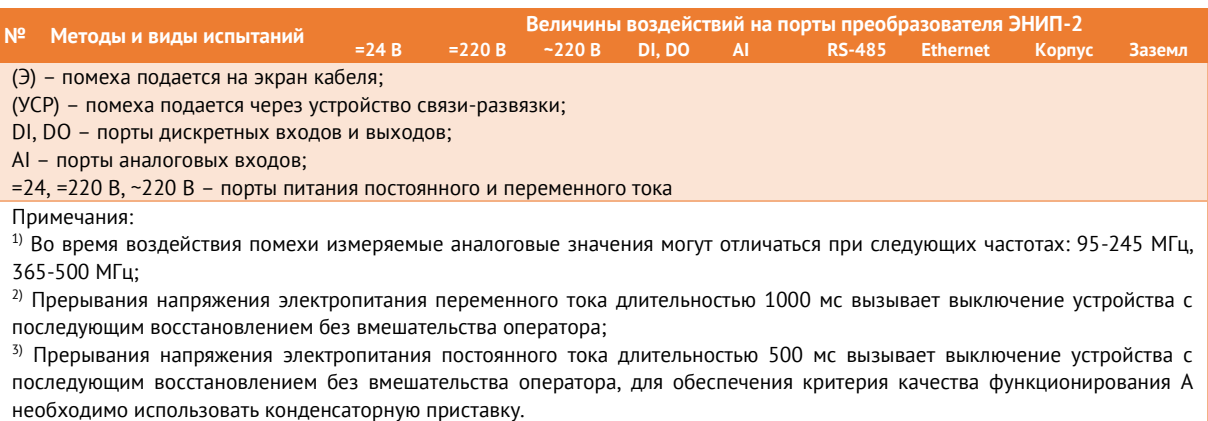

# 2.9.3 Сопротивление изоляции между каждой независимой цепью (гальванически не связанной с другими цепями) и корпусом, соединенным со всеми остальными независимыми цепями, преобразователя ЭНИП-2 более 100 МОм при напряжении постоянного тока 500 В. К независимым цепям относятся:

- порт заземления GND;
- $\epsilon$  соединенные вместе входные цепи напряжения  $U_a$ ,  $U_b$ ,  $U_c$ ,  $U_n$ ;
- соединенные вместе входные цепи тока  $I_a$ ,  $I_b$ ,  $I_c$ ;
- соединенные вместе контакты цепей питания L/+, N/-;
- соединенные вместе дискретные входы  $D_1,..., D_n$ ;
- соединенные вместе дискретные выходы  $\text{DO}_1, \ldots, \text{DO}_n$ ;
- соединенные вместе контакты каждого информационного порта;
- соединенные вместе релейные выходы (для модификации ЭНИП-2-…-Х2);
- соединенные вместе цепи контроля наличия напряжения  $L_1, L_2, L_3, N$  (для модификации ЭНИП-2-…-Х2);
- соединенные вместе аналоговые выходы  $AO_1...$ ,  $AO_n$  (для модификации ЭНИП-2-…-41).

Исключение составляют следующие цепи:

- порт «24 В» (модификация ЭНИП-2-…-Х1) соединяются вместе только контакты 5, 7, 8;
- порт «IRIG-A» (модификация ЭНИП-2-…-Х3) соединяются вместе только контакты 5, 7, 8;
- цепи контроля наличия напряжения L1, L2, L3, N (модификация ЭНИП-2-…-32) гальванически связаны с входными цепями напряжения  $U_a, U_b, U_c, U_n$  – измерение сопротивления изоляции между этими цепями не проводится;
- дискретные входы (модификация ЭНИП-2-…-Х2) гальванически связаны с цепями питания – измерение сопротивления между этими цепями не проводится.
- 2.9.4 Изоляция преобразователей ЭНИП-2 при рабочих условиях применения выдерживает в течение 1 мин действие испытательного напряжения переменного тока частотой 50 Гц, среднеквадратическое значение которого:
	- между соединенными вместе измерительными цепями тока  $(I_a, I_b, I_c)$  и напряжения  $(U_a, U_b, U_c, U_n)$  по отношению к корпусу: 2,0 кВ;
	- между соединенными вместе интерфейсными цепями RS-485, Ethernet и корпусом: 0,5 кВ;
	- между соединенными вместе контактами порта питания (контакты L/+, N/-) и корпусом:
	- − 2,0 кВ (для модификаций ЭНИП-2-…-220-…, ЭНИП-2-…-110-…);
	- − 0,5 кВ (для модификаций ЭНИП-2-…-24-…);
	- между соединенными вместе цепями дискретных входов ( $D1_1,...,D1_n$ ) и корпусом:
	- − 2,0 кВ (для модификаций ЭНИП-2-…-Х1(220));
	- − 0,5 кВ (для модификаций ЭНИП-2-…-Х1, ЭНИП-2-…-Х2, ЭНИП-2-…-Х3);
	- между соединенными вместе цепями дискретных выходов  $(DO<sub>1</sub>,...,DO<sub>n</sub>)$  и корпусом: 2,0 кВ;
	- между соединенными вместе цепями аналоговых выходов (AO<sub>1</sub>..., AO<sub>n</sub>) и корпусом: 0,5 кВ (для модификаций ЭНИП-2-…-41).
- 2.9.5 Преобразователь ЭНИП-2 выдерживает испытание импульсным напряжением со следующими параметрами:
	- электрическая изоляция между портом электропитания, измерительными цепями напряжения и тока, дискретными входами и выходами по отношению ко всем остальным независимым цепям и корпусу выдерживает без повреждений импульсное напряжение 5,0 кВ;

• электрическая изоляция между интерфейсными цепями RS-485, Ethernet по отношению ко всем остальным независимым цепям и корпусу выдерживает без повреждений импульсное напряжение 1,0 кВ.

# **3 Устройство и функциональные возможности**

## <span id="page-49-1"></span>**3.1 Принцип работы (на примере ЭНИП-2 Стандарт)**

3.1.1 Структурная схема преобразователя ЭНИП-2 приведена на рисунке [3.1.](#page-49-0)

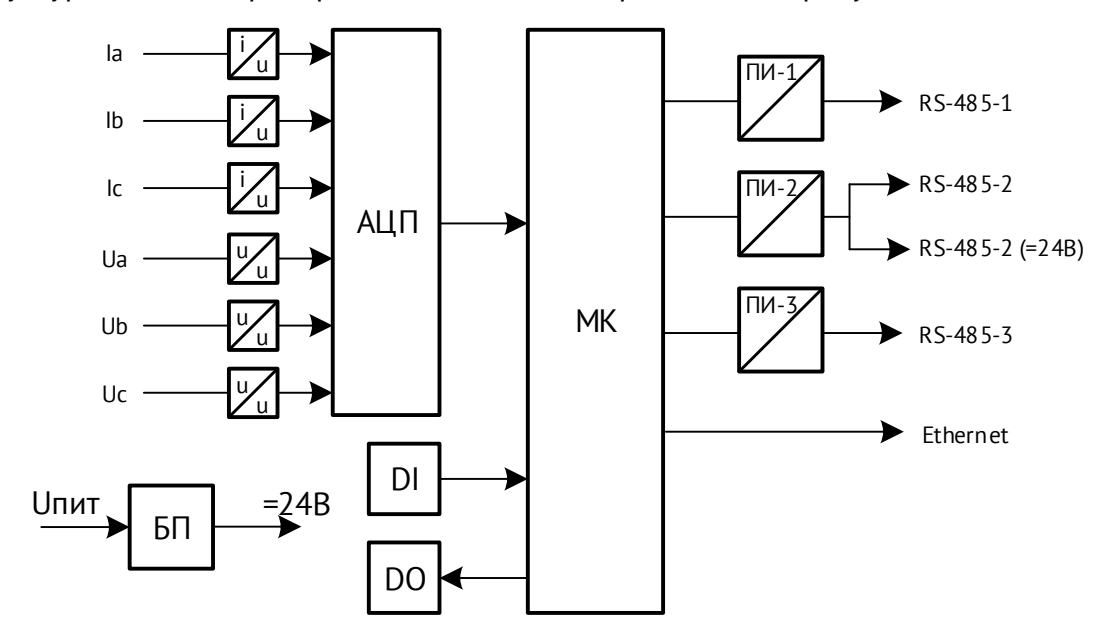

Рисунок 3.1. Структурная схема преобразователя ЭНИП-2-…-A3E4-11

<span id="page-49-0"></span>Входные токи и напряжения через схемы согласования поступают на вход АЦП, который производит аналого-цифровое преобразование мгновенных значений измеряемых сигналов (40 выборок за каждый период (20 мс) промышленной частоты 50 Гц) и передает данные на микроконтроллер (МК).

МК обеспечивает:

- вычисление параметров электрической сети (время обработки цифровыми фильтрами 40-50 мс, фильтры работают «скользящим окном») – «быстрых» измерений;
- усреднение измеренных и вычисленных параметров (период усреднения выбирается при настройке из ряда 200/500/1000/1500/2000 мс, усреднение осуществляется «скользящим окном»);
- обработку состояний собственных и внешних аналоговых и дискретных входов/выходов;
- обмен данными с внешними системами по протоколам Modbus RTU, Modbus TCP, ГОСТ Р МЭК 60870-5-104-2004, ГОСТ Р МЭК 60870-5-101-2006, SNTP, SNMP,

МЭК 61850-8.1 (для передачи измеренных и вычисленных параметров МК обновляет значения параметров каждые 20 мс).

С помощью преобразователей интерфейсов ПИ-1, ПИ-2, ПИ-3 реализованы гальванически развязанные интерфейсы RS-485. Встроенные возможности МК обеспечивают функционирование Ethernet порта. На базе МК реализована поддержка часов реального времени. Также имеется сторожевой таймер.

Серийный номер, служебная информация и калибровочные коэффициенты, устанавливаемые при заводской настройке, хранятся в энергонезависимой памяти. Настройки пользователя (конфигурация ЭНИП-2) также сохраняются в энергонезависимой области памяти.

ЭНИП-2 оснащен часами реального времени, методы синхронизации которых описаны в п. [3.6.](#page-64-0)

- 3.1.2 В ЭНИП-2 реализована возможность фиксации измеренных параметров на срезах астрономической секунды. С помощью ПО «ES Конфигуратор» на любом интерфейсе можно определить, какие именно данные необходимо передавать – фиксированные, быстрые или усредненные. Также осуществляется выбор типа передаваемых значений – масштабированных величин (integer) или значений с плавающей запятой (float). Период обновления «быстрых» и «усредненных» измерений в регистрах ЭНИП-2 составляет 20 мс.
- 3.1.3 Для различных схем подключения к измерительным цепям может быть применен один и тот же тип ЭНИП-2. Выбор используемой схемы подключения осуществляется в ПО «ES Конфигуратор» в настройке «Схема подключения» (3-проводная или 4-проводная).
- 3.1.4 Время доставки параметров при использовании протокола МЭК 60870-5-101 зависит от количества принимаемых параметров, их апертуры, формата передаваемых значений (INTEGER или FLOAT, с меткой времени или без). В любом случае использование МЭК 60870-5-101 для передачи телеметрии является предпочтительным и рекомендованным.

Пример: ЭНИП-2 с поддержкой ГОСТ Р МЭК 60870-5-101-2006 при скорости опроса 19200 бод и опросе по одной магистрали 32 преобразователей обеспечивает выдачу спорадически изменившегося значения телеизмерения с меткой времени 7 байт за время 0,14…0,17 с после соответствующего изменения параметра.

3.1.5 Для модификаций ЭНИП-2-…-X1, ЭНИП-2-…-32 предоставляется возможность настройки диапазона измерения тока. Доступен один из следующих вариантов:

- Диапазон 1...200% от  $I_{\text{H}}$  (по умолчанию) обеспечивает измерение тока с погрешностью, не превышающей указанной в [2.7](#page-32-1). Для обеспечения заданной точности измерительная область разбита на 2 диапазона. Граница между диапазонами установлена:
	- − 3,5 А для модификаций с I<sup>н</sup> =5 А;
	- − 0,7 А для модификаций с I<sup>н</sup> =1 А.

В связи с этим при переходе с одного диапазона на другой возможны задержки в выдаче результатов измерений на 200 мс, связанные с перенастройкой АЦП и цифровых фильтров микроконтроллера.

- Диапазон 2...200% от I<sup>н</sup> используется для задач, в которых требуется производить измерения с высокой интенсивностью передачи результатов, например, в системах регулирования АСУ ТП. В данном режиме ЭНИП-2 выполняет измерения тока без деления измерительной области на 2 диапазона. В следствие этого нет задержек при выдаче результатов измерений от АЦП и цифровых фильтров микроконтроллера, однако сужается измерительный диапазон (не от 1%, а начиная с 2% от  $I_{H}$ ).
- Диапазон 8…800% от I<sup>н</sup> используется для регистрации токов аварийного режима. В этом режиме для малых значений тока точность прибора может резко отличатся от заявленной в таблице 1.5.

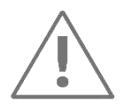

Примечание: Диапазон 8...800% от I<sub>н</sub> недоступен для ЭНИП-2-...-X1 с аппаратной версией 5.1 и выше, выпускаемых с сентября 2021.

Диапазоны измерения 2...200% и 8...800% от I<sub>н</sub> - не являются рекомендованными в большинстве случаев применения ЭНИП-2.

## **3.2 Телесигнализация**

#### **Для модификаций ЭНИП-2-…-Х1, ЭНИП-2-…-32, ЭНИП-2-…-04**

- 3.2.1 Дискретные сигналы, доступные для передачи в виде ТС:
	- Дискретный вход состояние встроенного или внешнего дискретного входа;
	- Дискретный выход состояние встроенного, внешнего или виртуального дискретного выхода;
	- Уставка факт срабатывание уставки по любому из параметров ЭНИП-2;
	- Результат логического выражения состояние логического выражения;
- Подписка GOOSE состояние дискретного сигнала, полученного в GOOSEсообщении (при наличии опции ES61850.enip);
- Диагностика наличие ошибок прибора.
- 3.2.2 Максимальное количество объектов телесигнализации, формируемых одним преобразователем ЭНИП-2, составляет 32 сигнала.
- 3.2.3 При изменении состояний любого дискретного сигнала событие регистрируются, присваивается метка времени и зафиксированное состояние готово для передачи по портам RS-485, Ethernet. Точность присвоения метки времени - 1 мс.
- 3.2.4 ЭНИП-2 поддерживает передачу состояний дискретных сигналов в рамках протоколов:
	- ГОСТ Р МЭК 60870-5-101-2006, ГОСТ Р МЭК 60870-5-104-2004 как в виде Single point (1 и 30 типы кадров), так и Double point (3 и 31 типы кадров). Для последнего случая обработка состояний идет попарно, начиная с нечетного: 1-2, 3-4, 5-6 и т. д. При настройке устройства для парных дискретных входов доступна настройка таймаута переключения. Если двухпозиционных сигнал находится в неопределенном состоянии (00) меньше заданного времени, это состояние не будет передано по протоколам.
	- Modbus RTU/TCP по командам 01, 02, 03, 04;
	- МЭК 61850 8-1 в виде GOOSE, MMS (GGIO1\$ST\$Ind, XCBR\$ST\$Pos, XSWI\$ST\$Pos);
	- SNMP, только по запросу.

## **Для модификаций ЭНИП-2-…-Х3**

- 3.2.5 Максимальное количество объектов телесигнализации, формируемых одним преобразователем ЭНИП-2 составляет 5 сигналов (8 при наличии дискретных выходов).
- 3.2.6 ЭНИП-2 поддерживает передачу состояний дискретных сигналов в рамках протоколов:
	- ГОСТ Р МЭК 60870-5-101-2006, ГОСТ Р МЭК 60870-5-104-2004 в виде Single point (1, 30 типы кадров);
	- Modbus RTU/TCP по команде 01, 02;
	- C37.118.2 в виде дискретных данных.

## **3.3 Телеуправление**

#### **Для модификаций ЭНИП-2-…-Х1, ЭНИП-2-…-32, ЭНИП-2-…-04**

3.3.1 Телеуправления в ЭНИП-2 доступно для встроенных дискретных выходов (для модификаций ЭНИП-2-…-11, ЭНИП-2-…-32), внешних дискретных выходов (через модули ЭНМВ-1), а также виртуальных DO.

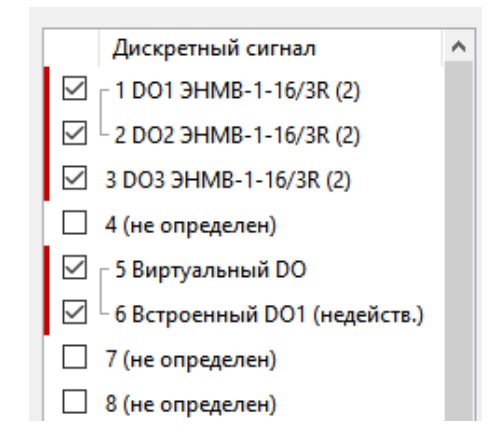

Рисунок 3.2. Пример настройки дискретных выходов

- 3.3.2 ЭНИП-2 поддерживает выполнение команд ТУ по протоколам:
	- ГОСТ Р МЭК 60870-5-101-2006, ГОСТ Р МЭК 60870-5-104-2004 в виде Single command (<45>) (управление производится одним или парой выходов), Double command (<46>) (управление парой выходов). При управление парой выходов по команде ВКЛ, отправленной на любой из адресов, относящихся к паре DO, замыкается нечетный выход, по команде ОТКЛ – замыкается четный.
	- Modbus RTU/TCP по команде 05. По команде ВКЛ замыкается соответствующее реле, по команде ОТКЛ – размыкается. Реле остается замкнутым на время, указанное при настройке (по умолчанию – 5 секунд), также доступно постоянное удержание выхода до получения команды на размыкание. Управление парой выходов недоступно.
	- МЭК 61850-8-1 через CSWI. Для данного способа управления предварительно необходимо настроить модель коммутационного аппарата КА (обозначение в конфигураторе - XCBR1, XSWI1, XSWI2, XSWI3): привязать к моделям КА дискретные сигналы, связанные с их положением, сигналы отвечающие за блокировку управления, сигнал, описывающие состояние местное/дистанционное; привязать дискретные выходы к командам управления (CSWI1, CSWI2, CSW3, CSWI4), назначить время удержания контактов, ожидаемое время выполнение команд, а также выделенный адрес телеуправления.

Управление доступно только для парных выходов.

#### 3.3.3 Алгоритм работы КА при подаче команды ТУ:

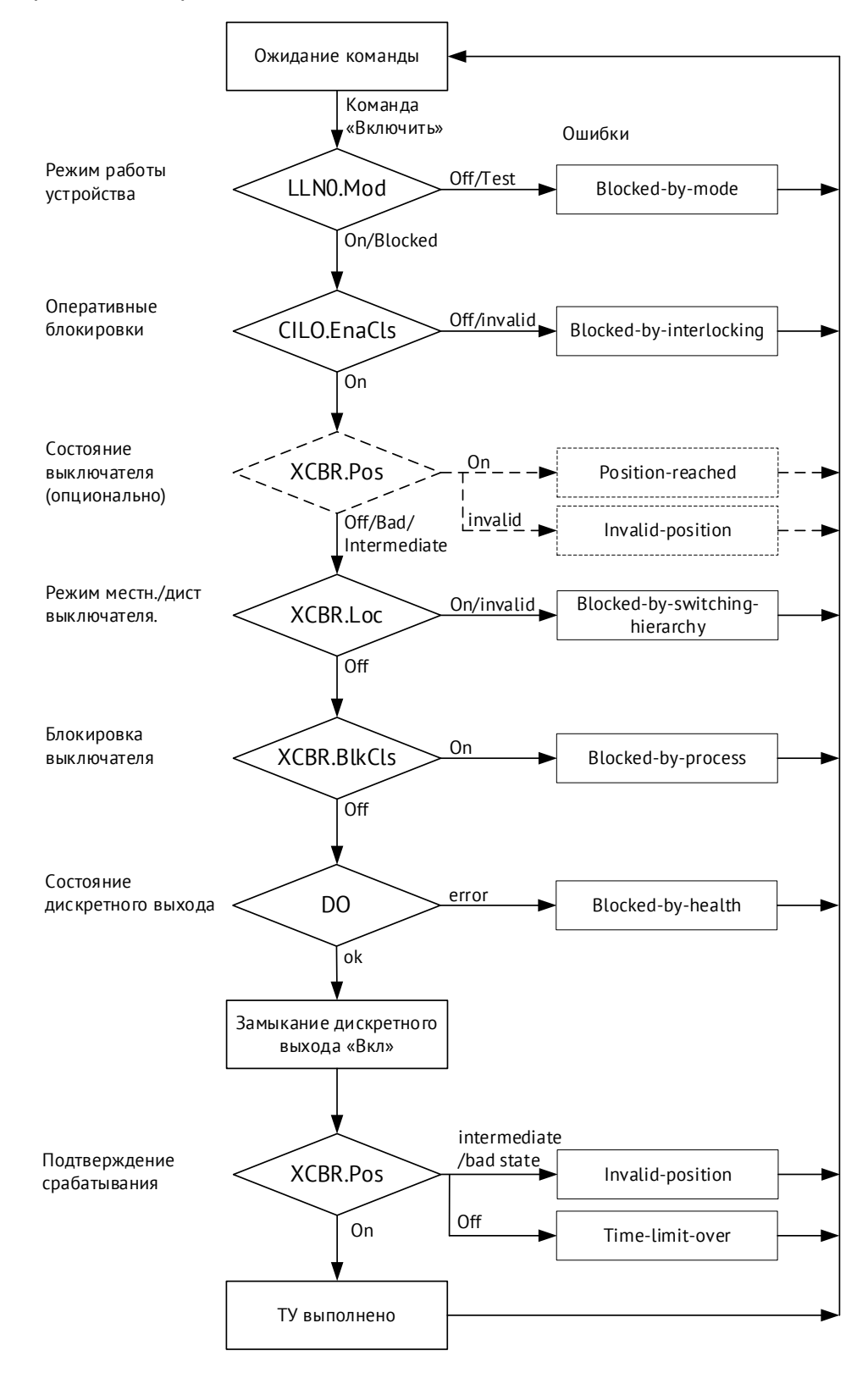

Рисунок 3.3. Алгоритм проверки условий и перечень ошибок при телеуправлении с использованием коммутационных аппаратов

Проверяется текущее положение КА. Если оно не является корректным (корректное: вкл 1/0, откл 0/1, некорректное: 11) или КА в состоянии

заблокирован (сигналом местное/дистанционное или блокировкой на соответствующую команду ВКЛ или ОТКЛ), то команда ТУ не выполняется. Если команда ТУ не соответствует положению КА (подается «Включить» на включенный КА), то команда также не выполняется.

При выдаче команды ожидается изменение положения КА в течение заданного времени ожидания. Если этого не происходит – формируется квитанция об ошибке в соответствии с протоколом обмена.

- 3.3.4 Телеуправление в рамках протоколов ГОСТ Р МЭК 60870-5-101-2006, ГОСТ Р МЭК 60870-5-104-2004 может выполнятся двумя способами:
	- непосредственное выполнение команды (адреса команды ТУ равны адресам DO в адресации протокола);
	- в соответствии с моделью коммутационного аппарата аналогично МЭК 61850.
- 3.3.5 В ЭНИП-2-…-32 выход DO3 (LOC) по умолчанию работает одновременно с выходом DO2 (OFF). С помощью ПО «ES Конфигуратор» дискретный выход можно настроить на независимое срабатывание.
- 3.3.6 Если для дискретного выхода настроено условие срабатывание по логическому выражению, телеуправление данным выходом недоступно.

#### **Для модификаций ЭНИП-2-…-Х3**

- 3.3.7 ЭНИП-2 поддерживает выполнение команд ТУ по протоколам:
	- ГОСТ Р МЭК 60870-5-101-2006, ГОСТ Р МЭК 60870-5-104-2004 в виде Single command (<45>), Double command (<46>). Для первой пары управление всегда двухпозиционное: по команде ВКЛ, отправленной на любой из адресов, относящихся к паре DO, замыкается первый выход, по команде ОТКЛ – второй.
	- Modbus RTU/TCP по команде 05. По команде ВКЛ замыкается соответствующее реле, по команде ОТКЛ – размыкается.

Дискретные выходы DO1 (ON) и DO2 (OFF) не могут быть одновременно замкнуты, при включении одного из них второй автоматически размыкается.

# **3.4 Интерфейсы и протоколы обмена данными**

3.4.1 Доступные интерфейсы ЭНИП-2 в зависимости от модификации:

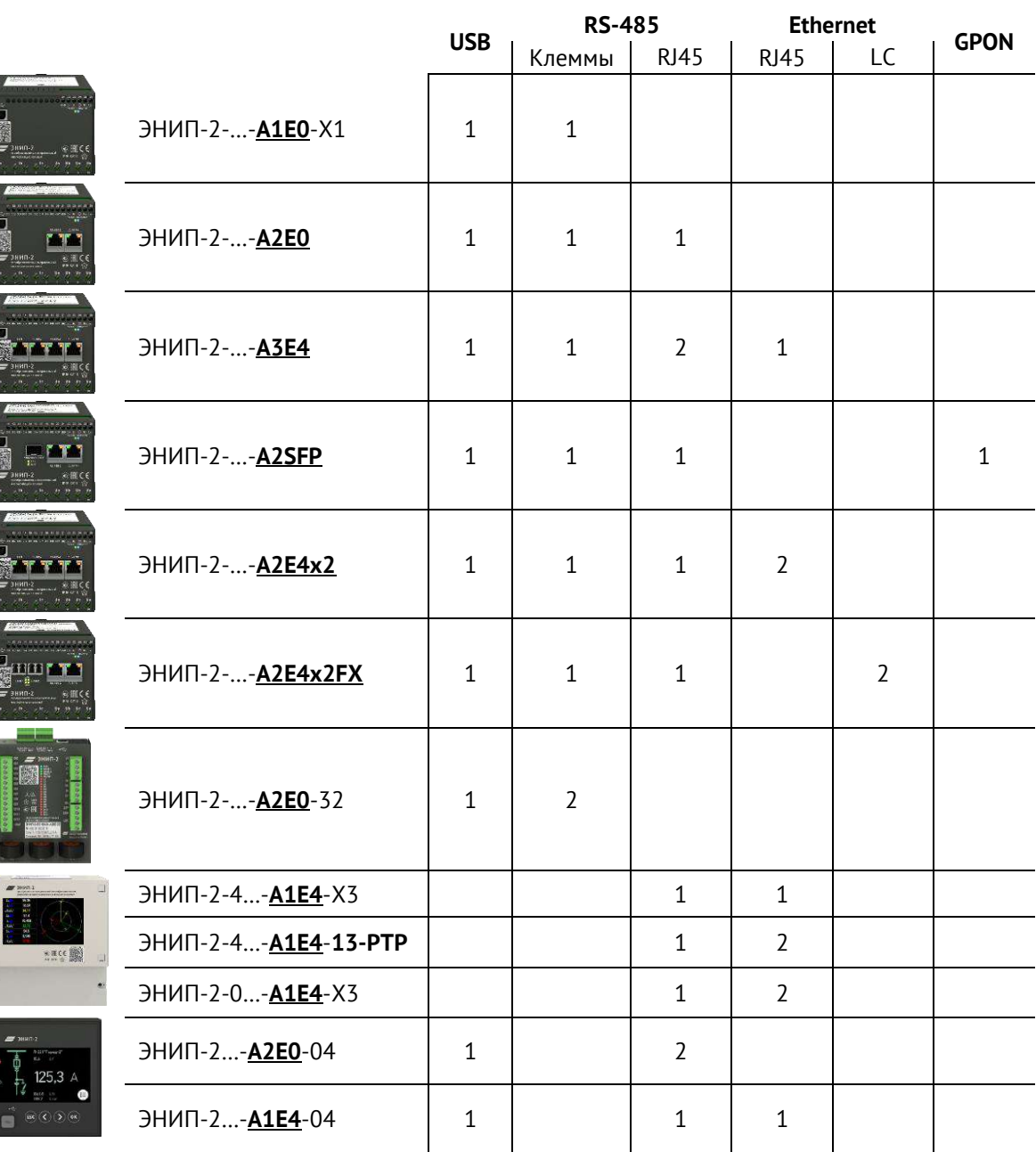

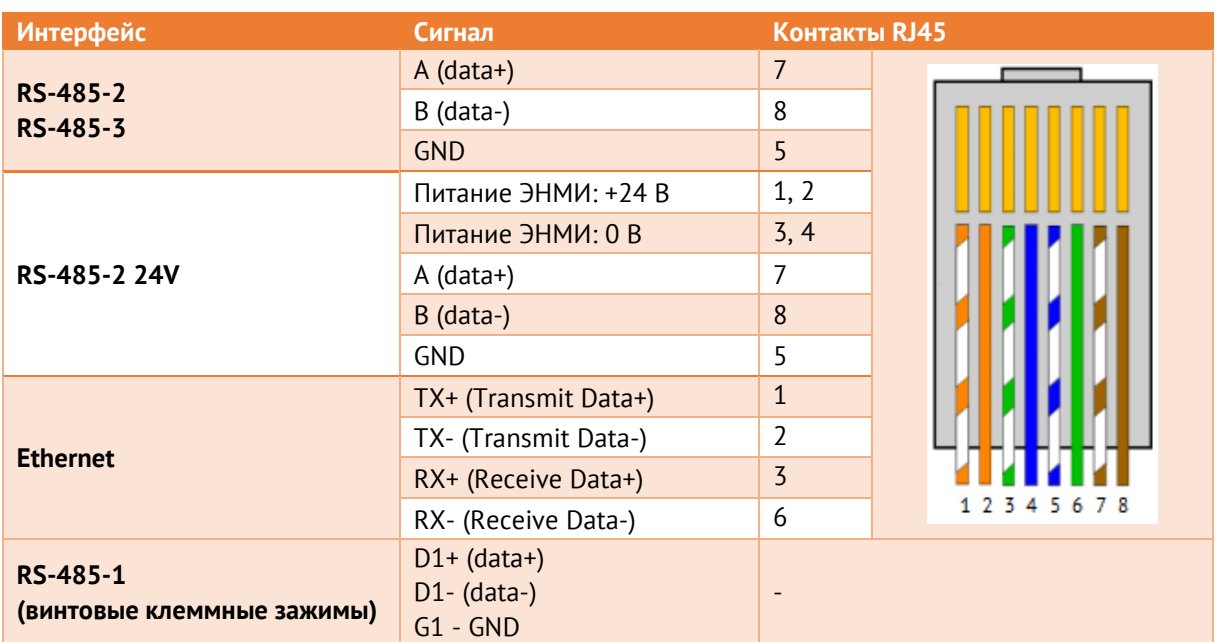

#### Подключение к интерфейсам **ЭНИП-2-…-X1:**

Подключение к интерфейсам **ЭНИП-2…-32:**

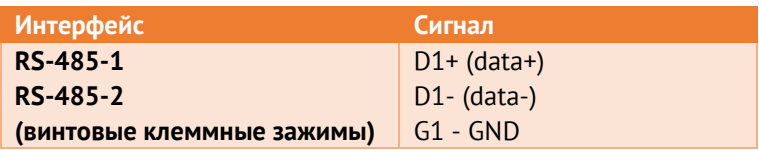

## Подключение к интерфейсам **ЭНИП-2-…-Х3:**

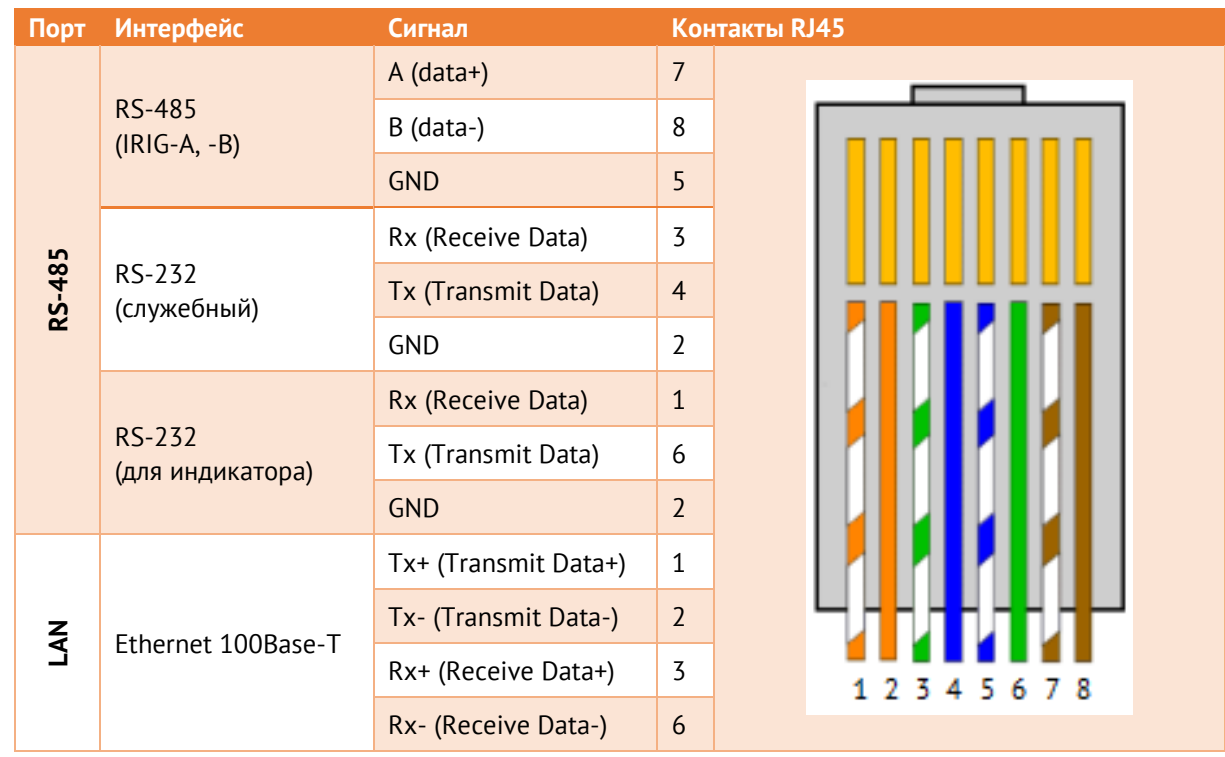

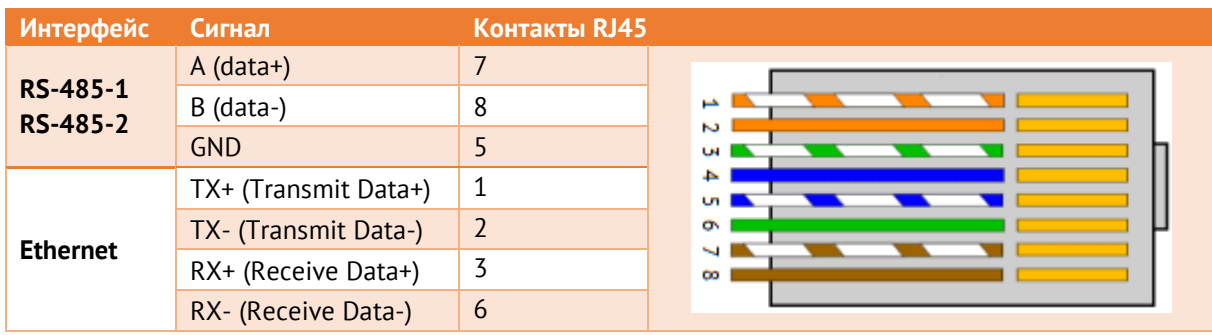

#### Подключение к интерфейсам **ЭНИП-2-…-04:**

#### 3.4.2 Интерфейсы RS-485 имеют следующие характеристики:

- Скорость обмена: 1200-115200 бит/сек;
- Четность: none, even, odd;
- Стоп-бит: 1 или 2;

Протокол обмена назначается при настройке, доступные варианты:

- Modbus RTU;
- ГОСТ Р МЭК 60870-5-101-2006.

Все интерфейсы поддерживают циклический режим передачи для отображения измеренных и вычисляемых параметров на внешнем индикаторе ЭНМИ.

«RS-485-2» дополнительно поддерживает обмен с внешними модулями (до 10 шт.) – ЭНМВ-1, ITS. При подключении модулей ЭНМВ рекомендуется устанавливать максимальную скорость на порту 115200 бод.

Для модификаций ЭНИП-2-…-X1 интерфейс «RS-485-2» конструктивно реализован в виде двух разъемов RJ45, на одном из которых кроме пинов с интерфейсными цепями выведено питание 24 В= для питания внешних модулей индикации ЭНМИ и датчиков температуры ITS.

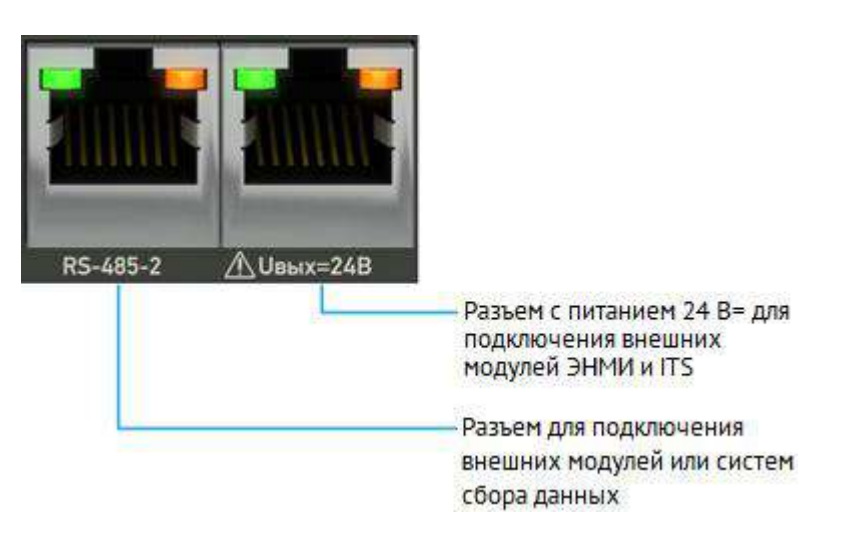

Не рекомендуется использовать встроенный источник 24 В= ЭНИП-2 для питания внешних устройств, если длина кабеля превышает 20 метров.

3.4.3 Интерфейсы Ethernet:

Скорость обмена 100 Мбит/сек. Доступно 4 сокета. Каждый сокет настраивается независимо.

Поддерживаемые протоколы:

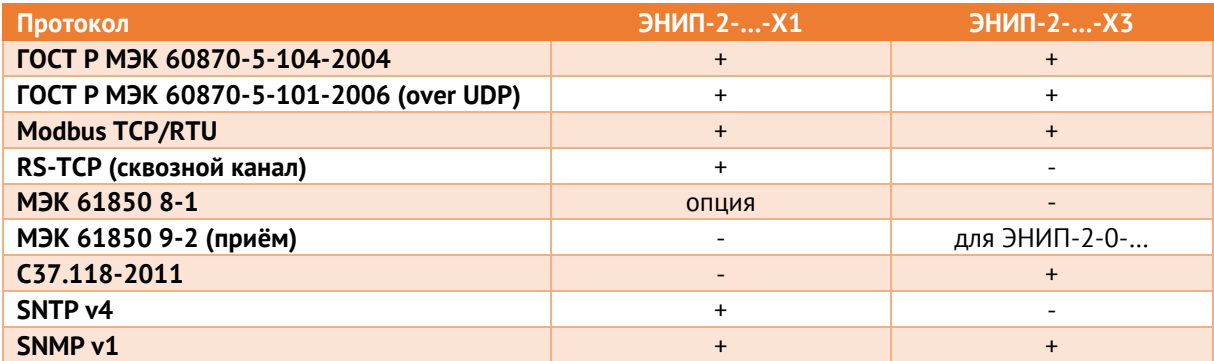

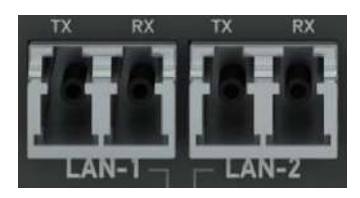

В модификации ЭНИП-2-…-А2Е4x2FX-X1 установлено два интерфейса Ethernet 100BASE-FX. Тип разъемов LC, работают с 62,5/125 мкм и 50/125 мкм многомодовым (multimode) волокном. LED излучатель работает на длине волны 1300 нм, максимальное расстояние передачи сигнала

до 2000 метров. Для патч-кордов тип используемой полировки - UPC.

Излучение соответствует классу 1 (лазеры и лазерные системы очень малой мощности, не способные создавать опасный для человеческого глаза уровень облучения) в соответствии со стандартом EN60825-1.

Порты Ethernet «максимальной» модификации работают в режиме коммутатора. Т.е. ЭНИП-2 имеет один IP адрес. При этом возможны различные варианты организации сети:

#### **Без протоколов резервирования**

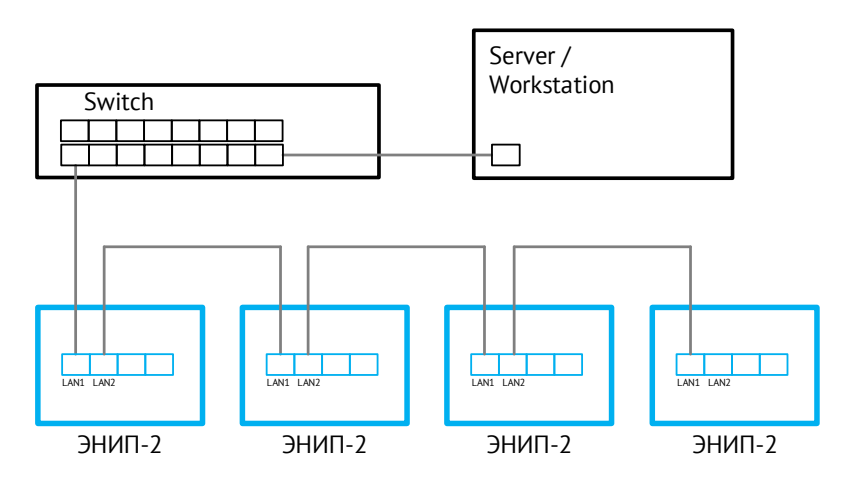

Порты ЭНИП-2 работают в режиме коммутатора. Допускается только магистральная схема соединения устройств между собой. Количество устройств не ограничено.

#### **Протокол RSTP (Rapid spanning tree protocol)**

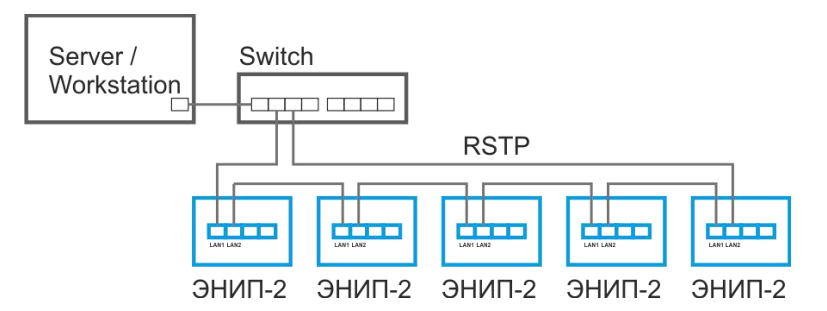

Всё сетевое оборудование должно поддерживать протокол RSTP. Чаще всего используется объединение устройств в кольцо. Максимальное количество ЭНИП-2 в кольце с одним коммутатором 39 шт.

## **Протокол PRP (Parallel Redundancy Protocol)**

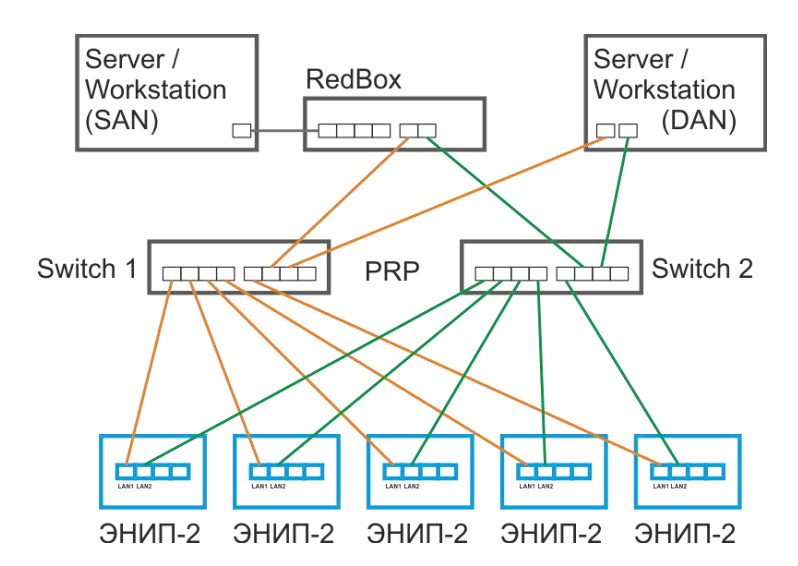

Протокол PRP позволяет передавать данные от ЭНИП-2 одновременно в две сети любой произвольной топологии. В каждый Ethernet-пакет устройство добавляет специальный тег Redundancy Сontrol Trailer (RCT), все данные выдаются одновременно по обеим сетям к одному получателю. Вышестоящий уровень принимает пакеты и отбрасывает тот, который пришел вторым или является некорректным. Таким образом, при неисправности сетевого оборудования или обрыве канала связи перерыва в передаче данных не произойдет.

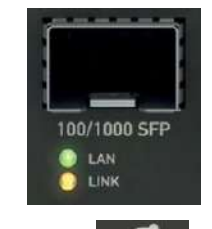

В модификации ЭНИП-2-…-А2SFP-21 установлен SFP-разъем для подключения модуля GPON (пассивная оптическая сеть).

 $3.4.4$  USB

Служебный интерфейс. Предназначен для конфигурирования, просмотра измеряемых параметров, обновления микропрограммы. Может также использоваться для работы в режиме преобразователя USB в RS-485 (внешний интерфейс – RS-485-2 ЭНИП-2) – так называемый «USB-COM режим».

3.4.5 Выбор параметров портов, а также протоколов производится с помощью ПО «ES Конфигуратор»

> Выбор протокола для каждого порта осуществляется индивидуально, т.е. возможно, как наличие одинаковых протоколов обмена разных портах, так и их различие (например, RS-485-1 - ГОСТ Р МЭК 60870-5-101-2006, RS-485-2 - Modbus RTU, RS-485-3 – ГОСТ Р МЭК 60870-5-101-2006).

3.4.6 Описание Modbus RTU приведено в Приложении Б настоящего РЭ. Набор и адресация параметров, передаваемых в протоколе Modbus RTU, может гибко настраиваться пользователем.

> Описание совместимости ГОСТ Р МЭК 60870-5-101-2006, ГОСТ Р МЭК 60870-5-104- 2004 приведено в Приложении В настоящего РЭ.

<span id="page-61-0"></span>3.4.7 Все измерения могут передаваться в формате с плавающий запятой – float, с учетом модификации и коэффициентов трансформации, или в целочисленном формате – int16, в этом случае передача осуществляется в квантах в соответствии с табл. [3.1.](#page-61-0)

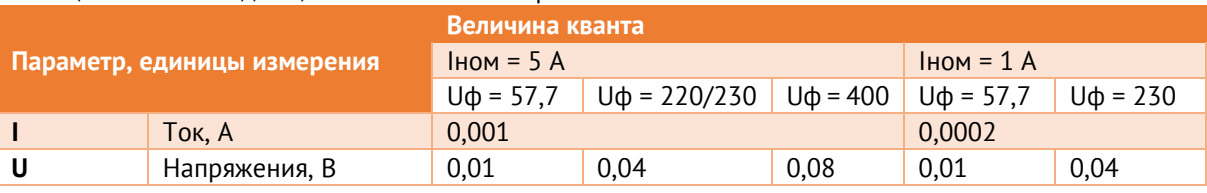

Таблица 3.1. Кванты для целочисленных измерений.

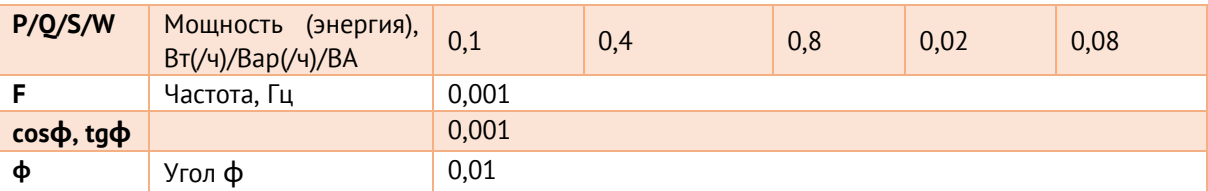

#### 3.4.8 Настройки интерфейсов по умолчанию:

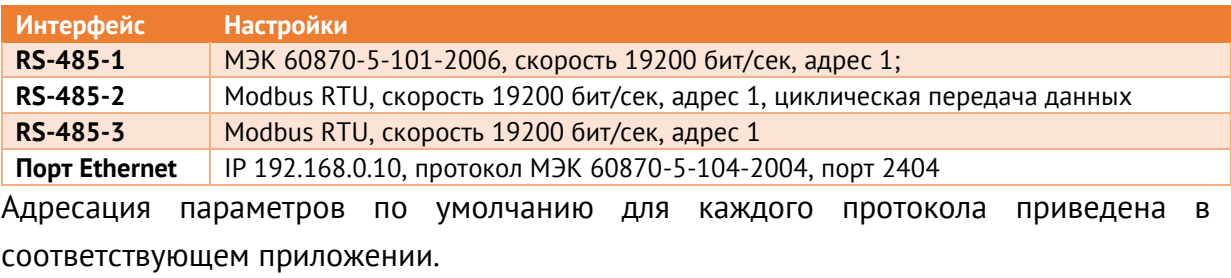

3.4.9 Для доступа к web-странице для конфигурирования **ЭНИП-2-…-X1** - необходимо набрать в адресной строке браузера:

> http://XXX.XXX.XXX.XXX (XXX.XXX.XXX.XXX – IP адрес ЭНИП-2) либо http://enip2nXXXXX (XXXXX – все цифры серийного номера ЭНИП-2). По умолчанию имя входа admin и пароль admin.

Если IP адрес ЭНИП-2 не известен, можно его узнать с помощью утилиты «ESFindIP»

#### **3.5 Логические выражения**

В ЭНИП-2 (за исключением ЭНИП-2-…-X3) доступны для настройки 32 DIO – дискретных сигнала, на которые могут назначаться встроенные или внешние DI и DO, виртуальные DO, подписки GOOSE, уставки, диагностика или логические выражения.

Источниками данных для логических выражений могут служить любые DIO, в том числе другое логическое выражение или виртуальный DO. Виртуальный DO – дискретный сигнал, состояние которого может быть изменено командой телеуправления, принятой по любому из поддерживаемых протоколов. Реального замыкания дискретных выходов при срабатывании виртуального DO не происходит.

Результат логического выражения может быть передан по любому поддерживаемому протоколу на верхний уровень в виде ТС или использован в качестве управляющего воздействия на дискретный выход.

Для лоступны функции:

• ИЛИ (OR);

- HE (NOT);
- Задержка (DELAY), может быть трех видов на включение, на отключение, на включение и отключение. Продолжительность от 1 до 65535 мс.
- Качество (VALID) проверка качества дискретной информации (1 актуально, 0 неактуально).

Из основных функций составляются другие более сложные логические элементы (XOR, NOR, NAND, XNOR и др).

Логические выражения могут используются для выполнения программных оперативных блокировок, автоматизации переключений (АВР), управления различными системами и др.

Настройки обработки качества позволяют оценивать актуальность дискретных сигналов, используемых в качестве источников для логического выражения.

Для настройки логики используется графический интерфейс в программе «ES Конфигуратор». Он представляет собой рабочую область, на которую добавляются логические функции (до 32 на один DIO) и объединяются связями.

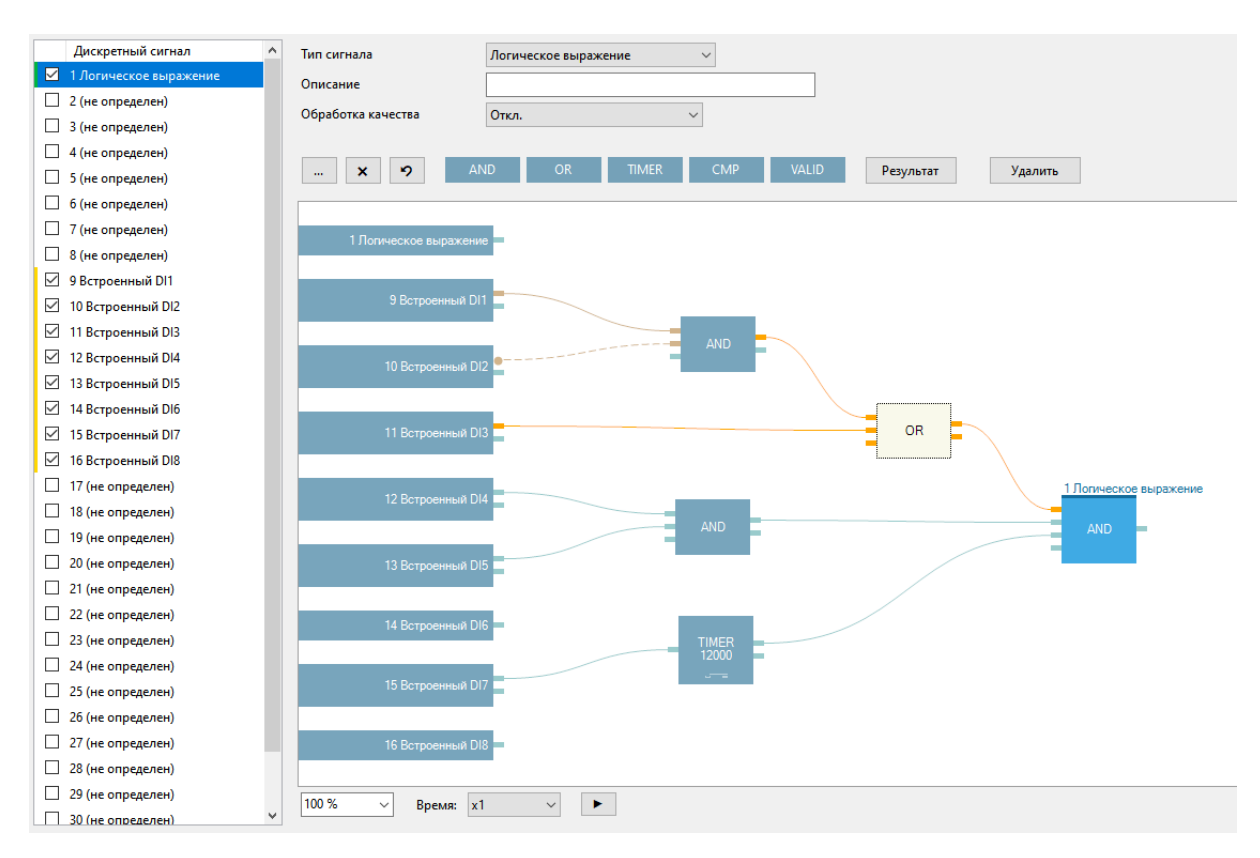

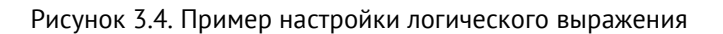

#### **Часы**

<span id="page-64-0"></span>**3.6**

3.6.1 Преобразователи ЭНИП-2 оснащены часами реального времени. Наличие часов позволяет присваивать метки единого астрономического времени записям в журналах преобразователя и передавать параметры посредством стандартных протоколов с метками времени. Для протоколов МЭК 60870-5-101, МЭК 60870-5-104 это специальные типы с 7-байтной меткой времени, для Modbus RTU, Modbus TCP - отдельные регистры со значением текущего времени на момент запроса, для МЭК 61850-8-1 - определенные наборы передаваемых параметров, в которые включена метка времени. В протоколе C37.118.2 данные передаются в кадрах с 32-битной меткой времени (UNIXtimebase).

> Часы ЭНИП-2 должны периодически синхронизироваться для обеспечения достоверности меток времени.

3.6.2 Синхронизация часов преобразователей ЭНИП-2-…-X1, ЭНИП-2-…-32, ЭНИП-2-…-04 осуществляется:

- По протоколу ГОСТ Р МЭК 870-5-1-95 (FT3) от внешнего модуля блока коррекции времени (БКВ) ЭНКС-2. Точность отсчета времени часов при этом составляет не хуже 0,5 мс, точность присвоения метки времени – 1 мс.
- По протоколу ГОСТ Р МЭК 60870-5-101-2006 (RS-485);
- Модификации с Ethernet по протоколу ГОСТ Р МЭК 60870-5-104-2004 или SNTP.

При отсутствии синхронизации часов уход времени не превышает 5 с в сутки.

3.6.3 Рекомендуемый период синхронизации часов по протоколам ГОСТ Р МЭК 60870-5- 101-2006, ГОСТ Р МЭК 60870-5-104-2004 – не реже 30 сек. В модификациях ЭНИП-2-…-X1, ЭНИП-2-…-32, ЭНИП-2-…-04 для контроля синхронизации настраивается «время актуальности». При отсутствии синхронизации в течении этого времени метки времени в протоколах ГОСТ Р МЭК 60870-5-101-2006, ГОСТ Р МЭК 60870-5-104-2004, МЭК 61850 будут передаваться с признаком недостоверности. Передаваемая метка времени может быть настроена как UTC (Всемирное координированное время) или локальное время.

> Синхронизация часов ЭНИП-2-…-X1, ЭНИП-2-…-32, ЭНИП-2-…-32 может быть произведена как по времени UTC, так и в локальном времени.

3.6.4 В часах ЭНИП-2-…-X3 с поддержкой синхронизированных векторных измерений используется термокомпенсированный кварцевый генератор и требует постоянной синхронизации от источников точного времени: от внешних устройств по протоколу IRIG-A, IRIG-B, PTP (опционально) или от встроенного приемника сигналов навигационных систем GPS/ГЛОНАСС.

> Ход часов ЭНИП-2-…-X3 с точностью не хуже 1 мкс достигается благодаря корректировке времени на основе постоянного измерения и статистическом анализе частоты кварцевого генератора по сигналам источника точного времени. Этим обеспечивается дополнительная термокомпенсация и учитывается деградация компонентов часов реального времени.

> Полученное точное время используется в том числе и для синхронизированного запуска АЦП (SAR) для синхронизированных векторных измерений согласно IEEE C37.118.1.

> Если сигнал от спутников GPS/ГЛОНАСС пропал или прервалась синхронизация по протоколу IRIG-A, то с этого момента в течение 60 секунд ЭНИП-2-…-X3 продолжает рассчитывать углы векторов и присваивать метки времени, опираясь на программные часы, ранее синхронизированные от источника точного времени. В течение этого периода данные с метками времени продолжают передаваться. Спустя 60 секунд данные продолжают передаваться, но меткам времени присваивается признак недостоверности.

> Таким образом, для нормальной эксплуатации ЭНИП-2-…-X3 требуется постоянная синхронизация от источников точного времени, что и реализуется в системах мониторинга переходных режимов (СМПР).

3.6.5 Выбор настроек синхронизации времени в ЭНИП-2 осуществляются посредством ПО «ES Конфигуратор» в разделе Часы.

## **3.7 Журналы**

- 3.7.1 Преобразователи ЭНИП-2-…-X1, ЭНИП-2-…-32, ЭНИП-2-…-04 сохраняют во встроенной энергонезависимой памяти различные журналы:
	- Журнал событий (до 40 событий: включение/выключение питания, сброс, обновление микропрограммы, неисправность);
	- Журнал дискетных сигналов (до 200 записей: изменение состояний дискретных сигналов):

Содержимое журналов ЭНИП-2 доступно для просмотра в ПО «ЭНИП Тест».

3.7.2 Преобразователи ЭНИП-2-…-Х3 сохраняют во встроенной энергонезависимой памяти журнал событий (включение/выключение питания, сброс, обновление микропрограммы, неисправность). Содержимое журнала доступно для скачивания в виде файлов по протоколу FTP.

## **3.8 Измерение энергии**

ЭНИП-2-…-X1, ЭНИП-2-…-32, ЭНИП-2-…-04 вычисляет электрическую энергию в 4 квадрантах и сохраняет накопленные значения энергии (активная потребленная, активная отпущенная, реактивная потребленная, реактивная отпущенная) в энергонезависимой памяти.

Максимальное значение накапливаемой энергии составляет 99999999,9 Вт∙ч (вар∙ч). После достижения этого значения происходит сброс счетчиков в ноль и начинается накопление заново.

Точность измерения энергии не декларируется в описании типа ЭНИП-2 (прибор не является счетчиком электроэнергии), однако фактически ЭНИП-2 соответствует классу точности 0,2S (относительная погрешность измерения энергии при 0,01 $I_{\text{HOM}}$  составляет 0,35%, при  $I_{\text{HOM}}$  – 0,001%).

## **3.9 Дисплей**

- 3.9.1 Модификации ЭНИП-2-…-X3 и ЭНИП-2-…-04 имеют цветной сенсорный дисплей 4.3" размером 480х272 точек. Режим работы дисплея непрерывный.
- 3.9.2 Для модификаций с поддержкой синхронизированных векторных измерений ЭНИП-2-…-X3 на дисплее доступно для отображения:

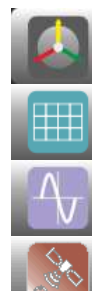

Векторные диаграммы токов и напряжений

Измеряемые параметры в табличном виде (ток, напряжение, мощность, частота и др.)

Просмотр текущих осциллограмм напряжений и токов

Информация с GPS модуля (текущие время и дата)

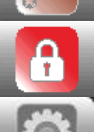

Настройка пароля для конфигурирования

Настройка параметров LAN

3.9.3 Для модификаций ЭНИП-2-…-Х1 и ЭНИП-2-…-32 доступны внешние модули индикации ЭНМИ. Подключение осуществляется к любому интерфейсу RS-485.

### **Запись архивов**

- **3.10** 3.10.1 Модификация ЭНИП-2-…-**Х3** (УСВИ) опционально оборудована flash памятью объемом 8 Гб для записи линейных и аварийных архивов измерений (опция SD8G.pmu).
- 3.10.2 В линейный архив каждые 20 мс записываются усредненные значения всех токов, напряжений, углов, мощностей и частот. Файл архива формируется циклически каждые 10 минут.

3.10.3 Запись аварийного архива производится при срабатывании настраиваемой уставки по любому из параметров или по изменению состояния встроенного дискретного входа. В файл записываются мгновенные значения токов и напряжений каждого аналогового входа: Ua, Ub, Uc, Ia, Ib, Ic.

> Доступна настройка продолжительности записи до и после аварии. Частота записи – 80 выборок за период промышленной частоты, максимальная продолжительность 255 секунд.

3.10.4 Для каждого вида архива при настройке назначается максимально допустимый объем памяти. При заполнении flash накопителя будут перезаписываться самые старые архивы. Доступ к архивам организован по протоколу FTP через один из выбранных интерфейсов: LAN 1 или LAN 2.

3.10.5 Файлы архивов хранятся в формате \*.BIN. Для преобразования в стандартные форматы CSV или COMTRADE используется ПО «ES Archive Converter», поставляемое с прибором.

Структура директорий на FTP-сервере:

3.10.6

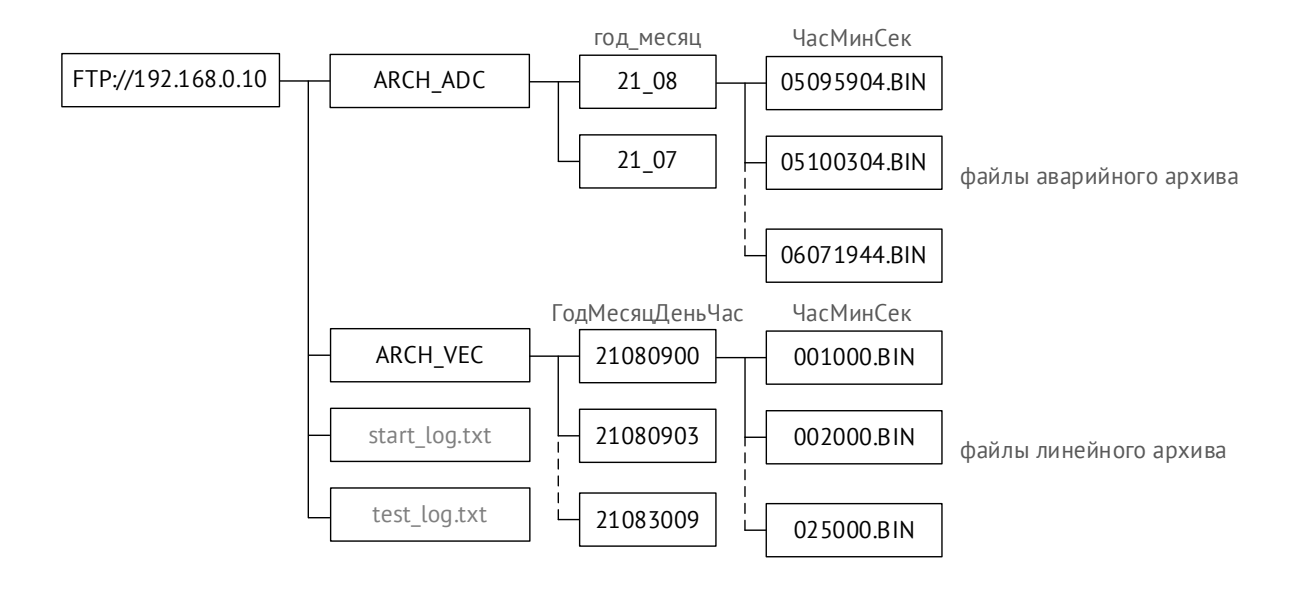

# <span id="page-69-0"></span>**4 Комплектность**

В комплект поставки преобразователей ЭНИП-2 входят:

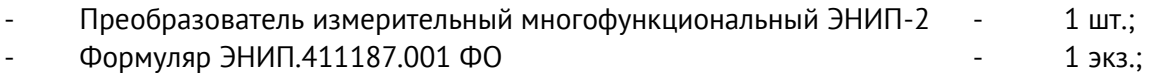

# **5 Использование по назначению**

## **5.1 Указания по эксплуатации**

Эксплуатация преобразователей ЭНИП-2 должна производиться в соответствии с настоящим руководством по эксплуатации.

Преобразователи ЭНИП-2 подключаются к измерительным трансформаторам тока, измерительным трансформаторам напряжения или напрямую в цепи напряжения. Модификации ЭНИП-2-0-…-Х3 подключаются к шине процесса по интерфейсу Ethernet 100Base-TX. Подключение и отключение преобразователей ЭНИП-2 к измерительным цепям, а также к цифровым интерфейсам необходимо выполнять только после отключения цепей питания, приняв меры против случайного включения.

Подключение преобразователей ЭНИП-2 к устройствам сбора данных контролируемых пунктов телемеханики, устройствам сбора и передачи данных автоматизированных информационно-измерительных систем учета, а также к другим системам сбора и передачи информации осуществляется в соответствии с эксплуатационной документацией на перечисленные выше системы. При определении количества и подключаемых на одну информационную магистраль RS-485 (RS-485-1, RS-485-2 или RS-485-3) преобразователей ЭНИП-2 и скорости их опроса необходимо учитывать рекомендации, приведенные в п. [3.1](#page-49-1) настоящего РЭ.

#### **5.2 Эксплуатационные ограничения**

Преобразователь не предназначен для работы в условиях взрывоопасной и агрессивной среды.

Тип атмосферы по содержанию коррозионно-активных агентов на открытом воздухе – промышленная (II) в соответствии с ГОСТ 15150-69.

Охлаждение устройства осуществляется за счет естественной конвекции. При работе преобразователь не должен подвергаться воздействию прямого нагрева источниками тепла до температуры более +70 °С.

## **5.3 Подготовка к монтажу**

После получения преобразователя со склада убедиться в целостности упаковки. Распаковать, извлечь ЭНИП-2 и формуляр (обеспечить сохранность формуляра).

Произвести внешний осмотр ЭНИП-2, убедиться в отсутствии видимых механических повреждений и наличии комплектности согласно п. [4.](#page-69-0)

Проверить соответствие характеристик, указанных в паспорте с характеристиками, указанными на лицевой и верхней стороне преобразователя.

## **5.4 Общие указания по монтажу**

Вблизи установленного преобразователя ЭНИП-2 не допускается производить слесарные работы, которые могут привести к попаданию мелких частиц внутрь корпуса.

Все работы по монтажу и эксплуатации производить с соблюдением действующих правил, обеспечивающих безопасное выполнение работ в электроустановках.

Крепление преобразователей осуществлять на монтажную рейку DIN 35 мм, на панель или специальный кронштейн. Допускается крепление преобразователей ЭНИП-2 под любым углом к горизонтальной плоскости.

Подключение преобразователей **ЭНИП-2-…-Х1** и **ЭНИП-2-…-Х3** к измерительным цепям тока и напряжения производить проводами сечением не более 4 мм<sup>2</sup>.

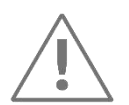

При подключении измерительных цепей к клеммам момент затяжки не должен быть более 0,5-0,6 Н·м.

Подключение преобразователей **ЭНИП-2-…-32** и **ЭНИП-2-…-04** к измерительным цепям тока производить проводами сечением не более 4 мм<sup>2</sup>, к измерительным цепям напряжения и цепям контроля фаз - проводами сечением не более 2,5 мм<sup>2</sup>.

Цепи ввода и вывода дискретных сигналов подключать к преобразователям проводами сечением не более 2,5 мм<sup>2</sup>.

Цепи питания подключать к преобразователям проводами сечением не более 2,5 мм<sup>2</sup> для исполнений **ЭНИП-2-…-Х1, ЭНИП-2-…-Х3 и ЭНИП-2-…-04** и не более 1,5 мм2 для исполнения **ЭНИП-2-…-32**.

Подключение преобразователей к интерфейсам RS-485 производить экранированным кабелем типа «витая пара» в соответствии с приложением А. Сечение провода не менее 0,2 мм<sup>2</sup>. Для подключения кабеля к интерфейсам RS-485 преобразователя **ЭНИП-2-…-Х1** и **ЭНИП-2-…-04** обжать кабель коннектором RJ45.

Подключение преобразователя к интерфейсу «Ethernet» производить экранированным кабелем типа «витая пара» не хуже 5-й категории (допускается использовать стандартный сетевой «патч-корд»).
# **6 Техническое обслуживание и ремонт**

# **6.1 Общие указания**

Эксплуатационный надзор за работой преобразователя должен производиться лицами, за которыми закреплено данное оборудование.

Преобразователи ЭНИП-2 не должны вскрываться во время эксплуатации. Нарушение целостности гарантийной наклейки снимает с производителя гарантийные обязательства. Все возникающие во время эксплуатации неисправности устраняет предприятие-изготовитель.

Гарантийный срок эксплуатации ЭНИП-2 — 60 месяцев с даты поставки

# **6.2 Меры безопасности**

Работы по техническому обслуживанию должны выполняться квалифицированным персоналом.

Персонал, осуществляющий обслуживание преобразователей ЭНИП-2, должен руководствоваться настоящим РЭ, а также ПОТ РМ-016-2001, РД153-34.0-03.150-00 «Межотраслевыми правилами по охране труда (правила безопасности) при эксплуатации электроустановок».

# **6.3 Порядок технического обслуживания**

Микропроцессорные устройства, выпускаемые ООО «Инженерный центр «Энергосервис», не требуют в процессе эксплуатации при нормальных условиях дополнительного технического обслуживания. Однако, в соответствие с имеющимися регламентными документами, стандартами по эксплуатации устройств ССПИ, ТМ, АСДУ и др. возможны периодические и внеплановые осмотры, проверки оборудования.

### 6.3.1 Первичная поверка

Все средства измерений утвержденного типа перед поставкой проходят процедуру первичной поверки в соответствие с методикой поверки. Межповерочный интервал указан в свидетельстве об утверждении типа СИ.

#### 6.3.2 Обновление прошивки

Большинство выпускаемых устройств имеет возможность обновления прошивки. Рекомендуется производить обновление при очередном плановом обслуживании.

Описание процесса обновления прошивки содержится в руководствах по эксплуатации в разделе описания работы ПО «EsBootloader».

#### 6.3.3 Ремонт

Если устройство неисправно или повреждено, необходимо:

- Демонтировать устройство;
- Составить акт неисправности, указав признаки неисправности прибора, контактные данные лица, диагностировавшего неисправность.
- Надежно упаковать устройство, чтобы исключить вероятность его повреждения при транспортировке.
- Отправить устройство вместе с актом неисправности и сопроводительным письмом, содержащим адрес и Ф.И.О. контактного лица для обратной отправки отремонтированных приборов.

Адрес и реквизиты для отправки можно уточнить у технической поддержки или в отделе продаж.

### 6.3.4 Осмотр оборудования

Рекомендован следующий порядок осмотра оборудования на месте эксплуатации:

- проверить работу имеющихся индикаторов;
- проверить состояние корпуса, убедиться в отсутствии механических повреждений;
- проверить состояние креплений и внешних цепей;

#### 6.3.5 Профилактическое обслуживание

Перечень работ, которые могут быть включены на усмотрение эксплуатирующей организации в перечень плановых работ:

- Проверка наличия необходимого комплекта технической, программной и эксплуатационной документации.
- Проверка на актуальность версий технологического ПО, используемого для настройки и диагностики устройств.
- Копирование текущей конфигурации.
- Сравнение текущей конфигурации устройства с имеющейся в архиве.
- При необходимости обновление прошивок устройств с фиксированием номеров используемых версий прошивок.
- При необходимости тестирование резервных копий настроек на работоспособность.
- Плановая смена паролей для доступа к устройствам.
- Проверки правильности функционирования устройств:
	- правильность принимаемой и ретранслируемой информации, отработка ввода резерва (для устройств и систем сбора и передачи данных);
	- − соответствие сигнализации и измерений текущей схеме и состоянию оборудования;
	- − анализ журналов событий, журналов состояний DIO, диагностических сообщений (пропадание питания, факты синхронизации времени, статистика работы устройства и др.);
- Заполнение документации по текущему обслуживанию.

#### **7 Настройка прибора**

Конфигурирование преобразователей ЭНИП-2 заключается в назначении связных адресов и определении скорости обмена портов RS-485, определении IP-адреса ЭНИП-2 и его клиентов, выборе и настройке протоколов обмена и, при необходимости, настройке адресации передаваемым параметрам, а также алгоритмов передачи данных. Адрес и скорость для каждого порта RS-485 преобразователя ЭНИП-2 могут быть разными.

#### **7.1 Обновление встроенного программного обеспечения**

- 7.1.1 ПО «EsBootloader» используется для обновления микропрограммы ЭНИП-2, активации дополнительных опции, сброса настроек прибора на заводские.
- 7.1.2 Для обновления микропрограммы ЭНИП-2 запустите ПО «EsBootloader», далее следуйте нижеприведенным указаниям:

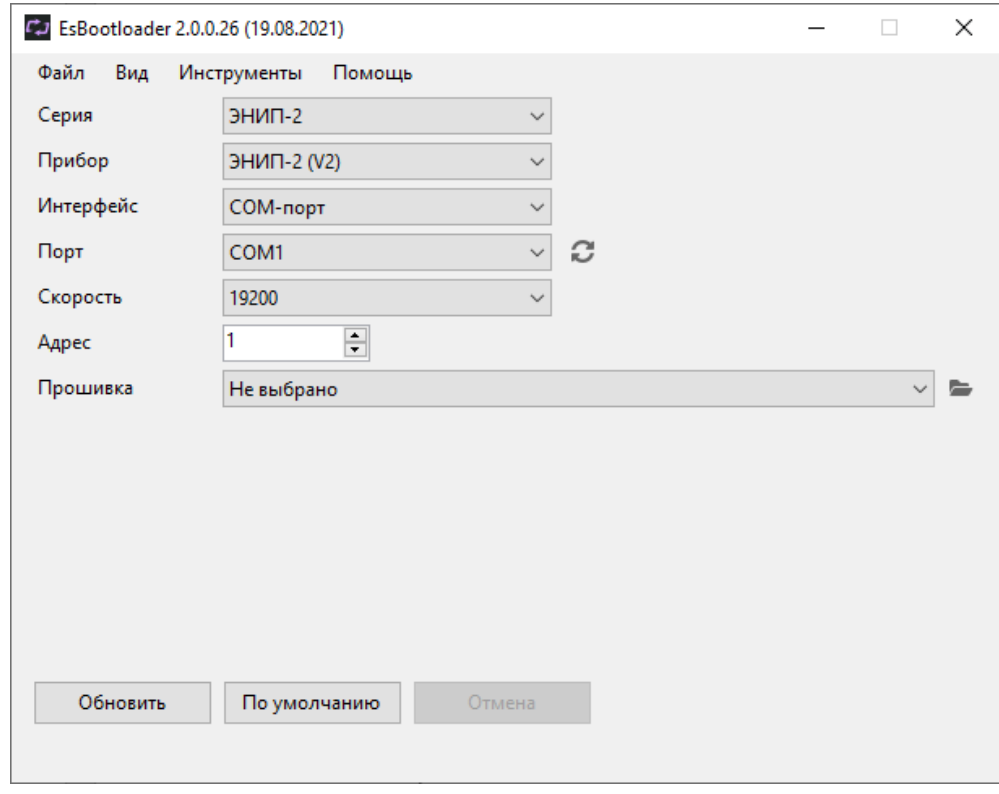

Рисунок 7.1. ПО «EsBootloader»

<span id="page-75-0"></span>• Выбрать Серия: ЭНИП-2, необходимый тип прибора; Интерфейс: USB/Ethernet/COM-порт; указать параметры подключения в соответствии с выбранным интерфейсом;

• Указать путь к файлу прошивки используя меню Файл -> Открыть, кнопку **, сая и тетая**, с помощью функции Drag-and-drop или автоматически загрузить последнюю версию с сайта:

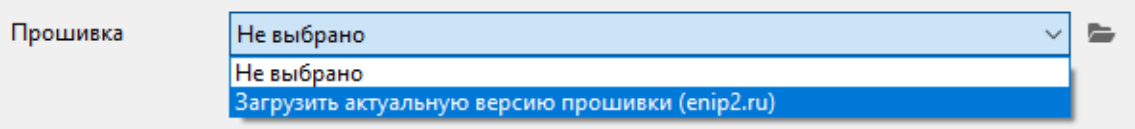

В строке Прошивка отобразиться путь к файлу прошивки, ниже будет указан тип прибора и версия новой прошивки.

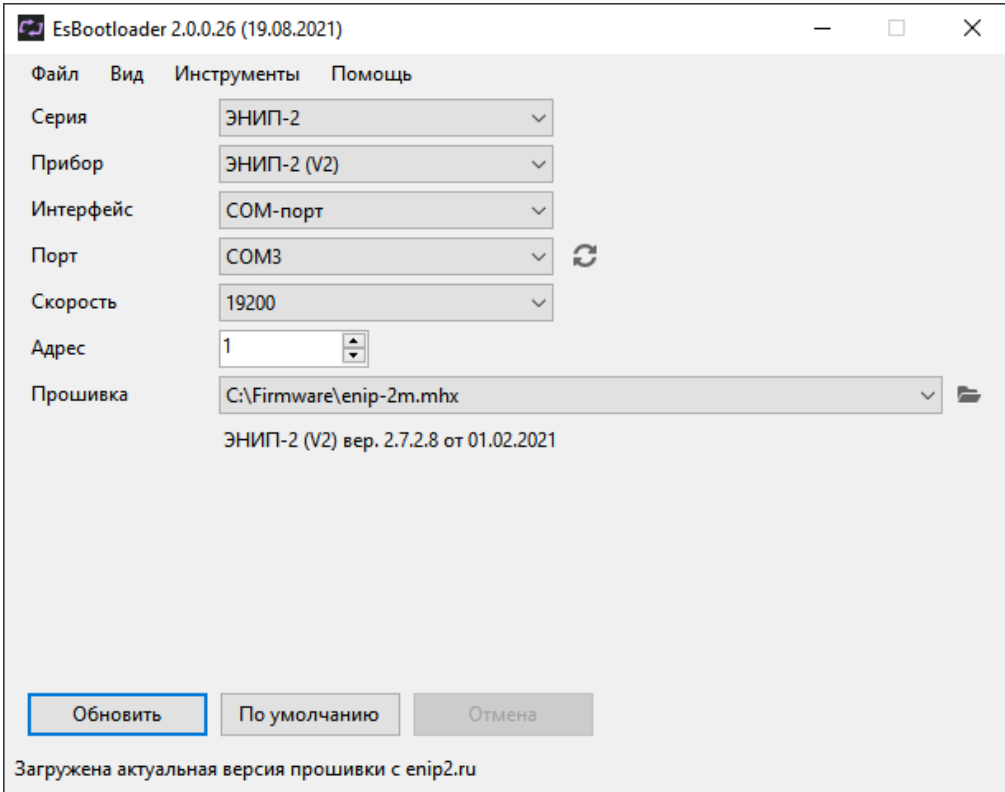

Рисунок 7.2. ПО «EsBootloader» после выбора прошивки.

• Нажать кнопку **Обновить**, внизу окна программы будет последовательно отображен прогресс операций стирания, записи и проверки прошивки:

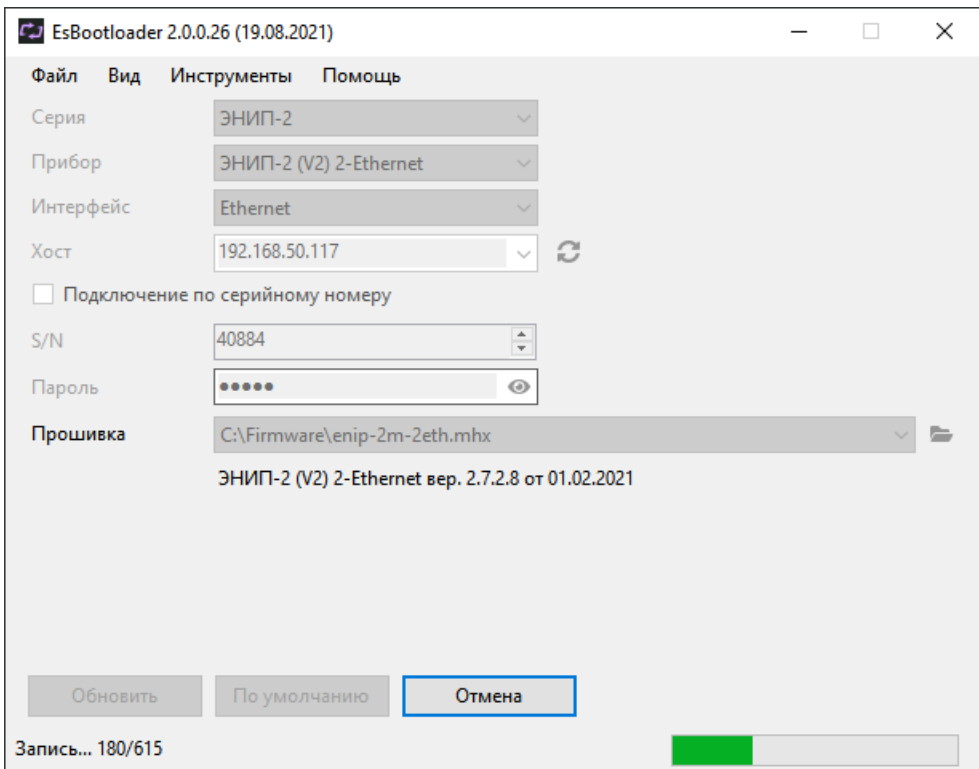

Рисунок 7.3. Процесс записи прошивки в прибор.

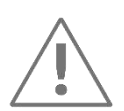

При обновлении ЭНИП-2-…-X1 по сети Ethernet необходимо выполнять следующее условие: если ЭНИП-2 подключен по USB к ПК с запущенным ПО «ES Конфигуратор», то необходимо закрыть данное ПО на время обновления прошивки.

При обновлении микропрограммы у ЭНИП-2-…-A2E4х2(FX)-ХХ (модель с двумя Ethernet портами) надо учитывать следующие особенности:

- 1. В ПО «EsBootloader» необходимо выбрать тип устройства ЭНИП-2 (V2) 2-Ethernet.
- 2. На прибор обязательно должно быть подано внешнее питание;
- 3. Если активирована настройка «Резервирование RSTP» и ЭНИП-2 не включен в кольцевую сеть, то обновление микропрограммы по Ethernet возможно только по LAN-1.

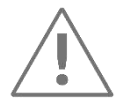

За версию настроек в измерительном преобразователе ЭНИП-2 отвечает последняя цифра в номере микропрограммы. Если в номере версии старой и новой микропрограмм последняя цифра отличается, то все настройки после обновления микропрограммы будут сброшены на настройки по умолчанию. Чтобы сохранить старые настройки, сохраните конфигурацию с помощью ПО ES Конфигуратор, обновите прошивку и затем запишите сохраненные настройки в прибор обратно.

7.1.3 Для обновления микропрограммы сенсорного индикатора ЭНИП-2-…-X3 необходимо подключиться к служебному порту RS-232, который подключен к пинам разъема RJ-45 порта IRIG-A.

> Микропрограмма сенсорного индикатора обновляется также с помощью специализированного ПО «EsBootloader». Обновление микропрограммы осуществляется через COM-порт.

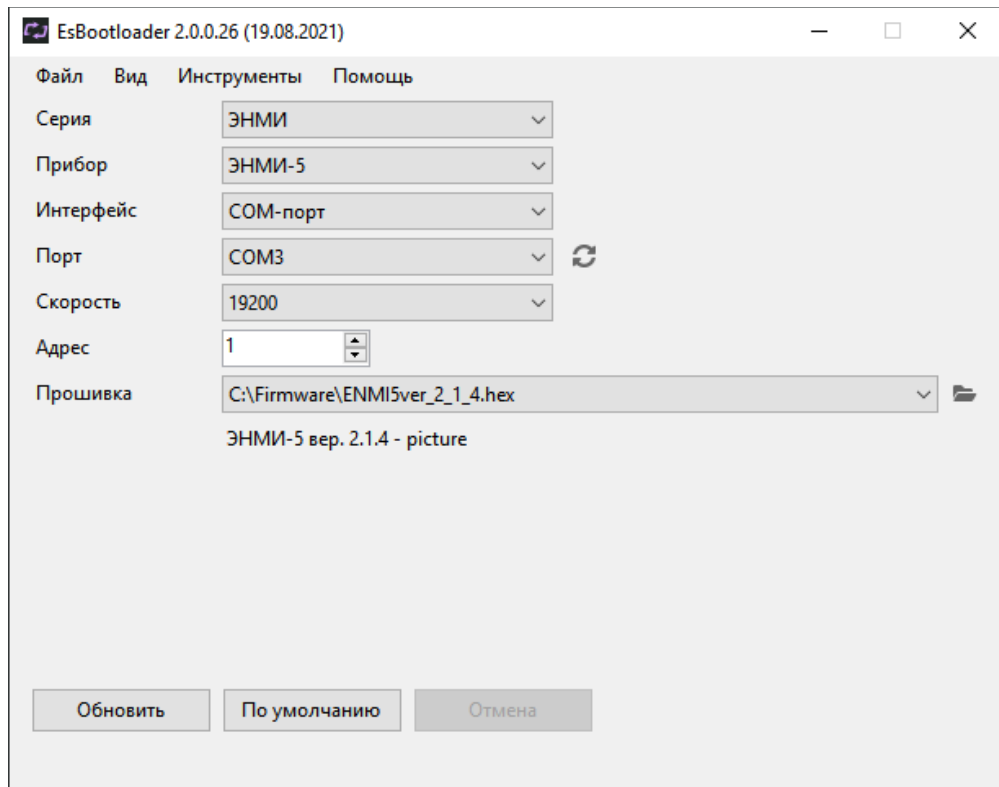

Рисунок 7.4. Обновление индикатора ЭНИП-2

# **7.2 Активация протокола МЭК 61850**

Для активации поддержки протокола МЭК 61850 устройств ЭНИП-2 необходимо выполнить следующие действия:

- Подключить прибор к компьютеру через любой из интерфейсов USB, RS-485, Ethernet;
- Подать питание на прибор;
- Запустить ПО «EsBootloader», выбрать необходимый тип прибора, интерфейс, включить расширенный вид:

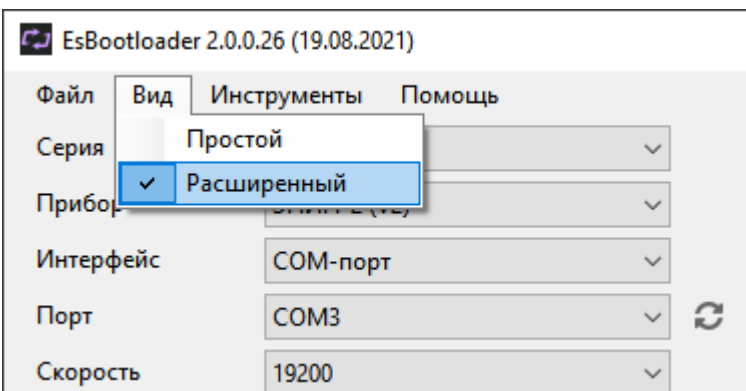

• Нажать кнопку **Подключить.** При успешном подключении кнопки нижнего ряда станут активными:

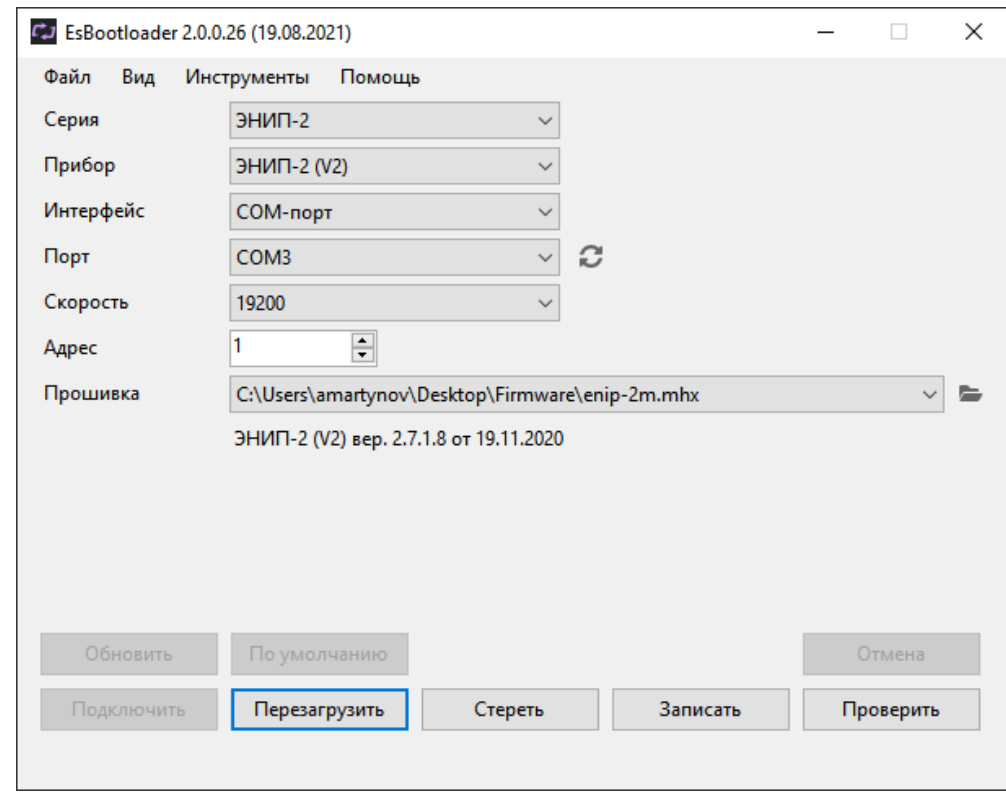

Рисунок 7.5. Подключение к прибору.

• Выбрать **Инструменты** -> **Ввести ключ активации**:

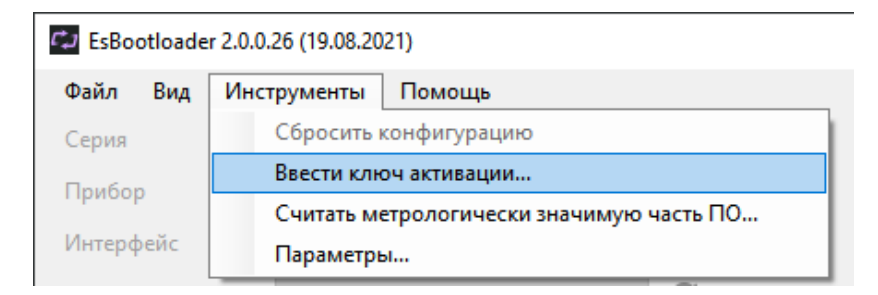

• В появившемся окне вставить ключ активации, полученный от заводаизготовителя, нажать **Ок**:

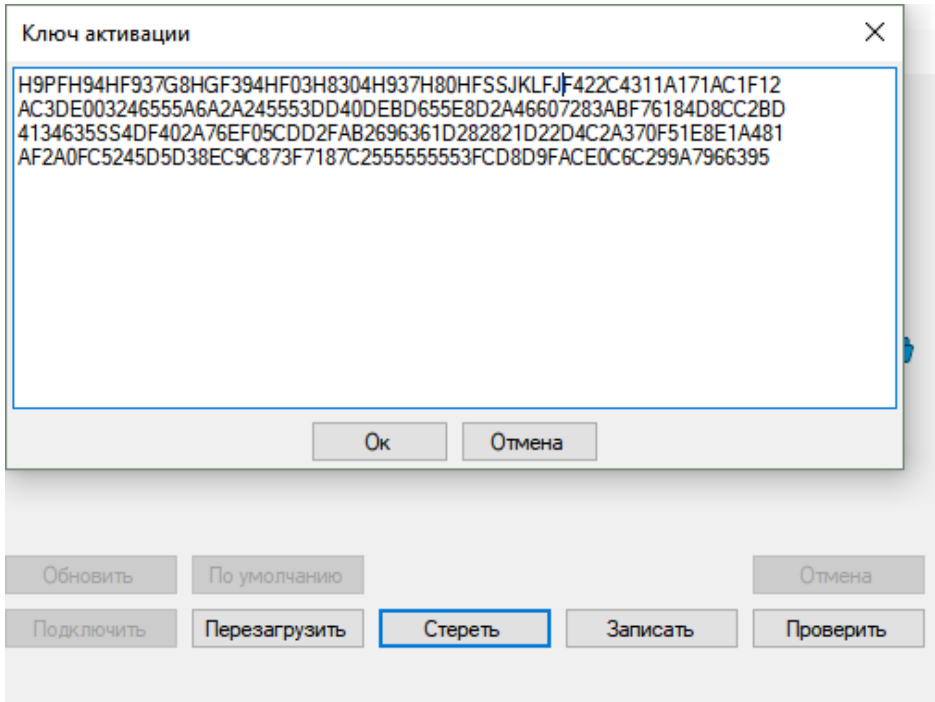

Рисунок 7.6. Окно ввода ключа активации.

- Для выхода из режима активации нажать **Перезагрузить**.
- После перезагрузки прибора в ПО «ES Конфигуратор» будет отображаться поддержка МЭК 61850:

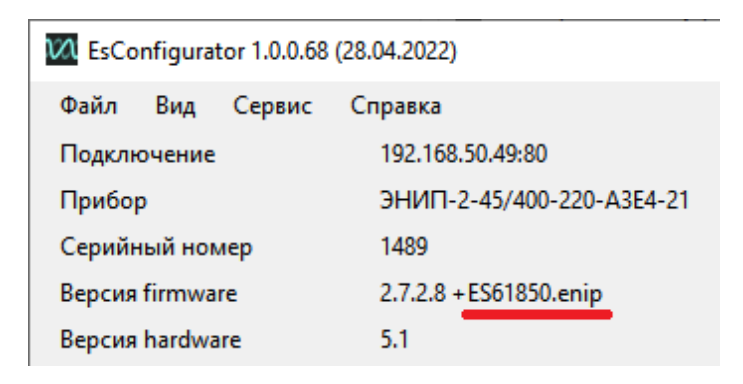

# **7.3 Восстановление настроек по умолчанию**

Чтобы сбросить настройки прибора на значения по умолчанию необходимо воспользоваться ПК с установленной утилитой «EsBootloader» (рис. [7.1\)](#page-75-0).

Подключите прибор к компьютеру с помощью USB или COM-порта, установить параметры подключения, нажмите кнопку *По умолчанию*. Настройки прибора станут заводскими. Значения параметров для каждого интерфейса см. в п. [3.4.](#page-56-0)

# **7.4 Конфигурирование устройства**

Конфигурирование преобразователей ЭНИП-2 осуществляется при помощи программного обеспечения «ES Конфигуратор» или веб-консоли. ПО предназначено как для настройки преобразователей ЭНИП-2, так и просмотра измеряемых параметров. Экранная форма основного окна программы для настройки ЭНИП-2-…- X1, ЭНИП-2-…-32 представлена на рисунке [7.7](#page-81-0).

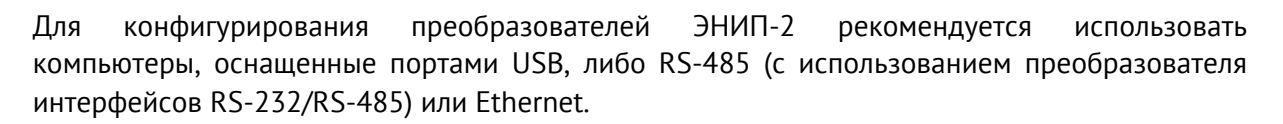

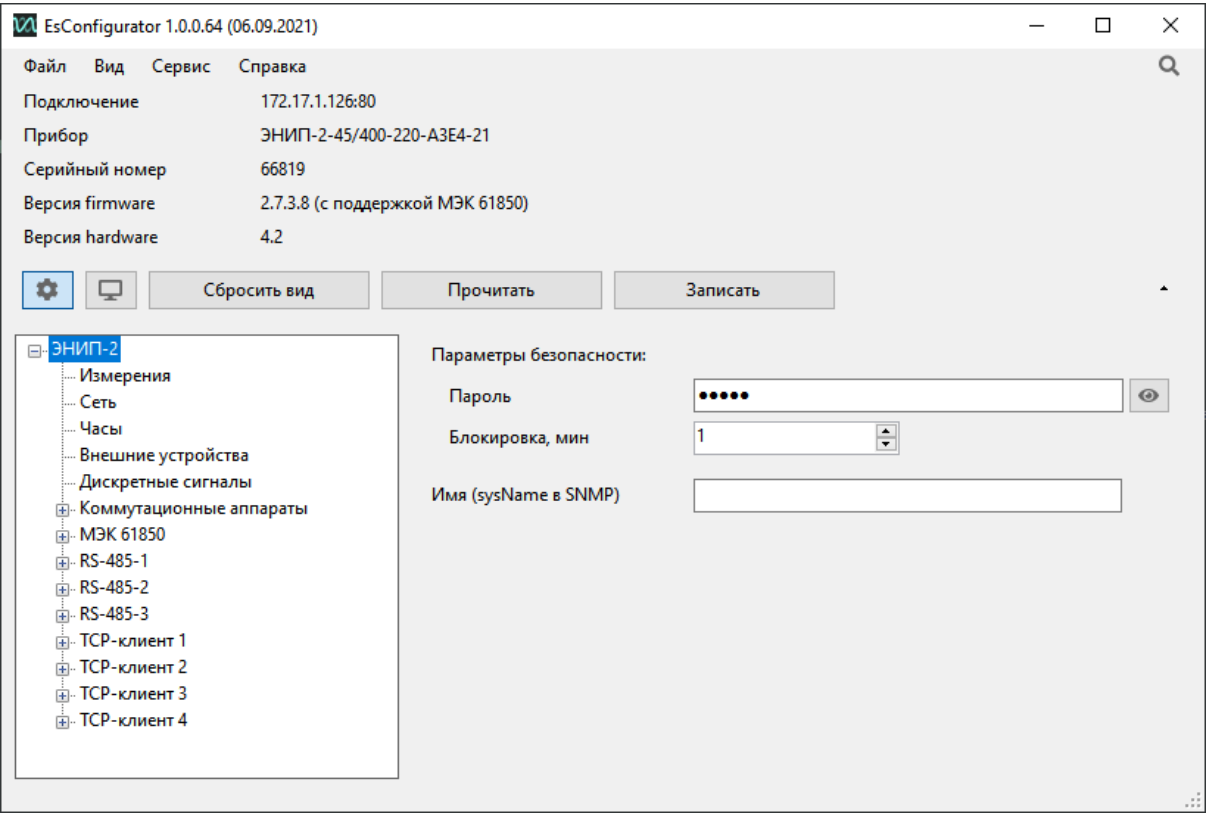

Рисунок 7.7. ПО «ES Конфигуратор».

# <span id="page-81-0"></span>**7.5 Конфигурирование через web-интерфейс**

Доступно только для модификации ЭНИП-2-…-X1. Для доступа к удаленному конфигурированию ЭНИП-2 через сеть веб-браузер необходимо открыть страницу по адресу http://192.168.0.10 (где указанный IP - адрес по умолчанию, или IP адрес ЭНИП-2 настроенный пользователем). Также допустимо обращение по адресу ENIP2NXXXXX (где XXXXX – все цифры серийного номера ЭНИП-2).

Для входа в страницу нужно ввести параметры авторизации:

Имя пользователя: admin

# Пароль: admin

| V ЭНИП-2:192.168.50.117<br>$\times$                     |                                                          |                                                               |                            | Q                   |                  |   | □ | x        |  |  |  |  |  |
|---------------------------------------------------------|----------------------------------------------------------|---------------------------------------------------------------|----------------------------|---------------------|------------------|---|---|----------|--|--|--|--|--|
| ▲ Не защищено   192.168.50.117/#<br>$\mathbf{C}$        |                                                          |                                                               |                            | ᠳ                   | CT.              | ☆ |   |          |  |  |  |  |  |
| ЭНИП-2                                                  |                                                          |                                                               |                            | ENG Сохранить Выйти |                  |   |   | $\Delta$ |  |  |  |  |  |
| • Основные настройки                                    |                                                          | Информация об устройстве                                      |                            |                     |                  |   |   |          |  |  |  |  |  |
| • Пароль<br>• Измерения                                 | Тип устройства:                                          | ЭНИП-2-41/100-24-A2E4x2-21(220)                               |                            |                     |                  |   |   |          |  |  |  |  |  |
| - DIO                                                   | Номинальный ток:                                         | <b>1A</b>                                                     |                            |                     |                  |   |   |          |  |  |  |  |  |
| • Интерфейсы                                            | Номинальное напряжение:                                  | 57,7/100 B                                                    |                            |                     |                  |   |   |          |  |  |  |  |  |
| F <sub>F</sub>                                          | Номинальная частота:                                     | 50 Гц                                                         |                            |                     |                  |   |   |          |  |  |  |  |  |
| $\overline{+}$ Modbus<br>$\overline{+}$ IEC 60870-5-101 | Напряжение питания:                                      | 24 B                                                          |                            |                     |                  |   |   |          |  |  |  |  |  |
| $\pm$ IEC 60870-5-104                                   | Серийный номер:                                          | 40884                                                         |                            |                     |                  |   |   |          |  |  |  |  |  |
| $E$ RSTP                                                | Версия firmware:                                         |                                                               |                            |                     |                  |   |   |          |  |  |  |  |  |
| $-$ PRP                                                 | Версия метрологического ПО:                              | 1.0                                                           |                            |                     |                  |   |   |          |  |  |  |  |  |
|                                                         | Версия hardware:                                         | 4.2                                                           |                            |                     |                  |   |   |          |  |  |  |  |  |
|                                                         | Поддержка 61850:                                         |                                                               |                            |                     |                  |   |   |          |  |  |  |  |  |
|                                                         | Время прибора(UTC):<br>Fri, 03 Sep 2021 06:20:26 GMT     |                                                               |                            |                     |                  |   |   |          |  |  |  |  |  |
|                                                         | Время прибора(локальное):                                | Fri Sep 03 2021 09:20:26 GMT+0300 (Москва, стандартное время) |                            |                     |                  |   |   |          |  |  |  |  |  |
|                                                         | Время работы:<br>21д 03:40:14                            |                                                               |                            |                     |                  |   |   |          |  |  |  |  |  |
|                                                         | Настройки измерений                                      |                                                               |                            |                     |                  |   |   |          |  |  |  |  |  |
|                                                         | TH:                                                      | 1                                                             |                            |                     |                  |   |   |          |  |  |  |  |  |
|                                                         | <b>TT</b>                                                | 1                                                             |                            |                     |                  |   |   |          |  |  |  |  |  |
|                                                         | Коэффициент мощности:                                    | $\vert$ 1                                                     | $\blacktriangleright$ ABTO |                     |                  |   |   |          |  |  |  |  |  |
|                                                         | Единица измерения напряжения:                            | $\bigcirc$ B<br>$\bigcirc$ KB                                 |                            |                     |                  |   |   |          |  |  |  |  |  |
|                                                         | Единица измерения тока                                   | $\odot$ A<br>⊙кА                                              |                            |                     |                  |   |   |          |  |  |  |  |  |
|                                                         | Единица измерения мощности:                              | Вт/вар/ВА<br>$\checkmark$                                     |                            |                     |                  |   |   |          |  |  |  |  |  |
|                                                         | Время усреднения,с:                                      | $0.2 \times$                                                  |                            |                     |                  |   |   |          |  |  |  |  |  |
|                                                         | Схема подключения:                                       | v<br>4-проводная                                              |                            |                     |                  |   |   |          |  |  |  |  |  |
|                                                         | Рассчитывать ток фазы В:                                 | $\Box$                                                        |                            |                     |                  |   |   |          |  |  |  |  |  |
|                                                         | Значение замещения частоты при низком<br>напряжении, Гц: | $\bf{0}$                                                      |                            |                     |                  |   |   |          |  |  |  |  |  |
|                                                         | Игнорировать бит неактуальности:                         | M                                                             |                            |                     |                  |   |   |          |  |  |  |  |  |
|                                                         | Количество знаков после запятой у частоты:               | $\bigcirc$ 2<br>$\odot$ 3                                     |                            |                     |                  |   |   |          |  |  |  |  |  |
|                                                         | √ фаза А √ фаза В √ фаза С<br>Изменить полярность тока:  |                                                               |                            |                     |                  |   |   |          |  |  |  |  |  |
|                                                         | Диапазон по току:                                        | $\odot$ 1200%<br>$\bigcirc$ 2200%                             |                            |                     | $\bigcirc$ 8800% |   |   |          |  |  |  |  |  |

Рисунок 7.8. Экранная форма окна настройки ЭНИП-2 в веб интерфейсе

Если IP адрес ЭНИП-2 неизвестен, то для быстрого поиска ЭНИП-2 в сети и определения его IP-адреса можно воспользоваться специализированной утилитой «ES Find IP». «ES Find IP» позволяет просканировать сеть и найти все приборы производства ИЦ «Энергосервис» подключенные в локальную сеть, изменить IP адрес и другие сетевые настройки.

| $\times$<br>ற<br>ES Find IP v.1.38 (25.11.2020)<br>П |                                        |                        |                   |  |                   |                                             |  |                    |  |                          |  |
|------------------------------------------------------|----------------------------------------|------------------------|-------------------|--|-------------------|---------------------------------------------|--|--------------------|--|--------------------------|--|
| Сканировать                                          |                                        | Задать IP              | Сетевой интерфейс |  | <b>Ethemet</b>    |                                             |  |                    |  |                          |  |
| N٣                                                   | Тип устройства                         |                        | S/N               |  | МАС-адрес         | <b>IP Agpec</b><br>$\overline{\phantom{a}}$ |  | Имя                |  | <b>DHCP</b>              |  |
|                                                      | ЭНИП-2 (V2)                            |                        | 66819             |  | D8-80-39-C7-B3-FA | 172.17.1.126                                |  | <b>ENIP2N66819</b> |  | ☑                        |  |
| 8                                                    | ЭНИП-2 (V2)                            |                        | 14863             |  | 00-1E-C0-B7-05-14 | 192.168.0.40                                |  | <b>ENIP2N14863</b> |  | $\overline{\phantom{a}}$ |  |
| 9                                                    | ЭНИП-2 (V2)                            |                        | 14864             |  | 00-04-A3-F9-2E-50 | 172 17 1 221                                |  | <b>ENIP2N14864</b> |  | ×.                       |  |
| 18                                                   |                                        | ЭНИП-2 (V2) 2-Ethernet | 55590             |  | 0C-EF-AF-30-57-76 | 192.168.50.40                               |  | <b>ENIP2N55590</b> |  | ×.                       |  |
| 29                                                   |                                        | ЭНИП-2 (V2) 2-Ethernet | 52101             |  | 0C-EF-AF-30-52-0E | 192.168.50.115                              |  | RSTP <sub>15</sub> |  | n.                       |  |
| 36                                                   | ЭНИП-2 (V2)                            |                        | 39551             |  | D8-80-39-20-68-5D | 172.17.1.134                                |  | <b>ENIP2N39551</b> |  | $\checkmark$             |  |
| 40                                                   |                                        | ЭНИП-2 (V2) 2-Ethernet | 40884             |  | 0C-EF-AF-30-24-BC | 192.168.50.117                              |  | RSTP <sub>17</sub> |  |                          |  |
| 45                                                   | ЭНИП-2 (V2)                            |                        | 18637             |  | 00-1E-C0-C7-9C-7D | 192.168.0.44                                |  | VAPECOMMANDER2     |  |                          |  |
|                                                      |                                        |                        |                   |  |                   |                                             |  |                    |  |                          |  |
|                                                      |                                        |                        |                   |  |                   |                                             |  |                    |  |                          |  |
|                                                      | лмнє<br>Фильтр<br>Регулярные выражения |                        |                   |  |                   |                                             |  |                    |  |                          |  |

Рисунок 7.9. Экранная форма ПО «ES Find IP»

Окно изменения настроек открывается двойным щелчком по строке с требуемым прибором.

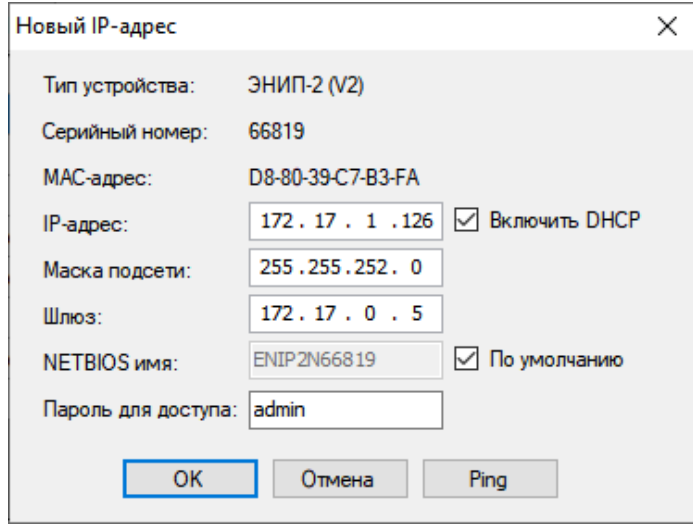

Рисунок 7.10. Определение сетевых настроек с помощью ПО «ES Find IP»

| V ЭНИП-2:172.17.1.221<br>$\mathsf{x}$      | ٠     |                    |                   |                                                  |                 |               | $\bullet$ | $\Box$                     | $\times$ |
|--------------------------------------------|-------|--------------------|-------------------|--------------------------------------------------|-----------------|---------------|-----------|----------------------------|----------|
| $\Delta$ He защищено   172.17.1.221/#<br>C |       |                    |                   |                                                  |                 |               |           | ■ ☆                        | В<br>н   |
| ЭНИП-2                                     |       |                    |                   |                                                  |                 |               |           | <b>ENG Сохранить Выйти</b> |          |
| • Основные настройки                       |       |                    |                   | ЭНИП2                                            |                 |               |           | <b>GHMB2</b>               |          |
| • Пароль                                   | Ua:   | 236.28 B           | Ua1:              | 236.04 B                                         | $cos(A)$ :      | 1.000         | Ua:       | 0.00B                      |          |
| • Измерения<br>- DIO                       | Ub:   | 224.12 B           | Ub1:              | 223.96 B                                         | $cos(B)$ :      | 1.000         | Ub:       | 0.00B                      |          |
| + Интерфейсы                               | Uc:   | 222.84 B           | Uc1:              | 222.72 B                                         | $cos(C)$ :      | 1.000         | Uc:       | 0.00B                      |          |
| FFT3                                       | U.    | 227.76 B           | U1:               | 227.56 B                                         | COS:            | 1.000         | 10:       | 0.000A                     |          |
| $+$ Modbus<br>+ IEC 60870-5-101            | Uab:  | 39.72 B            | Uab1:             | 39.32 B                                          | F:              | 49.999 Гц     |           |                            |          |
| $+$ IEC 60870-5-104                        | Ubc:  | 0.00B              | Ubc1:             | 2.24B                                            | U0:             | 226.84 B      |           |                            |          |
|                                            | Uca:  | 41.80 B            | Uca1:             | 41.40 B                                          | U1:             | 13.68 B       |           |                            |          |
|                                            | Uabc: | 27.16 B            | Uabc1:            | 27.64 B                                          | $U2$ :          | 13.24 B       |           |                            |          |
|                                            | la:   | 0.000A             | Ia1:              | 0.000A                                           | К нессU: 0.968  |               |           |                            |          |
|                                            | lb:   | 0.000A             | $Ib1$ :           | 0.000A                                           | K искU:         | 0.044         |           |                            |          |
|                                            | Ic:   | 0.000A             | $ c1\rangle$      | 0.000A                                           | 10 <sub>1</sub> | 0.000A        |           |                            |          |
|                                            | E.    | 0.000A             | 11:               | 0.000A                                           | 11:             | 0.000A        |           |                            |          |
|                                            | Pa:   | $0.0 B$ T          | Pa1:              | 0.0 BT                                           | 12:             | 0.000A        |           |                            |          |
|                                            | Pb:   | 0.0 BT             | Pb <sub>1</sub> : | 0.0 BT                                           | K Heccl:        | 1.000         |           |                            |          |
|                                            | Pc:   | 0.0 BT             | Pc1:              | 0.0 BT                                           | К искі:         | 0.000         |           |                            |          |
|                                            | P:    | $0.0 B$ T          | P1:               | $0.0B$ T                                         | P <sub>0</sub>  | 0.0 BT        |           |                            |          |
|                                            | Qa:   | 0.0 BAp            | Qa1:              | 0.0 BAp                                          | $Q0$ :          | 0.0 BAp       |           |                            |          |
|                                            | Qb:   | $0.0 B$ Ap         | Qb1:              | $0.0 B$ Ap                                       | THD:            | 0.000         |           |                            |          |
|                                            | Qc:   | $0.0 B$ Ap         | Qc1:              | $0.0 B$ Ap                                       | $Wp + 1$        | 103232.8 BT*4 |           |                            |          |
|                                            | Q.    | 0.0 BAp            | $Q1$ :            | $0.0 B$ Ap                                       | $Wp-1$          | $0.0 BT^*$ 4  |           |                            |          |
|                                            | Sa:   | 0.0 B <sub>A</sub> | Sat:              | 0.0 <sub>BA</sub>                                | Wq+:            | 98251.2 вар*ч |           |                            |          |
|                                            | Sb:   | 0.0 <sub>BA</sub>  | Sb1:              | 0.0 <sub>BA</sub>                                | Wq-:            | $0.0$ вар*ч   |           |                            |          |
|                                            | Sc:   | 0.0 <sub>BA</sub>  | Sc1:              | 0.0 <sub>BA</sub>                                | T.              | 0C            |           |                            |          |
|                                            | S.    | 0.0 <sub>BA</sub>  | S1:               | 0.0 <sub>BA</sub>                                |                 |               |           |                            |          |
|                                            |       |                    |                   |                                                  |                 |               |           |                            |          |
|                                            |       |                    |                   |                                                  |                 |               |           |                            |          |
|                                            |       |                    |                   | Copyright © ООО «Инженерный центр «Энергосервис» |                 |               |           |                            |          |

Рисунок 7.11. Экранная форма окна просмотра измеряемых и вычисляемых параметров в веб-консоли ЭНИП-2

# **7.6 Конфигурирование через сенсорный дисплей**

Для модификации ЭНИП-2-…-X3 доступна настройка некоторых параметров на сенсорном дисплее. Для этого необходимо перейти в раздел настройки  $\mathbb{R}$ , пароль по умолчанию 1122. В данном разделе задаётся IP-адрес прибора, разрешенные клиенты для подключения по МЭК-60870-5-104, включается DHCP.

# **8 Рекомендации по подключению внешних цепей**

# **8.1 Подключение к цепям питания**

Подключение необходимо произвести при условии выполнения следующих условий:

- в электрической схеме цепей питания ЭНИП-2 должен быть предусмотрен внешний выключатель или автомат защиты;
- внешний выключатель или автомат защиты должен располагаться в непосредственной близости к ЭНИП-2 и в пределах досягаемости для эксплуатационного персонала.

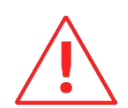

**Внимание!** Перед подключением к ЭНИП-2 цепей питания необходимо убедиться в том, что все входящие источники питания отключены. Несоблюдение данного требования может привести к серьезной или даже смертельной травме или повреждению оборудования.

Для подключения ЭНИП-2 к цепям питания рекомендуется использовать провода сечением не менее  $1,5$  мм<sup>2</sup>.

Для заземления корпуса ЭНИП-2-…-32 рекомендуется использовать провод сечением не менее 2,5 мм<sup>2</sup>, обжатый кольцевым наконечником с диаметром 4-6 мм (под болт М4).

Подключение источника питания (в зависимости от типа питания AC или DC и диапазона питающего напряжения) осуществлять согласно схемам на рисунке [8.1:](#page-86-0)

- Подключите фазный/плюсовой провод к контакту L/+;
- Подключите нулевой/минусовой провод к контакту N/-;
- Подключите провод защитного заземления к контакту  $\bigoplus$ .

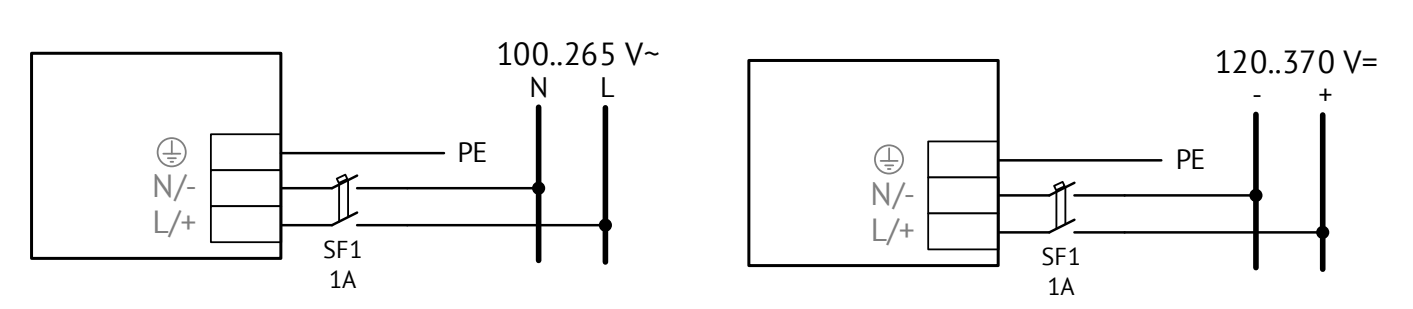

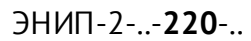

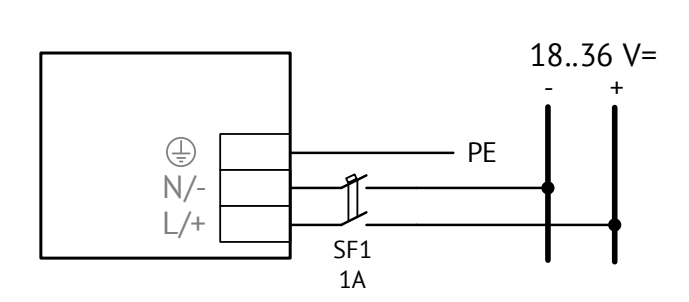

ЭНИП-2-..-**24-**..

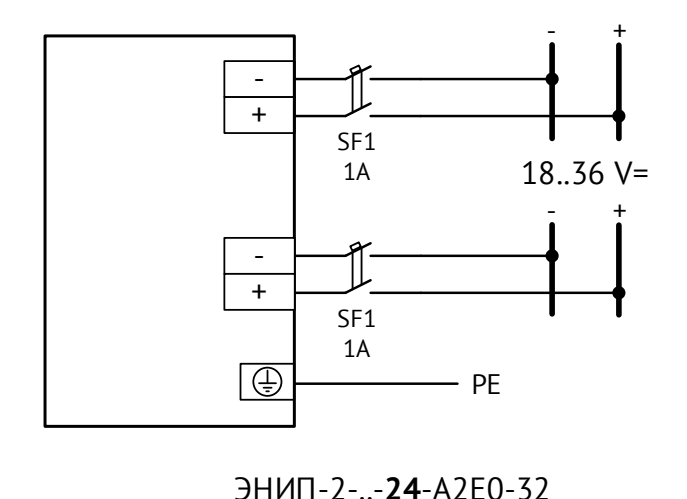

Рисунок 8.1. Схемы подключения ЭНИП-2 к цепям источника (сети) электропитания

<span id="page-86-0"></span>**Рекомендуется** использовать гарантированное электропитание, а также производить выбор источника с возможностью ограничения тока нагрузки.

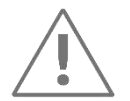

Для РП и ТП 6…20 кВ рекомендуется использовать ЭНИП-2 с напряжением питания 24 В постоянного тока. Для подстанций класса напряжения 35 кВ и выше рекомендуется использовать гарантированное напряжения питания 220 В переменного тока.

В случае использования напряжения питания 220 В постоянного тока от цепей оперативного тока не рекомендуется подключать большое количество ЭНИП-2 через один питающий кабель длинной более 5 м. Если нет других вариантов питания, то необходимо организовать защиту линии питания от импульсных перенапряжений в

месте установки ЭНИП-2, а также использовать источник питания с ограничением выходного тока.

# **8.2 Подключение к измерительным цепям**

Рекомендуется подключать токовые цепи проводом сечением не менее 2,5 мм<sup>2</sup>, цепи напряжения проводом сечением не менее 1,5 мм<sup>2</sup>. Для удобства обслуживания рекомендуется использовать промежуточные клеммники с возможностью шунтирования токовых цепей, разрыва цепей напряжения.

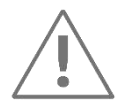

В зависимости от используемой схемы подключения на этапе настройки ЭНИП-2 с помощью ПО «ES Конфигуратор» установить трех- или четырехпроводную схему.

# **8.3 Подключение к цепям дискретных сигналов**

8.3.1 Для исполнения ЭНИП-2-…-X1

#### **цепи дискретного ввода**

Дискретные сигналы подключать к ЭНИП-2 при условии внешнего питания этих цепей напряжением 20…250 В – т.е. «wet contact».

ЭНИП-2 версии hardware 2 (снято с производства) требует подачи внешнего питания.

ЭНИП-2 версии hardware 3 и новее c с дискретными входами, рассчитанными на 24 В, имеет встроенный источник 24 В= (клемма 20), который можно использовать для питания («смачивания») «сухих» контактов.

Встроенные дискретные входы ЭНИП-2 позволяют подключать 4 или 8 сигналов. При необходимости расширения количества подключаемых сигналов можно использовать модули ввода-вывода ЭНМВ-1.

Наличие в ЭНМВ-1 встроенного источника постоянного напряжения 24 В позволяет подключать как к самому ЭНМВ, так и к ЭНИП-2 дискретные сигналы типа «сухой контакт» (Dry Contact). Таким образом, ЭНИП-2 и ЭНМВ-1 обеспечивают подключение как потенциальных дискретных сигналов, так и «сухих контактов». В качестве примера на рисунке [8.3](#page-90-0) показано, как к ЭНИП-2 подключить дискретные сигналы. Не обязательно, но в ряде случаев (дискретные сигналы на территории ОРУ), для повышения помехоустойчивости рекомендуется устанавливать параллельно входам DI сопротивления номиналом 43 кОм или 56 кОм мощностью не менее 2 Вт. Также на рисунке [8.3](#page-90-0) показано одновременное подключение дополнительных модулей и подключение к ним дополнительных сигналов (ЭНМВ-1-6/3R).

Напряжение, с помощью которого обрабатываются дискретные сигналы, должно быть в диапазоне: 18…250 В для постоянного тока.

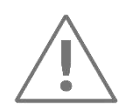

**Рекомендуется** для ввода сигналов телесигнализации использовать напряжение постоянного тока 24 или 220 В. Для сбора телесигнализации с территории ОРУ использовать модификацию ЭНИП-2 с дискретными входами на напряжение 220 В.

Для небольших объектов (ТП, РТП) рекомендуется использовать постоянное напряжение 24 В, которым удобно одновременно обеспечить питание ЭНИП-2 и цепей телесигнализации (с точки зрения безопасности эксплуатации этот вариант предпочтительней).

#### **Цепи управления**

Для выдачи команд телеуправления можно использовать встроенные дискретные выходы (модификации ЭНИП-2-…-11, ЭНИП-2-…-32) или внешние модули вводавывода ЭНМВ-1.

На рисунках [8.2](#page-89-0) – [8.8](#page-95-0) показаны случаи, когда к ЭНИП-2 подключены внешние модули ЭНМВ-1. В представленных вариантах при осуществлении информационного обмена возможна обработка до 14 дискретных сигналов и выдачи команд управления.

При осуществлении информационного обмена с ЭНИП-2 возможна обработка до 32 дискретных входов или выдача команд телеуправления на 16 объектов (16 коммутационных аппарата).

Для организации передачи двухэлементной информации ТС (двухпозиционные ТС) следует учитывать, что для одного объекта необходимо задействовать пару дискретных входов, например, DI1 и DI2, DI3 и DI4, DI5 и DI6, DI7 и DI8. Недопустимо использовать под один объект дискретные входы из разных пар. На дискретный вход с нечетным номером заводится сигнал «ВКЛ», а на вход с четным номером – сигнал «ВЫКЛ».

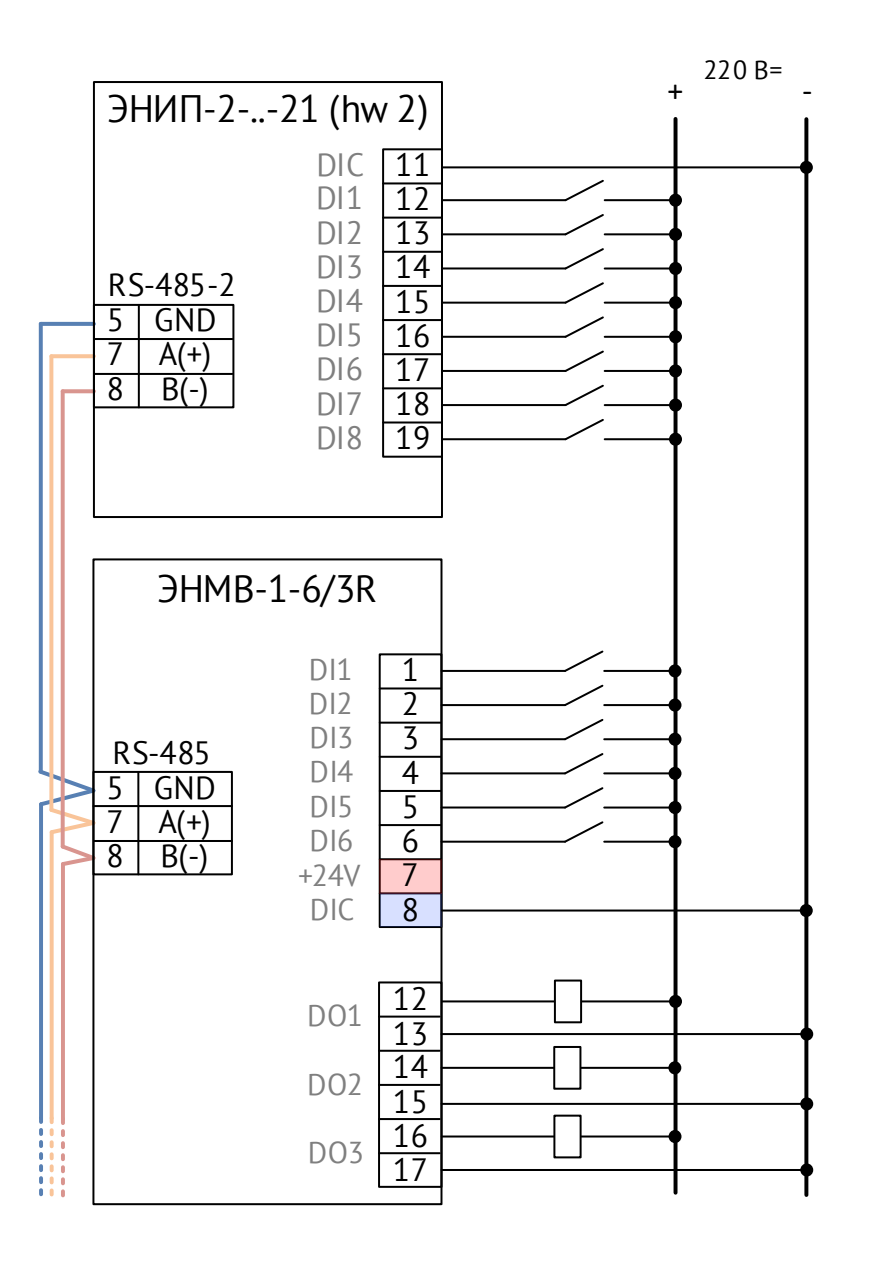

<span id="page-89-0"></span>Рисунок 8.2. Пример подключения к ЭНИП-2-…-X1 дискретных сигналов для версии hardware 2.Х (выпускалась в 2013г., снято с производства)

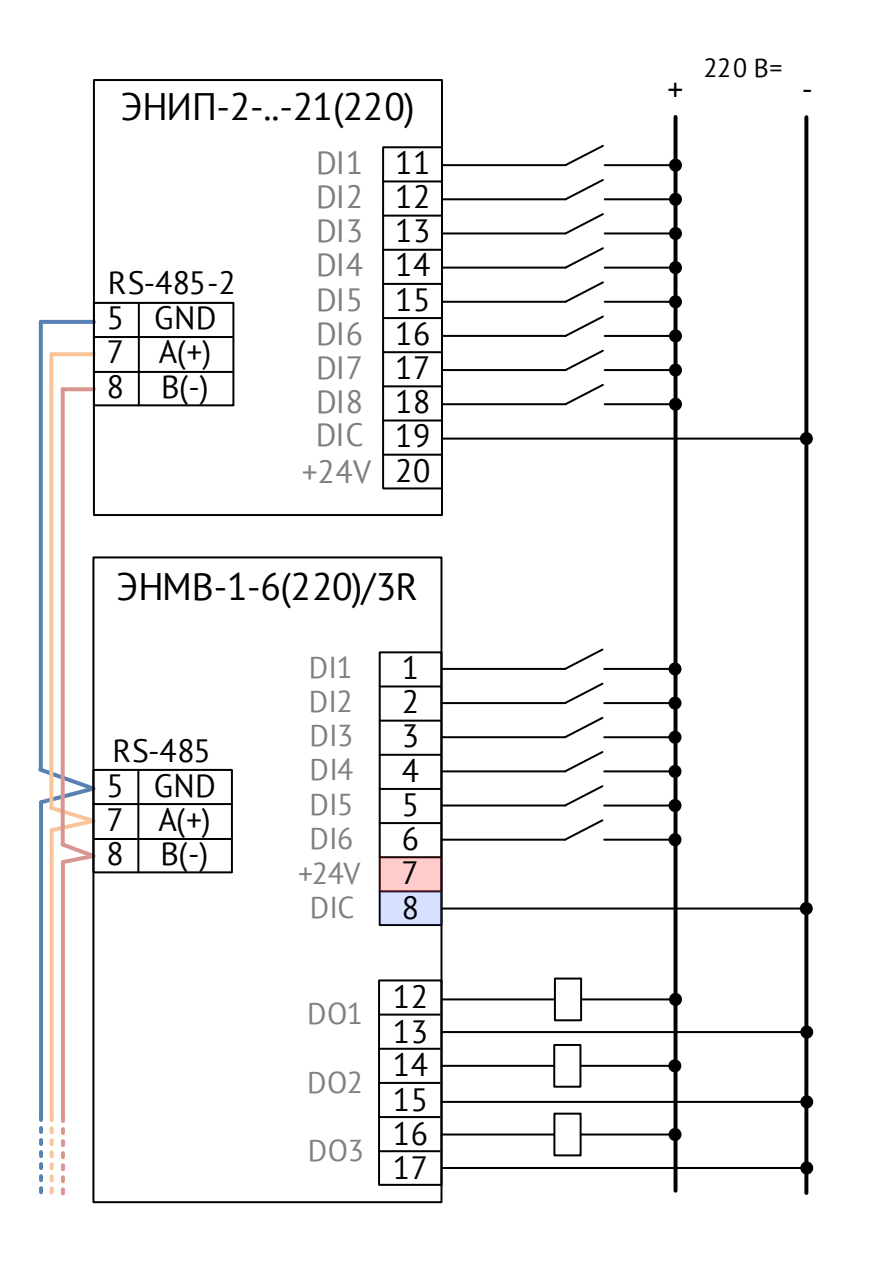

<span id="page-90-0"></span>Рисунок 8.3. Схема подключения дискретных сигналов к ЭНИП-2-..-21(220).

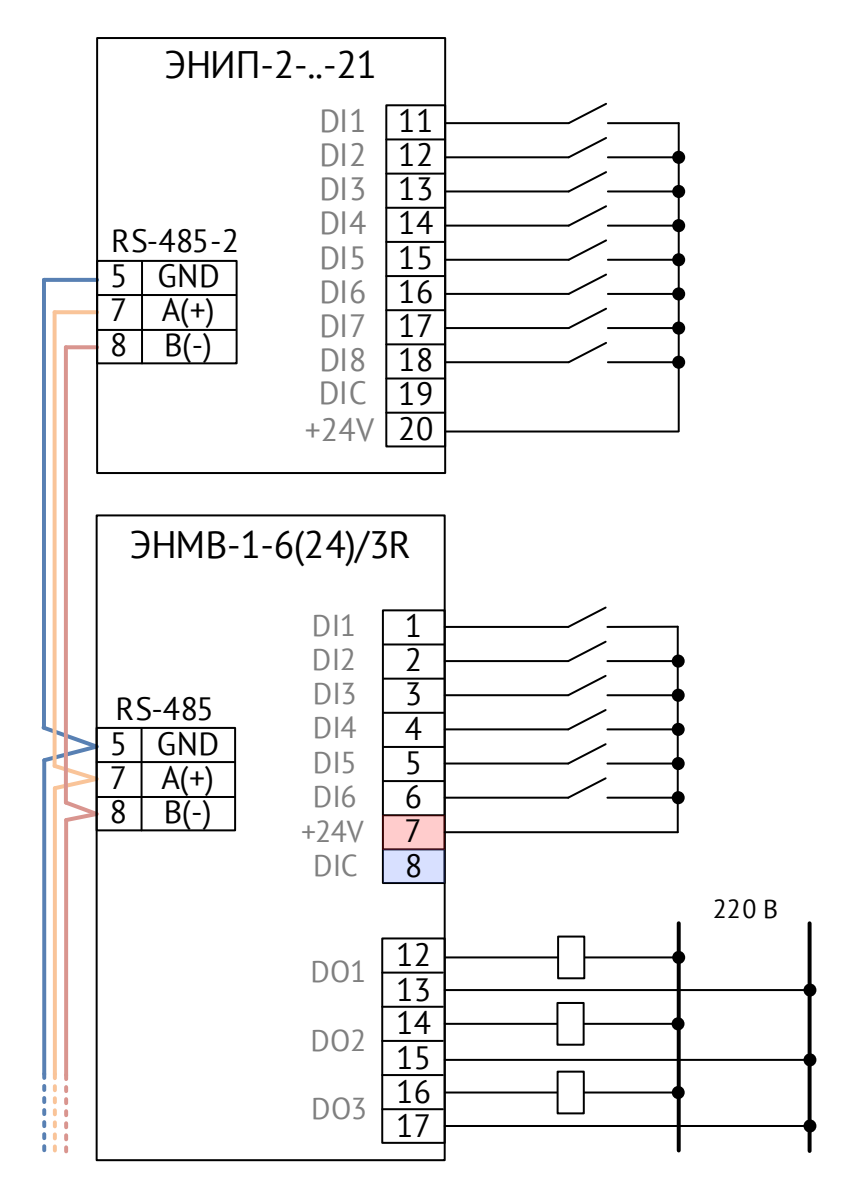

Рисунок 8.4. Схема подключения дискретных сигналов к ЭНИП-2-…-21. Вариант подключения дискретных входов с питанием от встроенного источника 24 В.

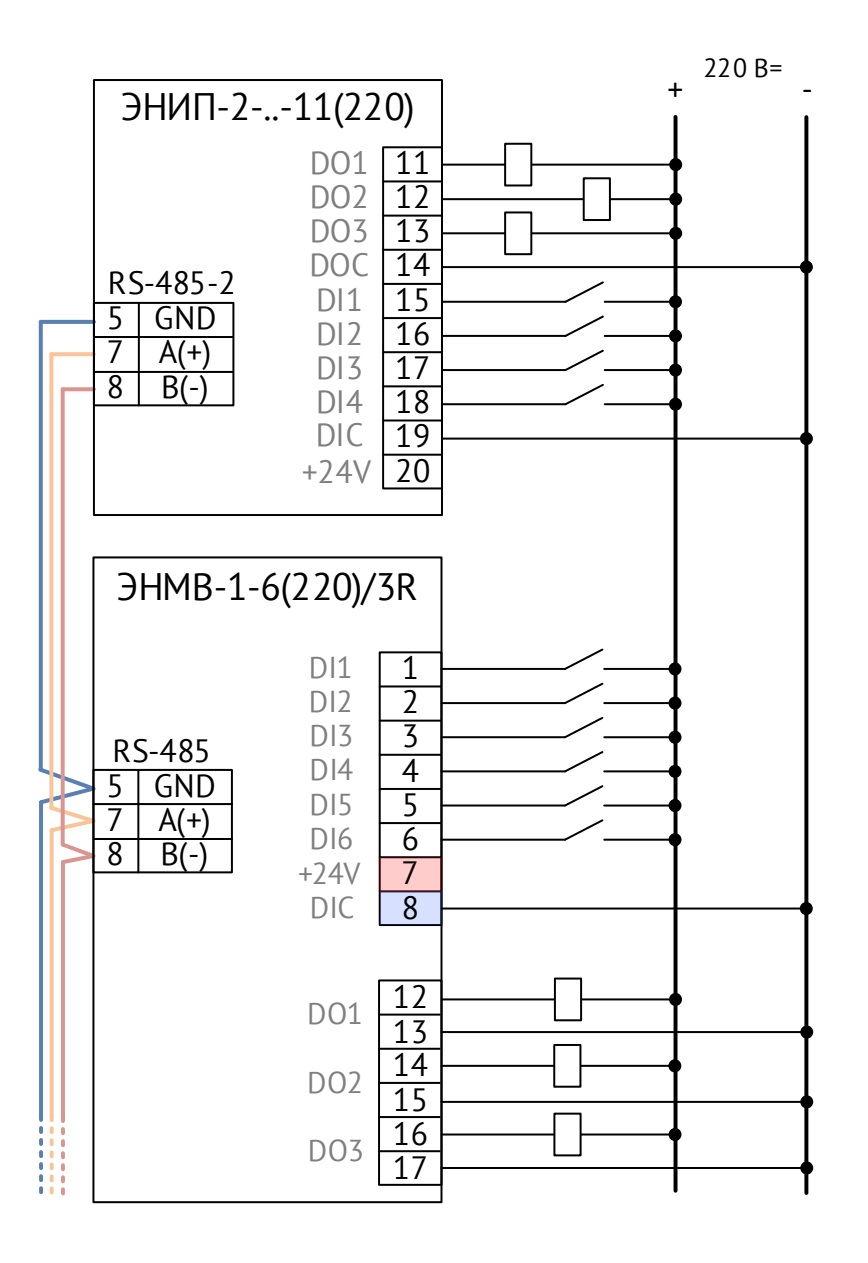

Рисунок 8.5. Схема подключения дискретных сигналов к ЭНИП-2-…-11(220).

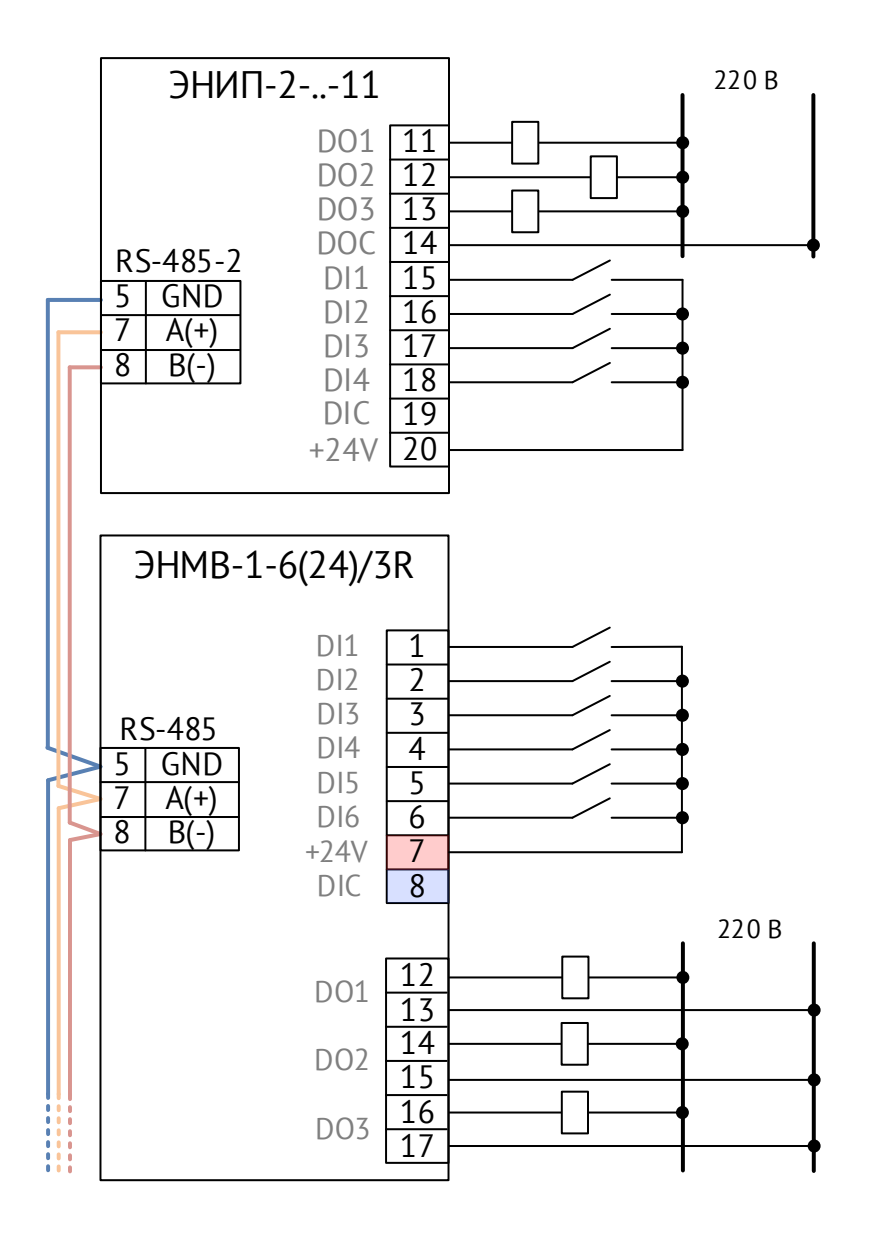

Рисунок 8.6. Схема подключения дискретных сигналов к ЭНИП-2-…-11. Вариант подключения дискретных входов с питанием от встроенного источника 24 В.

Для подачи команд управления на ЭНИП-2-…-11 (встроенные дискретные выходы) необходимо использовать промежуточные реле и рекомендуемую схему подключения.

Рекомендуемые типы промежуточных реле:

- − Питание катушки 220 В: PLC-RPT-230UC/21;
- − Питание катушки 24 В: RIF-0-RPT-24DC/21.

Рекомендуемая схема включения дискретных выходов ЭНИП-2-…-11 в схему управления коммутационного оборудования электроустановок представлена на рисунке [8.7.](#page-94-0)

Режим телеуправления коммутационным оборудованием предусматривает обязательный контроль готовности исполнительных цепей, а также возможность блокировки телеуправления. Готовность выполнения телеуправления контролируется по состоянию входа DI настроенного для этого (DI4 на схеме). В случае разрешения телеуправления цепи включения или отключения (контактные группы реле KL1, KL2, подключенных к выходам DO1 или DO2), формируемые рекомендуемой схемой (рисунок 8-7), включены последовательно с дополнительной контактной группой контрольного реле KL3, что исключает несанкционированное управление коммутационным оборудованием. Подключение к дискретному входу «Пакетный выключатель SA1» используется для подачи питания с шинок управления на схему телеуправления. Также подключение к входу DI3 (или любому другому свободному входу) контактов SA1 позволяет контролировать состояние ключа «местное/дистанционное управление выключателем» - контроль должен осуществляться средствами ОИК, SCADA.

Для гашения ЭДС самоиндукции, возникающей при размыкании контактов реле, рекомендуется параллельно реле устанавливать диоды КД105, или аналогичный.

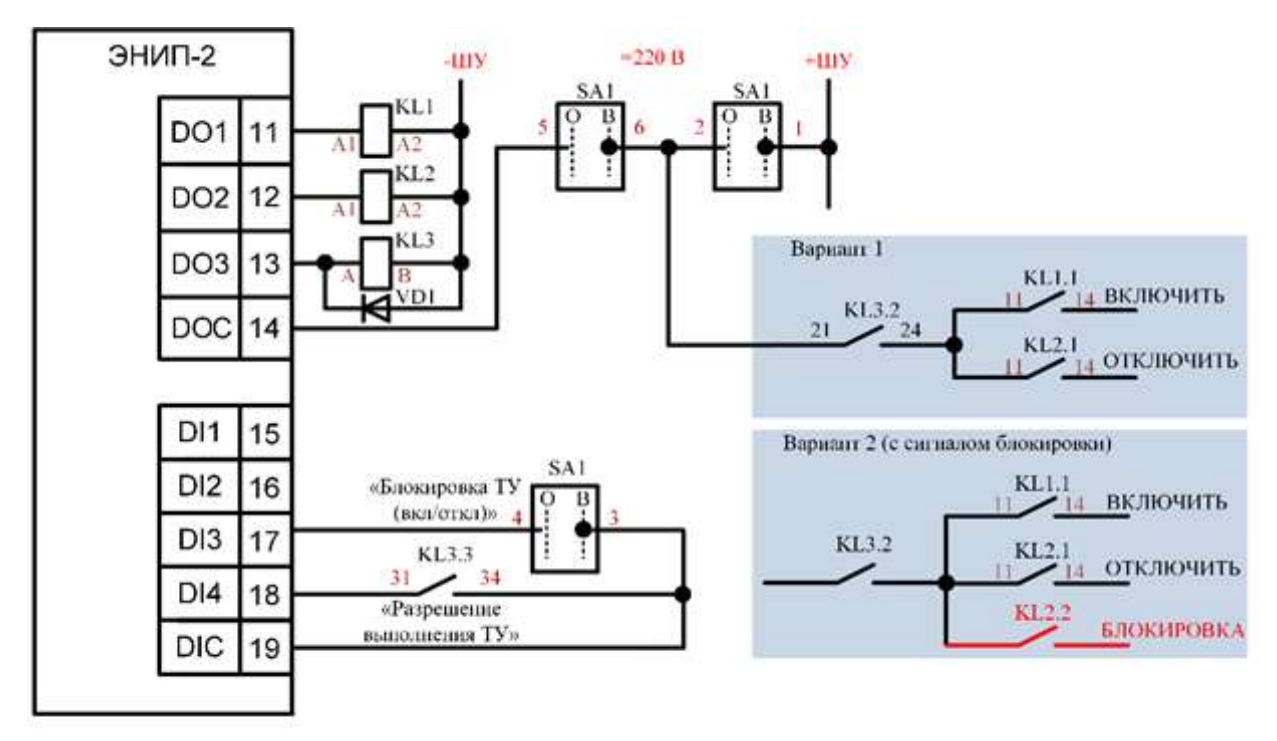

<span id="page-94-0"></span>VD1- КД105 (или аналогичный)

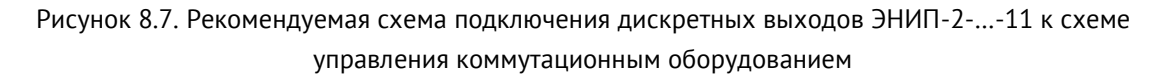

Ниже на рисунке [8.8](#page-95-0) показаны различные варианты подключения ЭНИП-2-…-X1 к внешним модулям. Ограничения по подключению внешних модулей:

- ЭНИП-2 может суммарно обработать не более 32 дискретных сигналов (1 ТС один дискретный сигнал, 1 объект ТУ – два дискретных сигнала);
- Допускается подключать не более 10 модулей.

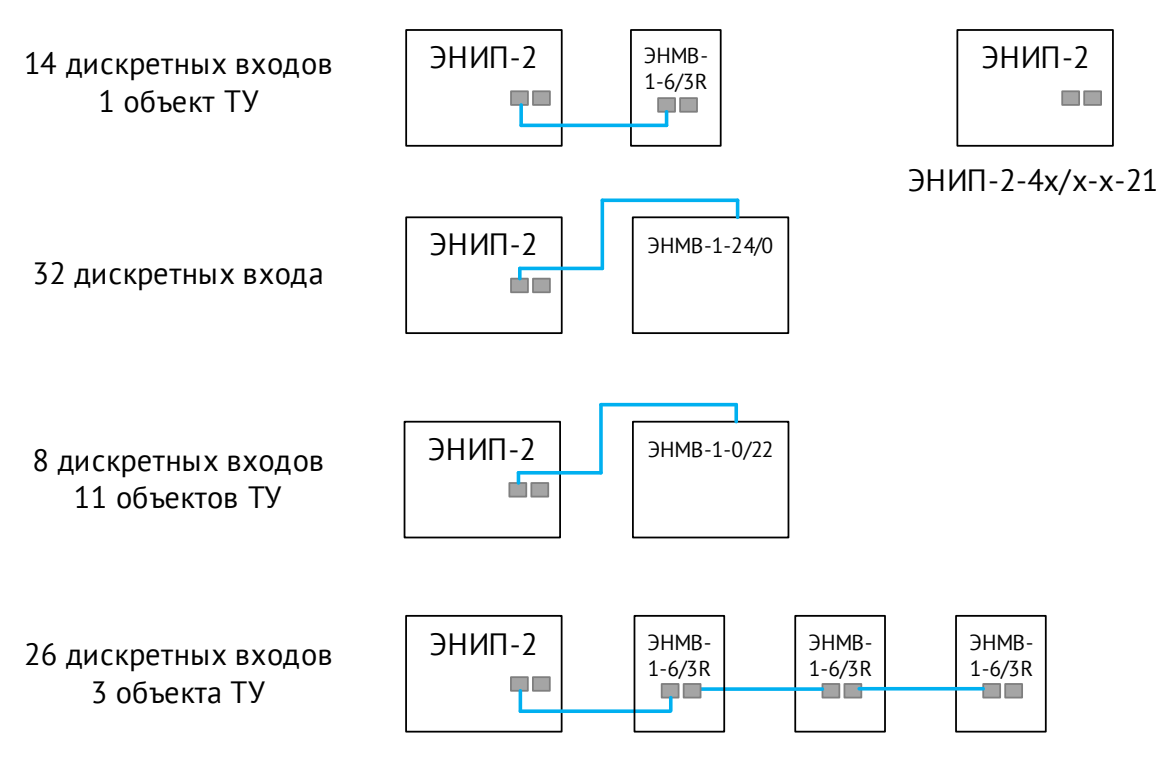

Рисунок 8.8. Примеры схем подключения ЭНИП-2-…-Х1 к внешним модулям ЭНМВ

### <span id="page-95-0"></span>8.3.2 ЭНИП-2-…-32

### **цепи дискретного ввода (клеммы DI1…DI12)**

Дискретные сигналы подключать к ЭНИП-2 при условии внешнего питания этих цепей напряжением 18…36 В (возможно применение по заказу других уровней напряжения питания постоянного напряжения) – т.е. «смачиваемый» контакт (Wet Contact). Состояние входа отображается на индикаторах DI1…DI12.

Встроенные дискретные входы ЭНИП-2 позволяют подключать до 12 сигналов. Встроенный источник 24 В= предназначен для подключения «сухих контактов». Для этого нужно запитать «сухие контакты» от клеммы =24В.

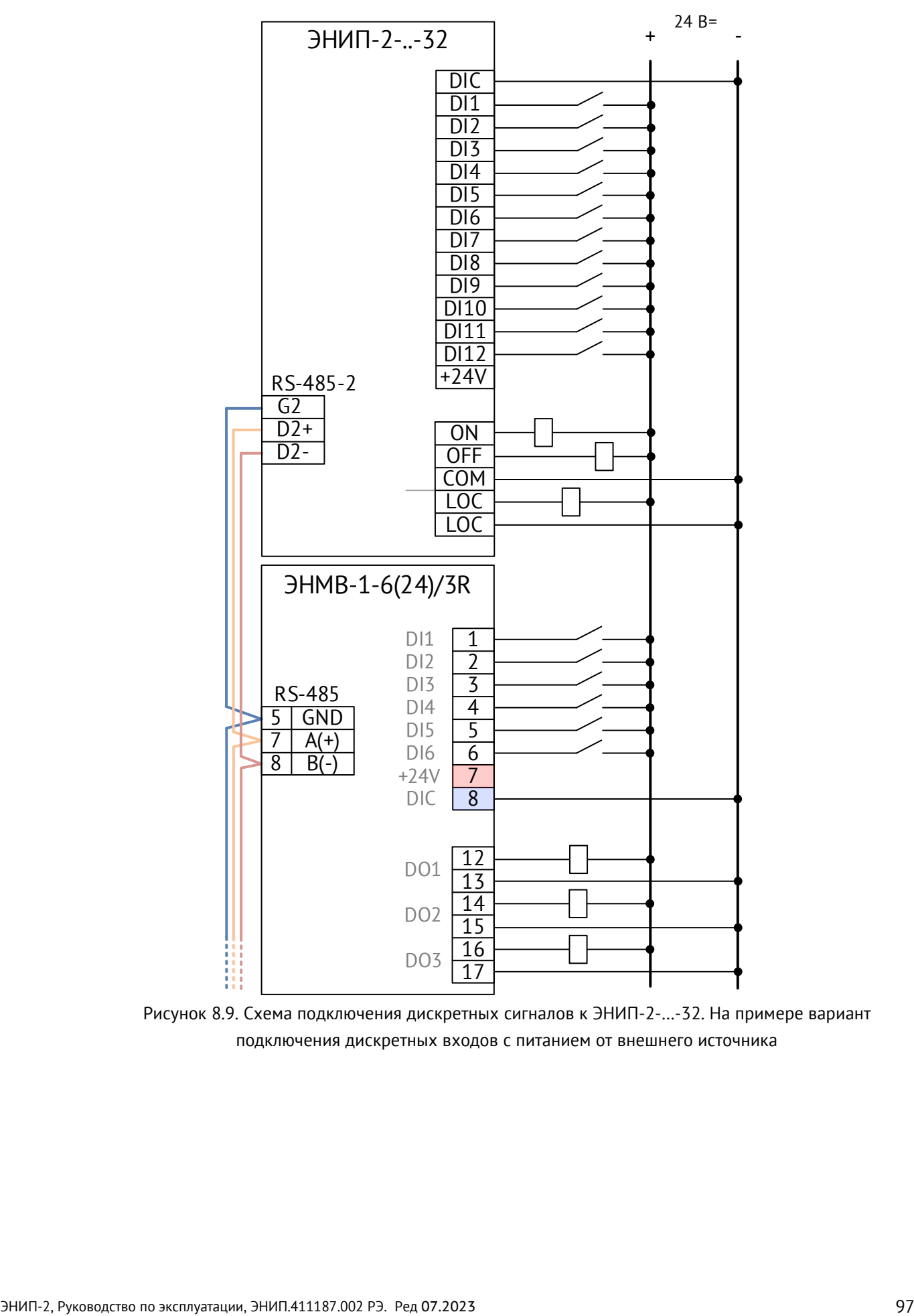

Рисунок 8.9. Схема подключения дискретных сигналов к ЭНИП-2-…-32. На примере вариант подключения дискретных входов с питанием от внешнего источника

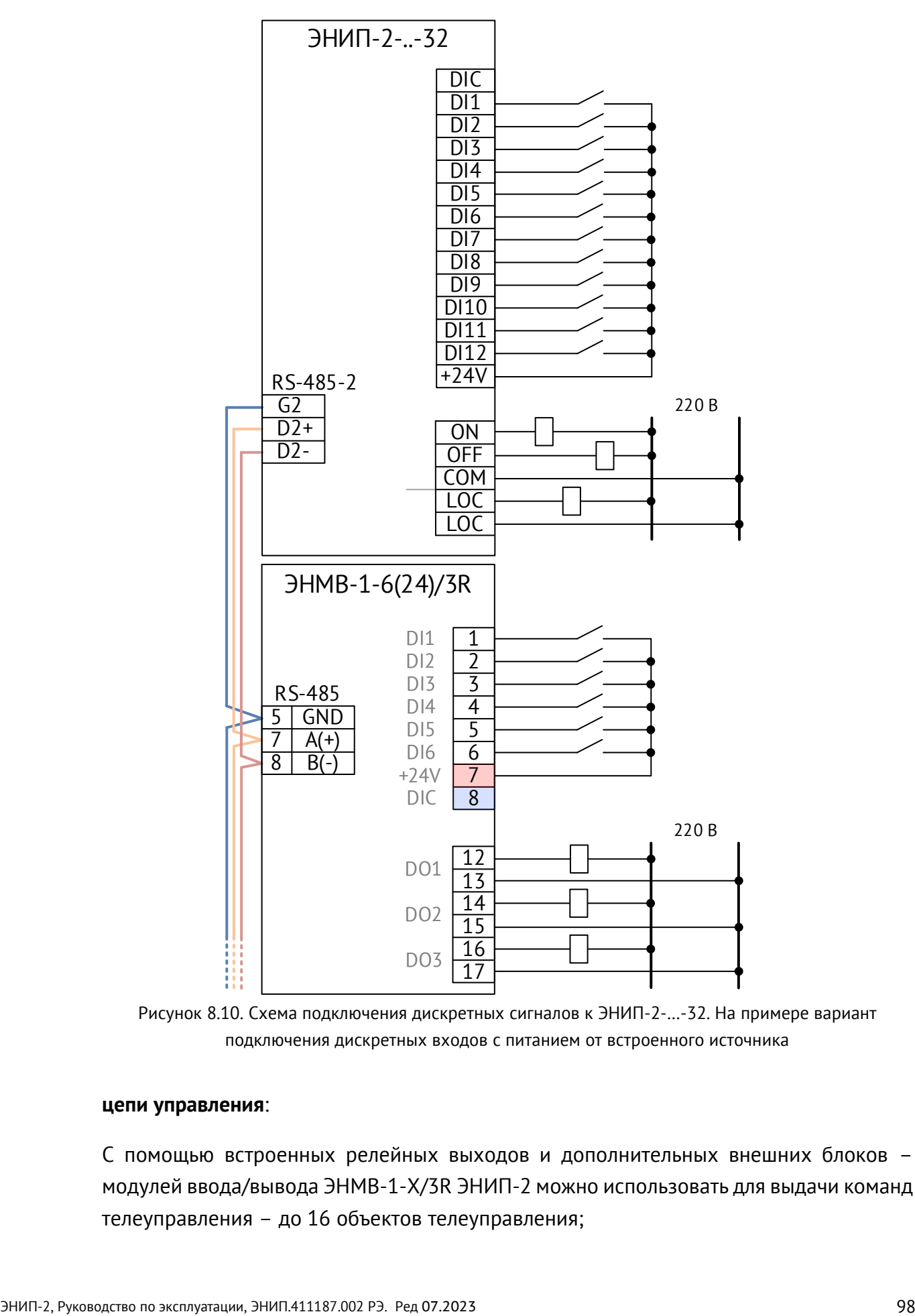

Рисунок 8.10. Схема подключения дискретных сигналов к ЭНИП-2-…-32. На примере вариант подключения дискретных входов с питанием от встроенного источника

#### **цепи управления**:

С помощью встроенных релейных выходов и дополнительных внешних блоков – модулей ввода/вывода ЭНМВ-1-X/3R ЭНИП-2 можно использовать для выдачи команд телеуправления – до 16 объектов телеуправления;

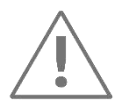

К порту RS-485-2 ЭНИП-2 можно подключать до четырех модулей ЭНМВ-1.

Для инициализации обмена между ЭНИП-2 и ЭНМВ-1 необходимо в конфигураторе настроить порт RS-485-2:

- − Выбрать в качестве протокола обмена Modbus RTU, настроить скорость, соответствующую ЭНМВ (рекомендуется использовать максимально возможную скорость 115200);
- − Настроить внешние устройства, указав типы и связные адреса (в диапазоне 2…254, при этом адрес внешних устройств не должен совпадать с адресом Modbus RTU RS-485-2 (по умолчанию 1)).

После записи этих настроек ЭНИП-2 начнет постоянный обмен данными с ЭНМВ-1 в режиме Master.

Ниже на рисунке [8.11](#page-98-0) показаны различные варианты подключения ЭНИП-2 к внешним модулям.

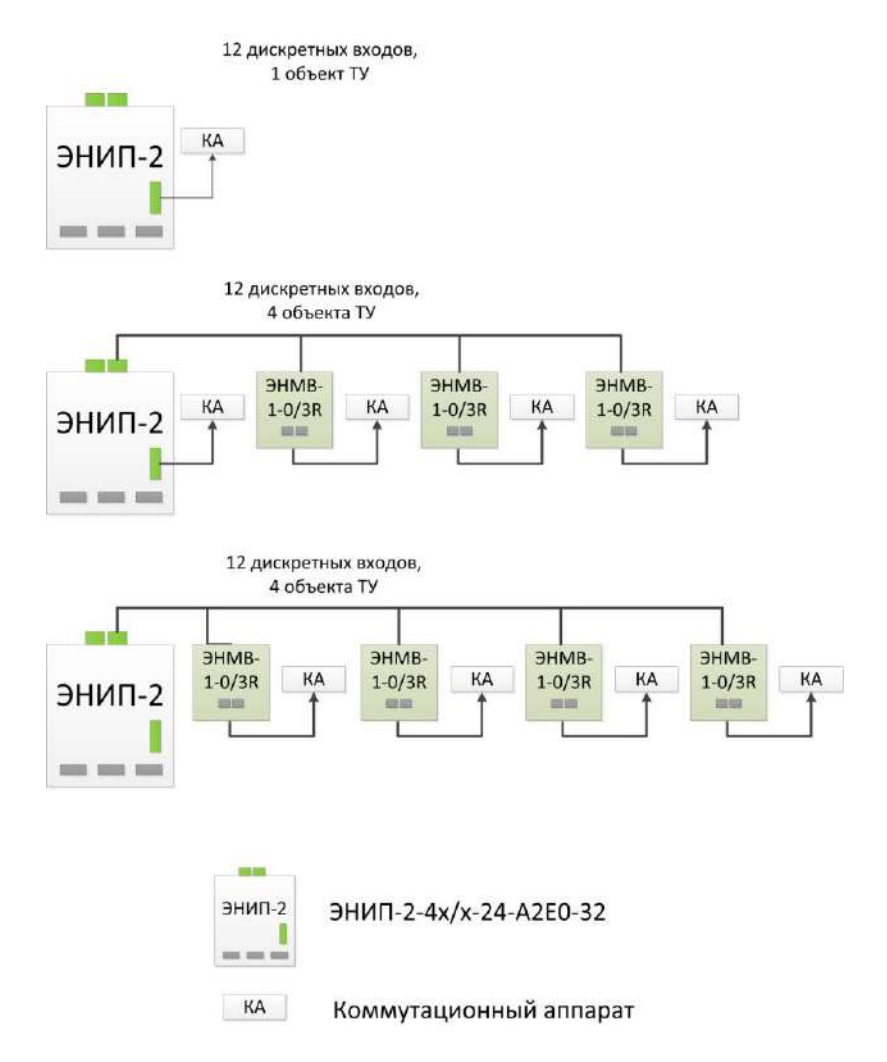

<span id="page-98-0"></span>Рисунок 8.11. Схемы подключения ЭНИП-2-…-32 к внешним модулям

#### 8.3.3 Для исполнения ЭНИП-2-…-X3

#### **цепи дискретного ввода**

ЭНИП-2 имеет встроенный источник 24 В=, который используется для питания («смачивания») «сухих» контактов.

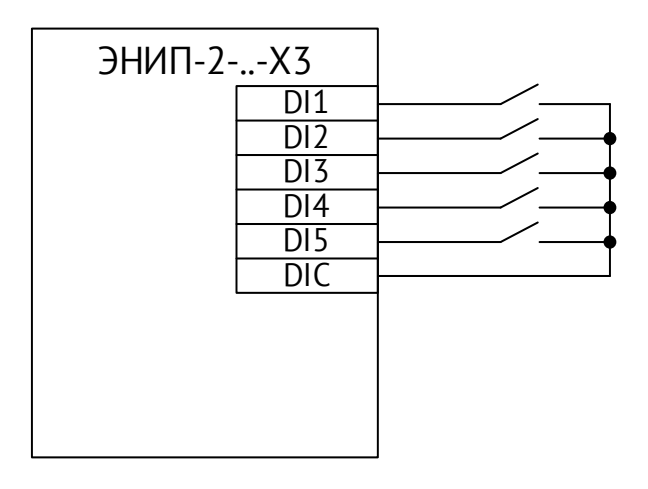

Рисунок 8.12. Схема подключения дискретных сигналов к ЭНИП-2-…-X3

### **8.4 Подключение к датчикам контроля напряжения**

Модификации ЭНИП-2-…-32 позволяет решать задачу контроля напряжения на отходящих кабелях - сборок РУ 0,4 кВ или кабелях 6-20 кВ при подключении через емкостные делители. Каждый вход имеет настраиваемые уставки срабатывания. Факт отработки уставок отражается на светодиодных индикаторах L1, L2, L3 и передается по коммуникационным протоколам в виде телесигнализации. Индикатор горит зелёным – уставка включена, мигает зелёным – срабатывание по понижению напряжения, мигает красным – срабатывание по превышению напряжения. Настройка уставок осуществляется посредством ПО «ES Конфигуратор»

Для повышения надежности и безопасности эксплуатации электроустановок рекомендуется осуществлять подключение цепей 0,4 кВ к входам L1, L2, L3 (наконечники кабелей 0,4 кВ отходящих потребительских фидеров) через сопротивления (например, 200 кОм, 1 Вт или 100 кОм, 2 Вт). Сопротивления необходимо устанавливать в точке съема напряжения.

# **8.5 Подключение датчиков температуры «ITS»**

ЭНИП-2 поддерживает опрос бесконтактных датчиков температуры «ITS» и передачу до 10 значений температуры. Подключение «ITS» осуществляется к порту RS-485-2. Настройка опроса и передачи данных осуществляется с помощью ПО «ES конфигуратор».

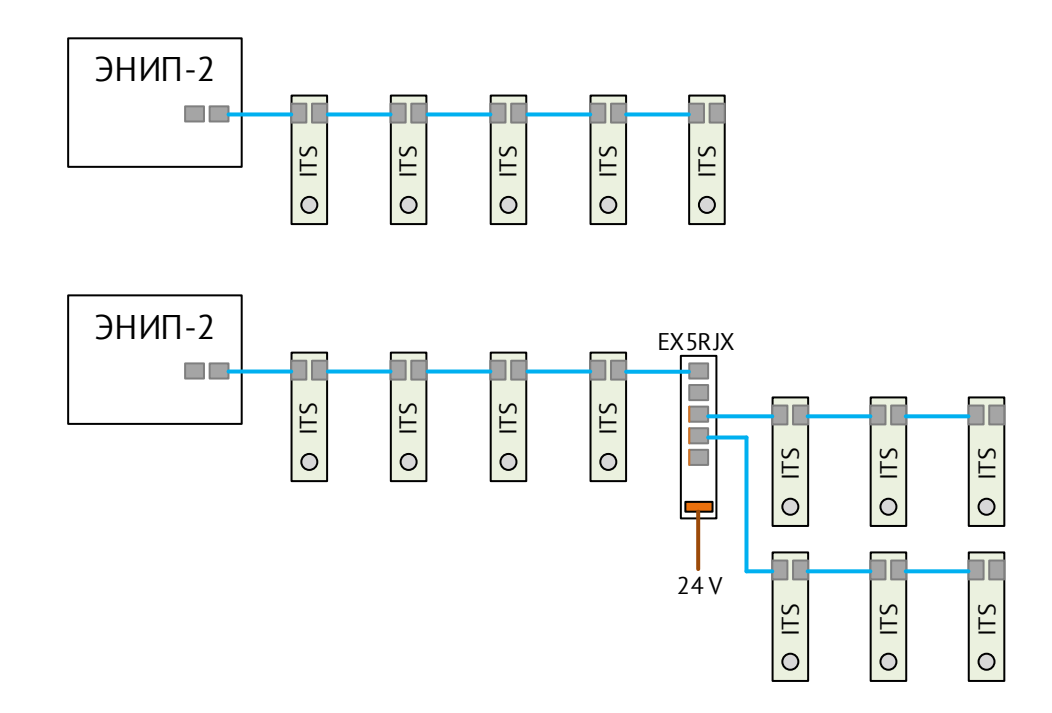

Рисунок 8.13. Примеры схем подключения ЭНИП-2-…-Х1 к датчикам ITS

# **8.6 Подключение индуктивных датчиков**

К дискретным сигналам ЭНИП-2 доступно подключение внешних индуктивных датчиков PNP-типа. Схема подключения приведен на рисунке [8.14.](#page-100-0)

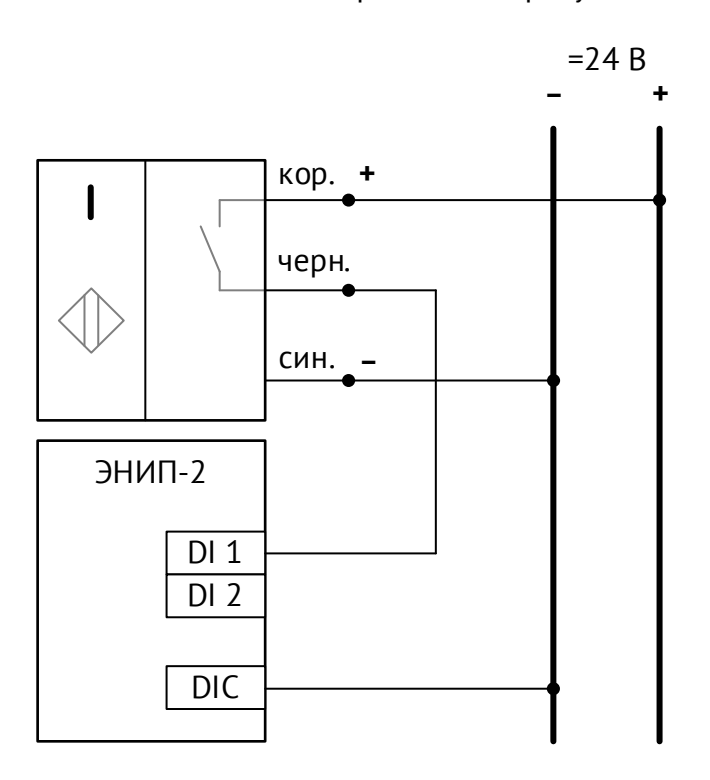

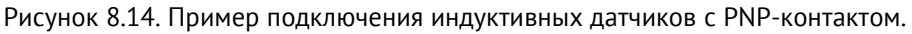

# <span id="page-100-0"></span>**8.7 Подключение к внешним модулям индикации**

Для модификаций ЭНИП-2-…-Х1, ЭНИП-2-…-32 доступны внешние модули индикации ЭНМИ. Подключение производится через любой интерфейс RS-485.

Для модификаций ЭНИП-2-…-Х1 допускается подключение ЭНМИ к порту RS-485-2 одновременно с ЭНМВ-1. Для этого необходимо:

- Установить у ЭНМИ протокол обмена Modbus RTU Slave;
- Настроить порт RS-485-2 ЭНИП-2 на циклическую передачу (определить интервал передачи кратный 1 с), установить максимально возможную скорость обмена;
- Адресация Modbus регистров ЭНИП-2 должна соответствовать настройкам ЭНМИ (для ЭНМИ с 2015 года – адресация регистров с 0);
- Если присвоить указанные выше настройки нескольким ЭНМИ и подключить их к порту RS-485-2, то можно осуществлять передачу данных одновременно нескольким ЭНМИ.

Модуль индикации ЭНМИ выпускается в различных модификациях: со светодиодными индикаторами, монохромным OLED или цветным ЖКИ с сенсорным экраном. ЭНМИ отображает все основные измеряемые и вычисляемые параметры, включая активную и реактивную энергию, частоту, состояние дискретных сигналов.

Схема подключения модулей индикации ЭНМИ к преобразователю ЭНИП-2 приведена на рисунке А3.2.

Внешний вид и краткие сведения по ЭНМИ приведены ниже. Следует учитывать, что для корректной работы ЭНМИ необходимо соблюдать условия эксплуатации, указанные в руководстве по эксплуатации ЭНМИ.

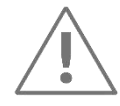

Корпус ЭНМИ-X-24-**2Д** обеспечивает конструктивное совмещение с ЭНИП-2. Т.е. ЭНИП-2 может быть установлен не только на DIN-рельс, но и в ЭНМИ: ЭНИП-2 вместе с ЭНМИ может использоваться как щитовой прибор.

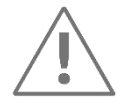

**Разъем порта RS-485-2 совмещенный с питанием 24 В=** для внешних модулей индикации позволяет осуществить подключение и информационных цепей RS-485 и обеспечить питание от ЭНИП-2 модуля ЭНМИ стандартным сетевым патч-кордом. Не рекомендуется использовать питание ЭНИПа при длине кабеля более 20 метров.

Ниже представлены два варианта установки ЭНИП-2 и ЭНМИ в корпусе 120х120х49 мм (ВхШхГ):

• На дверь релейного отсека или панель управления **отдельно** от ЭНИП-2

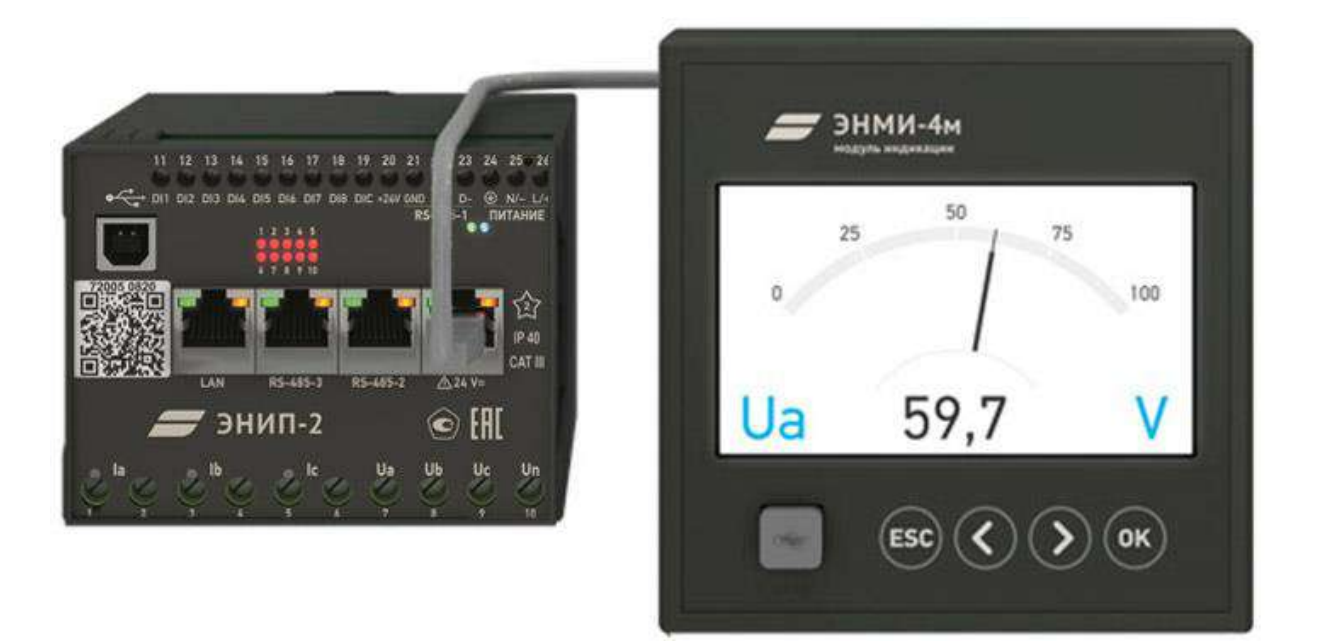

Рисунок 8.15. Отдельная установка ЭНИП-2 от модуля индикации ЭНМИ

• На дверь релейного отсека или панель управления **вместе** с ЭНИП-2

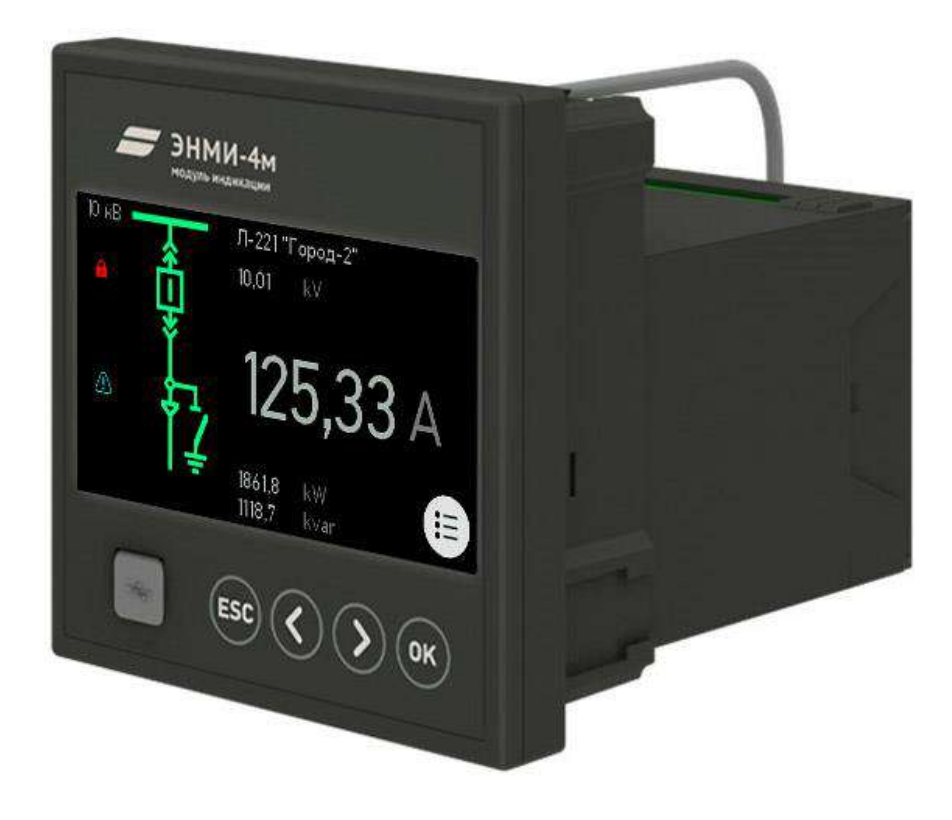

Рисунок 8.16. Совмещенная установка ЭНИП-2 с модулем индикации ЭНМИ-X-24-2Д, как щитового прибора

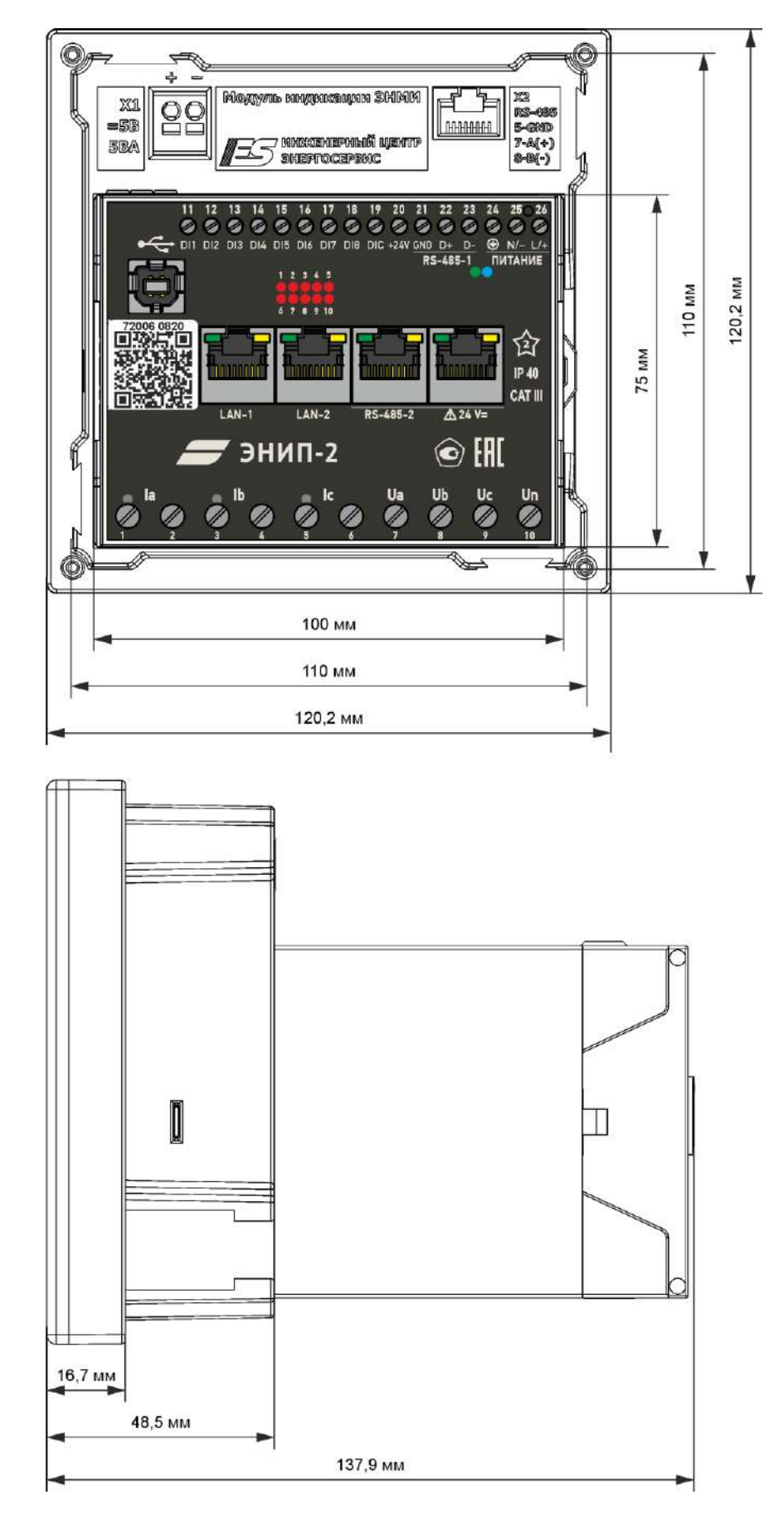

Рисунок 8.17. Габаритные размеры и схема совмещенной установки ЭНИП-2 с модулем индикации ЭНМИ-X-24-2Д, как щитового прибора

### ЭНМИ-3

Lxk M ЭНМИ-3 Ŵ А  $Hz$  $\overline{D}$ var B  $cos\Phi$ V۵  $\mathsf{C}$  $U_{\text{tot}}$ v

Светодиодные семисегментные индикаторы, RS-485,

управление индикацией - кнопочное.

Два варианта установочных размеров.

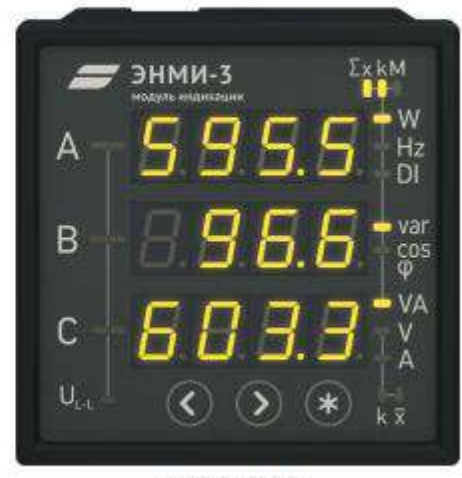

 $96 \times 96 \times 86$  MM

Кнопки выбора режима отображения и управления яркостью

 $120 \times 120 \times 49$  MM

# ЭНМИ-7

Монохромный OLED-дисплей, RS-485.

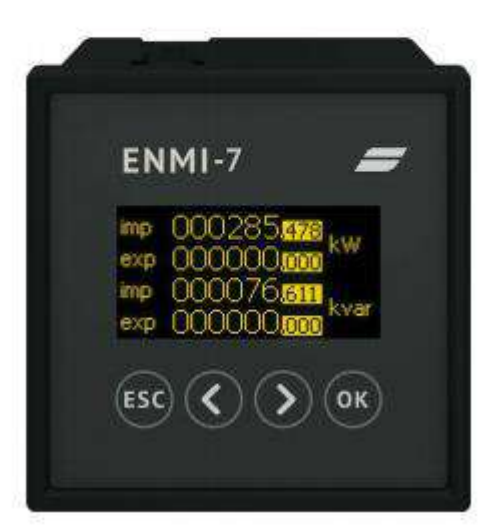

# ЭНМИ-4м, ЭНМИ-4e

Цветной сенсорный дисплей, RS-485 (ЭНМИ-4м) или 100Base-TX (ЭНМИ-4е).

Два варианта установочных размеров и диагонали дисплея (7" и 4.3").

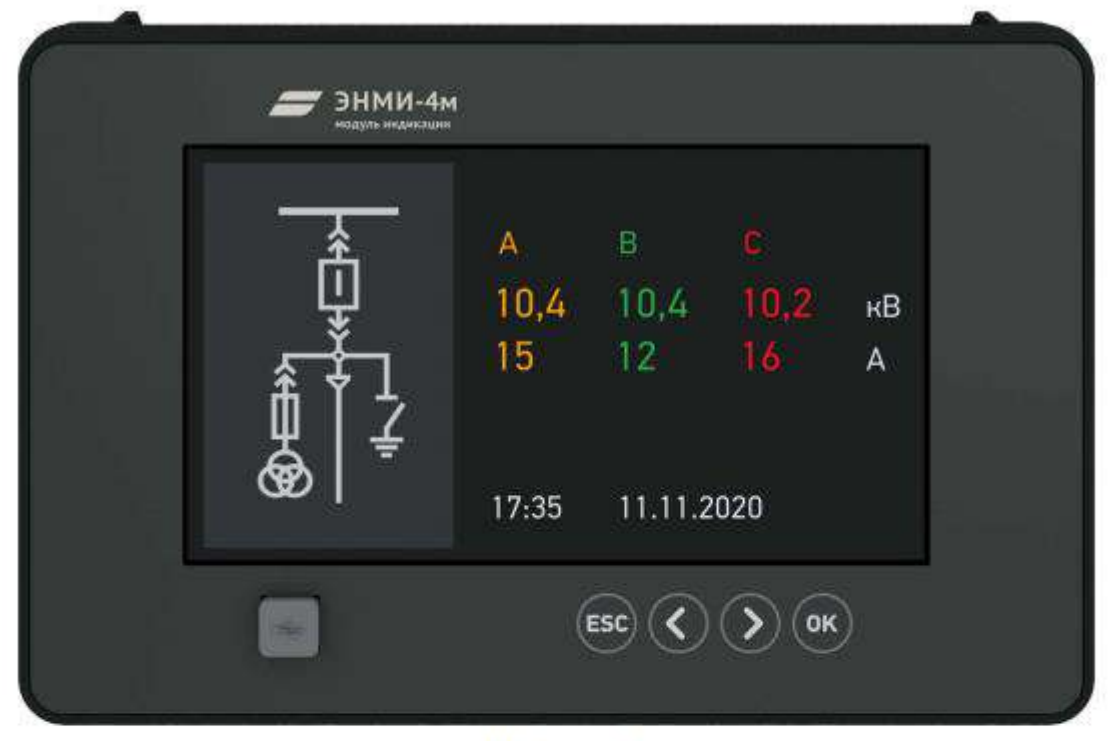

146 × 226 × 55 MM

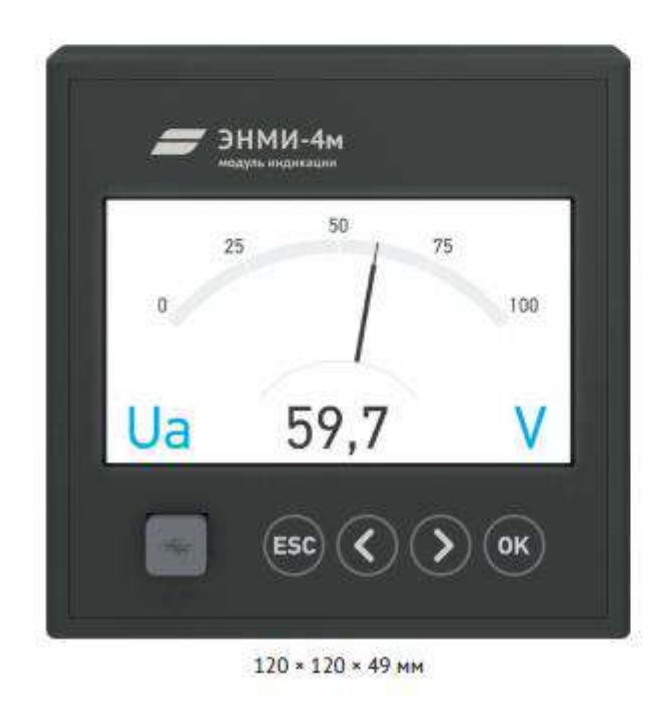

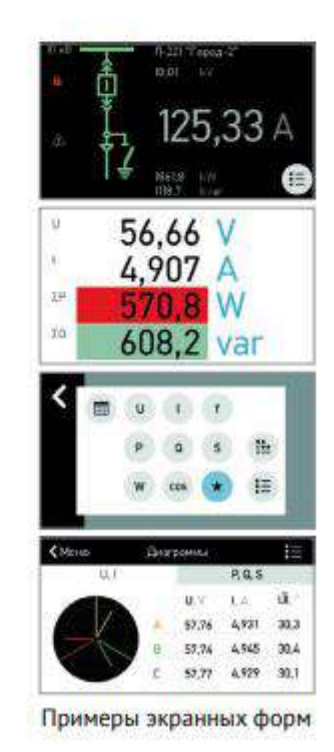

Все модификации имеют регулировку яркости, возможность конфигурирования с помощью программного обеспечения, в том числе задания коэффициентов масштабирования, критической зоны по току или по напряжению.

# **8.8 Подключение к информационным цепям**

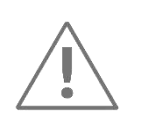

**Примечание:** Для защиты интерфейсов RS-485 и Ethernet рекомендуется использовать устройства защиты от перенапряжения ESP-485-X и ESP-LAN соответственно.

- **к магистралям RS-485** порты 1, 2, 3 (в зависимости от конфигурации системы телемеханики и настройки портов), используя соединительные провода, кабель типа «витая пара», распределительные розетки или клеммники с соблюдением магистральной топологии шина RS-485;
- − Подключение осуществлять в соответствии со схемами, приведенными в настоящем РЭ;
- − При распределении ЭНИП-2 по шинам RS-485 необходимо учитывать рекомендации по количеству подключаемых на каждую шину преобразователей для соблюдения требуемых параметров по циклу опроса;
- − Для сбора данных с ЭНИП-2 по портам 1, 2, 3 допускается применение как прямых магистралей RS-485 «УСД – ЭНИП-2», так и сети сбора построенной на базе сетевых коммуникационных устройств для организации асинхронных последовательных портов через сеть Ethernet (в этом случае необходимо учитывать задержки времени, вносимые коммуникационным оборудованием в циклы опроса ЭНИП-2).
- **к сети Ethernet** используя промышленные коммутаторы, объединенные в локальную технологическую сеть с кольцевой или иной топологией (рекомендуется применять экранированные кабели и патч-корды).

# **9 Области применения**

## **9.1 Системы телемеханики**

ЭНИП-2 могут быть использованы в качестве источников данных распределенных систем телемеханики объектов различного уровня: систем телемеханики распределительных пунктов, подстанций, электростанций.

Сбор данных с ЭНИП-2 может осуществляться через КП телемеханики, с использованием серверов телемеханики (RTU) или напрямую в сервера АСУ ТП (SCADA).

В настоящем руководстве в качестве примера приводится использование преобразователей ЭНИП-2 совместно с КП ТМ ЭНКС-3м, ЭНКМ-3 производства ООО «Инженерный центр «Энергосервис».

Для построения системы телемеханики на базе ЭНИП-2 необходимо определить места размещения оборудования: ЭНИП-2 на панелях управления ОПУ, в шкафах учета или релейных отсеках ячеек ЗРУ, КРУН, ЭНКС-3м/ЭНКМ-3 – в шкафу или стойке телемеханики.

В соответствии со схемами, приведенными в настоящем РЭ необходимо произвести подключение ЭНИП-2 к цепи электропитания.

# **9.2 Цифровая подстанция**

Основное назначение ЭНИП-2 в рамках цифровой подстанции – реализация функций контроллера, используемого для осуществления измерений основных параметров сети на контролируемом присоединении, контроля состояния коммутационных аппаратов и защит, а также выдачи команд управления.

Благодаря соответствию МЭК 61850, в частности поддержке протоколов передачи данных MMS (Manufacturing Message Specification) и GOOSE (Generic Object-Oriented Substation Event) ЭНИП-2-…-Х1 готов к интеграции в подстанционную шину (Substation Bus).

Приложение Д описывает совместимость ЭНИП-2 с МЭК 61850 в различных аспектах (в настоящий момент отдельными приложениями к настоящему РЭ представлены следующие разделы: MICS - *Model Implementation Conformance Statement*, PICS – *Protocol Implementation Conformance Statement*, PIXIT - *Protocol Implementation Extra Information for Testing, TICS – TISSUES Implementation Conformance Statement*).
Коммуникационные возможности ЭНИП-2-…-Х1 в части передачи данных по протоколам стандарта МЭК 61850 обеспечивают:

- передачу данных по протоколу MMS (сервер);
- публикацию GOOSE (до 8);
- подписку на GOOSE (до 32).

Совмещение возможностей публикации и подписки на GOOSE сообщения с программируемой логикой позволяет использовать ЭНИП-2 для реализации оперативных блокировок.

# **9.3 СМПР**

Основной функцией интеллектуальных электронных устройств ЭНИП-2-…-X3 является измерения синхронизированных векторов (синхрофазоров) токов и напряжений. Устройства ЭНИП относятся к устройствам синхронизированных векторных измерений (PMU, Phasor Measurement Unit) и могут быть использованы в системах мониторинга переходных режимов СМПР (WAMS, Wide Area Measurement System).

Для сбора данных должны быть использованы специализированные устройства сбора данных PDC (Phasor Data Concentrator). Стандартом IEEE C37.118-2001 предусмотрено использование специализированного протокола обмена данными между PMU и PDC – IEEE C37.118.2-2011. В ЭНИП дополнительно предусмотрено использование для передачи данных протоколов МЭК 60870-5-104/101, Modbus.

Для синхронизации встроенных часов реального времени ЭНИП с необходимой точностью их хода (не хуже 1 мкс) необходимо использовать внешний или внутренний источник синхронизации.

Если на объекте (электростанция, подстанция, распределительный пункт) устанавливается только одно устройствам синхронизированных векторных измерений, то нецелесообразно использовать устройство сбора данных PDC. В этом случае предпочтительно использование модификаций ЭНИП со встроенным GPS/ГЛОНАСС-приемником.

Для построения системы сбора данных для СМПР необходимо определить места размещения оборудования: ЭНИП на панелях управления или релейных отсеках ячеек, PDC и БКВ – в шкафах-стойках или на панелях управления.

В соответствии со схемами, приведенными в настоящем РЭ необходимо произвести подключение ЭНИП:

- к измерительным цепям (рекомендуется использовать промежуточные клеммники с возможностью шунтирования токовых цепей, разрыва цепей напряжения) для модификаций ЭНИП-2-45(41) или к шине процесса согласно МЭК 61850-9-2 для модификаций ЭНИП-2-0;
- к цепям сигнализации;
- к цепям питания использовать гарантированное электропитание, обеспечить возможность снятия напряжения питания для проведения обслуживания и ремонта ЭНИП;
- к сети Ethernet используя промышленные коммутаторы, объединенные в локальную технологическую сеть с кольцевой топологией, соединенные между собой и преобразователями ЭНИП с применением экранированных кабелей и патч-кордов.

В соответствии со схемами, приведенными в настоящем РЭ необходимо произвести подключение информационных шин от ЭНИП к PDC.

# **10 Диагностика состояния ЭНИП-2**

ЭНИП-2-…-X1, ЭНИП-2-…-32 и ЭНИП-2-…-04 обеспечивает постоянную самодиагностику состояния. При необходимости диагностическая информация может быть передана по интерфейсам. В частности, в рамках протоколов Modbus RTU/TCP, ГОСТ Р МЭК 60870-5-101-2006, ГОСТ Р МЭК 60870-5-104-2004 имеется возможность получения регистра «Диагностическое слово». Данный регистр содержит текущий набор состояний самодиагностики. Также диагностика может быть настроена для передачи в виде ТС по любому из протоколов.

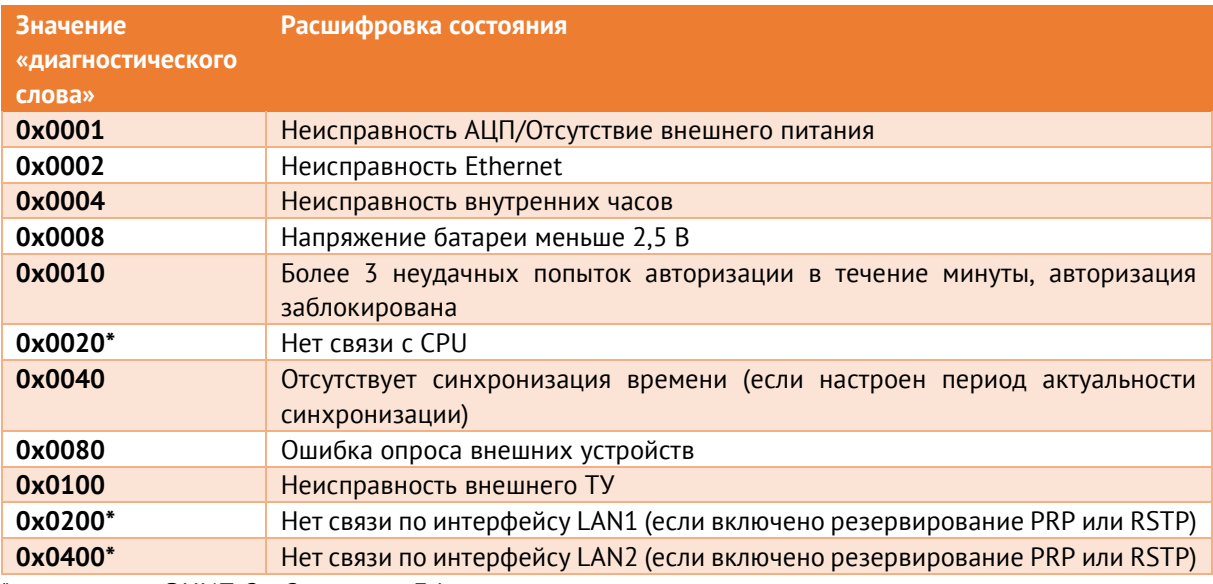

\* - только для ЭНИП-2 с 2 портами Ethernet;

Для передачи слова по протоколам МЭК 60870-5-101/104 необходимо для данного регистра включить спорадическую передачу.

Дополнительно отдельным регистром ЭНИП-2 передает значение температуры внутри корпуса, что также может быть использовано в целях диагностики состояния оборудования.

Следует отметить, что при передаче данных в рамках протоколов МЭК 60870-5- 101/104, имеющиеся для каждого передаваемого элемента информации описатели качества (IV, NT) позволяют также правильно оценивать и обрабатывать эти данные. Бит IV, принимающий значения Invalid/Valid в случае Invalid используется для оповещения получателя информации о том, что данное измерение/состояние не является корректным и не может быть использовано. Бит NT (Not Topical/Topical) свидетельствует о том, является ли значение актуальным: оно не является актуальным, если не было обновлено в течение указанного интервала времени или оно не доступно.

# **11 Маркировка и пломбирование**

# **11.1 Маркировка**

Маркировка ЭНИП-2 содержит следующую информацию:

- наименование прибора «преобразователь измерительный многофункциональный ЭНИП-2», логотип «ЭНИП-2»;
- условное обозначение преобразователя;
- логотип предприятия-изготовителя;
- серийный номер и год изготовления;
- номинальное значение измеряемого напряжения;
- номинальное значение измеряемого тока;
- номинальная частота измеряемых параметров;
- обозначение клемм для подключения питания «Питание»;
- обозначение интерфейсов;
- маркировка контактов клемм для подключения цепей дискретных сигналов;
- маркировка контактов клемм для подключения измеряемых напряжений и токов;
- вид питания, номинальное значение напряжения и частоты питающей сети, максимальная мощность в ВА;
- изображение Знака утверждения типа;
- изображение Знаков соответствия;

Содержание маркировки транспортной тары, места и способы ее нанесения соответствуют:

- для транспортной тары ГОСТ 14192-96;
- для потребительской тары ГОСТ 9181-74.

Транспортная маркировка содержит манипуляционные знаки «Хрупкое. Осторожно», «Беречь от влаги», «Верх», «Ограничение температуры» от минус 50 до плюс 70 °С.

# **11.2 Пломбирование**

Пломбирование преобразователей ЭНИП-2 производится наклейками «Не вскрывать! Гарантия».

Места расположения наклеек – стык соединения корпуса и верхней крышки преобразователя.

# **12 Транспортировка и хранение**

Преобразователи ЭНИП-2 транспортируются в соответствии с требованиями ГОСТ 22261-94 всеми видами транспорта в крытых транспортных средствах (железнодорожным, автомобильным, водным транспортом в трюмах, в самолетах - в герметизированных отсеках) при температуре от минус 50 до плюс 70 °С и относительной влажности воздуха 95 % при температуре 35 <sup>о</sup>С.

Допускается транспортирование преобразователей ЭНИП-2 в контейнерах и пакетами. Средства пакетирования - по ГОСТ 24597.

При железнодорожных перевозках допускаются мелкие малотоннажные и повагонные виды отправок в зависимости от заказа.

Хранение преобразователей ЭНИП-2 на складах предприятия-изготовителя (потребителя) - по ГОСТ 22261-94.

# **13 Упаковка**

Преобразователи ЭНИП-2 поставляются в индивидуальной и транспортной таре.

В упаковку укладывается 1 комплект преобразователя ЭНИП-2, указанный в разделе [4.](#page-69-0) Типовые размеры индивидуальной упаковки:

- $125x125x175$  мм для модификаций ЭНИП-2-...-X1;
- 165х130х75 мм для модификации ЭНИП-2-…-32, ЭНИП-2-…-04.

Количество преобразователей ЭНИП-2, укладываемых в транспортную тару, габаритные размеры, масса нетто и брутто – в зависимости от заказа. Типовая транспортная тара:

• гофрокороб размерами 375х350х250 мм, вмещающий 12 индивидуальных упаковок 125х125х175 мм;

• гофрокороб размерами 345х255х135 мм, вмещающий 4 индивидуальных упаковки 125х125х175 мм.

Масса преобразователей ЭНИП-2 в зависимости от исполнения приведена в таблице [13.1.](#page-114-0)

<span id="page-114-0"></span>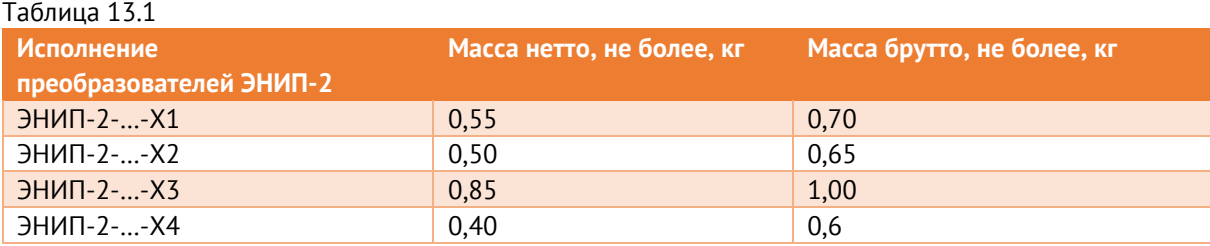

# **Приложение А1. Схемы подключения преобразователей ЭНИП-2-...-Х1, ЭНИП-2-…-Х3**

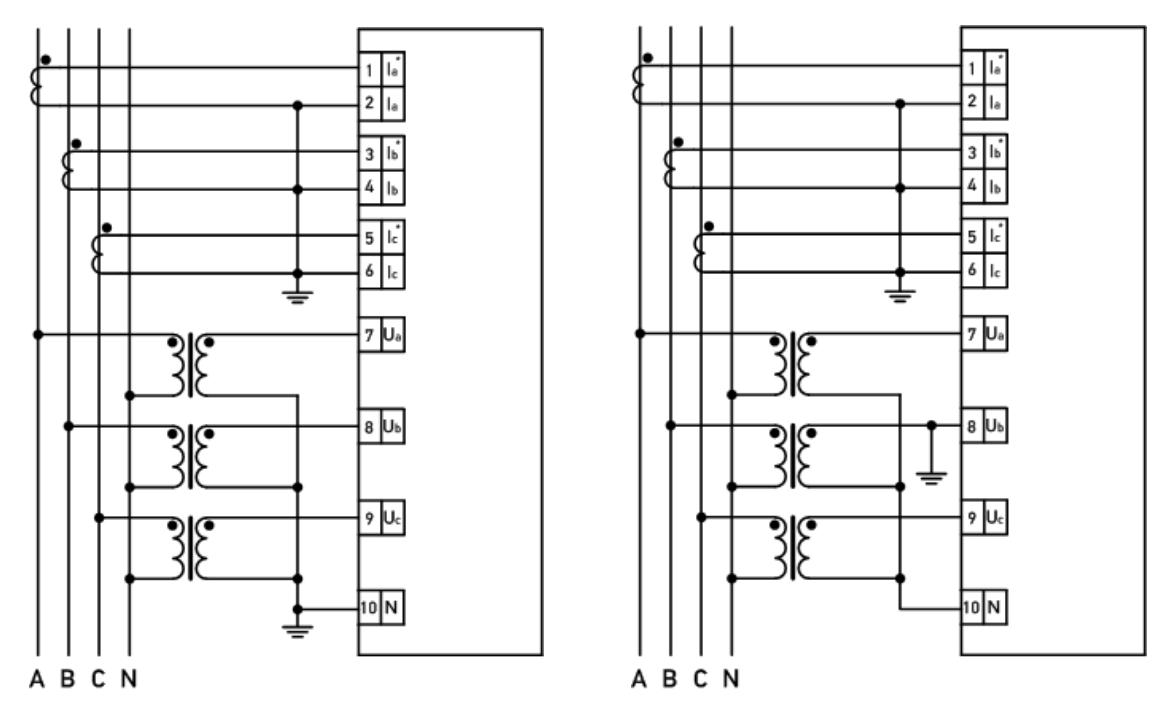

Рисунок А1.1. Схемы подключения ЭНИП-2-4Х/100-… для трехфазной четырехпроводной сети: 4LN3 или 4LL3 (ЭНИП-2 настроен на схему «4-проводная»)

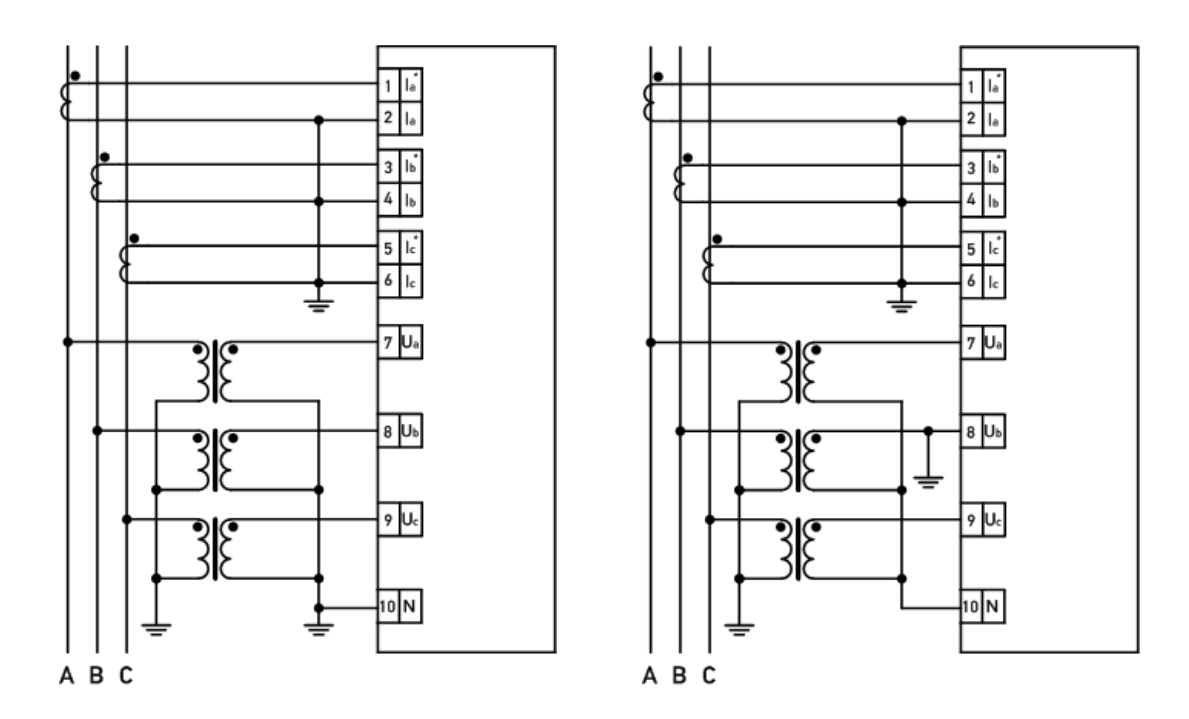

Рисунок А1.2. Схемы подключения ЭНИП-2-4X/100-…-Х1 для трехфазной трехпроводной сети: 4LN3 или 4LL3 (ЭНИП-2 настроен схему «4-проводная»)

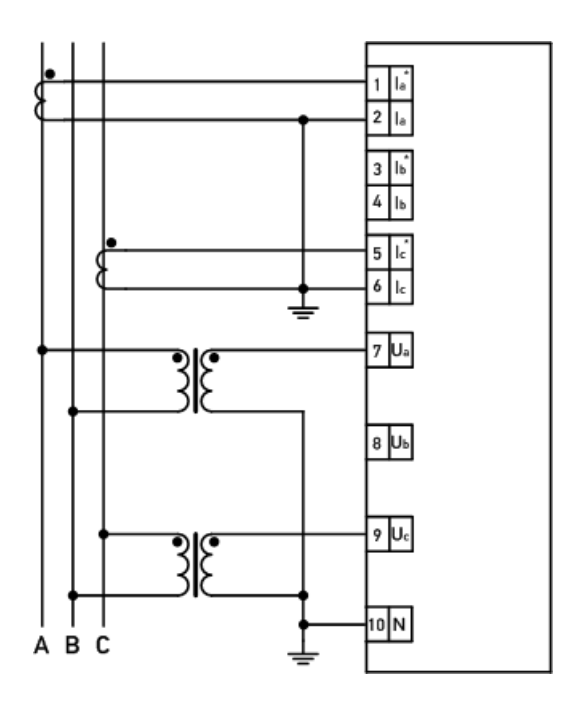

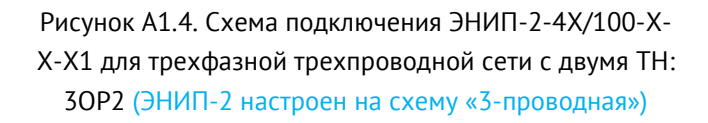

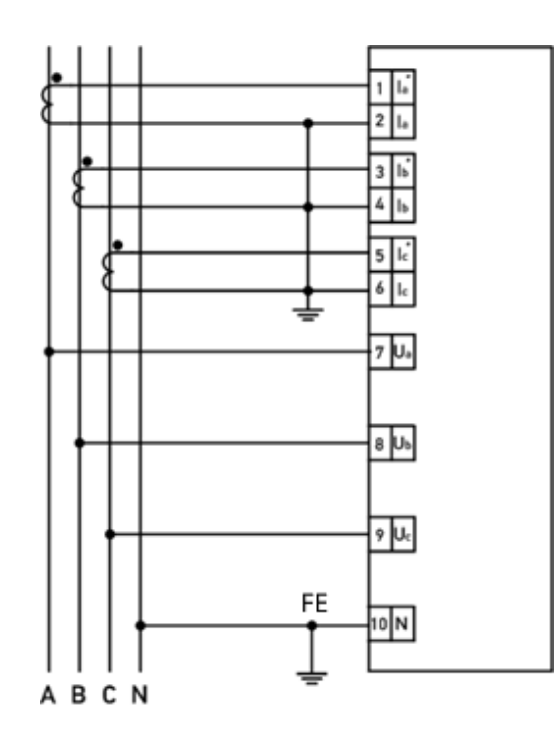

Рисунок А1.3. Схема подключения ЭНИП-2-4X/400-… и ЭНИП-2-4X/690-… для трехфазной четырехпроводной сети 230 (400) В или 400 (690) В: 4LN3 или 4LL3 (ЭНИП-2 настроен на схему «4-проводная»)

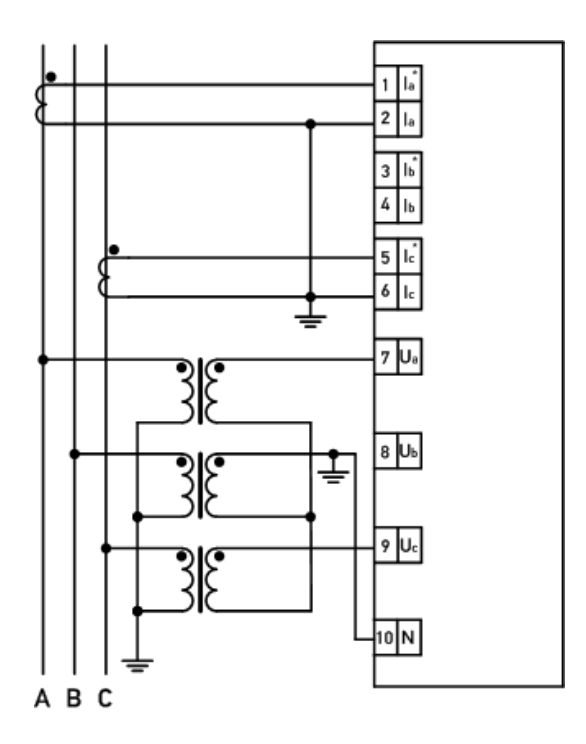

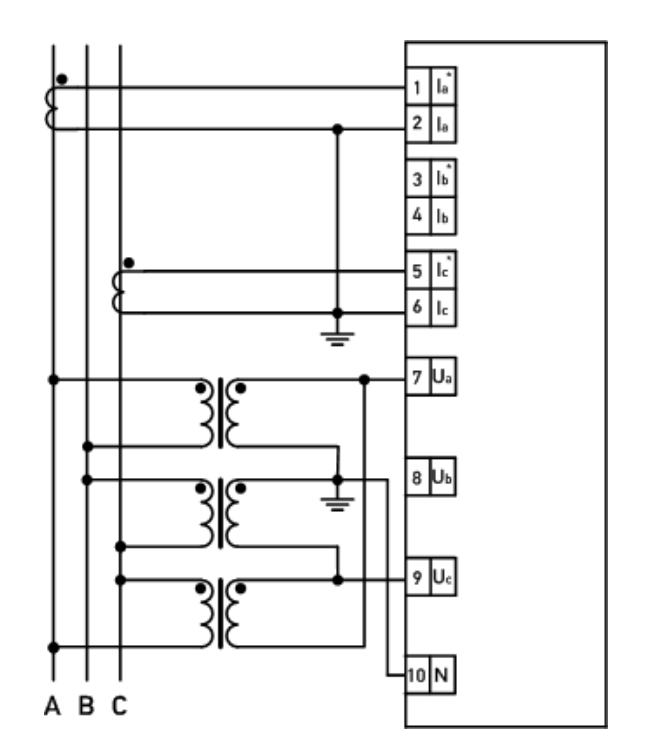

ТН соединены по схеме «звезда» ТН соединены по схеме «треугольник»

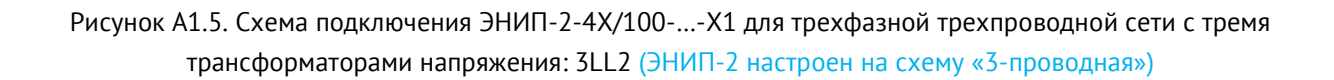

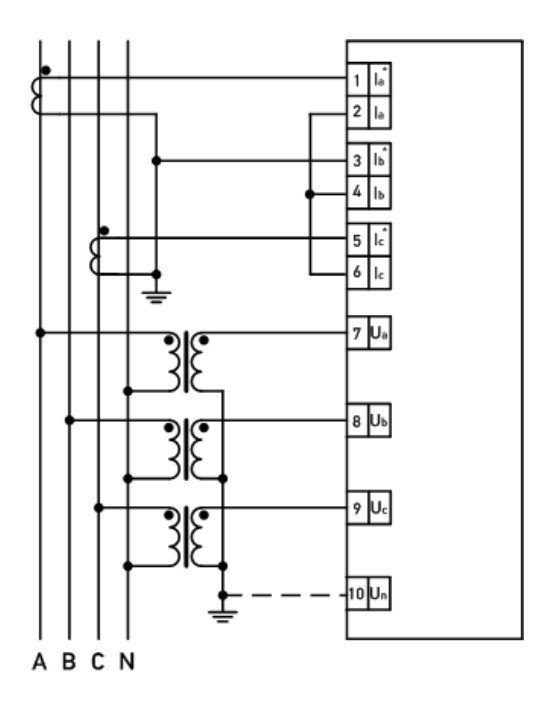

Рисунок А1.6. Схема подключения ЭНИП-2-4Х/100-…-X1 для трехфазной трехпроводной сети c тремя трансформаторами напряжения без нейтрали, двумя трансформаторами тока: 4LN2 (ЭНИП-2 настроен на схему «4-проводная»)

Не рекомендуется использовать данную схему подключения, так как не гарантирована точность измерения фазных напряжений и мощностей. Схема подключения может быть использована только в исключительных случаях, когда необходимо измерять 3 фазных тока, 3 фазных напряжения, 3 фазных мощности, но имеются ограничения по подключению: цепи напряжения представлены тремя проводами без нейтрального провода, цепи тока – двумя трансформаторами тока.

# **Приложение А2. Схемы подключения преобразователей ЭНИП-2-…-32, ЭНИП-2-…-04**

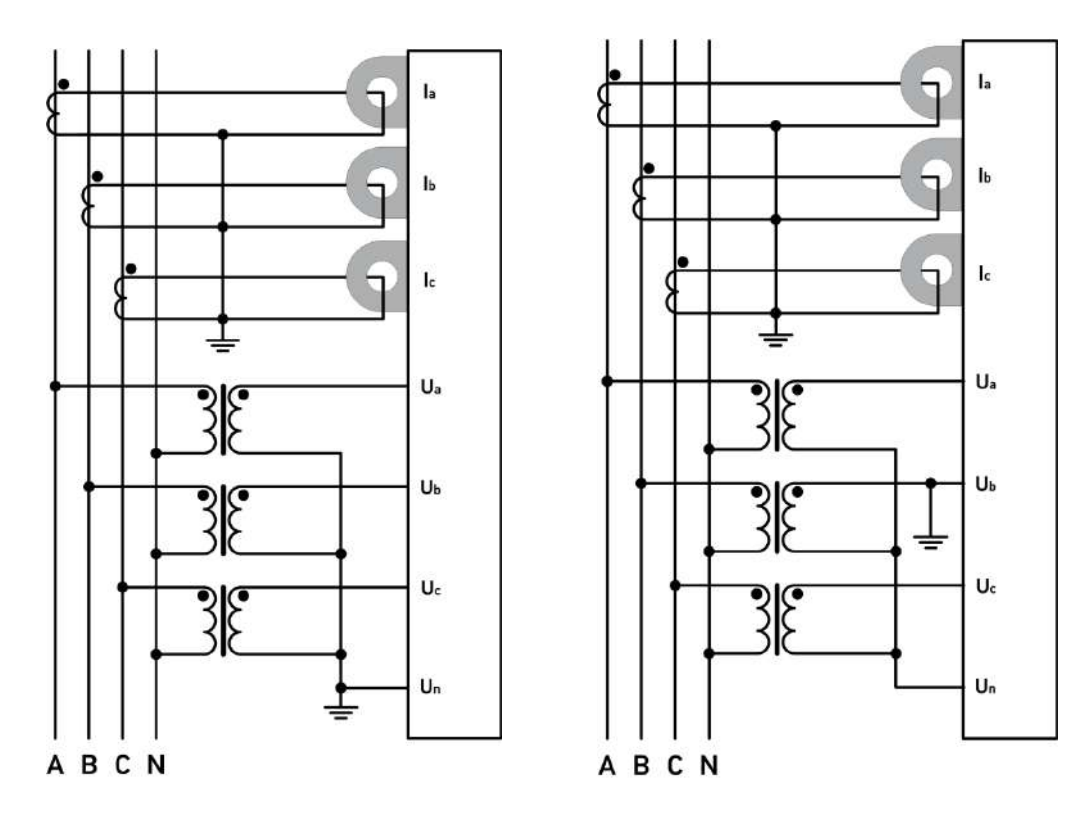

Рисунок А2.1. Схема подключения преобразователей ЭНИП-2 для трехфазной четырехпроводной сети: 4LN3 или 4LL3 (ЭНИП-2 настроен на схему «4-проводная»)

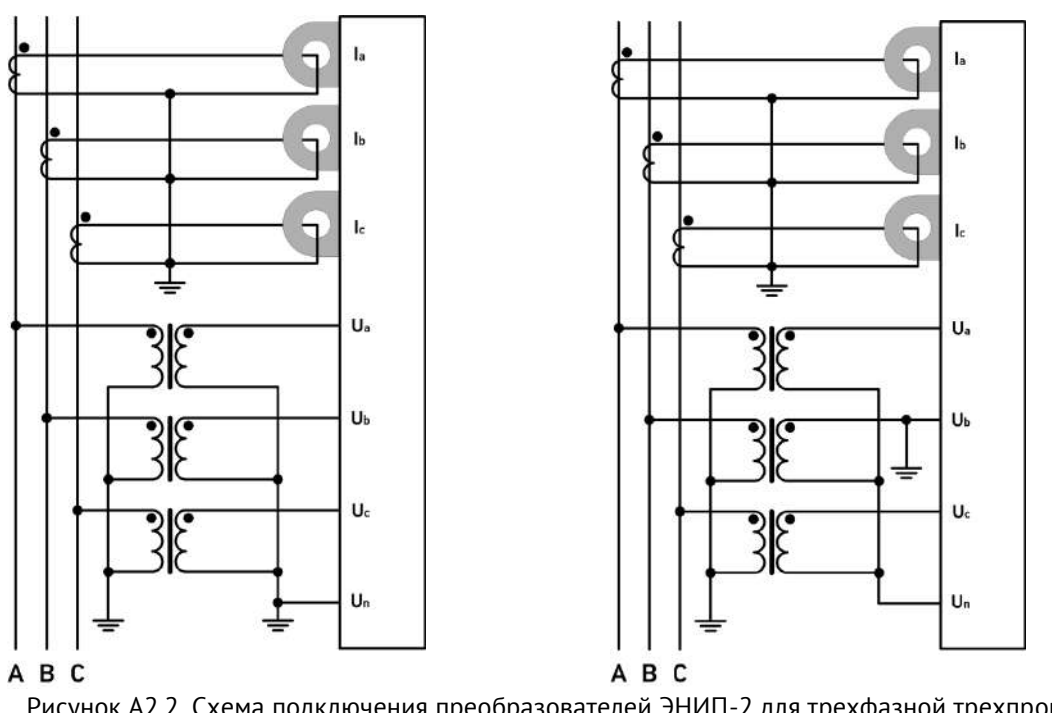

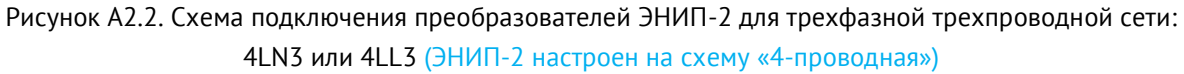

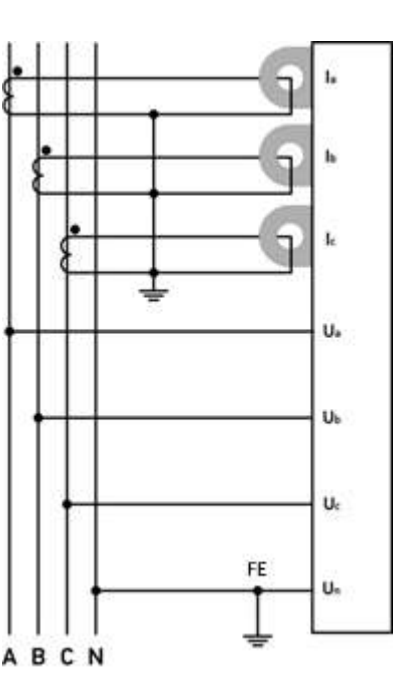

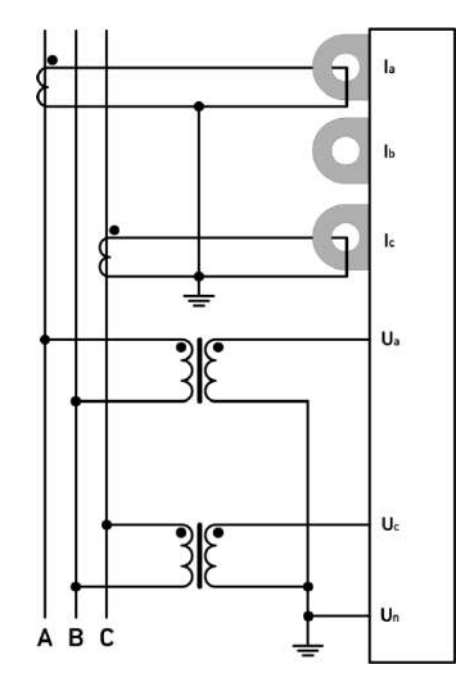

Рисунок А2.3. Схема подключения преобразователей ЭНИП-2 для трехфазной четырехпроводной сети 230 (400) В: 4LN3 или 4LL3 (ЭНИП-2 настроен на схему «4 проводная»)

Рисунок А2.4. Схема подключения преобразователей ЭНИП-2 для трехфазной трехпроводной сети c двумя ТН: 3OP2 (ЭНИП-2 настроен на схему «3-проводная»)

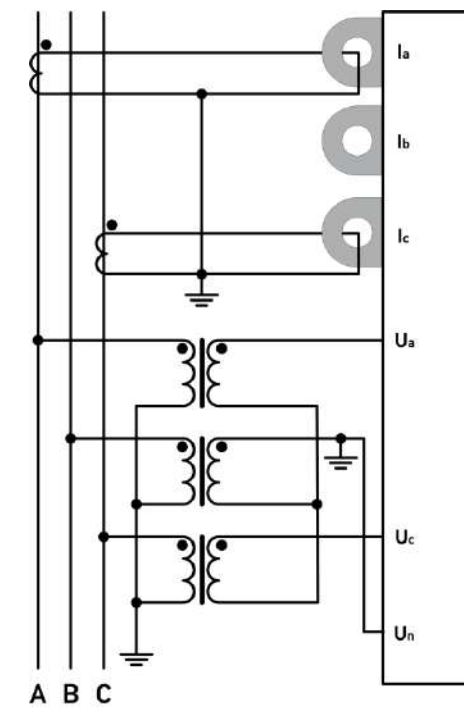

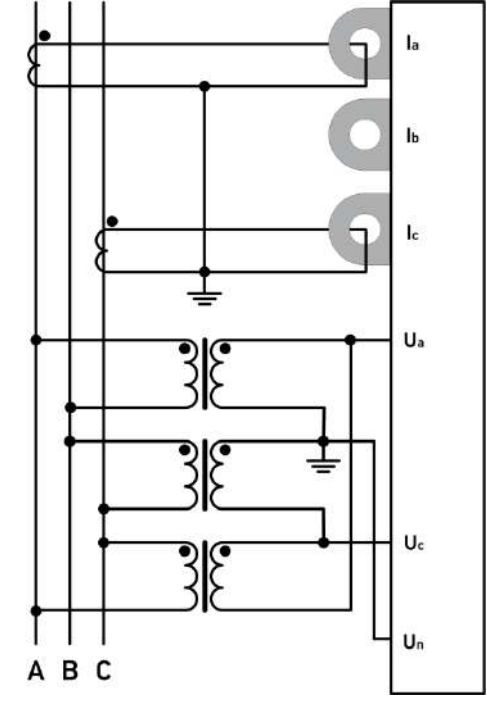

ТН соединены по схеме «звезда» ТН соединены по схеме «треугольник»

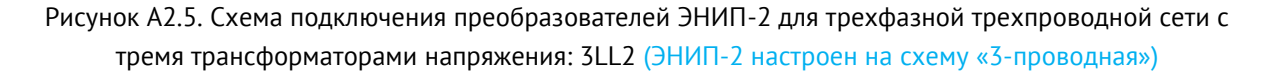

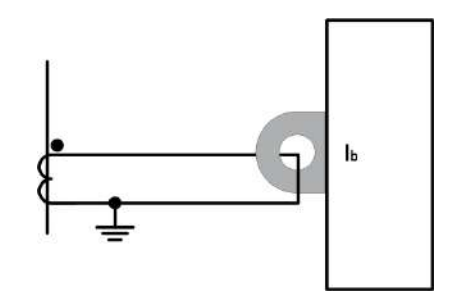

Рисунок А2.6. Схема подключения преобразователей ЭНИП-2-11/0-24-A2E0-32 и ЭНИП-2-15/0-24- A2E0-32 для измерения тока фазы

# **Приложение А3. Схемы подключения интерфейсов**

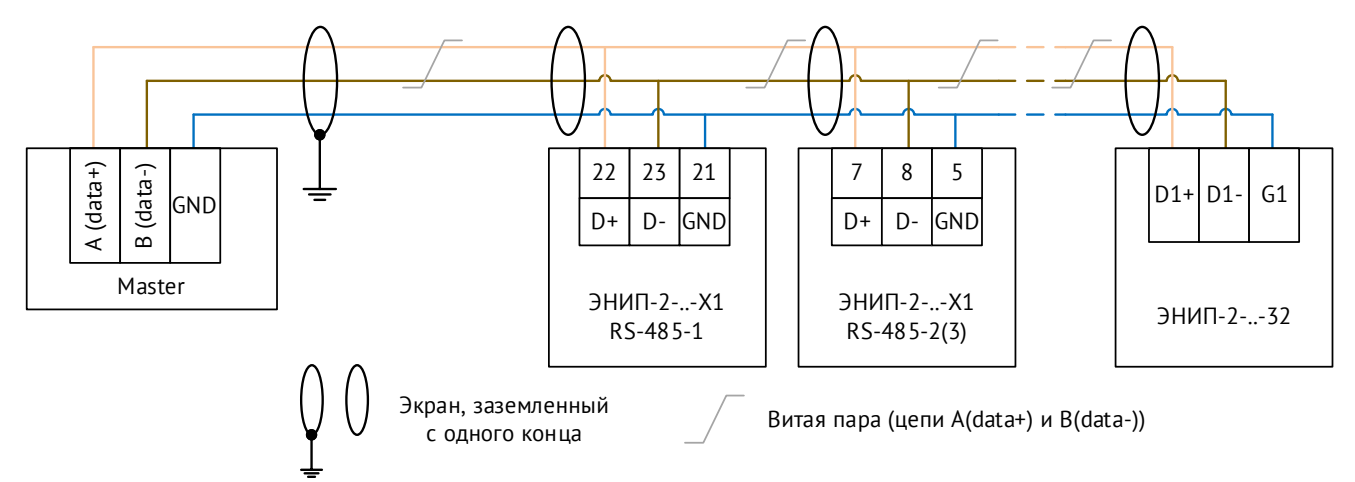

Рисунок А3.1. Схема подключения интерфейсов RS-485 ЭНИП-2-..-Х1 и ЭНИП-2-..-32

## **Структурные схемы подключения модулей индикации ЭНМИ:**

«Один ЭНМИ – несколько ЭНИП-2» «Несколько ЭНМИ – один ЭНИП-2»

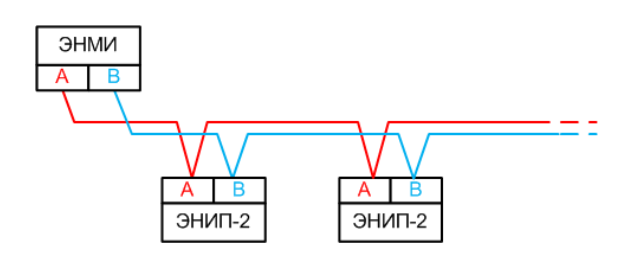

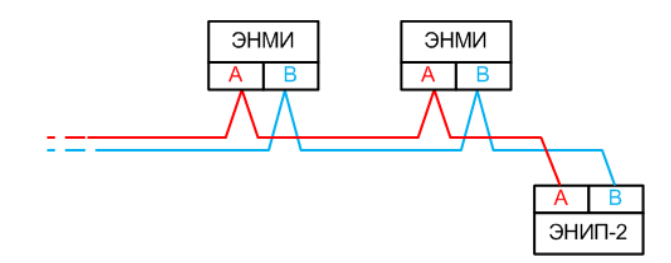

«Несколько ЭНМИ – несколько ЭНМВ – один ЭНИП-2»

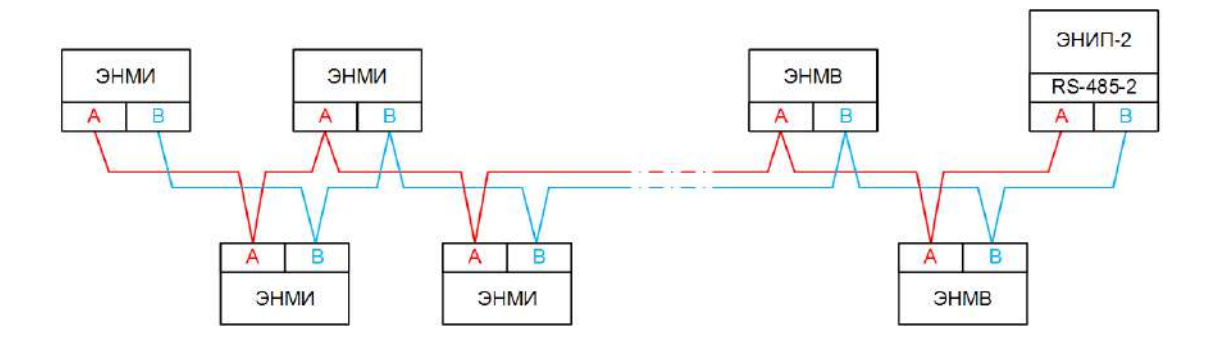

RS-485-2 поддерживает подключение внешних модулей ЭНМВ, если необходимо подключить на этот порт еще и модули ЭНМИ, то нужно на порту RS-485-2 настроить циклическую передачу, а ЭНМИ перевести в пассивный прием по Modbus.

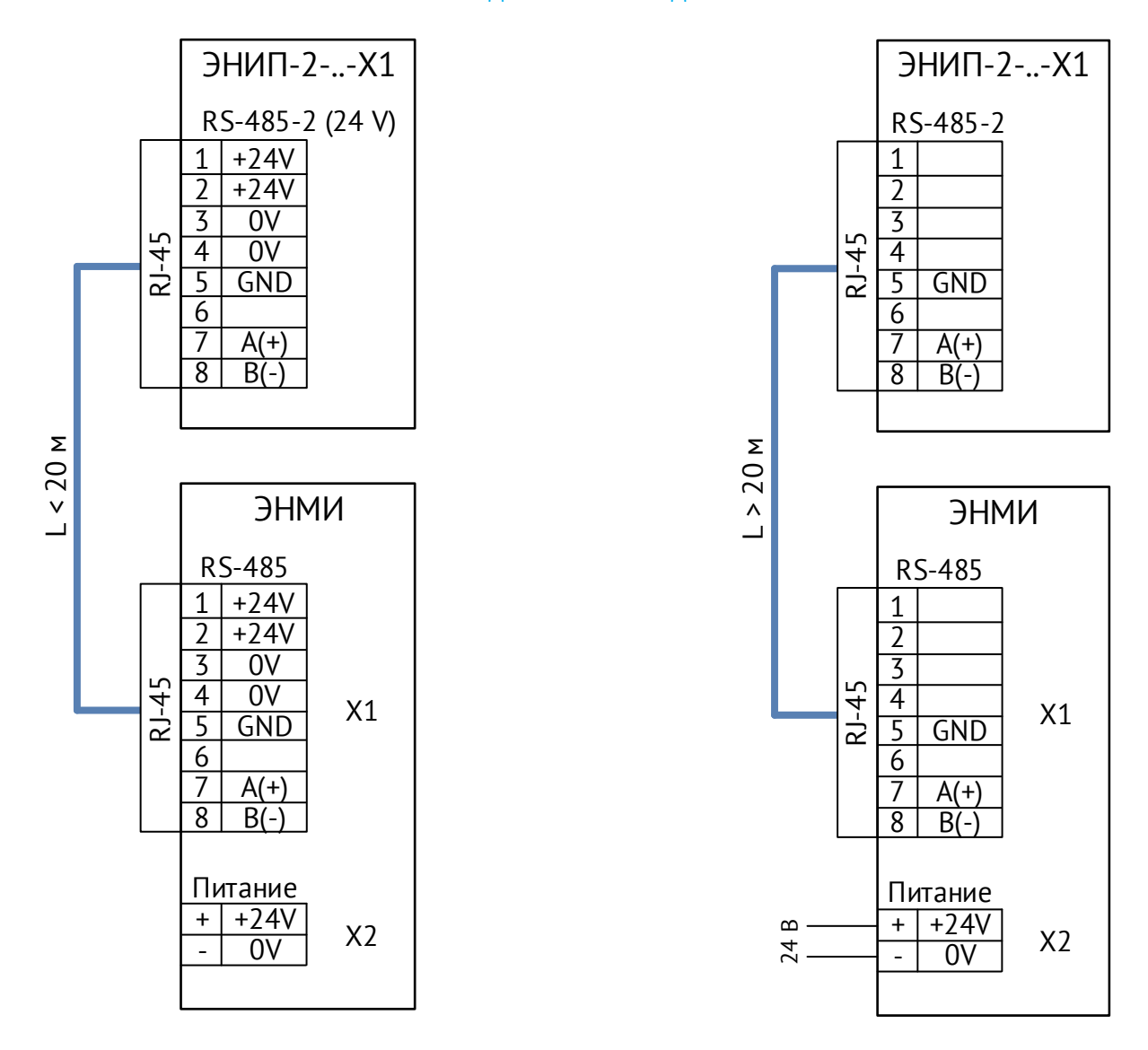

«Один ЭНМИ – один ЭНИП-2»

Рисунок А3.2. Схемы подключения индикатора ЭНМИ к ЭНИП-2

ЭНИП-2-…-X1 может конструктивно объединятся с ЭНМИ-X-24-2Д. ЭНМИ подключается к ЭНИП-2 стандартным сетевым патч-кордом RJ45/RJ45, через который также получает питание 24 В= от ЭНИП-2. Не рекомендуется использовать питание ЭНМИ от ЭНИП-2 при длине кабеля более 20 м.

Варианты применения интерфейсов связи в зависимости от модификации ЭНИП-2:

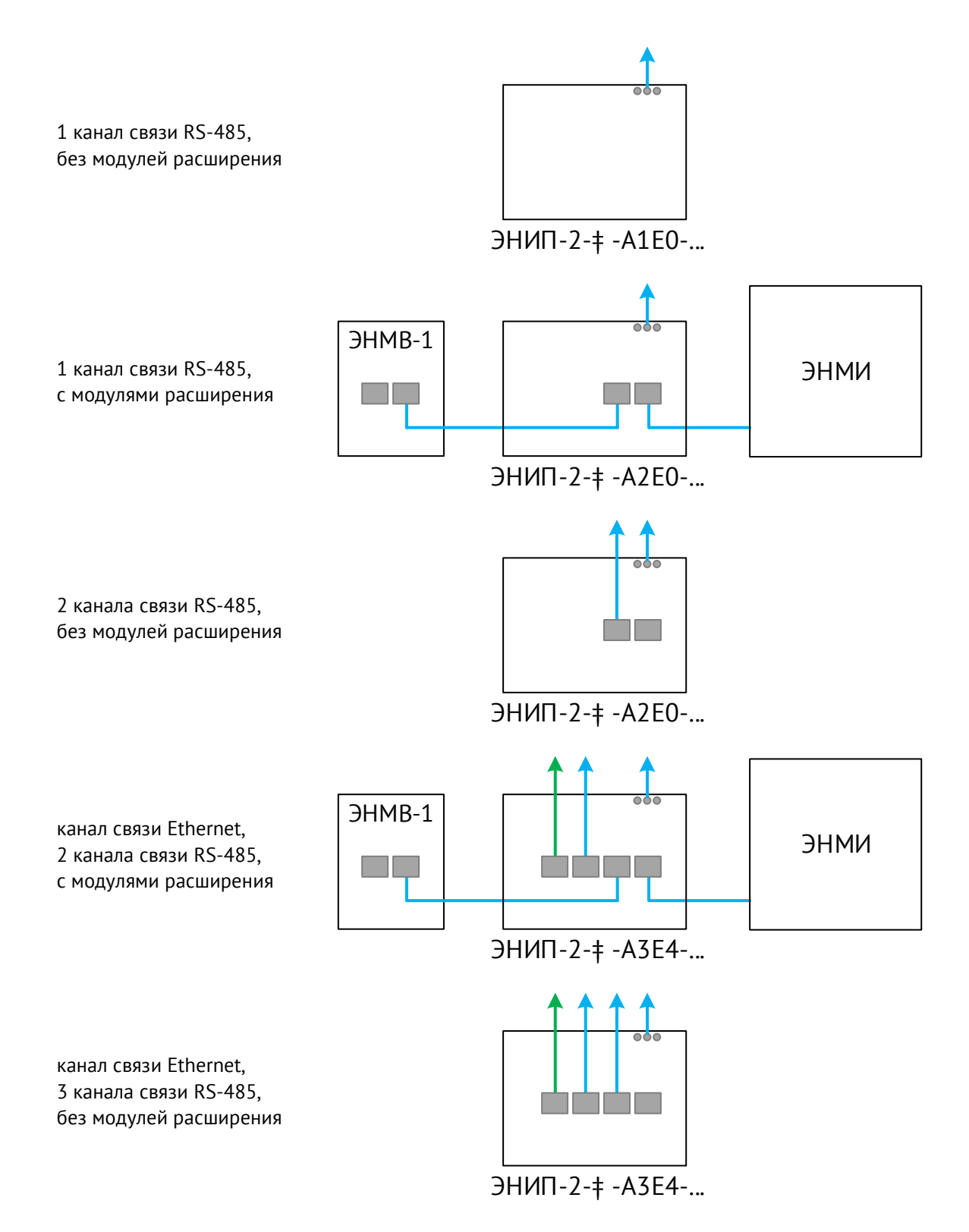

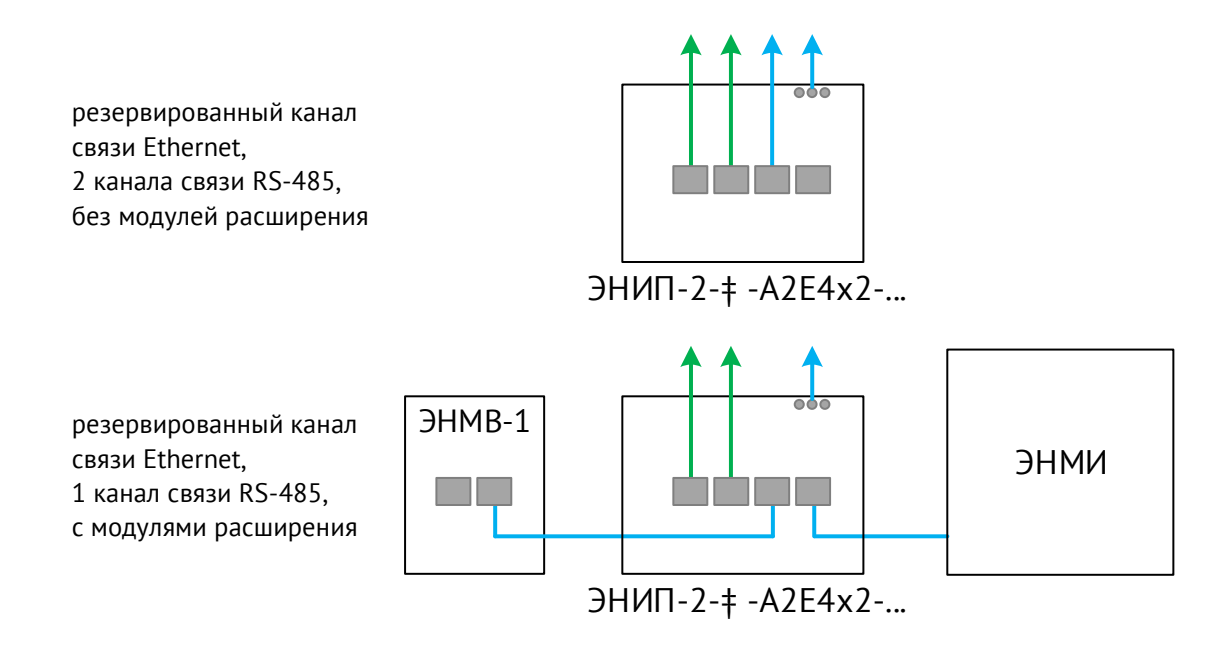

ЭНМИ – модули индикации ЭНМИ-3, ЭНМИ-4м, ЭНМИ-7;

ЭНМВ-1 – модули расширения дискретных и аналоговых сигналов любых поддерживаемых типов (см. п. [2\)](#page-25-0);

- $-$  линия RS-485;
- - линия Ethernet.

# **Приложение Б. Протокол связи Modbus**

### **Общие сведения**

В настоящем приложении описана реализация протокола Modbus (Modbus — это торговая марка, принадлежащая компании Schneider Electric), используемого для обмена данными между ЭНИП-2 и контроллерами/серверами автоматизированных систем. Приложение содержит всю необходимую информацию для разработки стороннего программного обеспечения, используемого для связи с ЭНИП-2.

Для непосредственного знакомства с основами протокола Modbus необходимо скачать руководство «Modicon Modbus Protocol Reference Guide» с сайта www.modbus.org.

## **Способы организации обмена по протоколу Modbus**

В режиме Modbus RTU ЭНИП-2 может обмениваться данными как через имеющиеся порты RS-485, так и с помощью порта Ethernet.

В режиме Modbus TCP ЭНИП-2 может обмениваться по 4 сокетам порта Ethernet.

## **Адрес**

Поле адреса содержит назначенный адрес и может иметь значения h01 – hFF (1-254). Адрес h00 является широковещательным, на запрос по адресу h00 и отвечают все устройства, находящиеся на связи. Адрес hFF (255) также является широковещательным, на запросы по данному адресу приборы не отвечают, но исполняют команды.

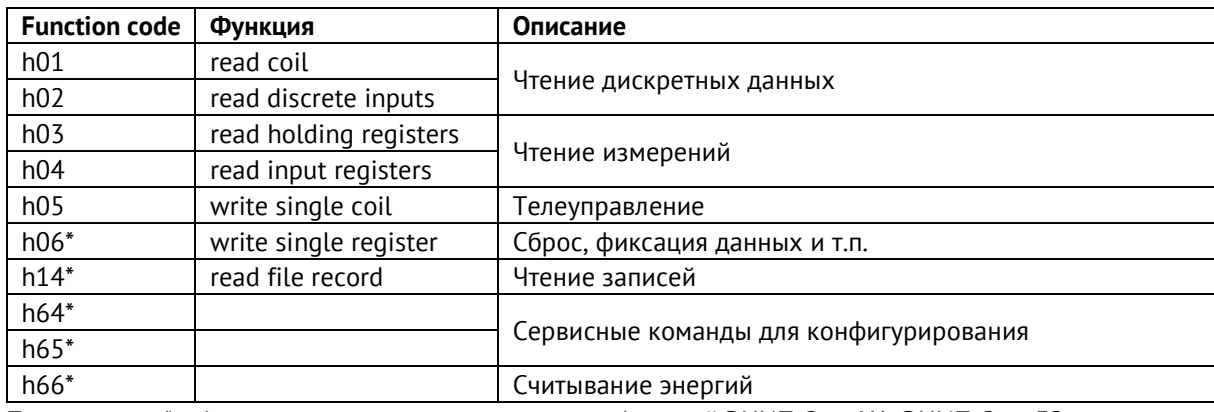

#### **Поддерживаемые функции**

Примечания: \* - функции доступны только для модификаций ЭНИП-2-…-X1, ЭНИП-2-…-32 h66 считывание энергий с регистров 00(полчаса), 01(сутки), 02(месяц), 03(текущая), 04(всё вместе). В ответе: Wp+, Wp-, Wq+, Wq- и timestamp в формате int32.

Пример запроса значений энергии за последние 30 мин.: 01 66 00 00 E1 C7

### Исключения ответов

ЭНИП-2 отвечает указанными ниже ответами при получении ошибки в запросе.

В ответном сообщении старший бит кода функции устанавливается в 1.

Реализованы следующие коды исключений ответов:

- 01 неверная функция
- 02 неправильный адрес параметра
- 03 недопустимое значение параметра
- 04 неисправность устройства

#### Аналоговые данные:

Масштабированные величины

К масштабированным относятся параметры с типами данных short (2 байта) и long (4 байта).

Для перевода масштабируемых величин необходимо значение регистра умножить на квант соответствующей величины:

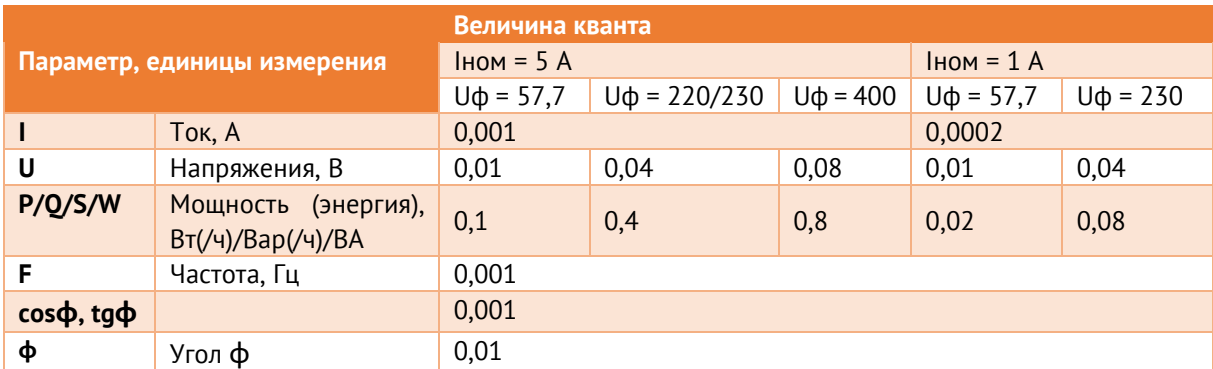

\* Обратите внимание, что энергия так же является масштабированной величиной. Для её приведения, требуется домножить полученное значение на вес кванта и коэффициент трансформации;

• Величины в формате с плавающей запятой (float)

Регистры содержат значения в форме мантиссы и показателя степени. Представление утверждено в стандарте IEEE 754.

Адреса регистров нумеруются в диапазоне от 0 до 59999 (с 60000 по 65535 регистры, зарезервированные под служебную информацию)

С помощью ПО «ES Конфигуратор» можно настроить адресацию регистров отличную от адресации по умолчанию, также с помощью данного ПО можно менять порядок следования регистров. В ПО «ES Конфигуратор» имеются предварительно настроенные варианты адресации.

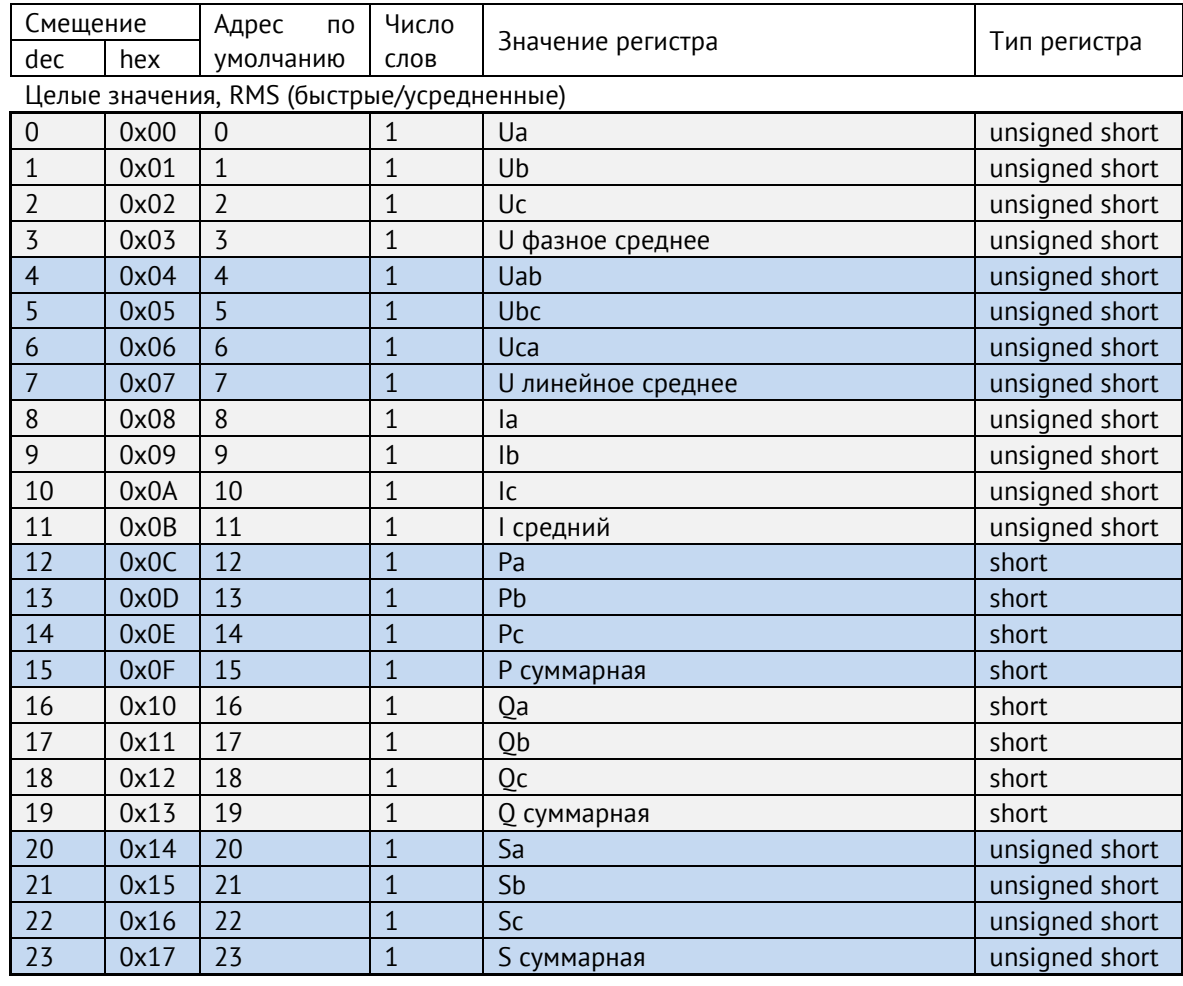

• Адресация по умолчанию для модификаций ЭНИП-2-…-X1, ЭНИП-2-…-32:

Целые значения, первая гармоника (быстрые/усредненные)

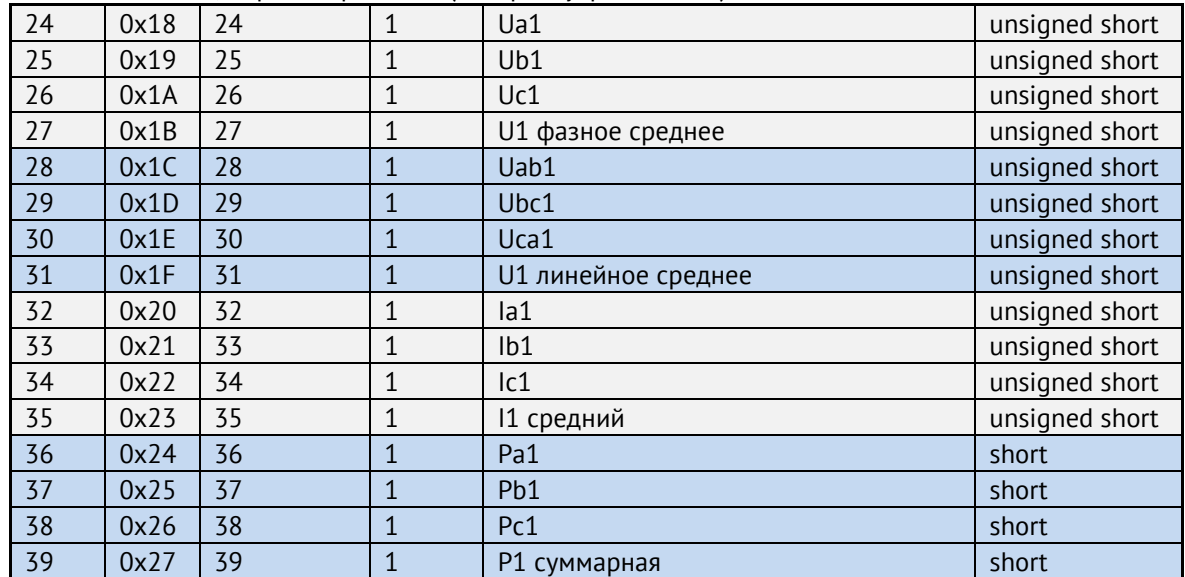

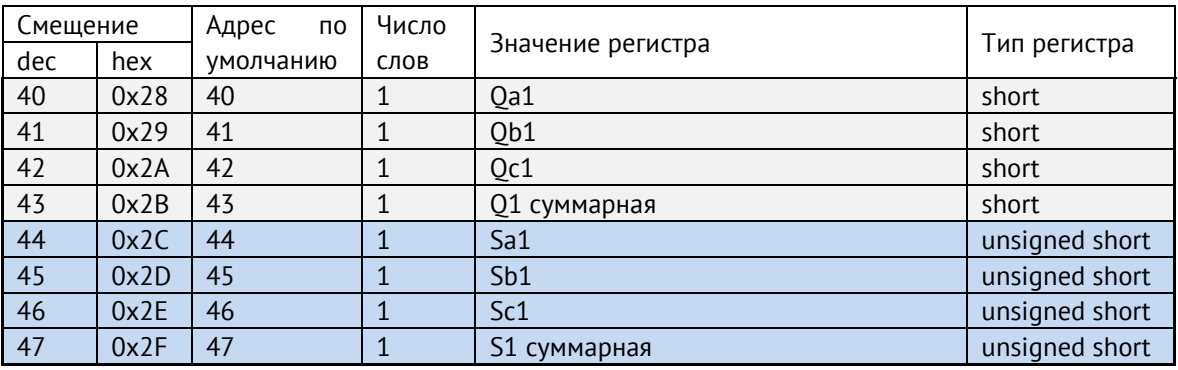

Косинусы, частота, показатели качества, энергия, кванты, коэффициенты, температура, ТС, метка времени, резерв

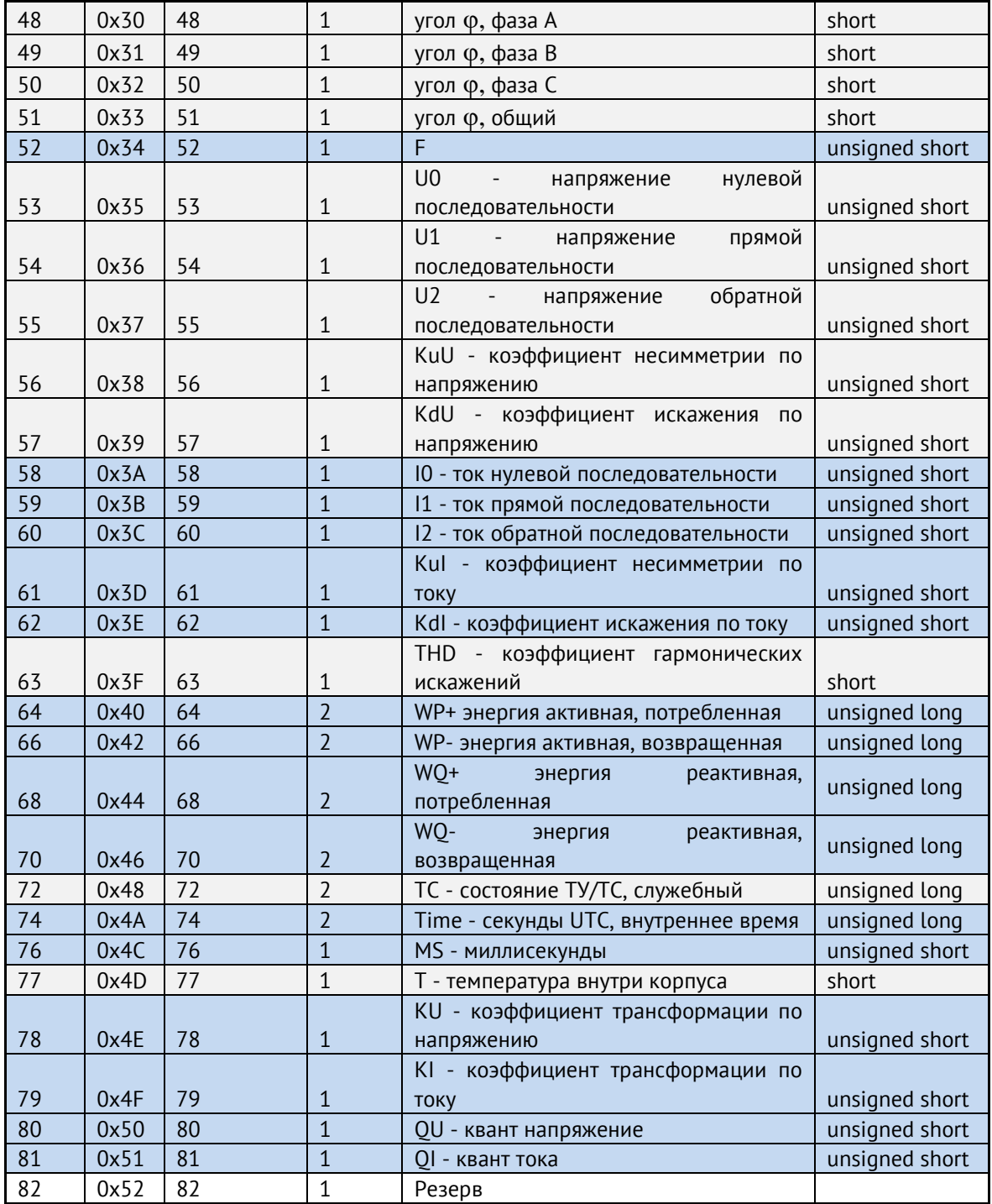

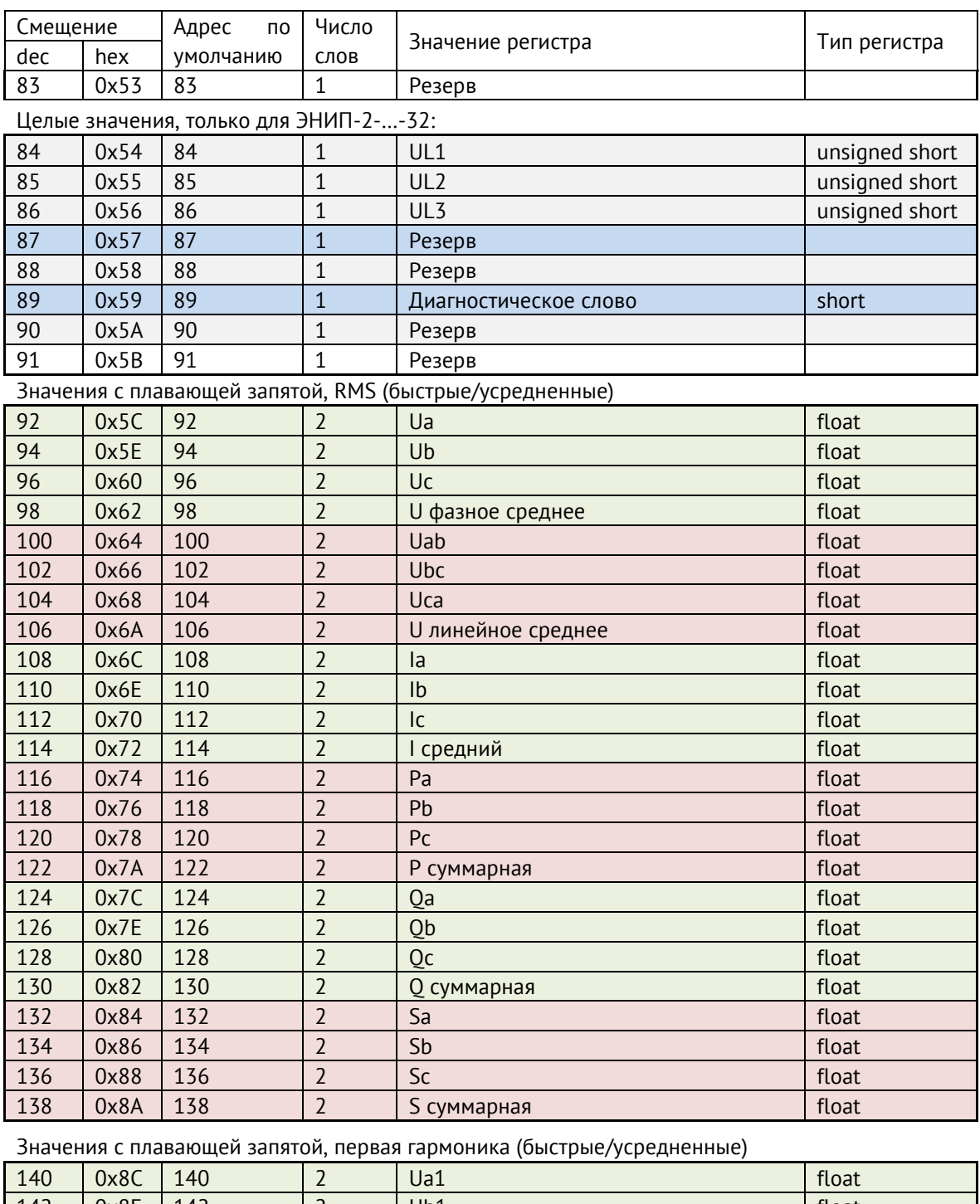

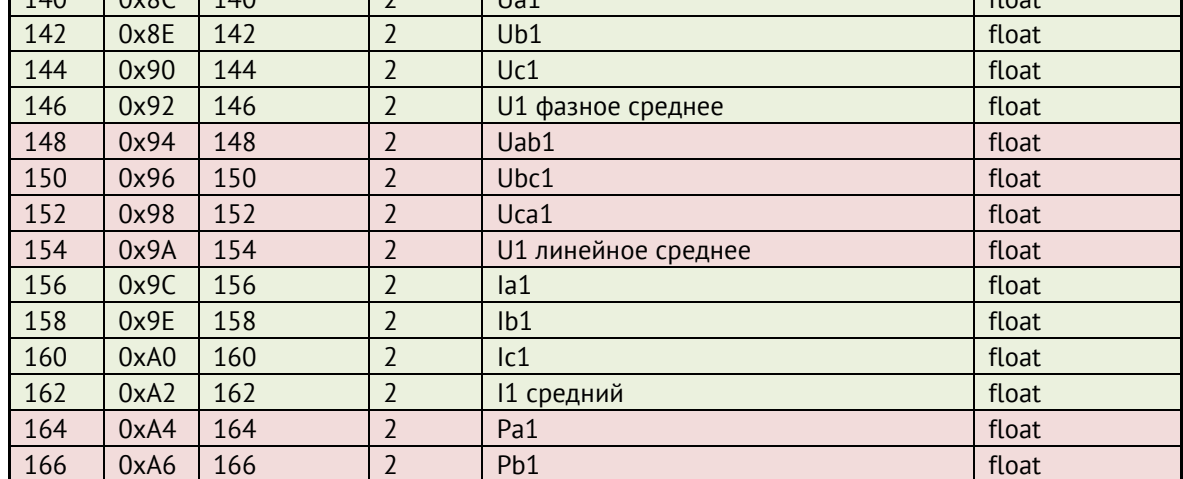

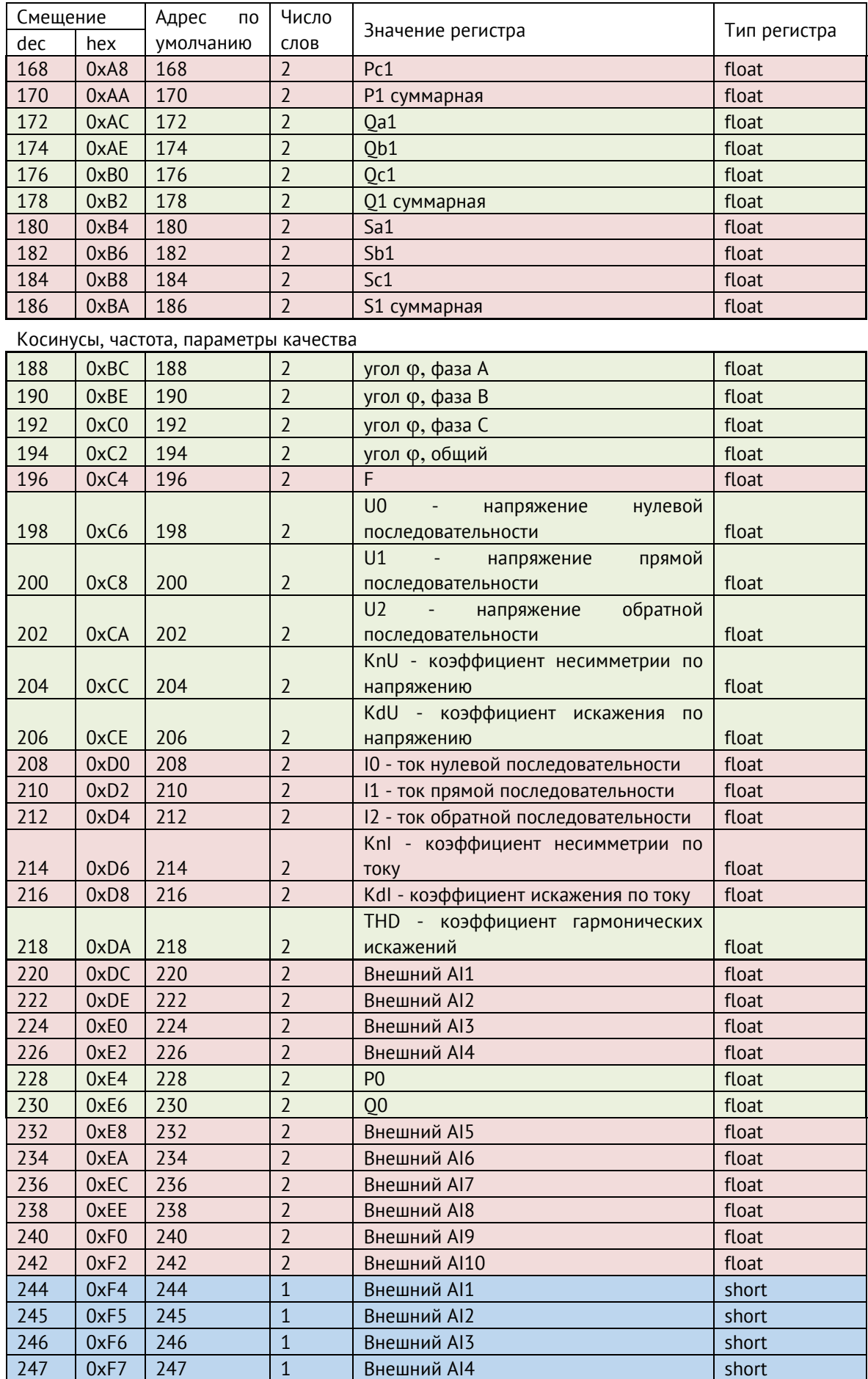

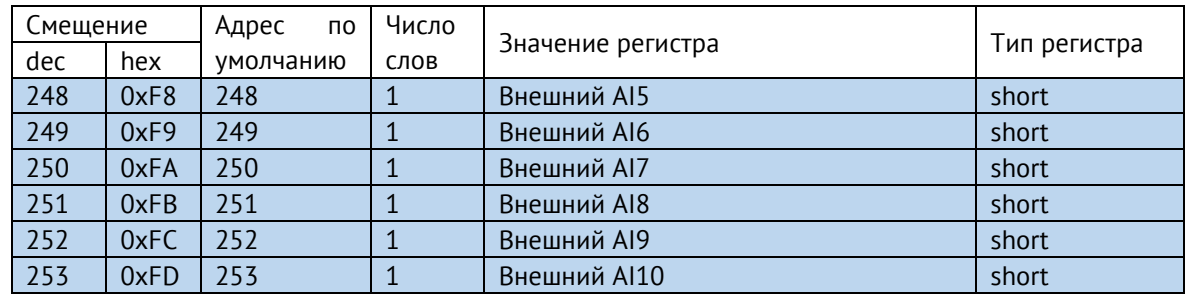

Адресация по умолчанию для модификаций ЭНИП-2-…-X3:

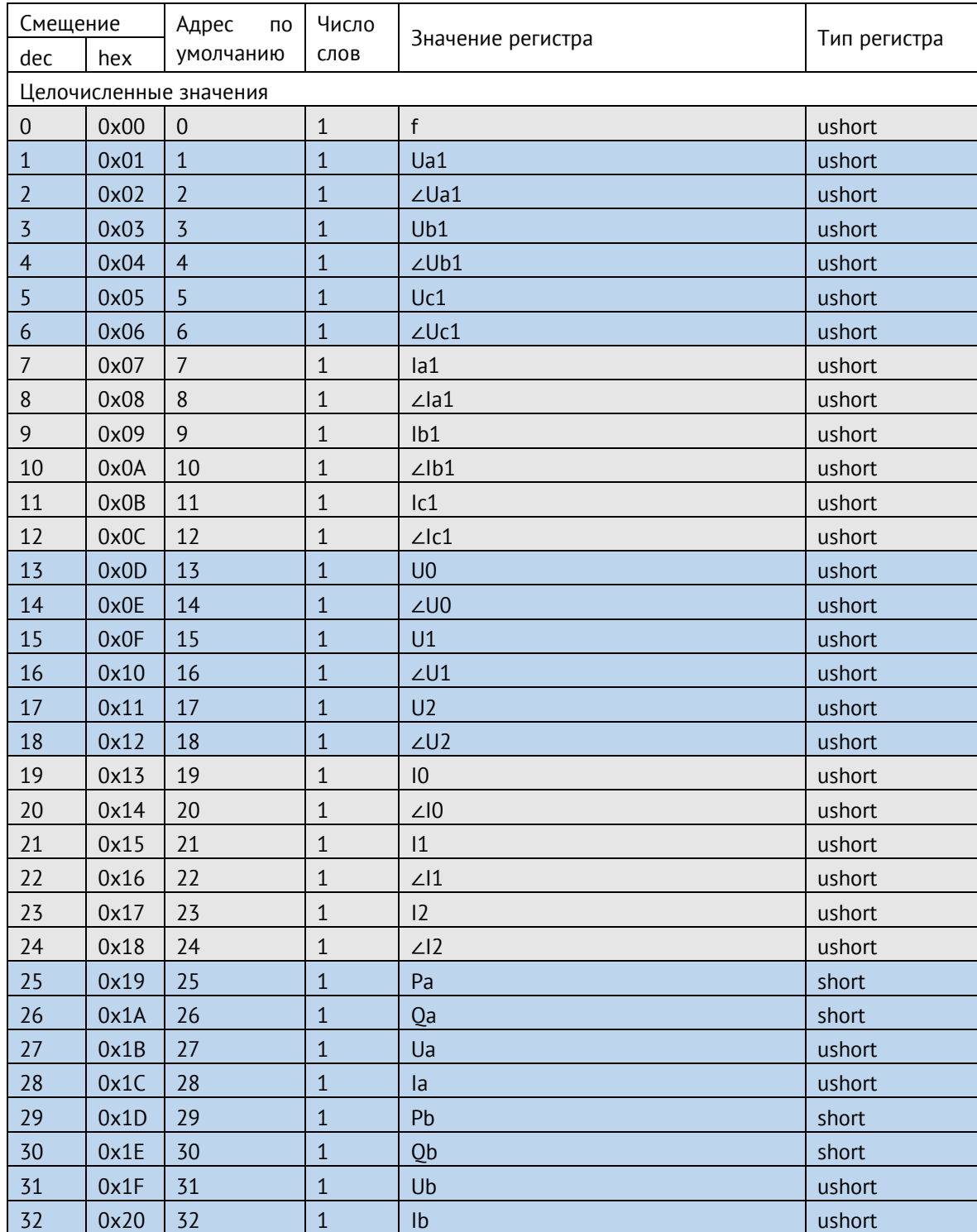

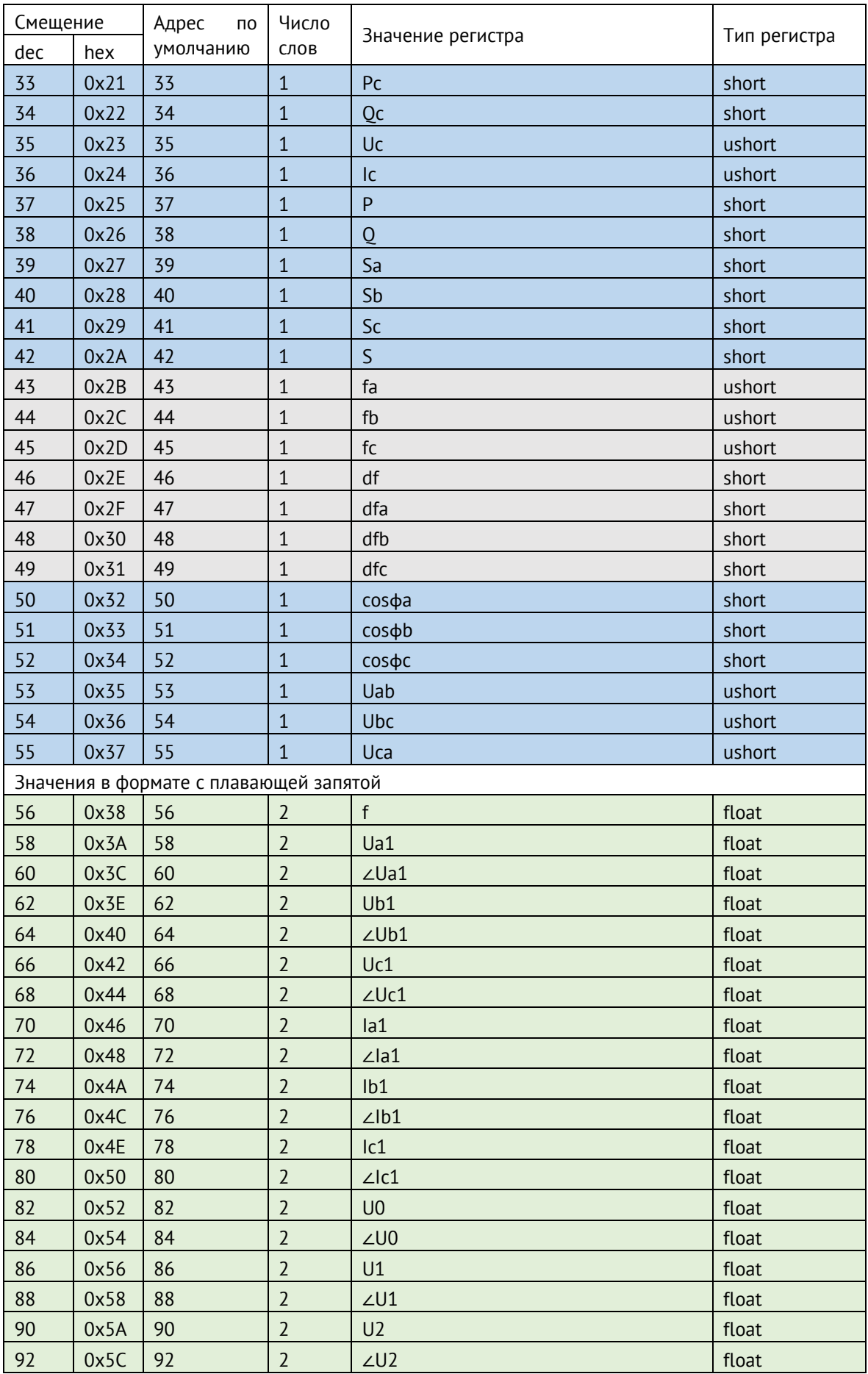

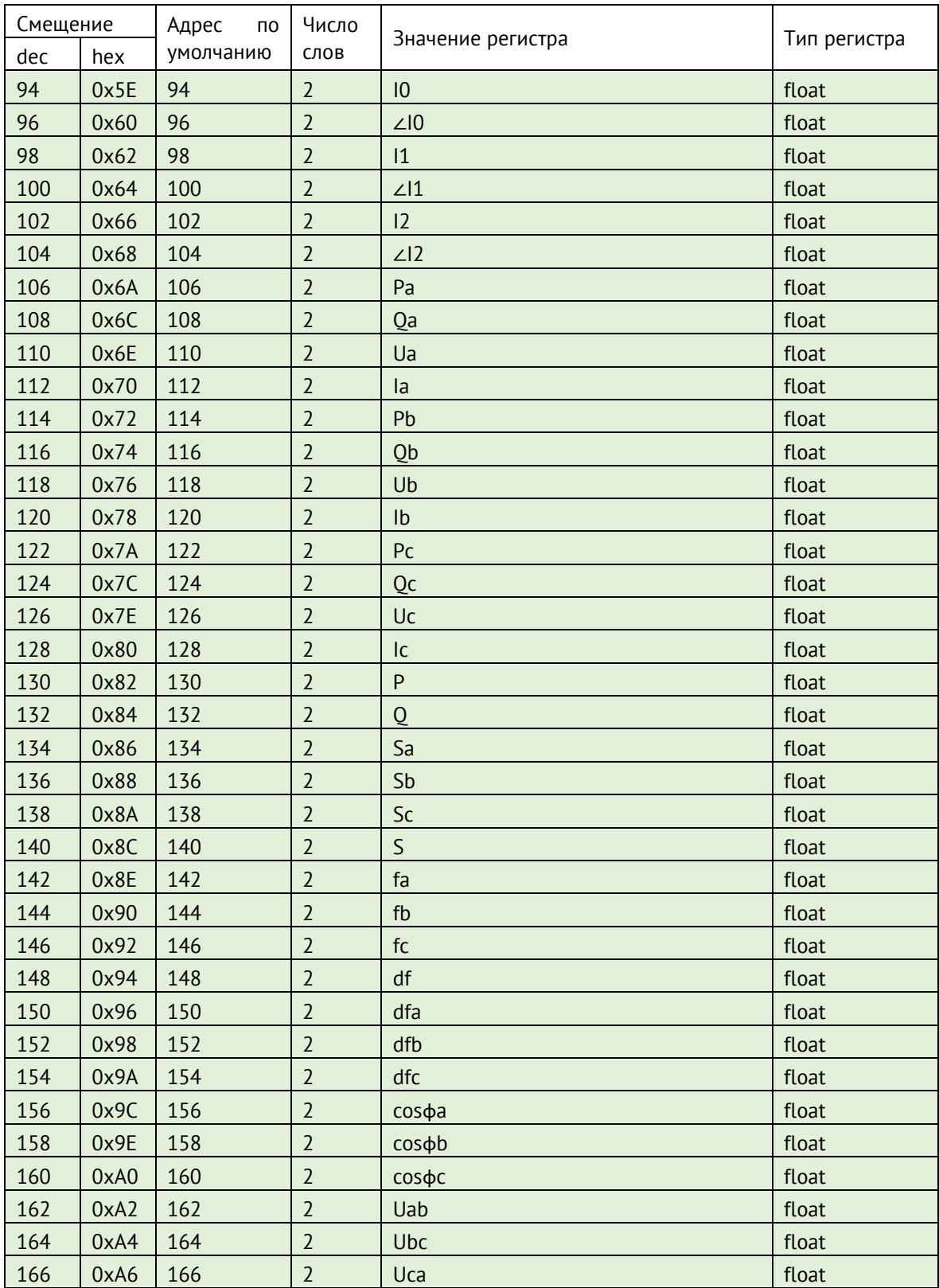

### **Дискретные данные**

Чтение дискретных данных из прибора осуществляется по команде 01 (Read Coil Status), либо 03 (Reading Holding Register, только для модификаций ЭНИП-2-…-X1, ЭНИП-2-…-X2). Пример запроса и ответа по команде 01 представлены ниже:

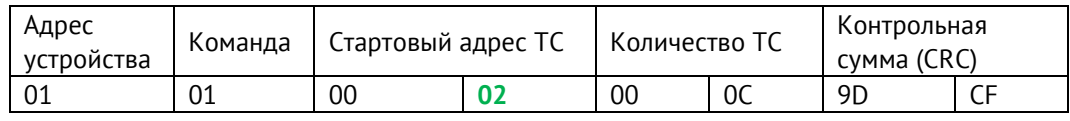

Для приведенного выше запроса ответом будет служить пакет вида:

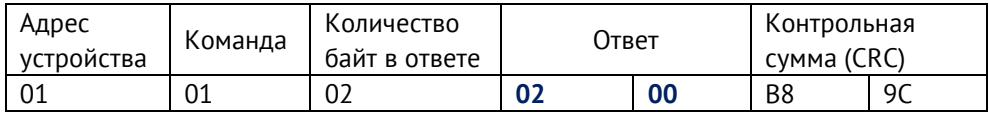

Где четвёртый и пятый байт в бинарном виде характеризуют состояние ТС:

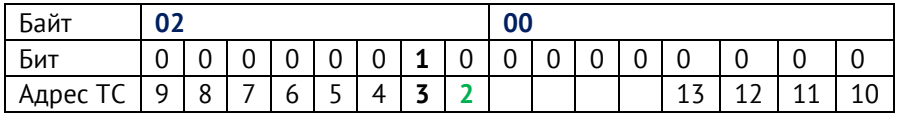

В приведенном примере запрашивалось 12 ТС начиная с адреса 02, из ответа можно сделать вывод, что ТС с адресом 03 замкнута.

Запрос по команде 03 осуществляется аналогично, в качестве стартового адреса указывается 72 (по умолчанию), количество параметров 1 (для запроса первых 16 ТС) или 2 (для запроса всех 32 TC). Настройки адресации производятся с помощью ПО «ES Конфигуратор».

Адресация по умолчанию для модификаций ЭНИП-2-...-Х1, ЭНИП-2-...-32:

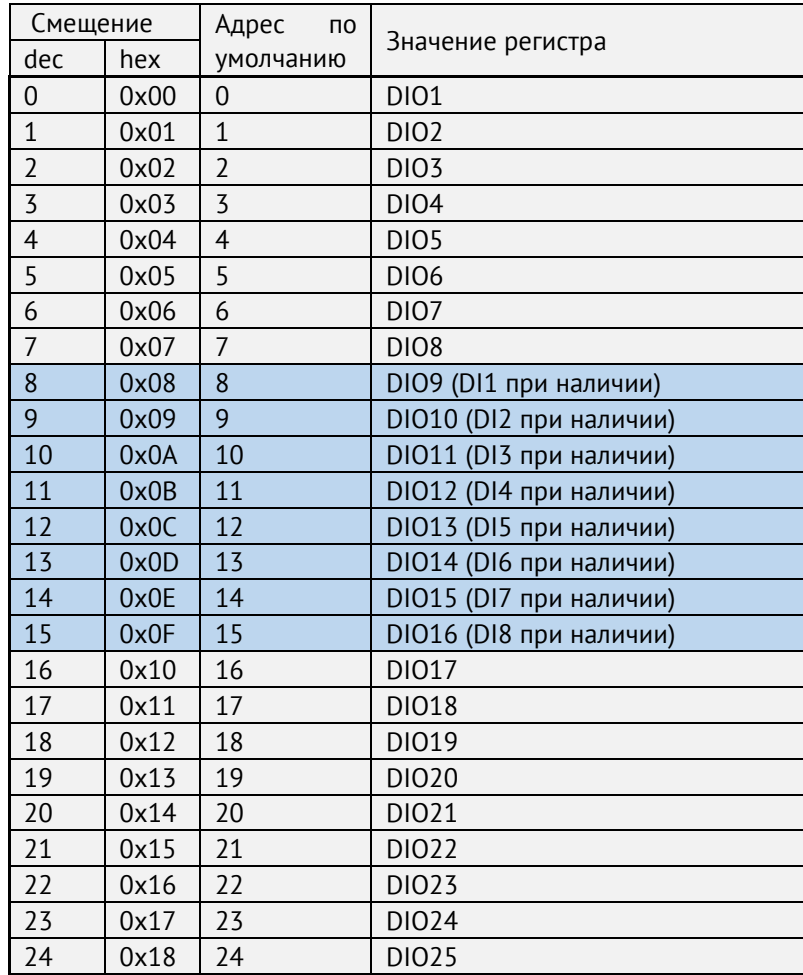

| Смещение |      | Адрес<br>ΠO |                   |
|----------|------|-------------|-------------------|
| dec      | hex  | умолчанию   | Значение регистра |
| 25       | 0x19 | 25          | DI026             |
| 26       | 0x1A | 26          | <b>DIO27</b>      |
| 27       | 0x1B | 27          | <b>DIO28</b>      |
| 28       | 0x1C | 28          | DI029             |
| 29       | 0x1D | 29          | <b>DIO30</b>      |
| 30       | 0x1E | 30          | <b>DIO31</b>      |
| 31       | 0x1F | 31          | DI032             |

• Адресация по умолчанию для модификаций ЭНИП-2-…-X1, ЭНИП-2-…-32:

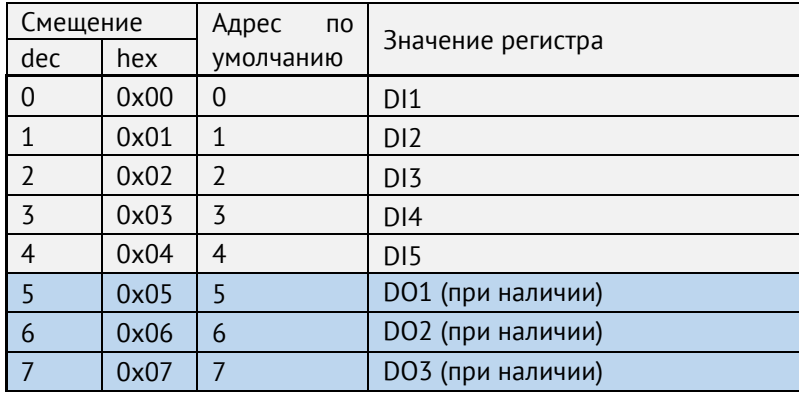

# Приложение В. Протоколы связи ГОСТ Р МЭК 60870-5-101-2006 и МЭК 60870-5-104-2004

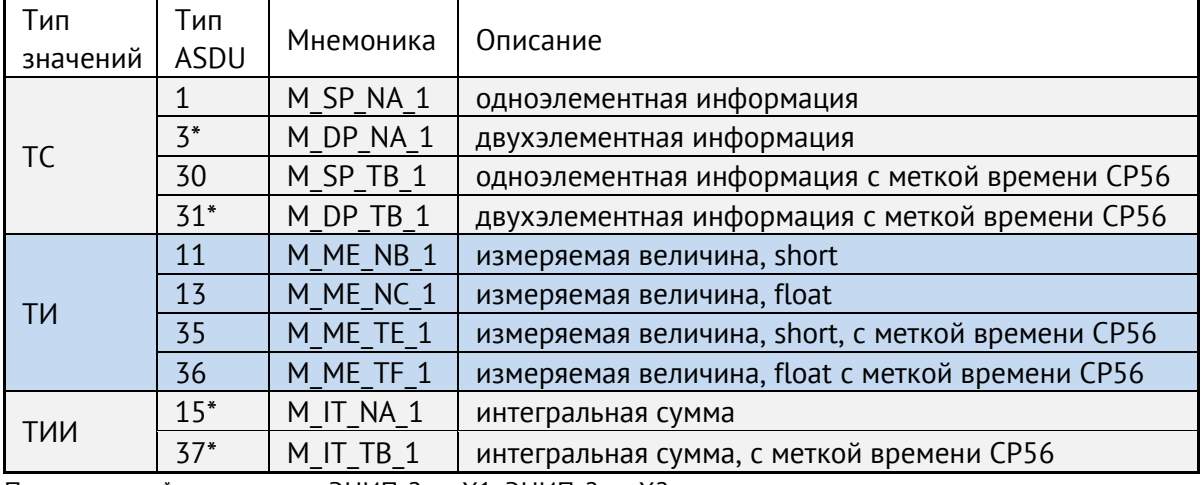

Возможные типы ASDU

Примечание: \* - только для ЭНИП-2-...-Х1, ЭНИП-2-...-Х2

ЭНИП-2 поддерживает выполнение команд TV Single command (<45>), Double command (<46>) в рамках протоколов ГОСТ Р МЭК 60870-5-101-2006, ГОСТ Р МЭК 60870-5-104-2004.

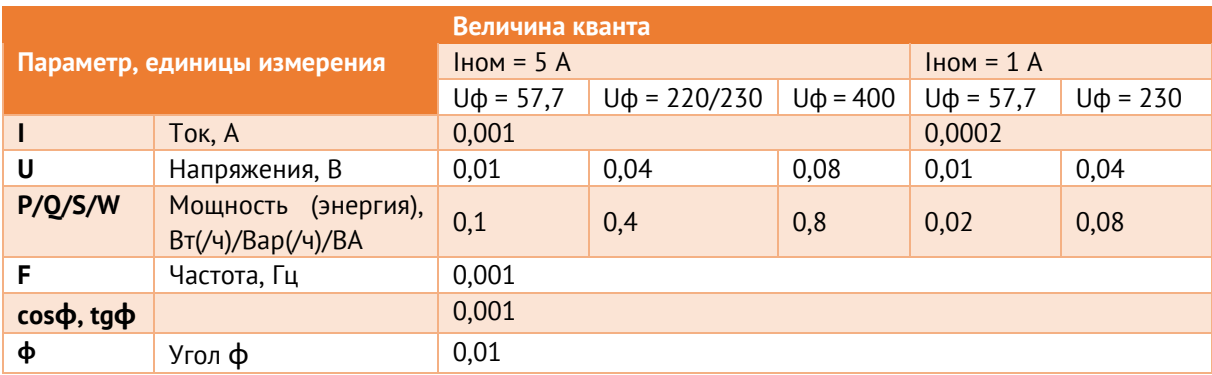

\* энергия всегда является масштабированной величиной. Для её приведения, требуется домножить полученное значение на вес кванта и коэффициент трансформации.

# Адресация элементов информации для исполнения ЭНИП-2-...-Х1, ЭНИП-2-...-Х2:

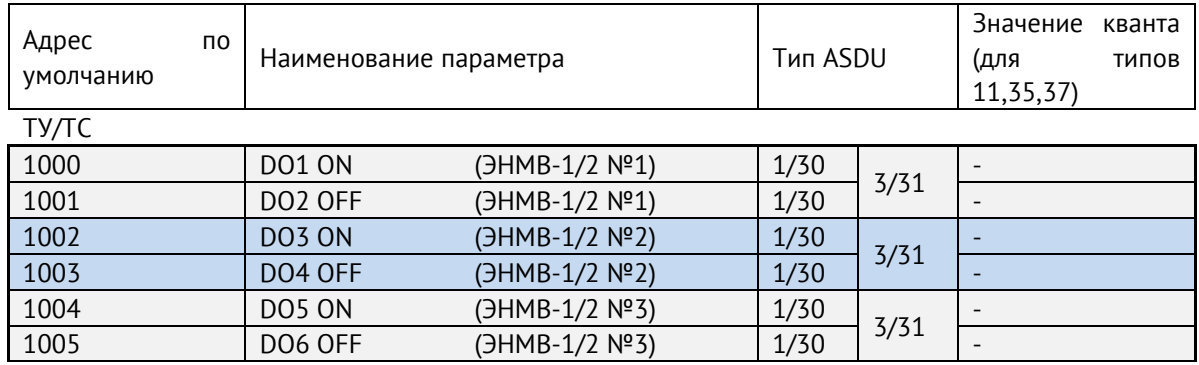

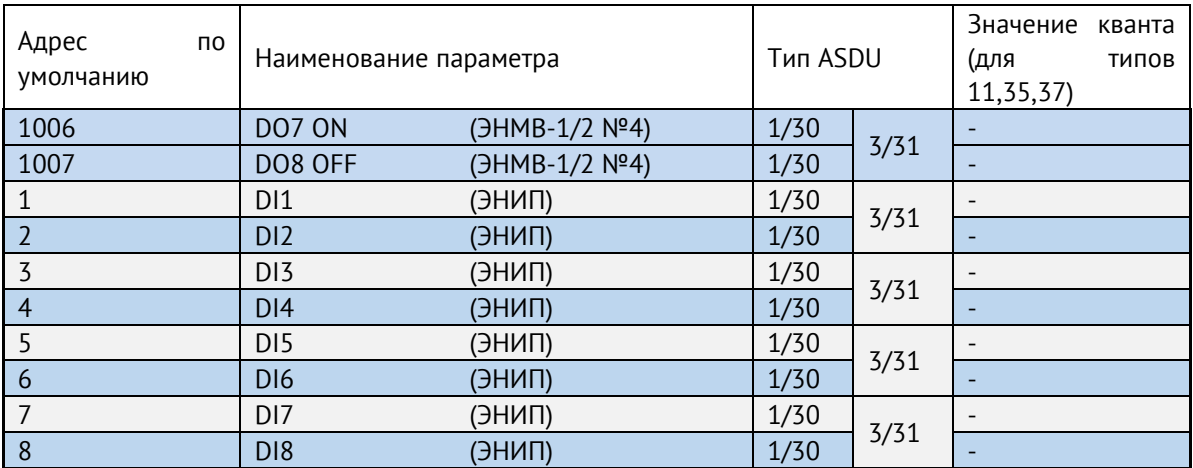

RMS (быстрые/усредненные/фиксированные быстрые/фиксированные усредненные)

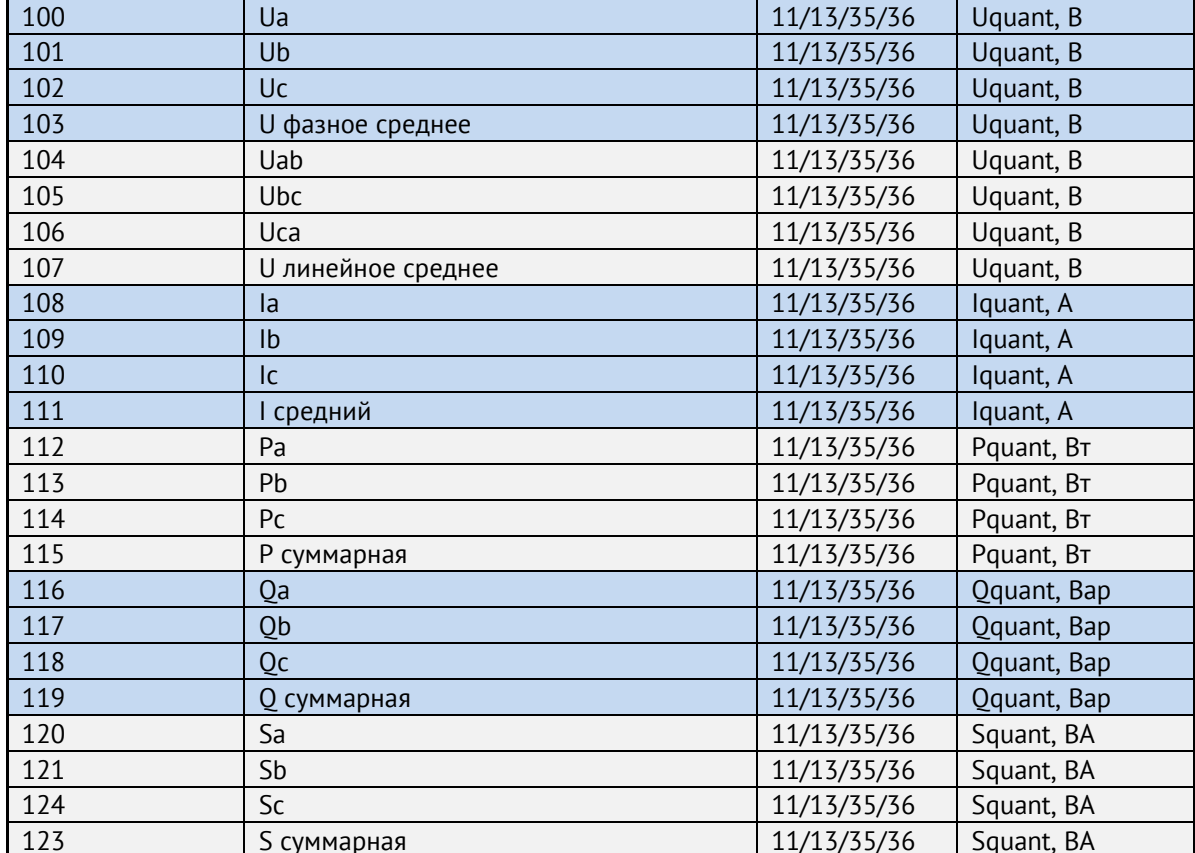

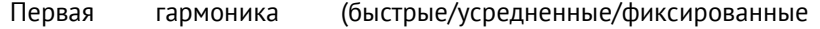

быстрые/фиксированные

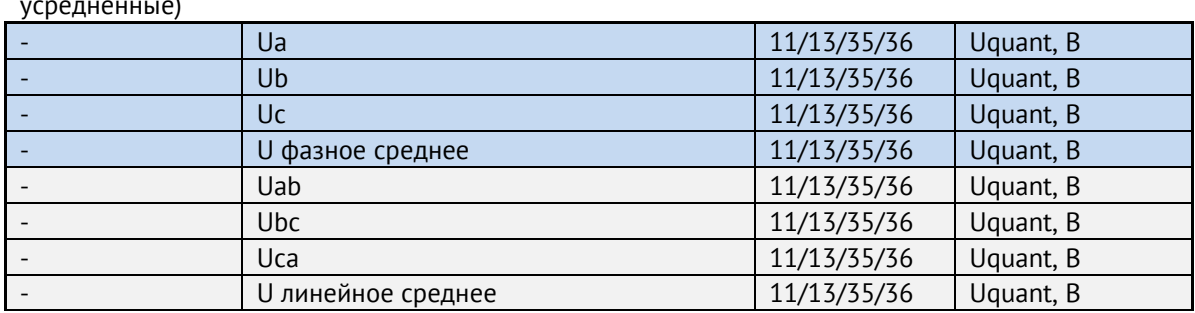

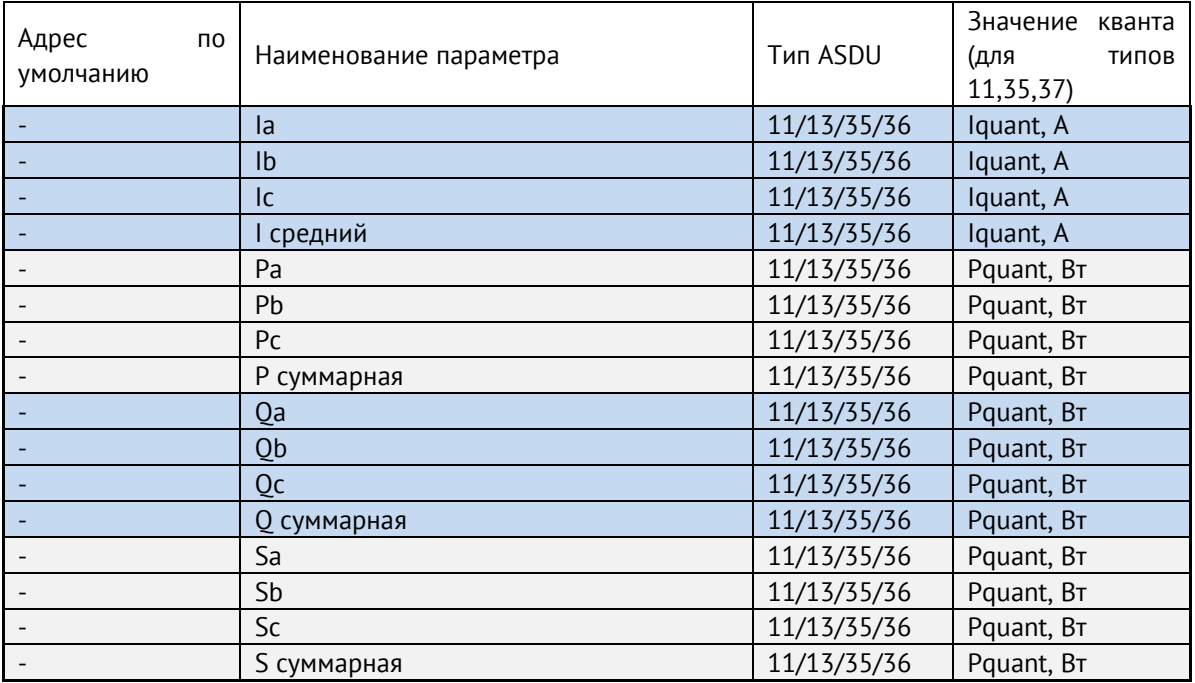

COS, частота, (быстрые/усредненные/фиксированные быстрые/фиксированные качество усредненные)

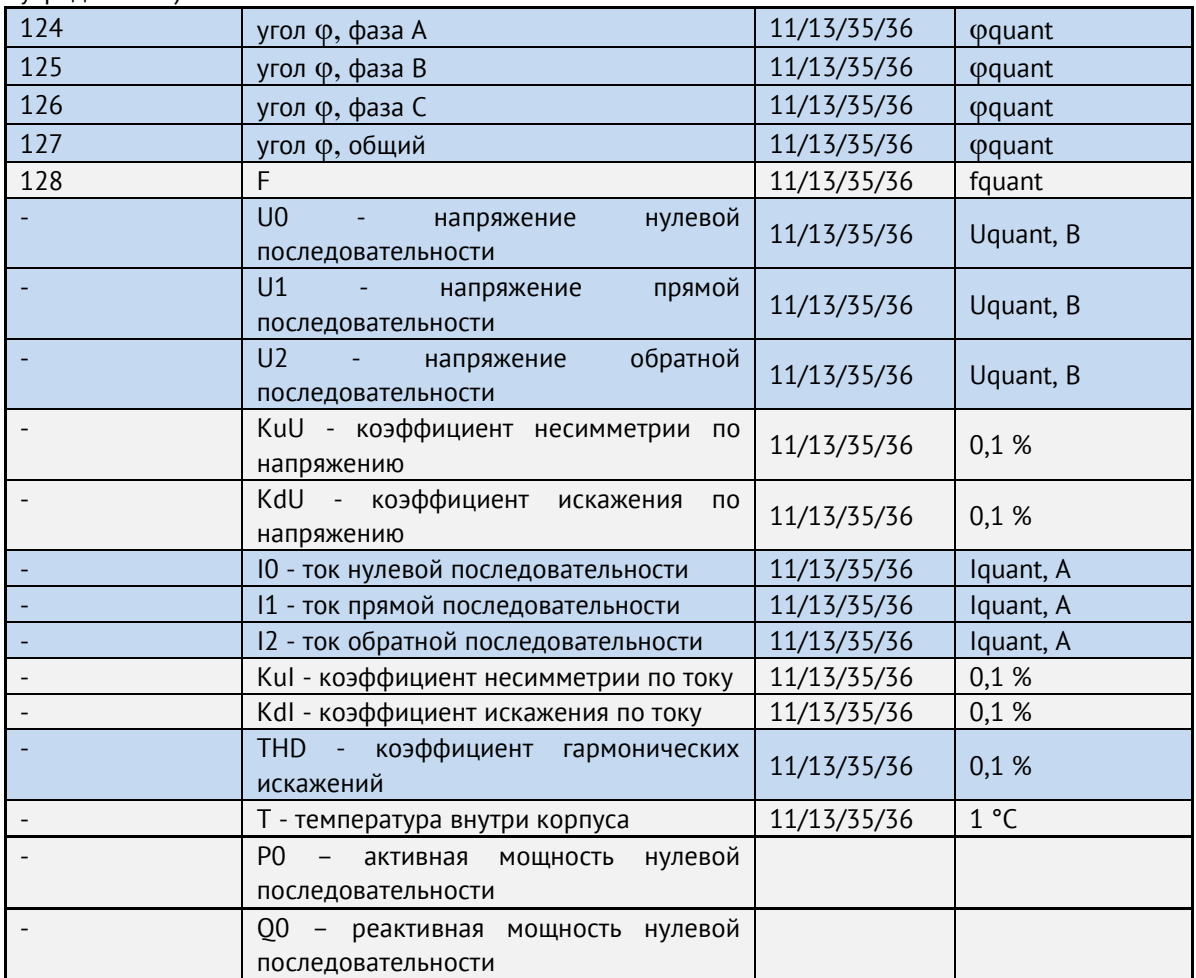

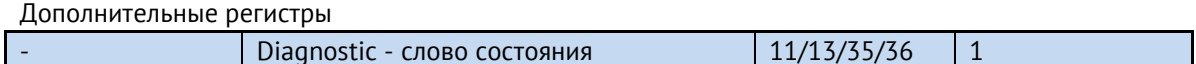

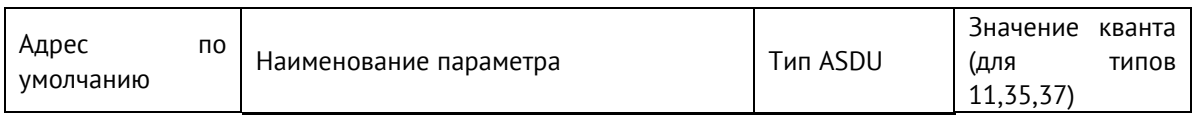

#### Энергия (быстрые/усредненные/фиксированные быстрые/фиксированные усредненные)

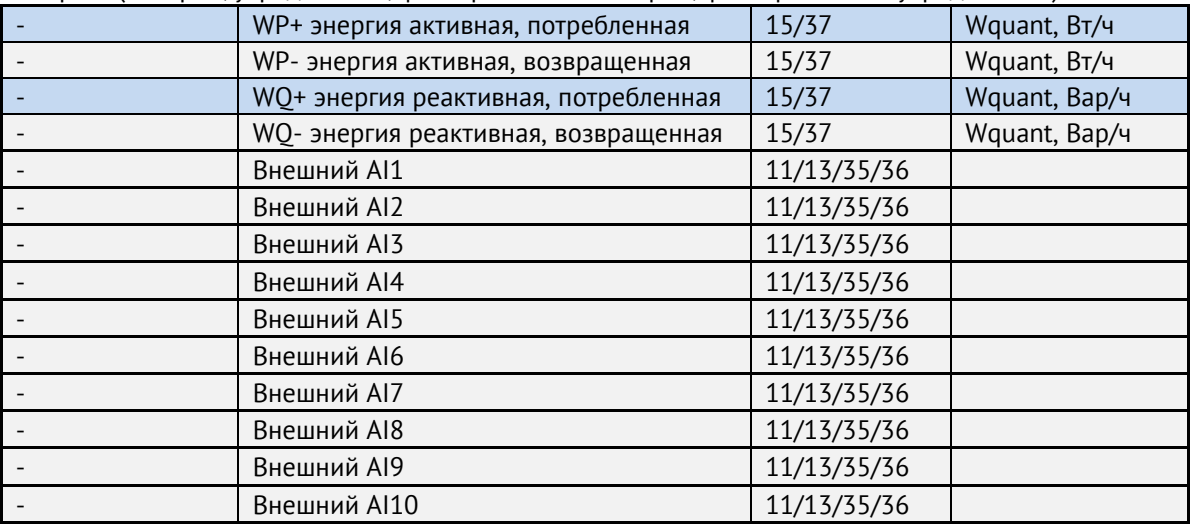

# Адресация элементов информации для исполнения ЭНИП-2-...-Х3:

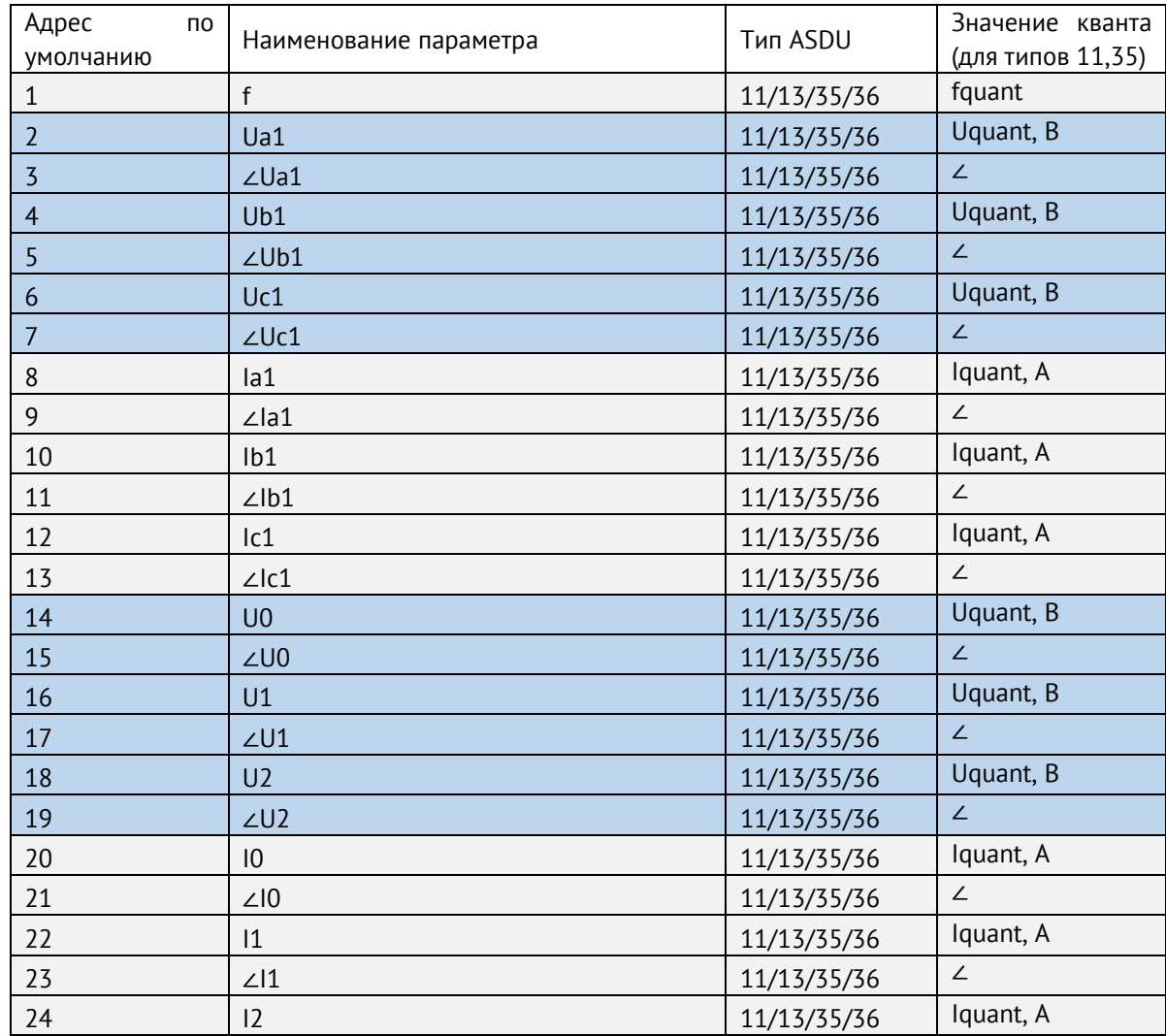

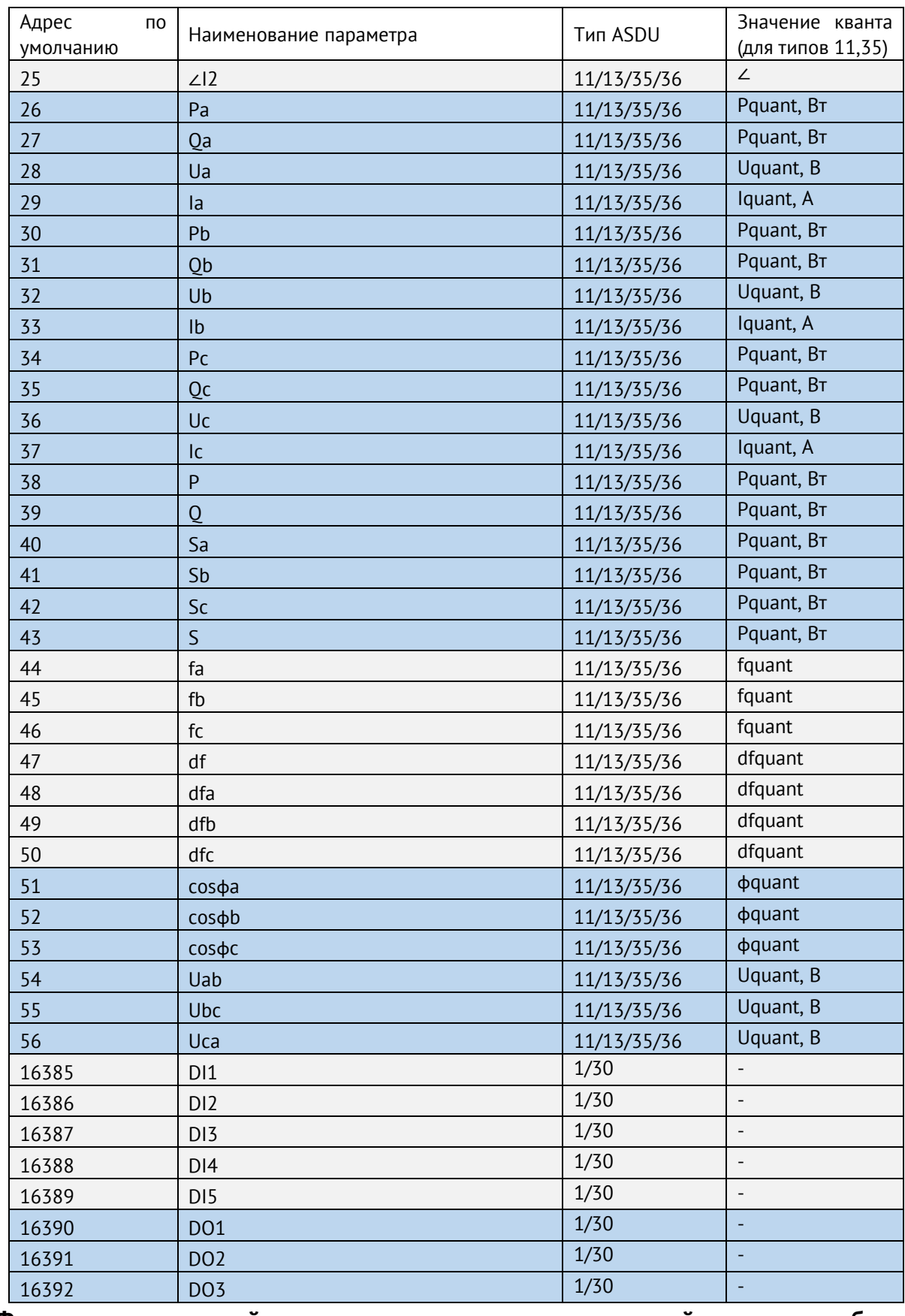

Формуляр соглашений о совместимости телемеханической системы на базе преобразователя ЭНИП-2 измерительного многофункционального  $\overline{B}$ 

# **соответствии с ГОСТ Р МЭК 60870-5-101-2006 / ГОСТ Р МЭК 60870-5-104- 2004**

Настоящий формуляр представляет набор параметров и переменных, из которых может быть выбран поднабор для реализации конкретной системы телемеханики на базе преобразователя измерительного многофункционального ЭНИП-2 в соответствии с ГОСТ Р МЭК 60870-5-101-2006 (ГОСТ Р МЭК 60870-5-104-2004).

Для ряда параметров допускается только одно значение для каждой системы. Другие параметры, такие как набор данных и функций, используемых в направлении управления и контроля, позволяют определить набор или поднаборы, подходящие для использования на данном объекте. На стадии наладки обмена телемеханической информацией необходимо, чтобы выбранные параметры были согласованы между ЭНИП-2 и оборудованием других производителей.

# **Принятые обозначения:**

- Функция или ASDU не используется.

 $\boxed{\times}$  - Функция или ASDU используется, как указано в настоящем стандарте (по умолчанию).

- Функция или ASDU используется в только в обратном направлении.

- Функция или ASDU используется в обоих направлениях.

Возможный выбор (пустой, X, R или В) определяется для каждого пункта или параметра. Черный прямоугольник указывает на то, что опция не может быть выбрана в настоящем стандарте.

# **1. Система или устройство**

(Параметр, характерный для системы; указывает на определение системы или устройства, маркируя один из нижеследующих прямоугольников знаком «X»)

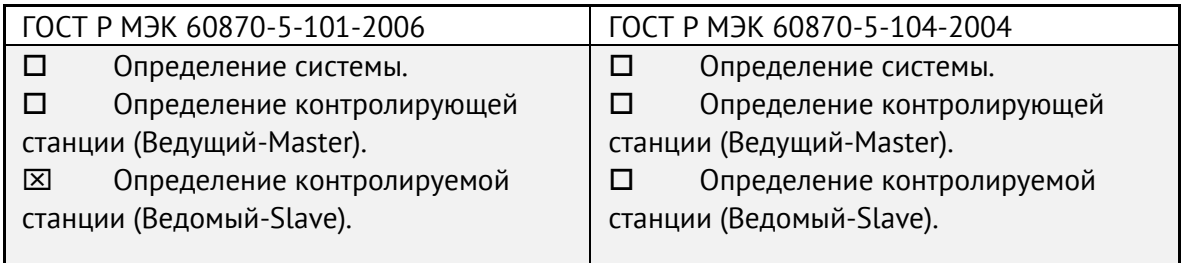

# **2. Конфигурация сети**

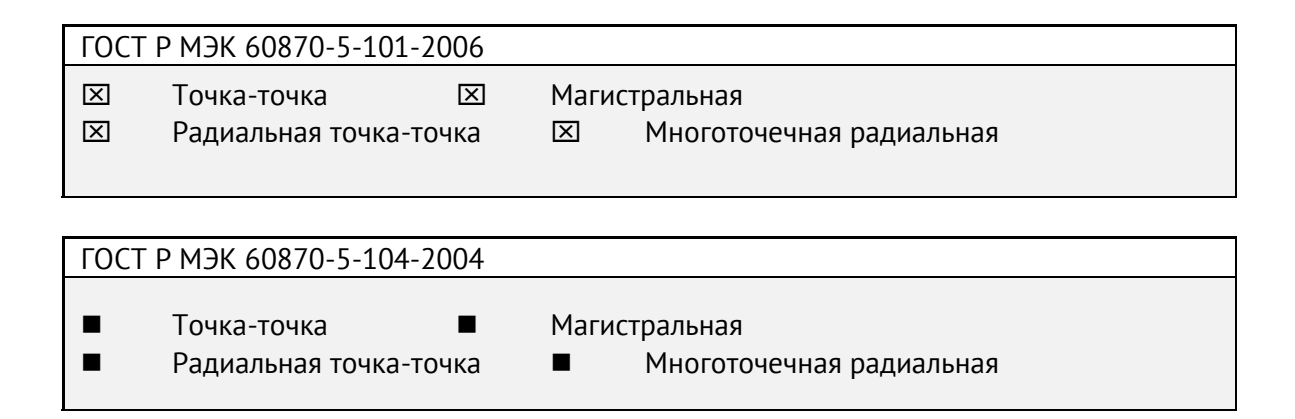

## **3. Физический уровень**

(Параметр, характерный для сети; все используемые интерфейсы и скорости передачи данных маркируются знаком «X»)

#### **Скорости передачи (направление управления)**

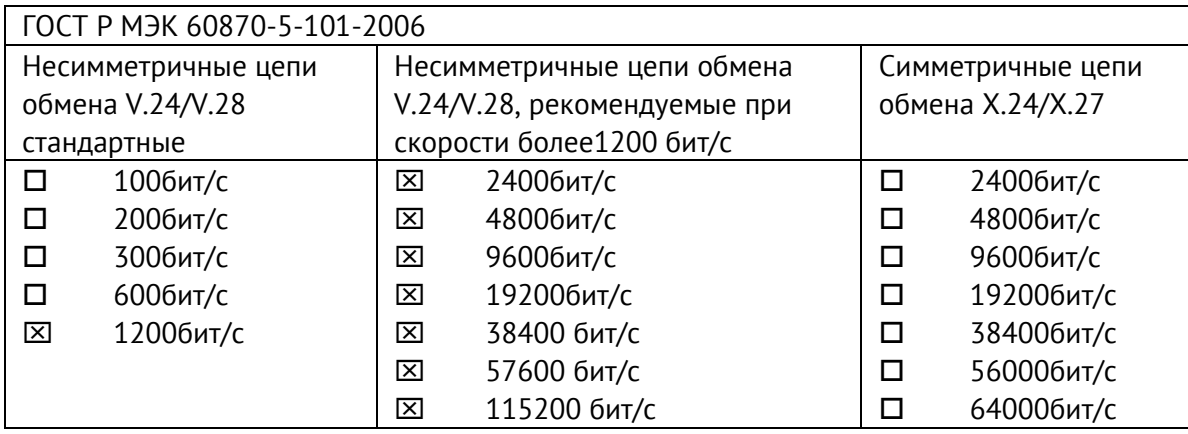

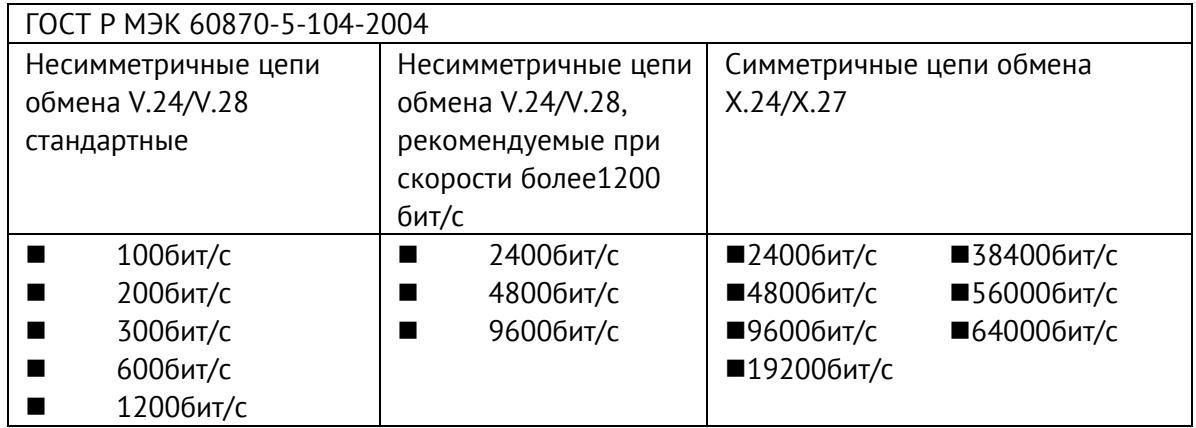

### **Скорости передачи (направление контроля)**

ГОСТ Р МЭК 60870-5-101-2006

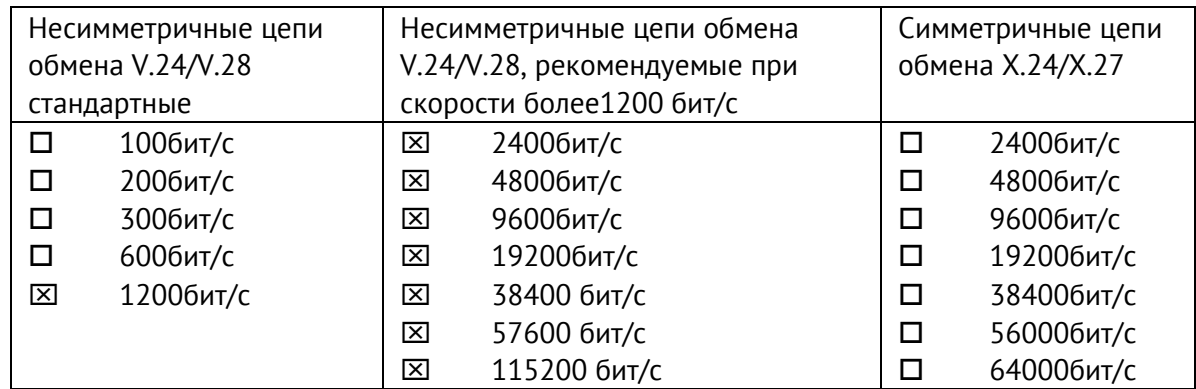

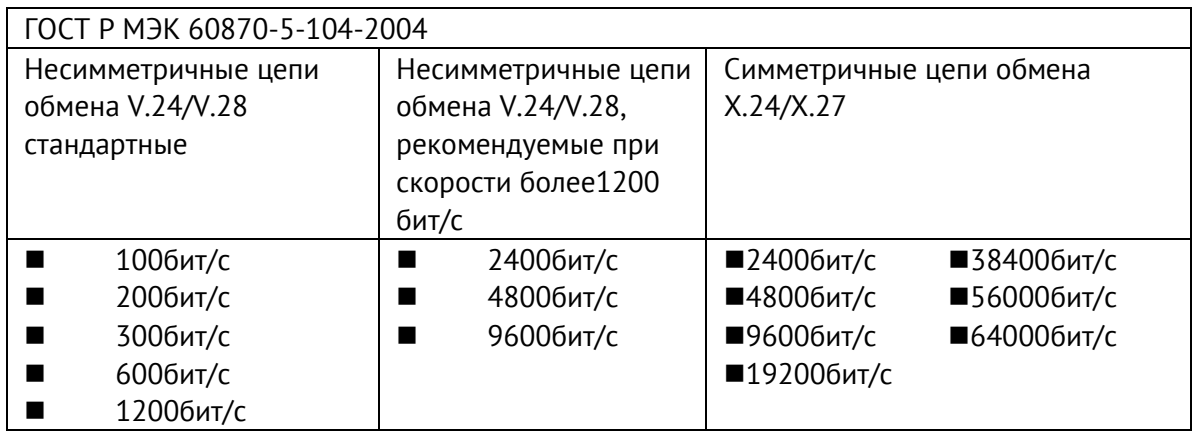

# **Параметры соединения (при использовании асинхронных каналов связи)**

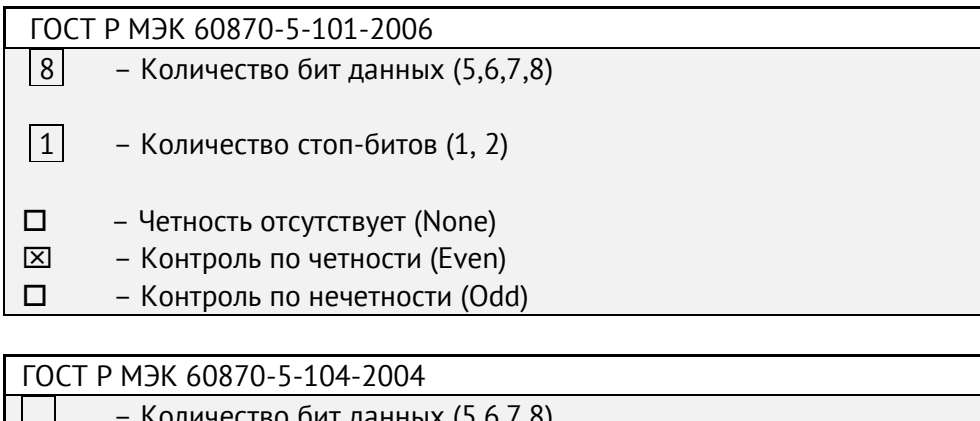

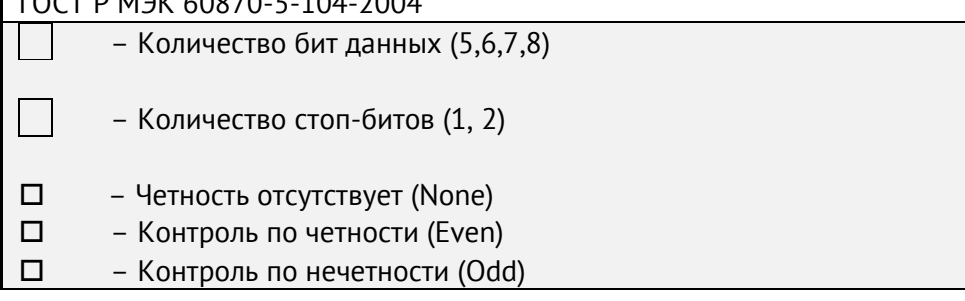

# **4. Канальный уровень**
(Параметр, характерный для сети; все используемые опции маркируются знаком X.) Указывают максимальную длину кадра. Если применяется нестандартное назначение для сообщений класса 2 при небалансной передаче, то указывают Type ID (или Идентификаторы типа) и СОТ (Причины передачи) всех сообщений, приписанных классу 2.

# **ГОСТ Р МЭК 60870-5-101-2006**

В настоящем стандарте используются только формат кадра FT 1.2, управляющий символ 1 и фиксированный интервал времени ожидания.

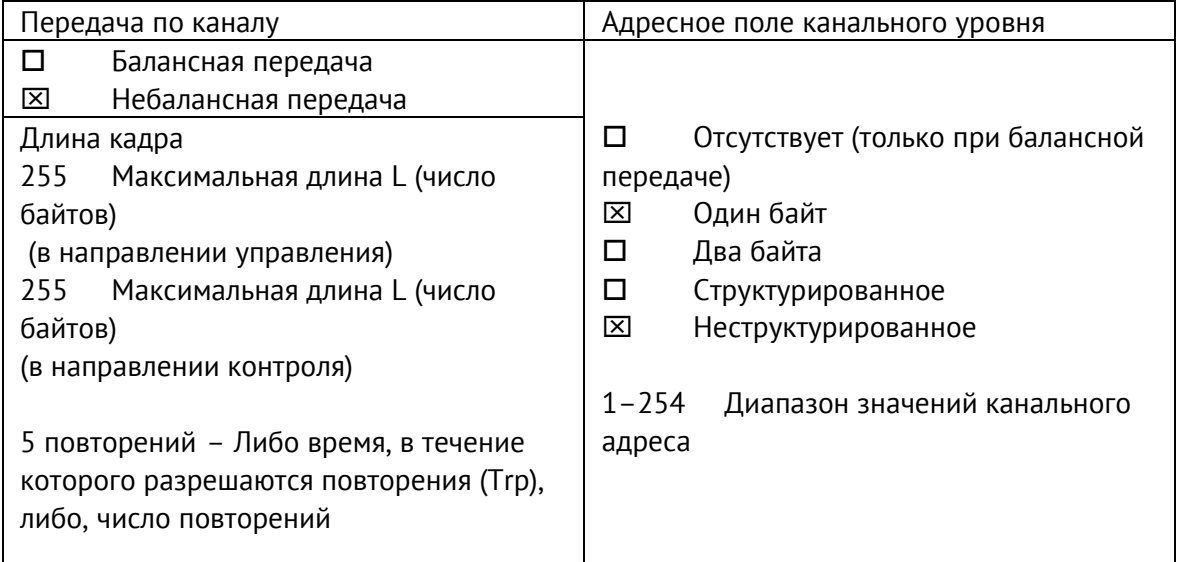

При использовании небалансного канального уровня следующие типы ASDU возвращаются при сообщениях класса 2 (низкий приоритет) с указанием причин передачи:

Стандартное назначение ASDU к сообщениям класса 2 используется следующим образом

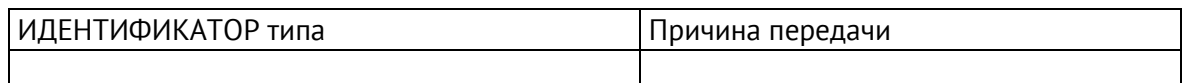

 Специальное назначение ASDU к сообщениям класса 2 используется следующим образом

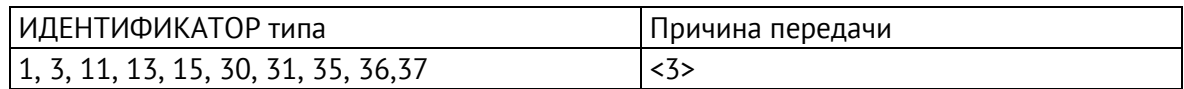

Примечание: При ответе на опрос данных класса 2 контролируемая станция может посылать в ответ данные класса 1, если нет доступных данных класса 2.

# **ГОСТ Р МЭК 60870-5-104-2004**

В настоящем стандарте используются только формат кадра FT 1.2, управляющий символ 1 и фиксированный интервал времени ожидания.

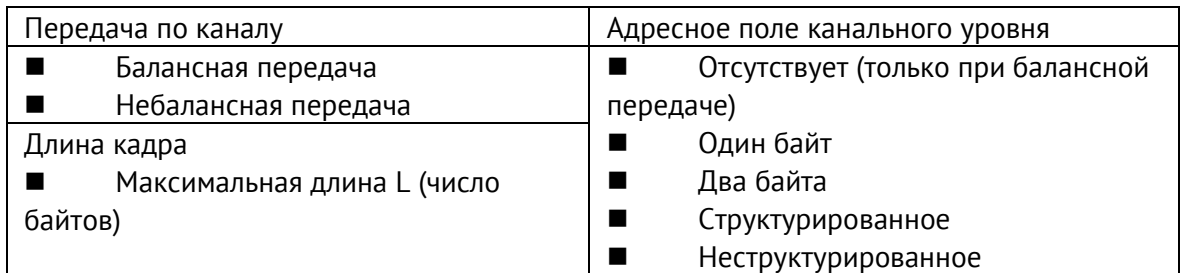

При использовании небалансного канального уровня следующие типы ASDU возвращаются при сообщениях класса 2 (низкий приоритет) с указанием причин передачи:

# ■ Стандартное назначение ASDU к сообщениям класса 2 используется следующим образом

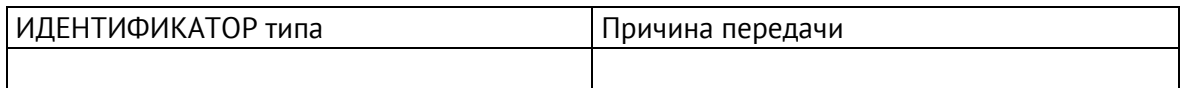

# ■ Специальное назначение ASDU к сообщениям класса 2 используется следующим образом

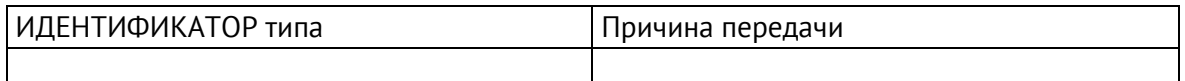

# **5. Прикладной уровень**

# **Режим передачи прикладных данных**

В настоящем стандарте используется только режим 1 (первым передается младший байт), как определено в 4.10 ГОСТ Р МЭК 870-5-4.

# **Общий адрес ASDU**

(Параметр, характерный для системы; все используемые варианты маркируются знаком X).

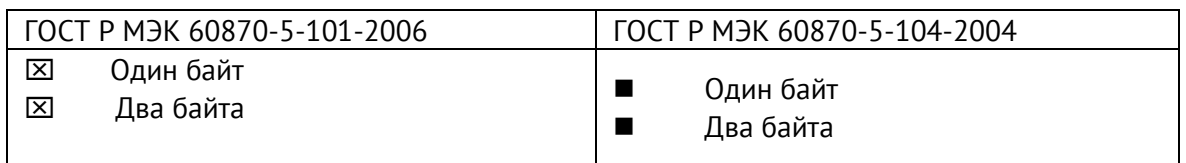

# **Адрес объекта информации**

(Параметр, характерный для системы; все используемые варианты маркируются знаком X).

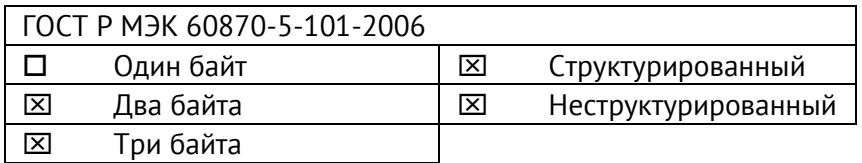

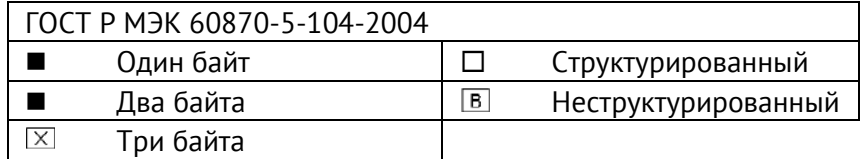

# **Причина передачи**

(Параметр, характерный для системы; все используемые варианты маркируются знаком X).

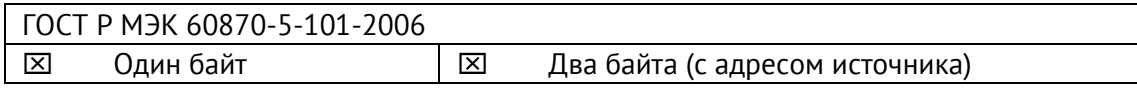

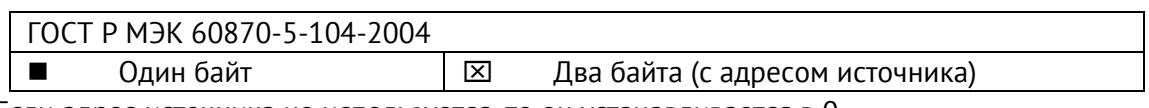

Если адрес источника не используется, то он устанавливается в 0.

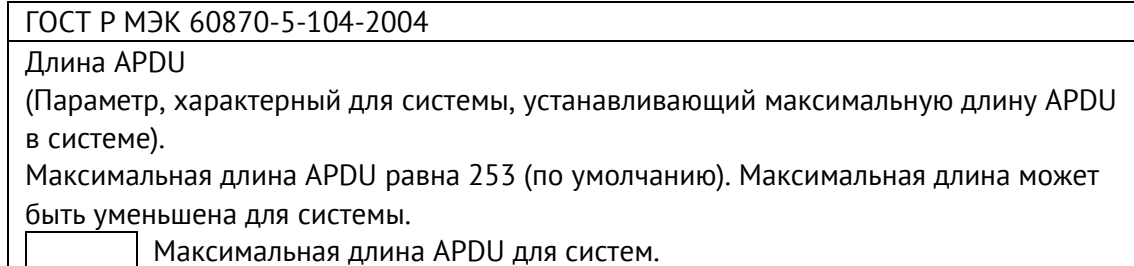

Максимальная длина APDU для систем.

# **Выбор стандартных ASDU**

# **Информация о процессе в направлении контроля**

#### **Назначение идентификатора типа и причины передачи**

(Параметр, характерный для станции).

Для ЭНИП-2-…-Х1 и ЭНИП-2-…-Х2

ГОСТ Р МЭК 60870-5-104-2004 ИДЕНТИФИКАТОР Причина передачи

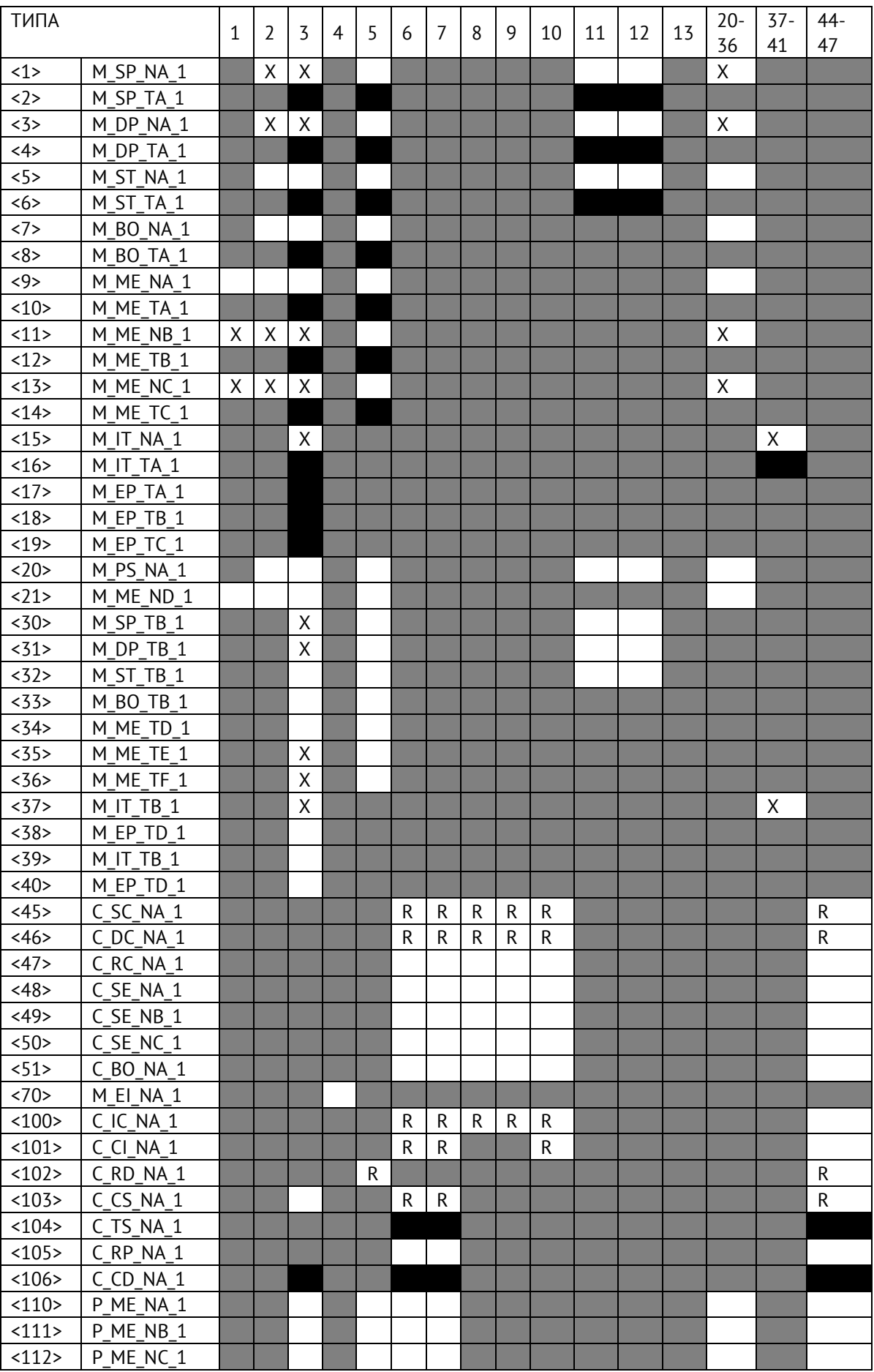

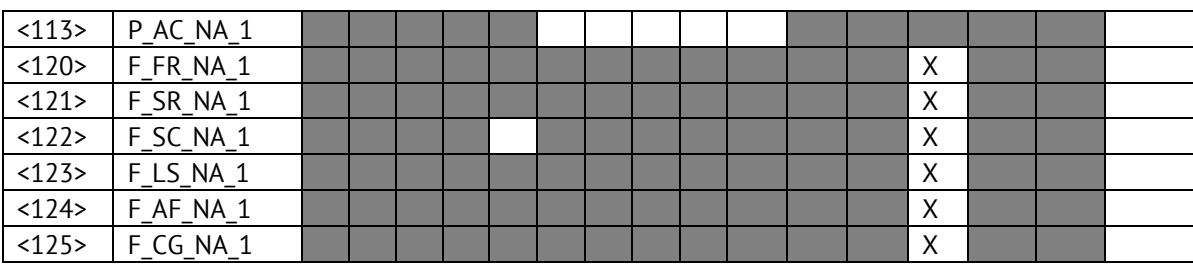

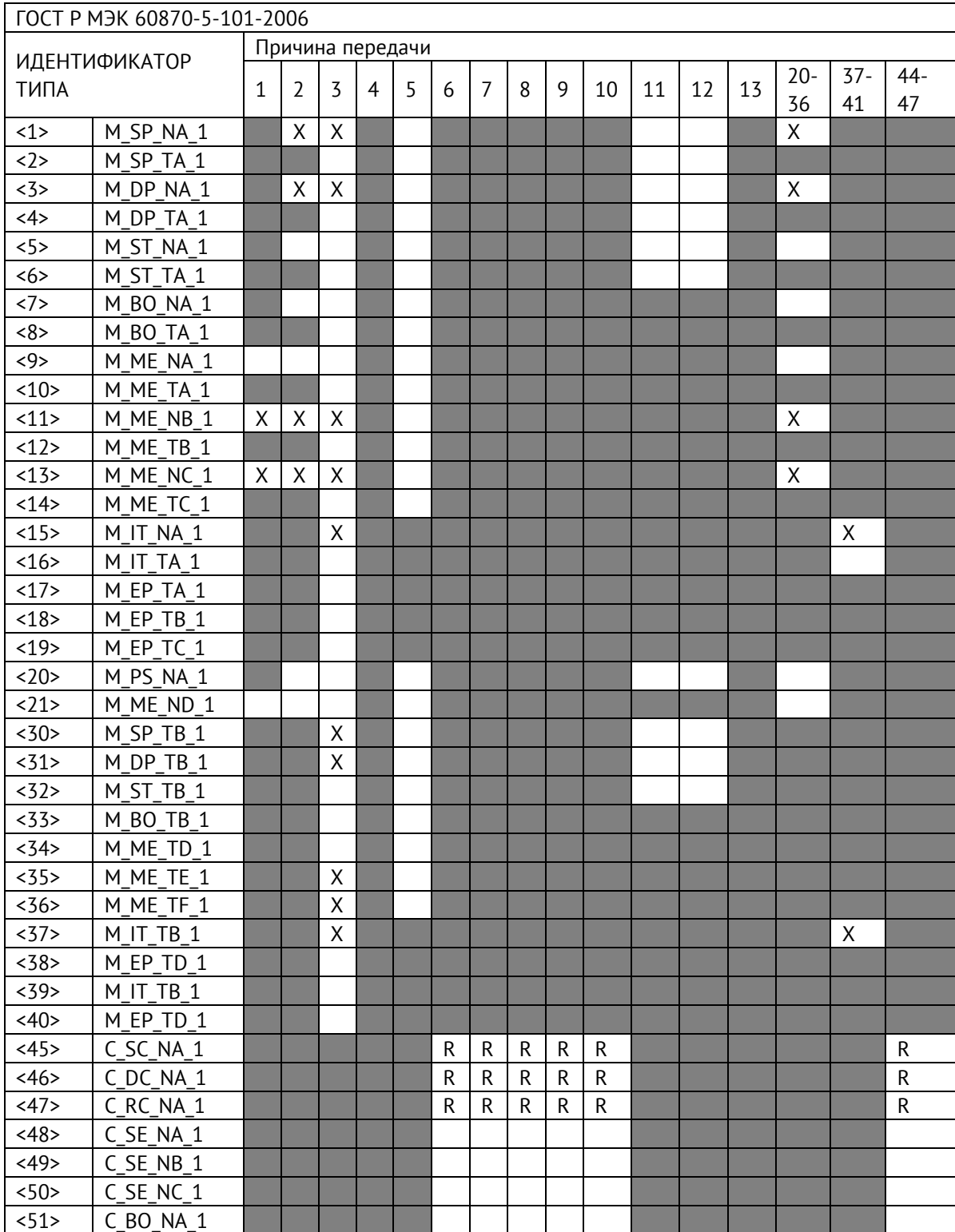

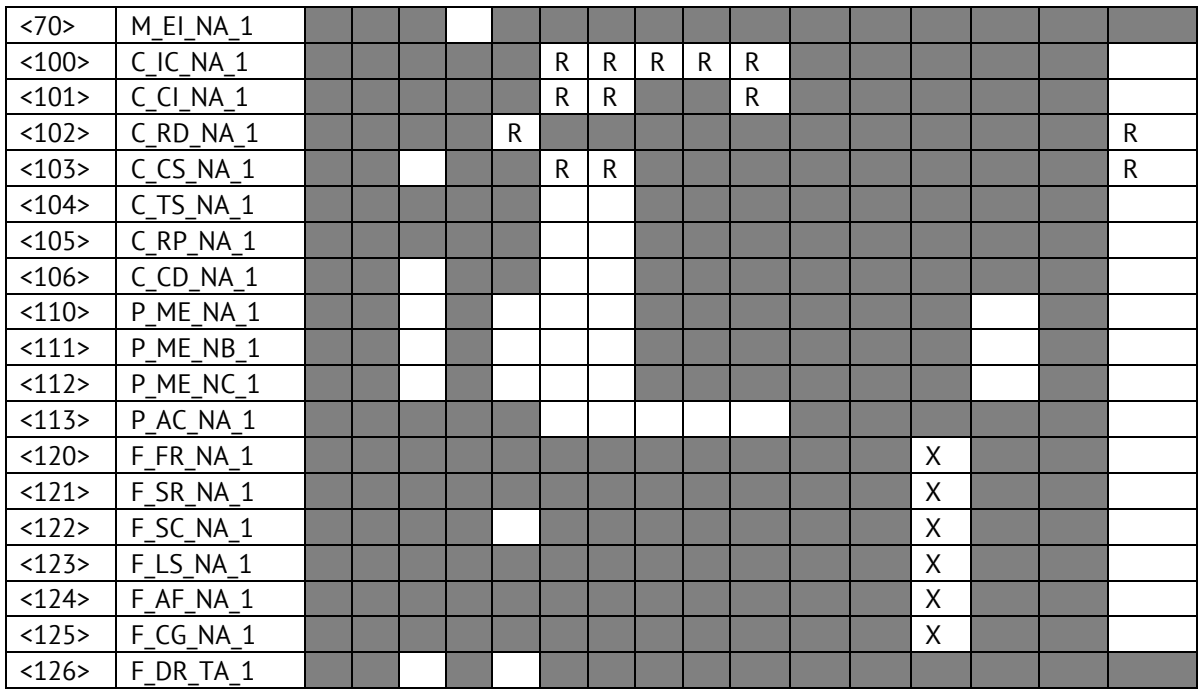

# Для ЭНИП-2-…-Х3

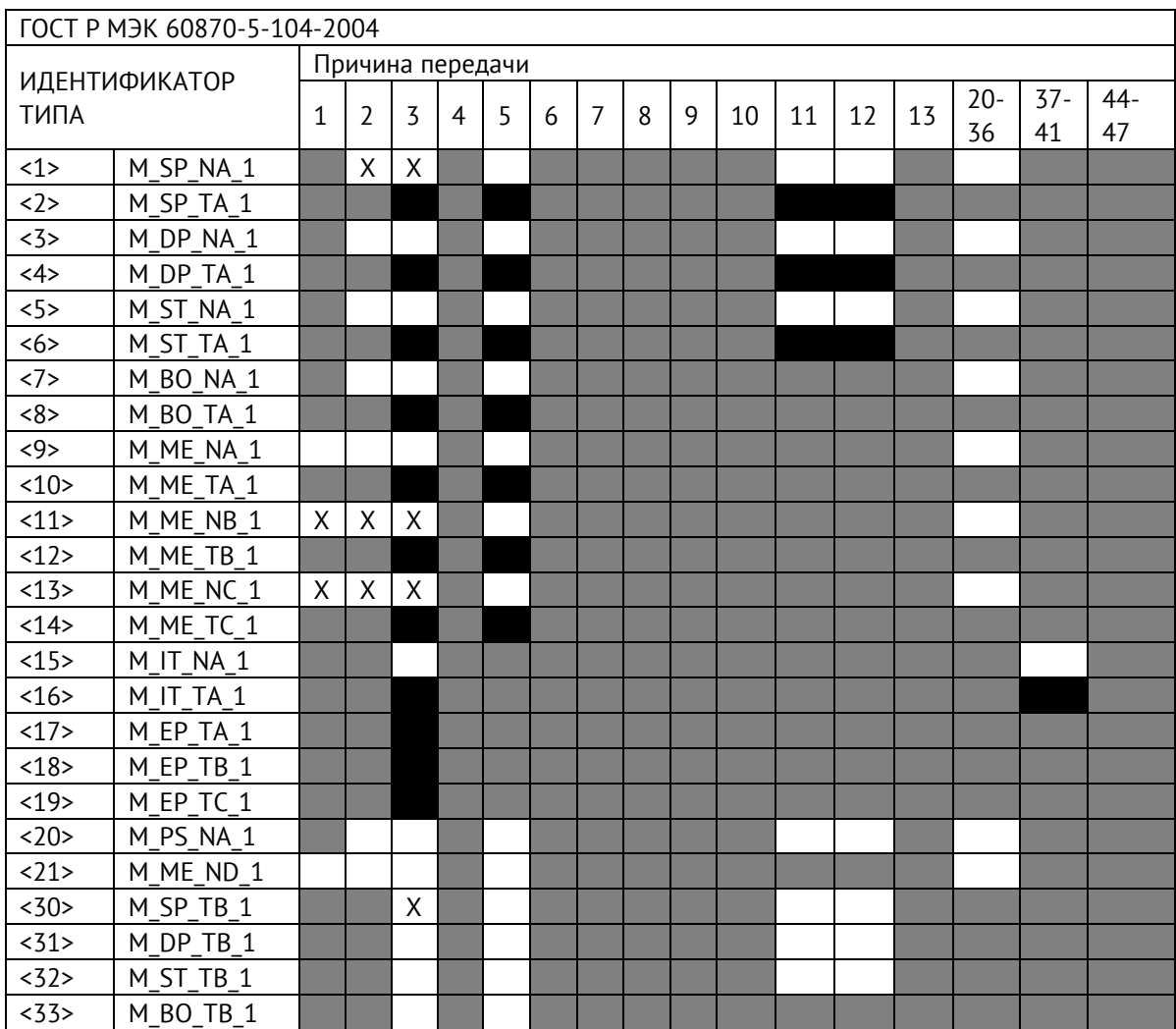

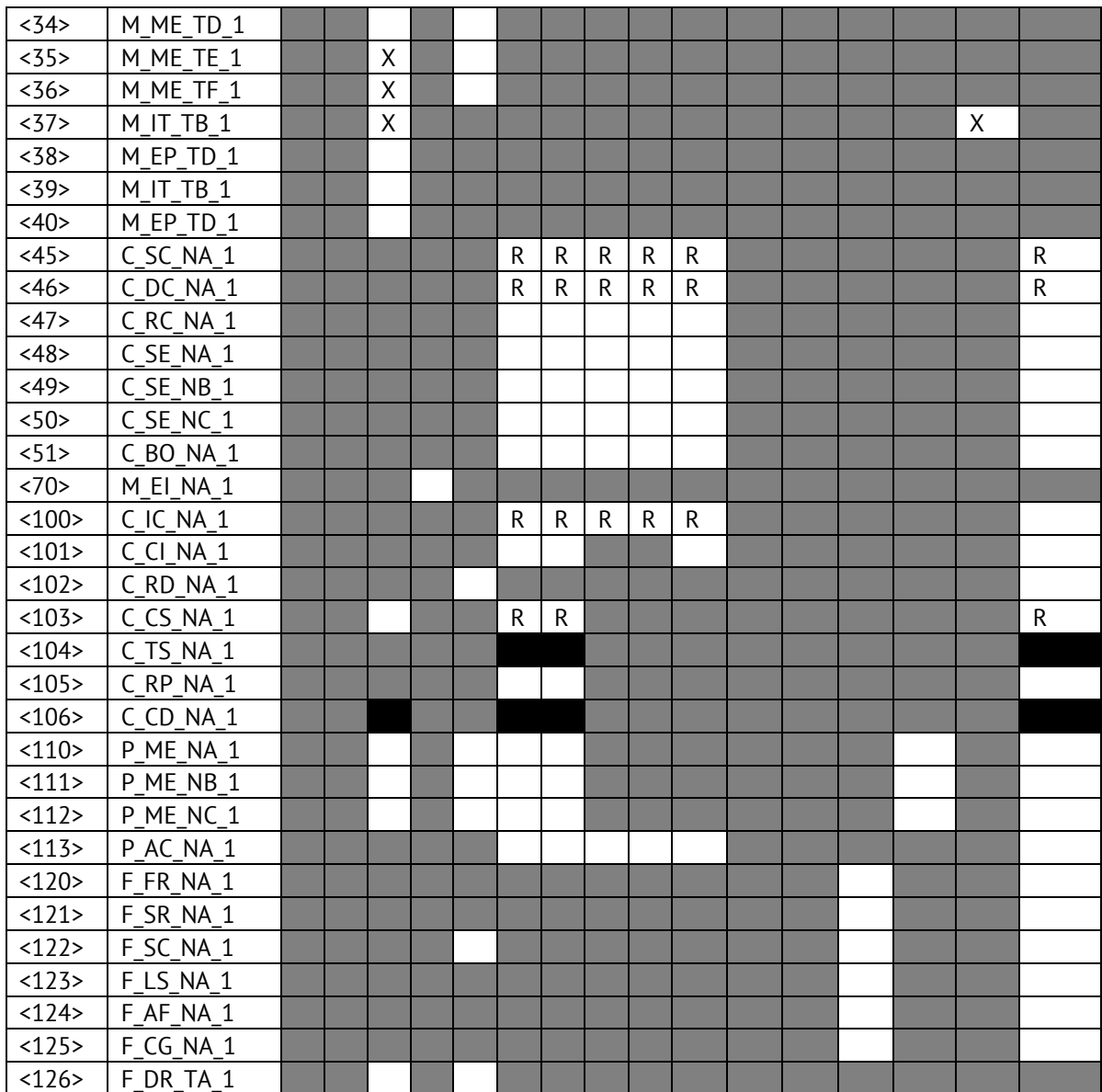

# **Обозначения:**

Серые прямоугольники: опция не требуется.

Черный прямоугольник: опция, не разрешенная в настоящем стандарте.

Пустой прямоугольник: функция или ASDU не используется.

Маркировка Идентификатора типа/Причины передачи:

- X используется только в стандартном направлении;
- R используется только в обратном направлении;
- В используется в обоих направлениях.

# **6. Основные прикладные функции**

## Инициализация станции

□ Удаленная инициализация

## Циклическая передача данных

 $\boxtimes$  Циклическая передача данных

#### Процедура чтения

□ Процедура чтения

## Спорадическая передача

⊠ Спорадическая передача

# Дублированная передача объектов информации при спорадической причине передачи

(Параметр, характерный для станции; каждый тип информации маркируется знаком X, если оба типа - Type ID без метки времени и соответствующий Type ID с меткого времени - выдаются в ответ на одиночное спорадическое изменение в контролируемом объекте).

Следующие идентификаторы типов, вызванные одиночным изменением состояния объекта информации, могут передаваться последовательно. Индивидуальные адреса объектов информации, ДЛЯ возможна дублированная которых передача, определяются в проектной документации.

 $\Box$  Одноэлементная информация М SP NA 1, М SP ТА 1, М SP ТВ 1,

M PS NA 1

□ Двухэлементная информация М DP NA 1, М DP ТА 1, М DP ТВ 1

 $\Box$  Информация о положении отпаек М ST NA 1, М ST ТА 1, М ST ТВ 1

 $\Box$  Строка из 32 бит М ВО NA 1, М ВО ТА 1, М ВО ТВ 1 (если определено для конкретного проекта, см. 7.2.1.1)

 $\Box$  Измеряемое значение, нормализованное М МЕ NA 1, М МЕ ТА 1, М МЕ ND 1, M ME TD 1

 $\Box$  Измеряемое значение, масштабированное М МЕ NB 1, М МЕ ТВ 1, М МЕ ТЕ 1

 Измеряемое значение, короткий формат с плавающей запятой M\_ME\_NC\_1, M\_ME\_TC\_1, M\_ME\_TF\_1

## **Опрос станции**

– Общий

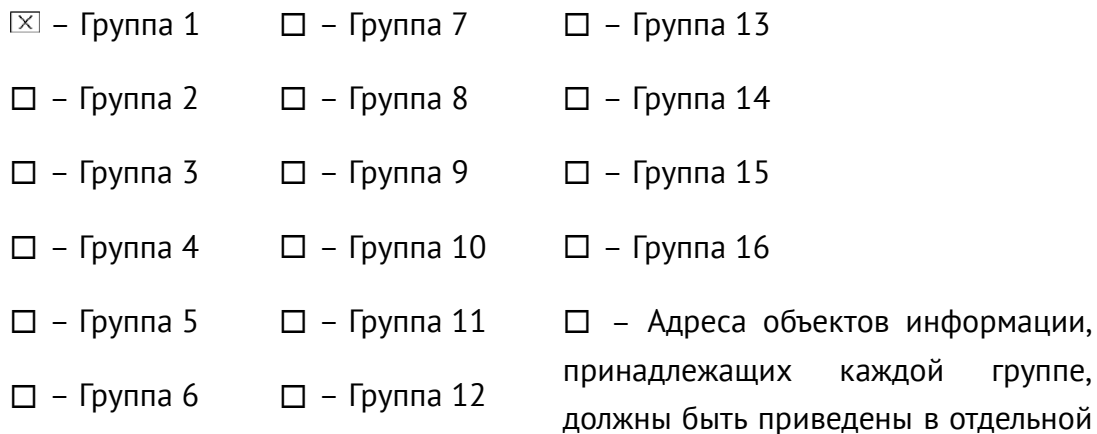

## **Синхронизация времени**

 $R$  – Синхронизация времени

#### **Передача команд**

- **X** Прямая передача команд
- Прямая передача команд уставки
- Передача команд с предварительным выбором
- Передача команд уставки с предварительным выбором
- Использование C\_SE\_ACTTERM

 $\overline{\mathsf{x}}$ Нет дополнительного определения длительности выходного импульса (длительность задается при настройке прибора, по умолчанию 2 сек.)

таблице

- $X$  Короткий импульс (длительность 1 сек.)
- **X Длинный импульс (длительность 5 сек.)**
- Постоянный выход (удержание до получения команды на отключение)

#### **Передача интегральных сумм**

Режим A: Местная фиксация со спорадической передачей

## Режим B: Местная фиксация с опросом счетчика

Режим C: Фиксация и передача при помощи команд опроса счетчика

 Режим D: Фиксация командой опроса счетчика, фиксированные значения сообщаются спорадически

- Считывание счетчика
- Фиксация счетчика без сброса
- Фиксация счетчика со сбросом
- Сброс счетчика
- $R$  Синхронизация времени
- $R 3$ апрос счетчиков группы 1
- Запрос счетчиков группы 2
- Запрос счетчиков группы 3
- Запрос счетчиков группы 4

#### **Загрузка параметра**

- Пороговое значение величины
- Коэффициент сглаживания
- Нижний предел для передачи значений измеряемой величины
- Верхний предел для передачи значений измеряемой величины

#### **Активация параметра**

 Активация/деактивация постоянной циклической или периодической передачи адресованных объектов

#### **Процедура тестирования**

Процедура тестирования

#### **Пересылка файлов**

Пересылка файлов в направлении контроля

- $\overline{\times}$ Прозрачный файл
- Передача данных о повреждениях от аппаратуры защиты
- Передача последовательности событий
- Передача последовательности регистрируемых аналоговых величин

#### **Пересылка файлов в направлении управления**

Прозрачный файл

#### **Фоновое сканирование**

**X** Фоновое сканирование

Фоновое сканирование – приоритет передачи самый низкий.

Типы срабатывания фонового сканирования:

- периодически с признаком «фоновое сканирование» (период передачи настраивается отдельно от периодов передачи по периодическому алгоритму)

- адаптивное –любое изменение параметра влечет его передачу с признаком «фоновое сканирование»

- при изменении актуальности – изменение бита IV NT (если они включены в настройках) у параметра влечет его передачу с признаком «фоновое сканирование».

#### **Получение задержки передачи**

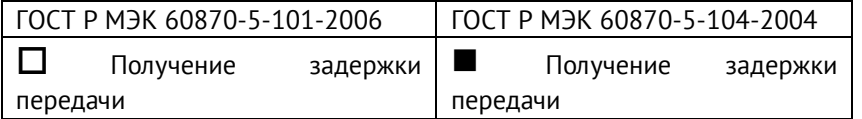

# **Далее только для ГОСТ Р МЭК 60870-5-104-2004:**

#### **Определение таймаутов**

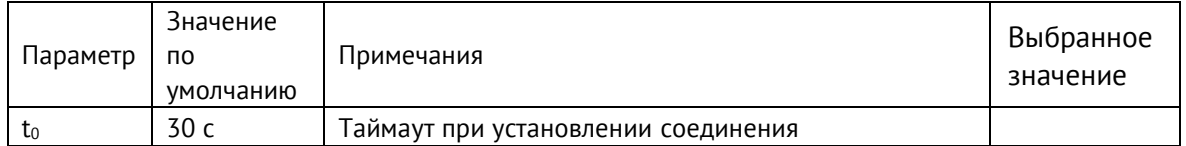

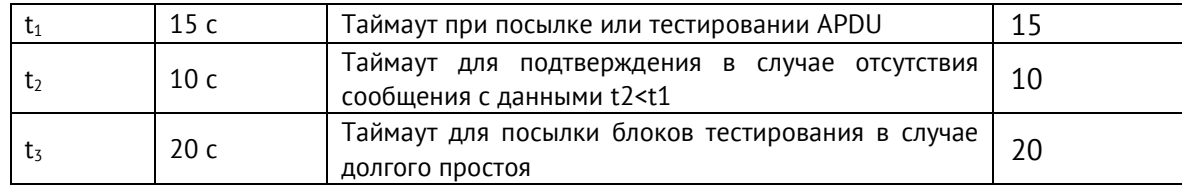

Максимальный диапазон значений для всех таймаутов равен: от 1 до 255 секунд с точностью 1 с.

Максимальное число k неподтвержденных APDU формата I и последних подтверждающих APDU (w):

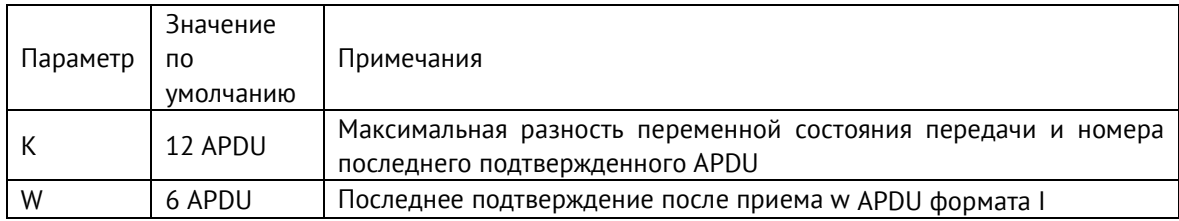

Параметры K и W не подлежат изменению.

## **Номер порта**

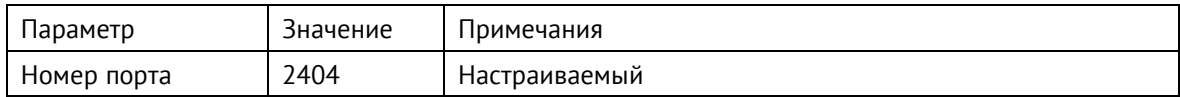

# **Настройки IP**

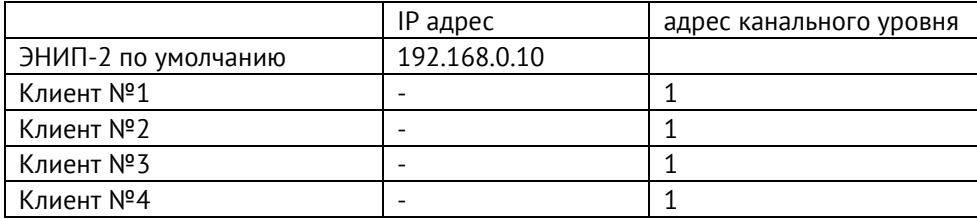

# Приложение Г. Протокол SNMP

В рамках протокола SNMPv1 (в соответствии с RFC 1213) ЭНИП-2 поддерживает передачу следующей базы управляющей информации или Management Information Base (MIB):

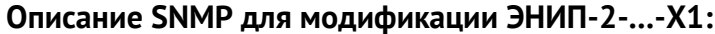

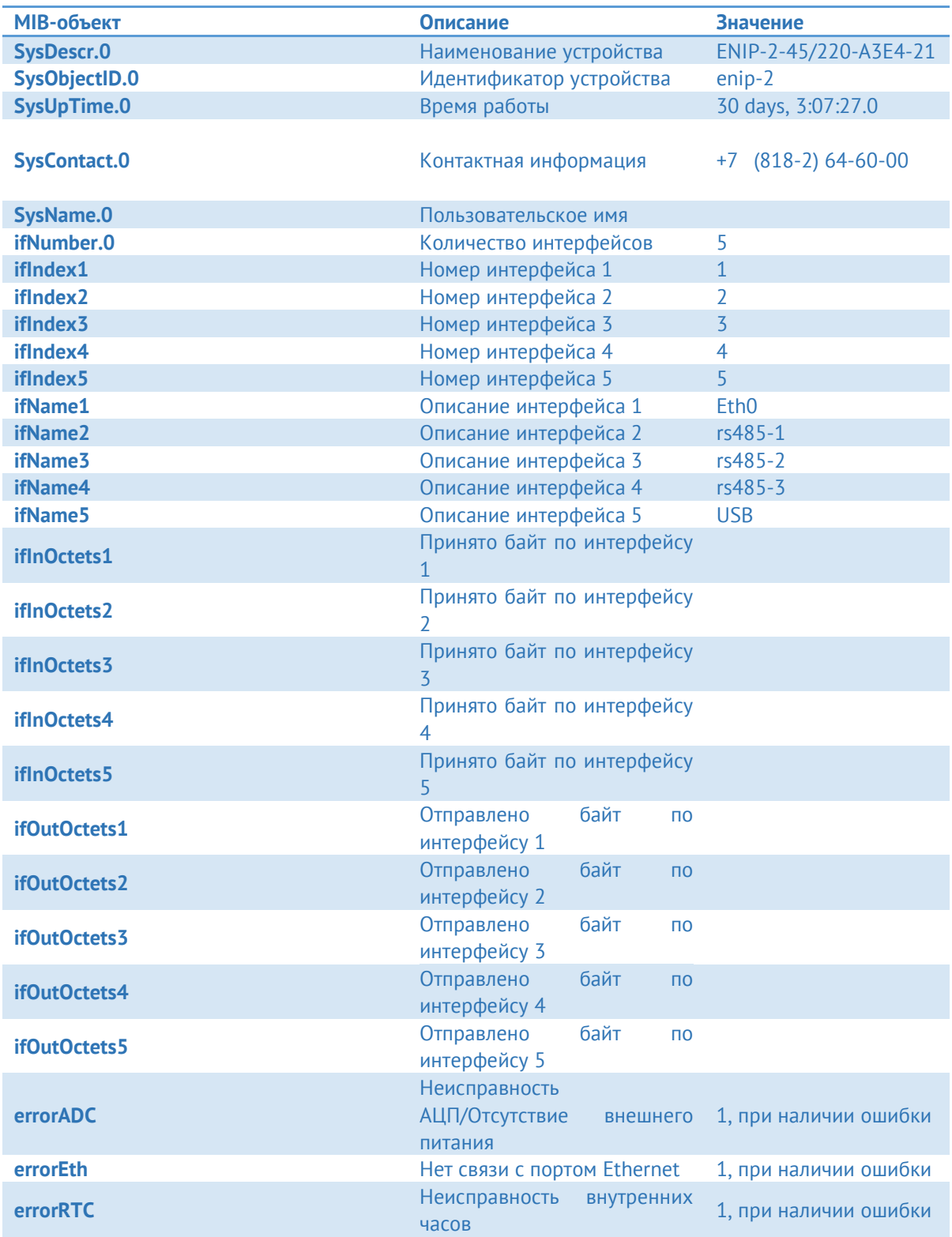

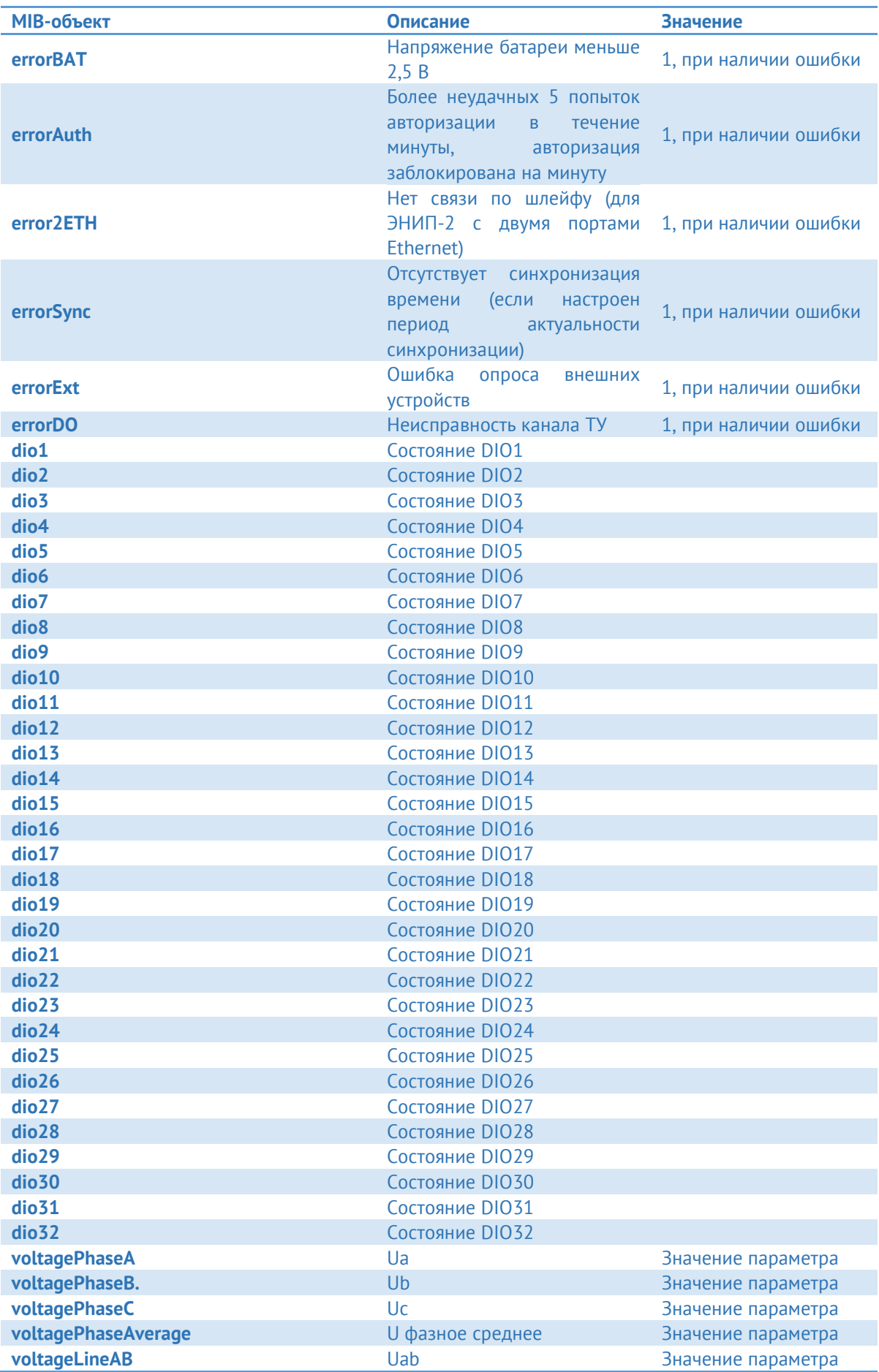

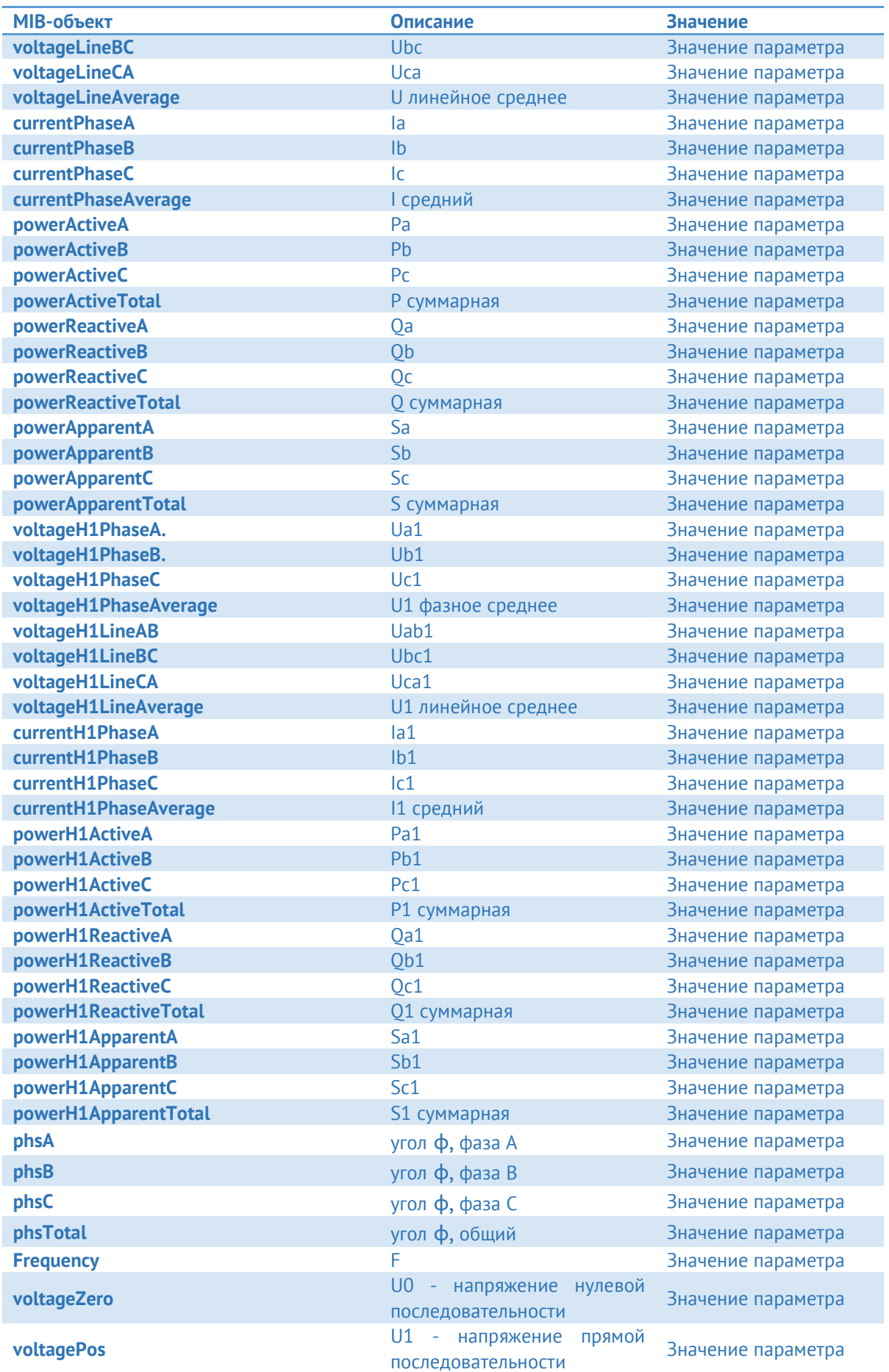

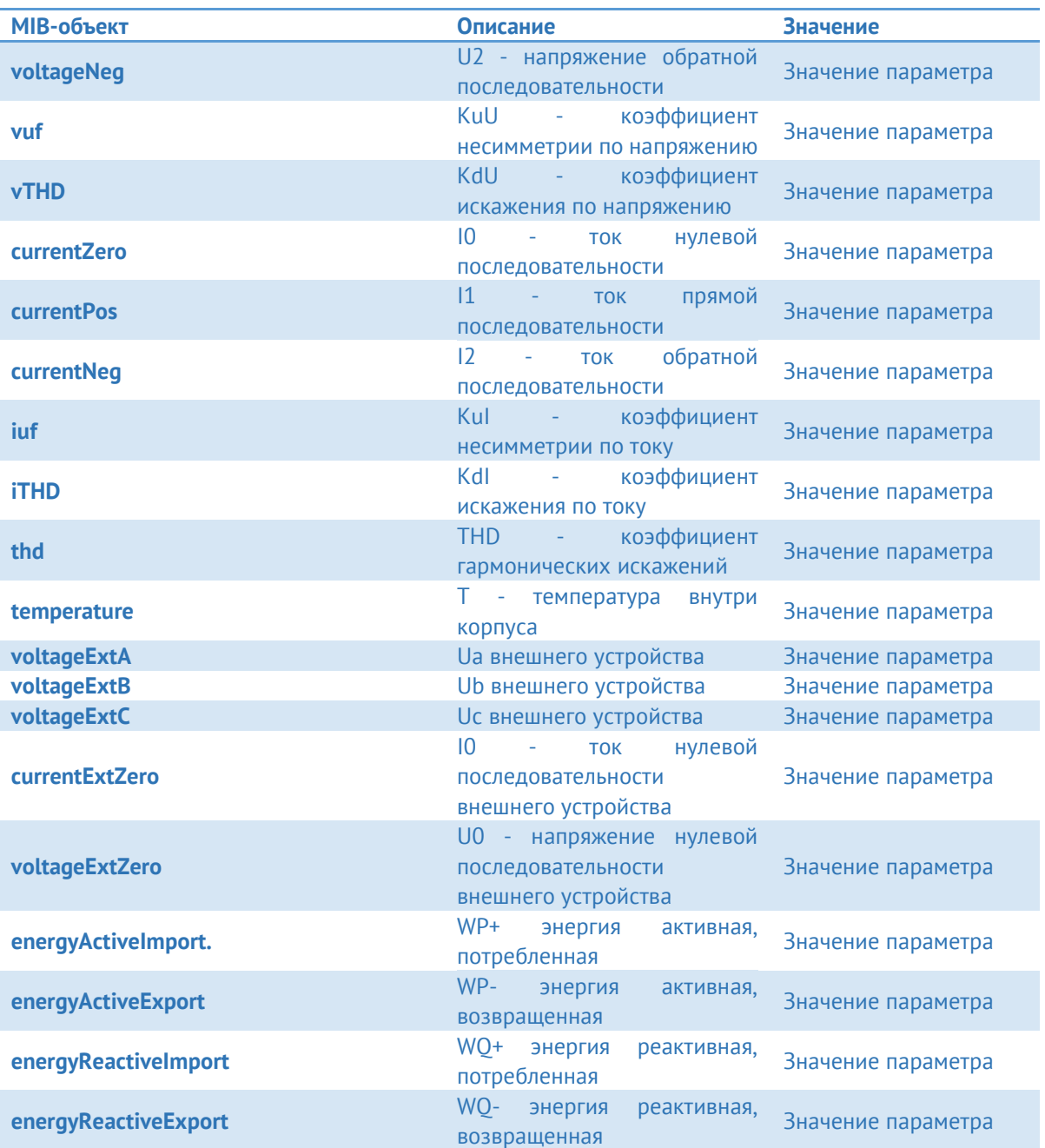

# **Описание SNMP для модификации ЭНИП-2-…-Х3:**

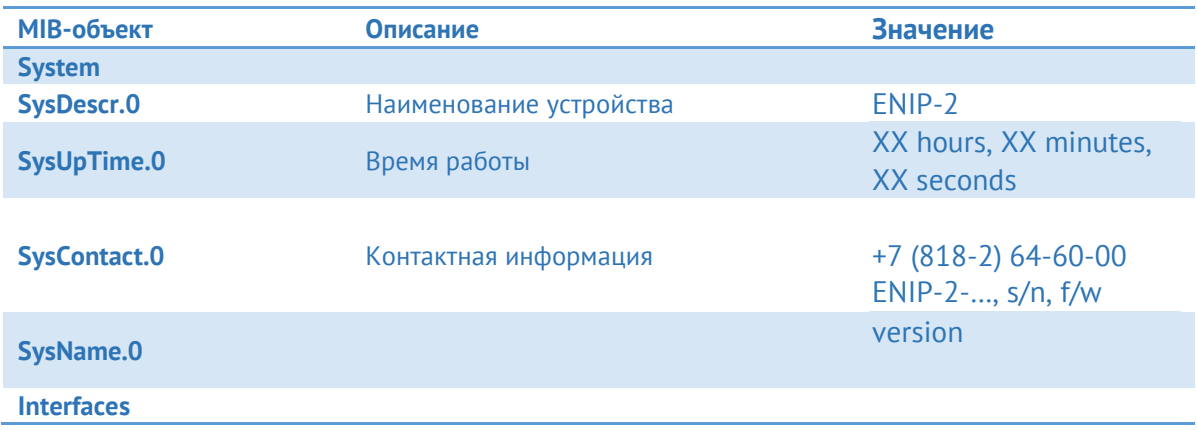

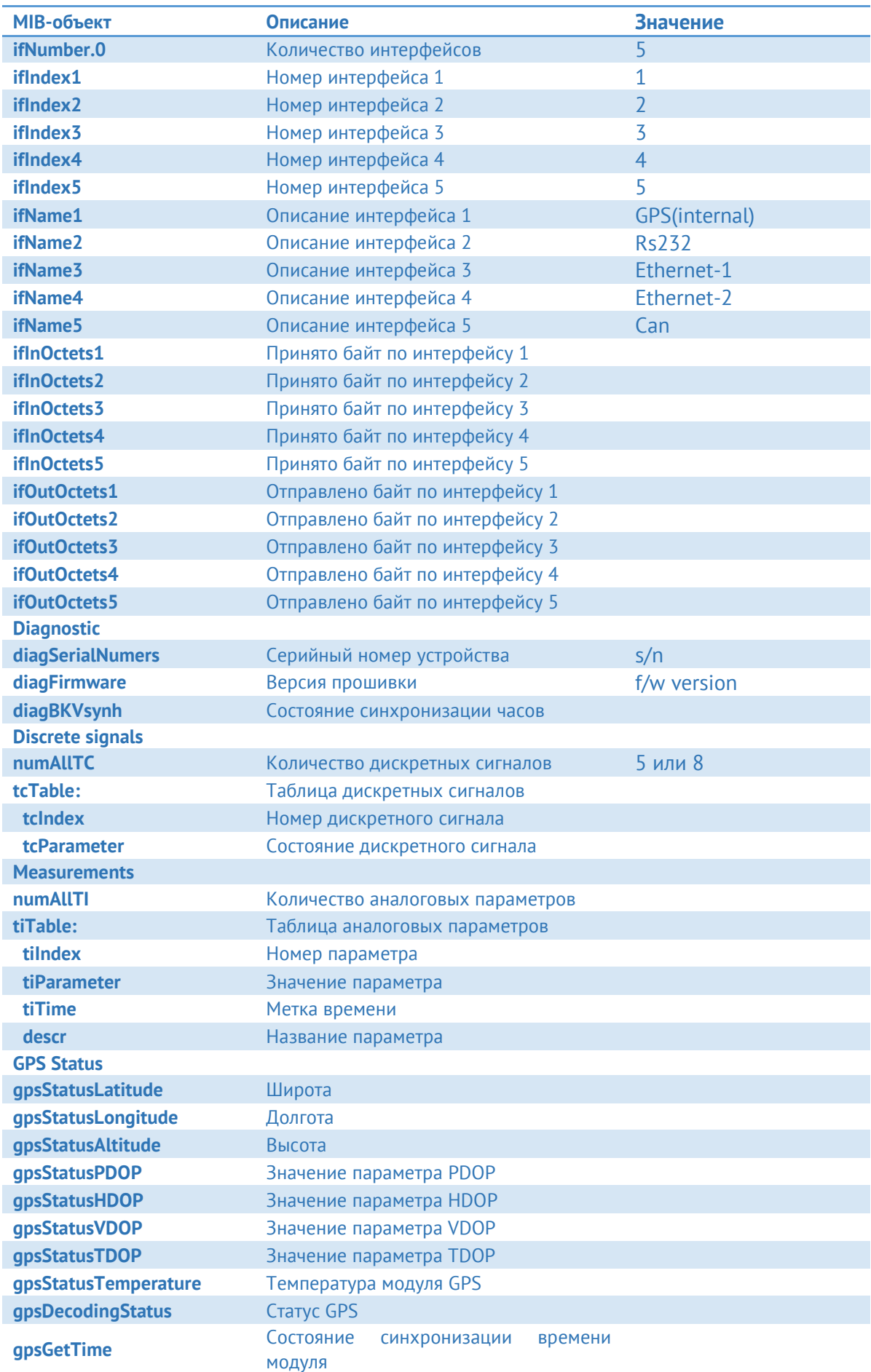

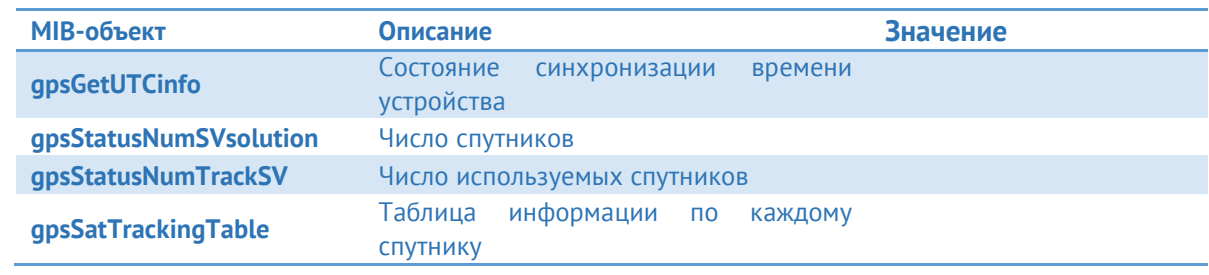

# Приложение Д. Протокол МЭК 61850 8-1

Внимание! Наличие поддержки протокола определяется при заказе прибора (доп. опция). Если опция ES61850.enip - активация МЭК 61850 приобретается вместе с прибором, то протокол будет уже активирован при производстве.

Также в дальнейшем можно отдельно приобрести активацию и активировать поддержку протокола на месте. Подробнее см. п. 7.2 настоящего РЭ.

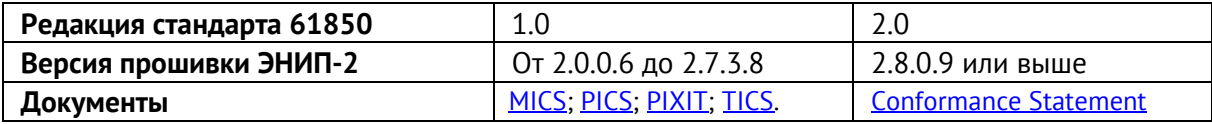

Доступные в ЭНИП-2 параметры приведены в таблице Д.1.1.

Таблица Д.1.1 - Параметры МЭК 61850

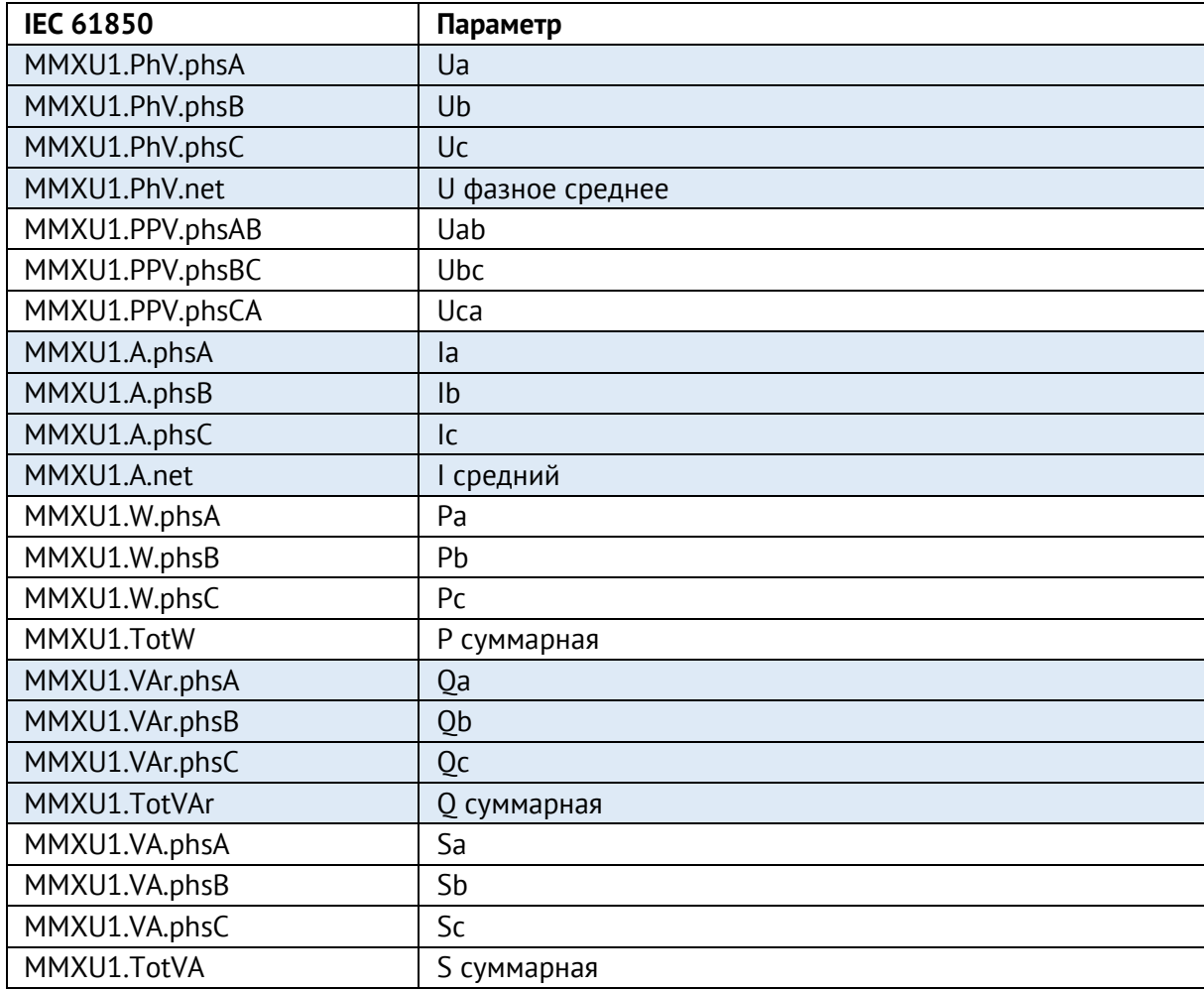

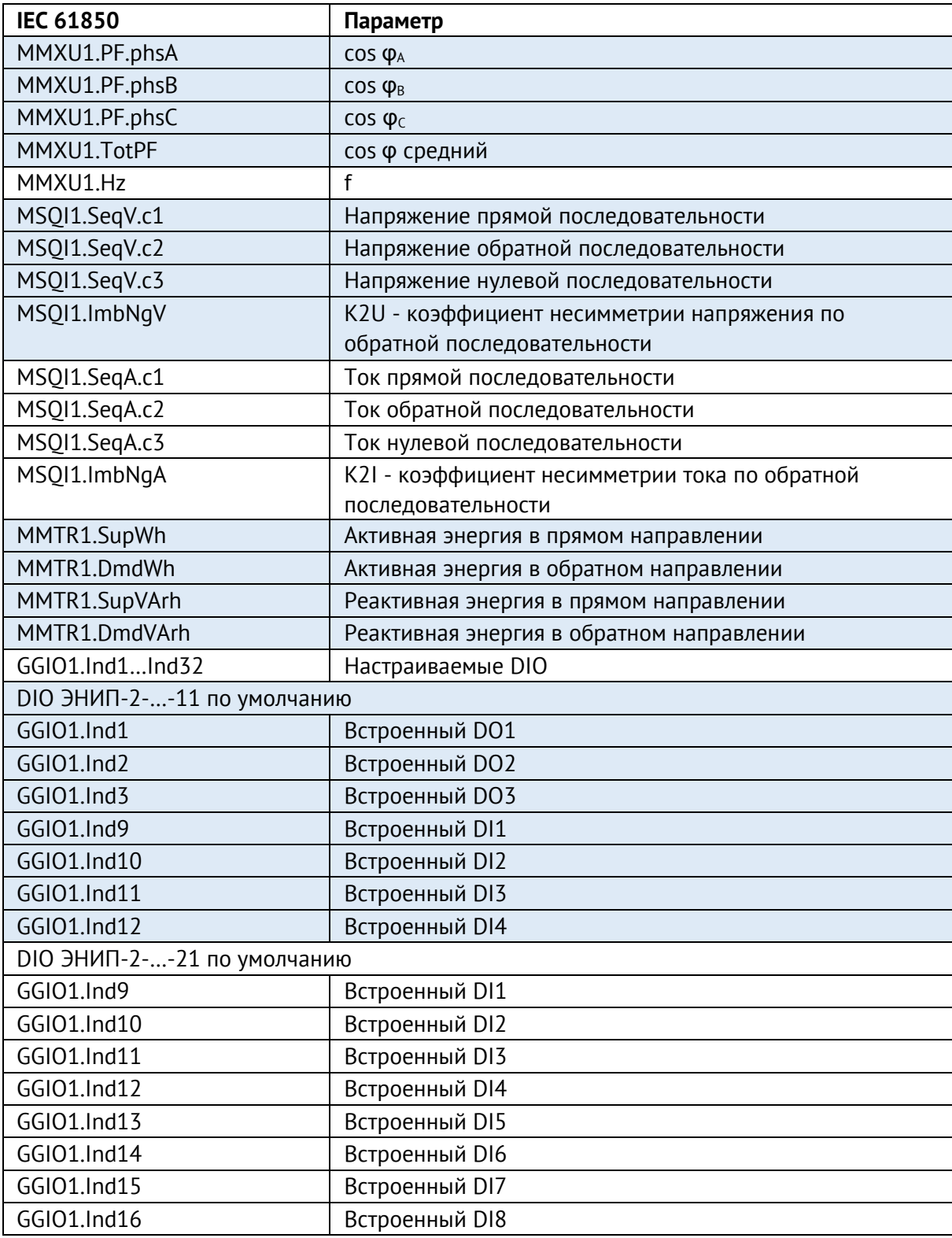

**Выдержка из PICS на ЭНИП-2**

Поддерживаемые сервисы протокола МЭК 61850 в соответствии с приложением A к стандарту IEC61850-7-2 о положениях ACSI (Abstract Communication Service Interface):

Таблица Д.1.2 – Основные положения о соответствии

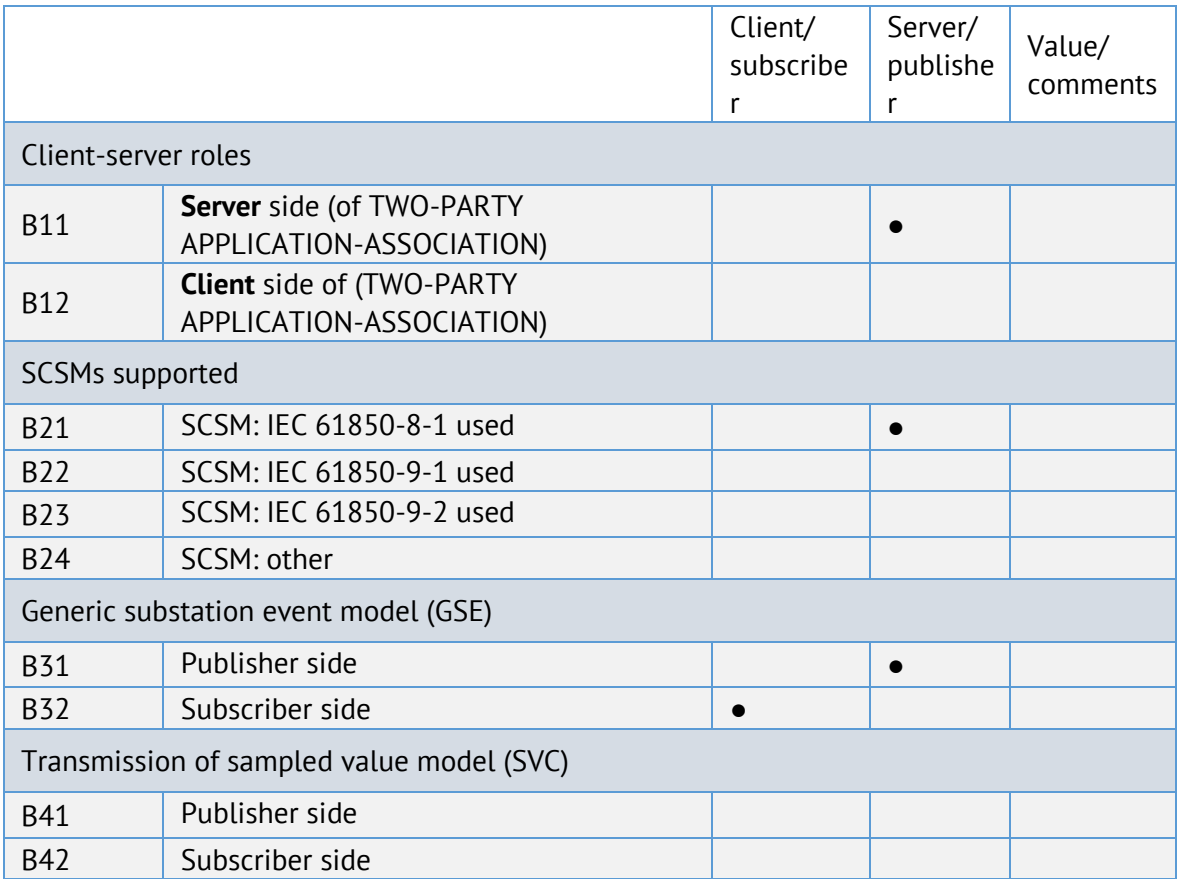

# **●** – поддерживаемые сервисы

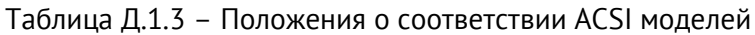

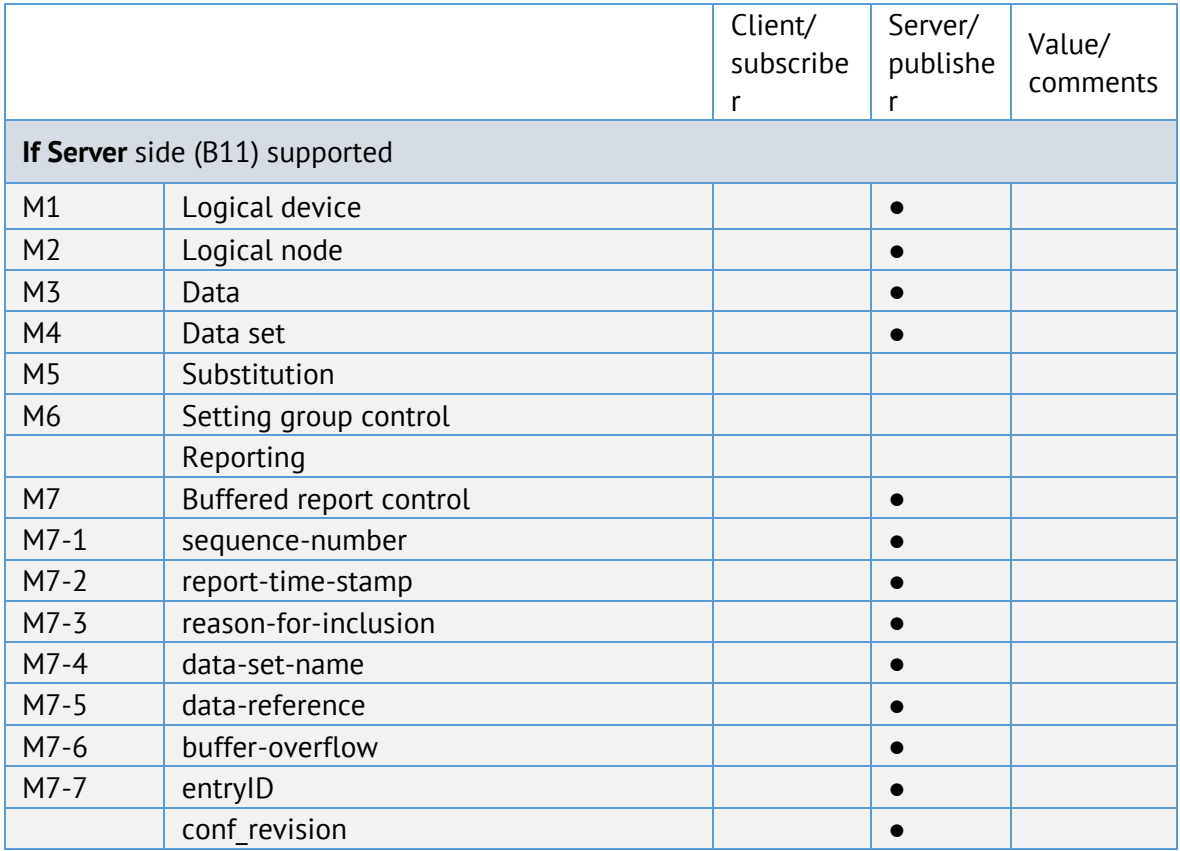

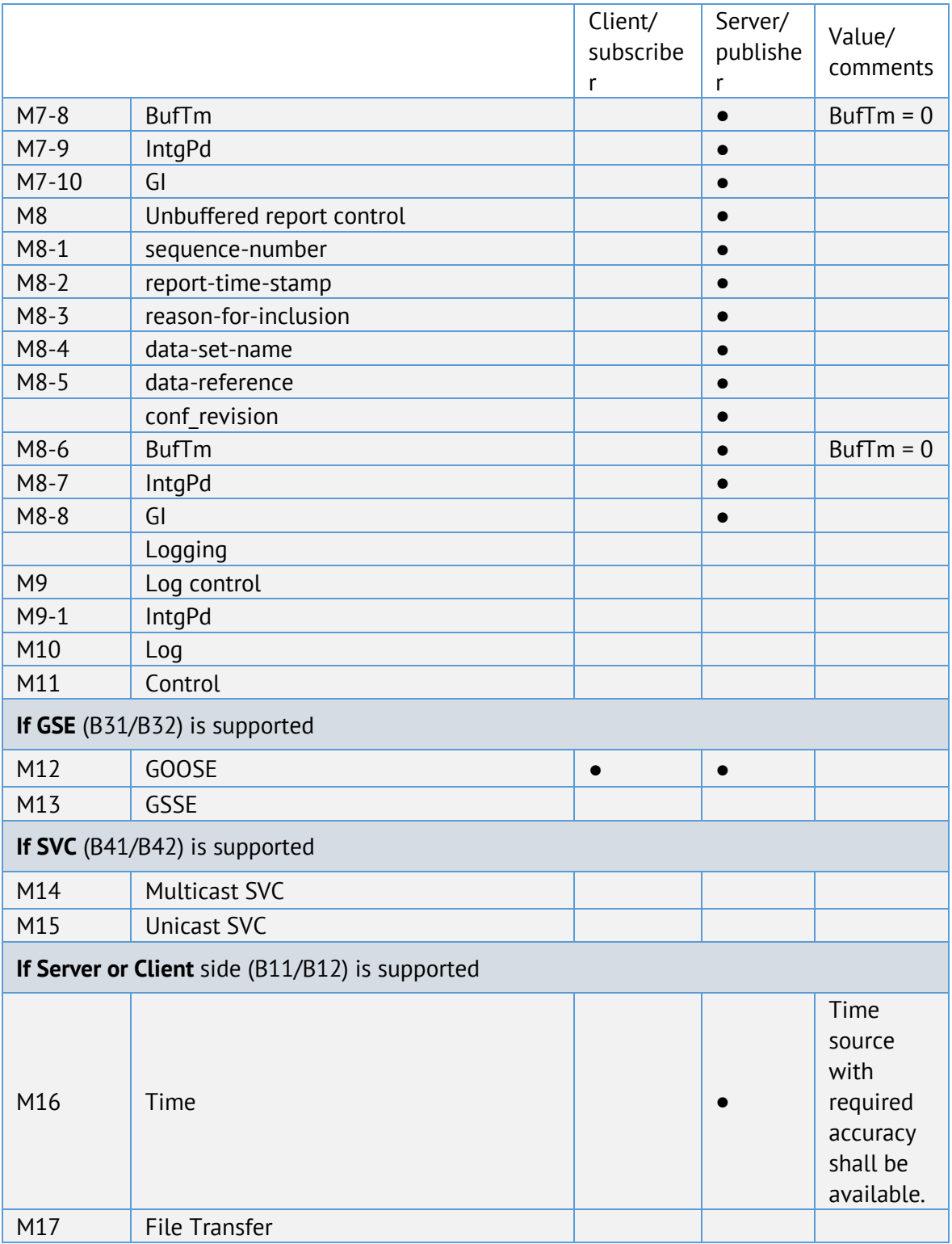

#### **●** – поддерживаемые сервисы

# Таблица Д.1.4 – Положения о соответствии ACSI сервисов

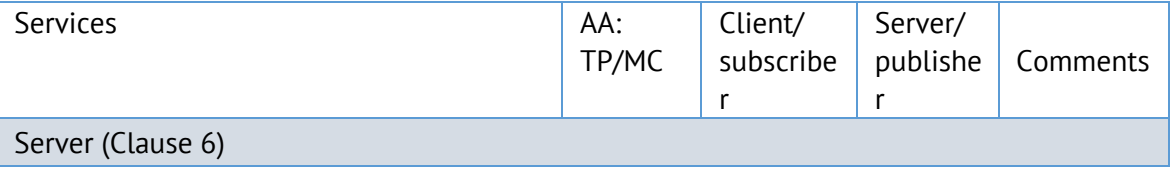

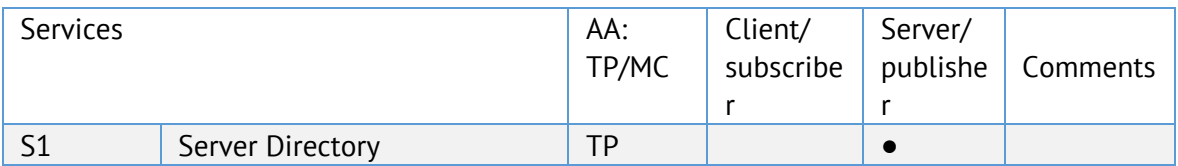

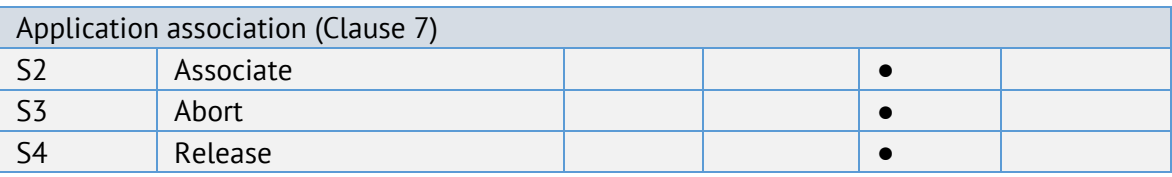

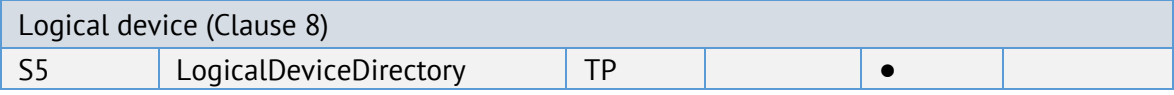

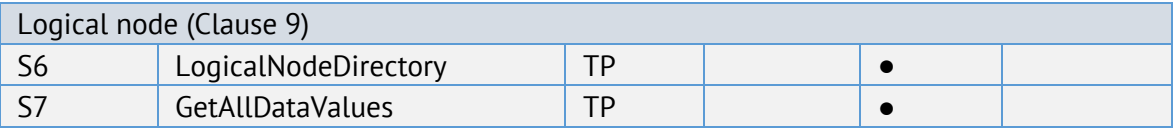

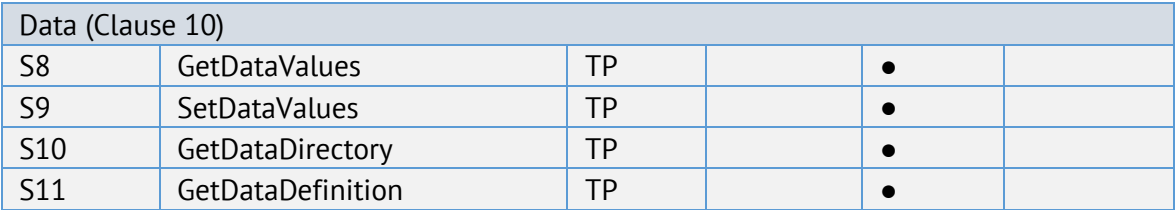

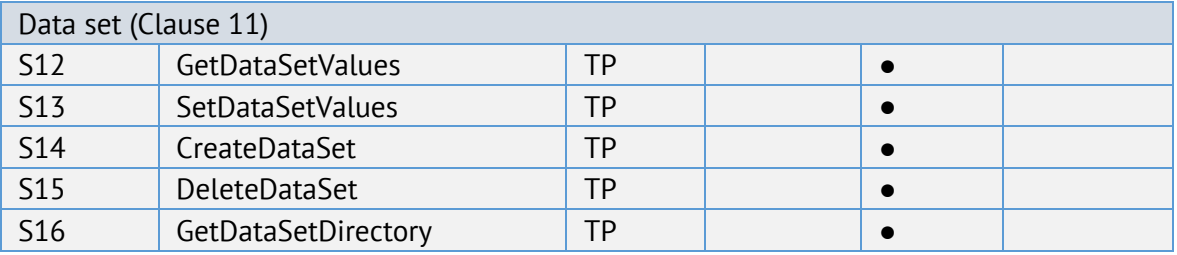

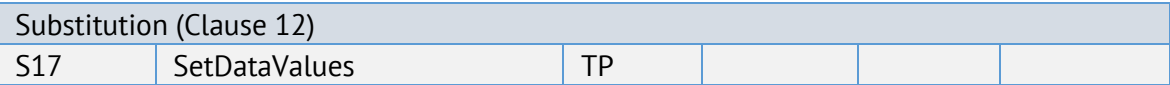

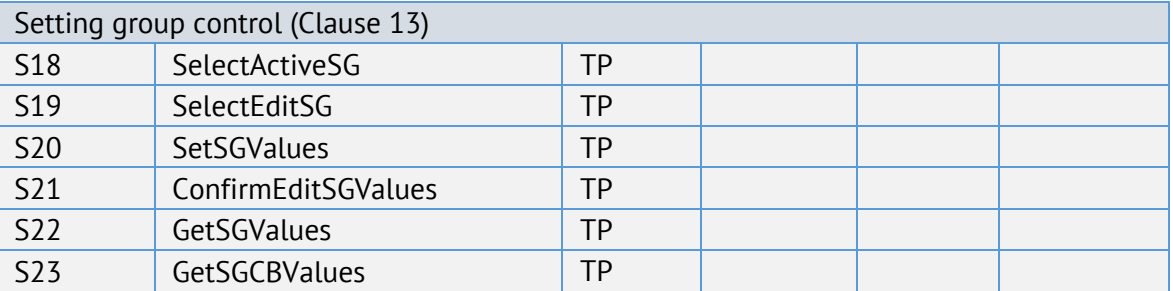

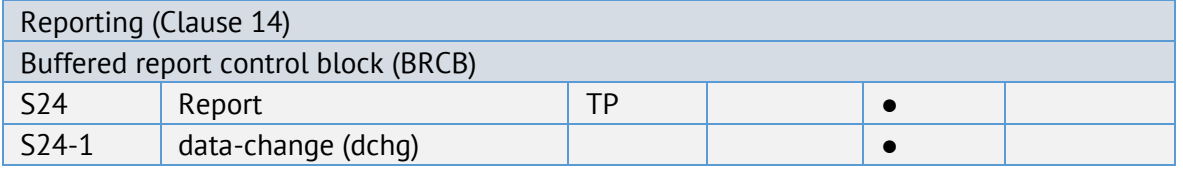

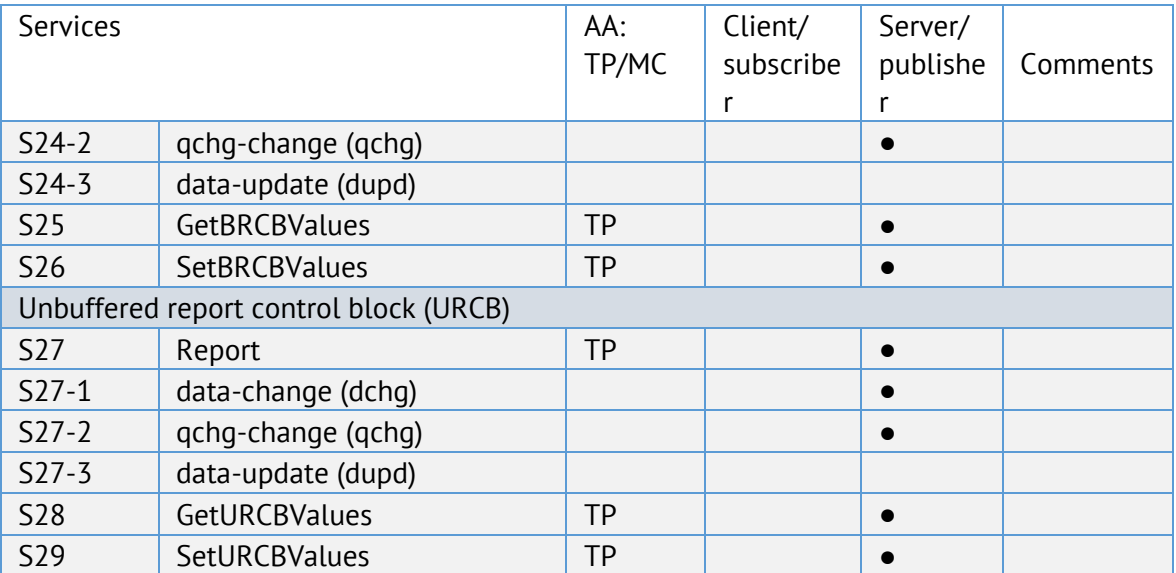

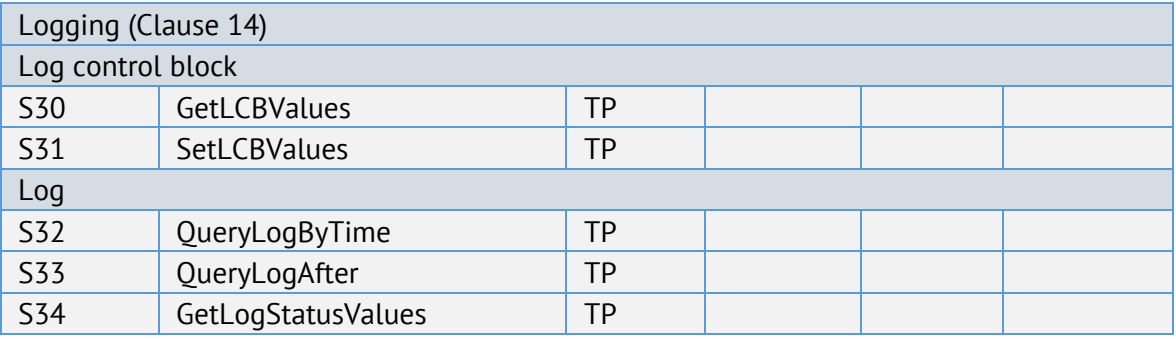

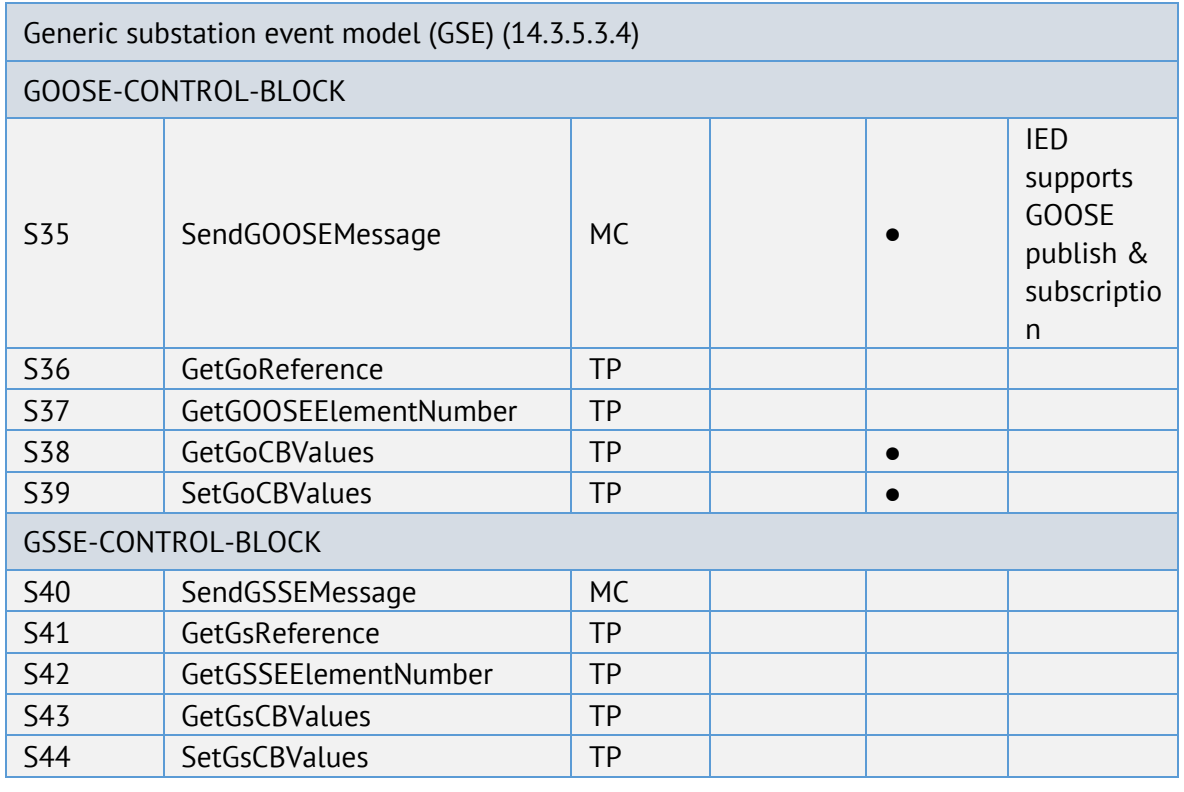

Transmission of sampled value model (SVC) (Clause 16) Multicast SVC

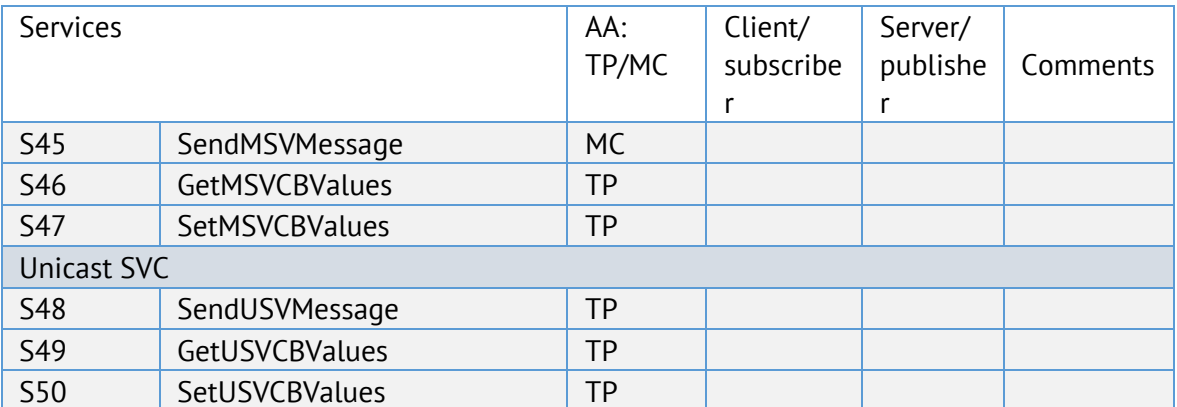

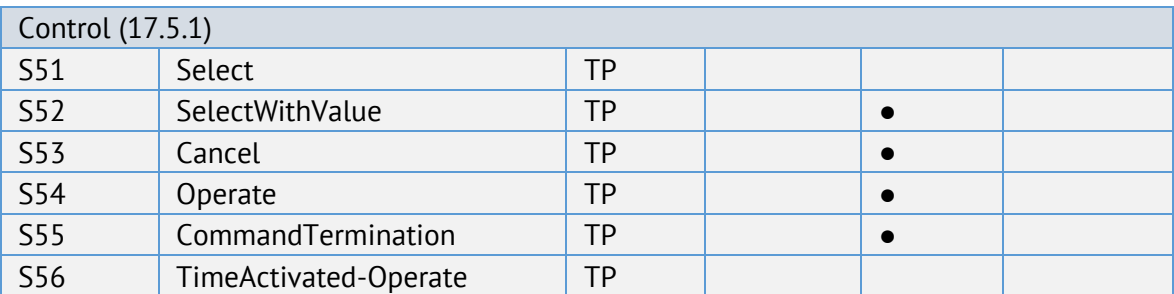

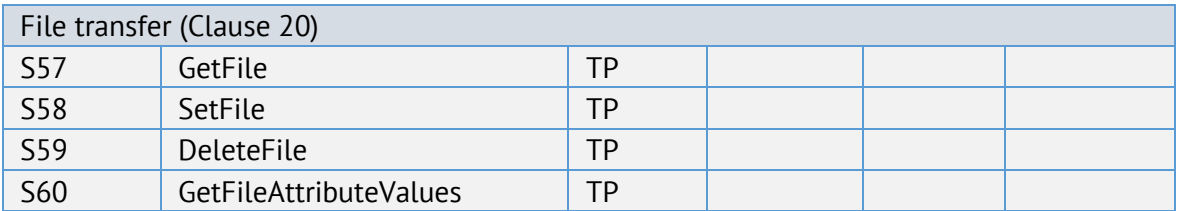

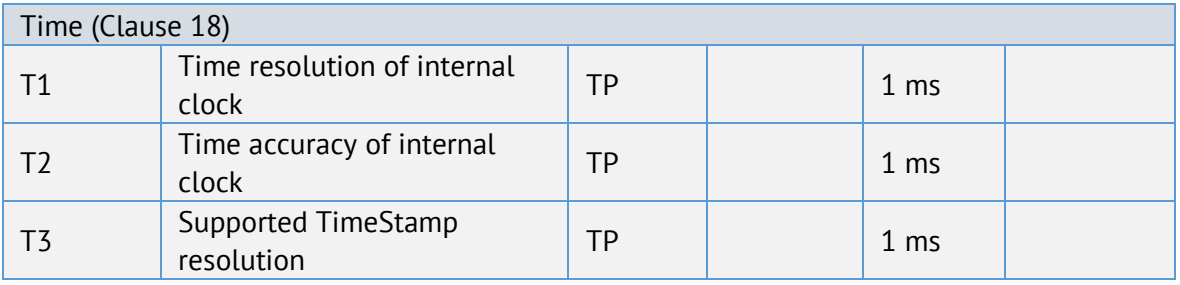

# **Приложение Е. Соответствие ЭНИП-2-…-X3 (УСВИ) стандарту IEEE C37.118**

ЭНИП-2 поддерживает передачу данных в соответствии с С37.118.2-2011. Перечень доступных для передачи параметров приведен в табл. [2.4.](#page-29-0)

Поддерживаются configuration frame CFG-1, CFG-2, CFG-3.

Темп передачи данных: 1, 2, 5, 10, 25, 50, 100 кадров в секунду.

# **Погрешность измерений**

Допустимые пределы погрешностей измерений ЭНИП-2 в классе М в статических условиях:

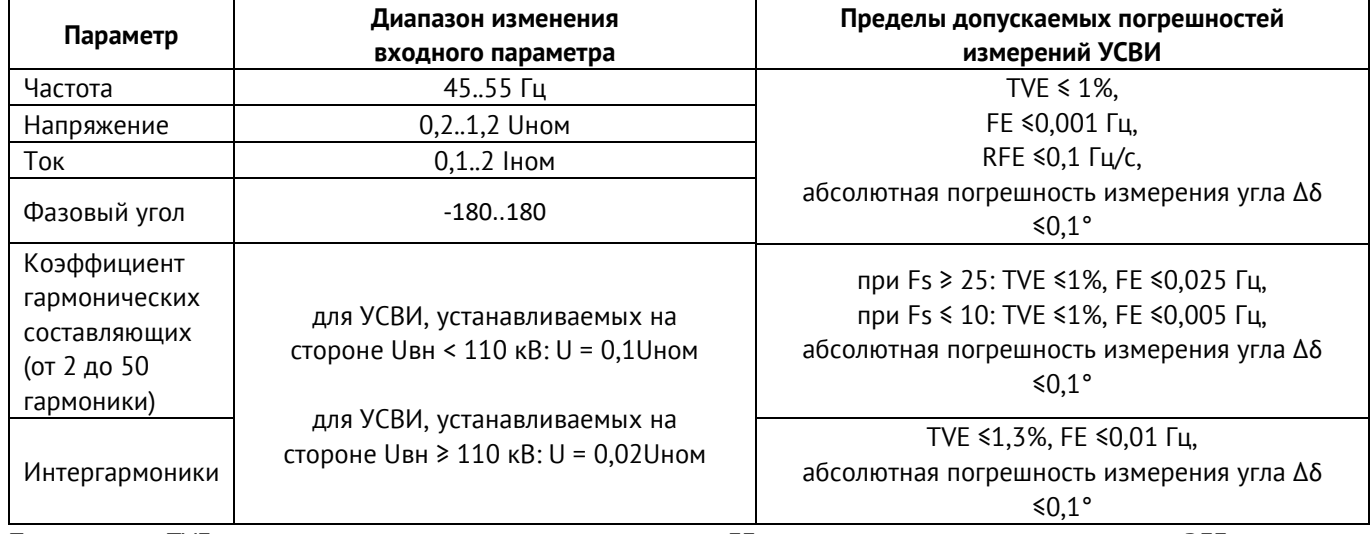

Примечание: TVE – полная погрешность измерения вектора, FE – погрешность измерения частоты, RFE – погрешность измерения скорости изменения частоты, Fs – темп передачи данных СВИ.

# Допустимые пределы погрешностей измерений ЭНИП-2 в классе Р в статических условиях

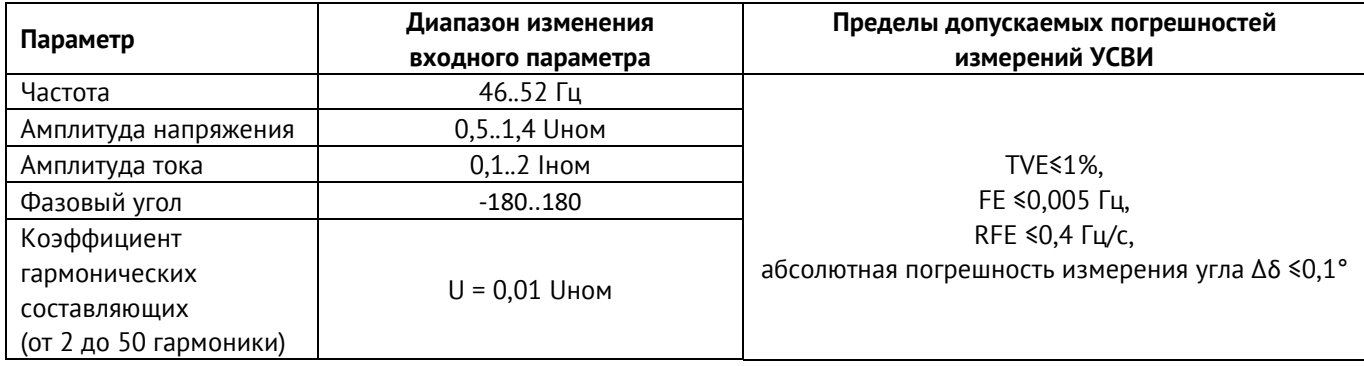

Допустимые пределы погрешностей измерений ЭНИП-2 в классе М в динамических условиях

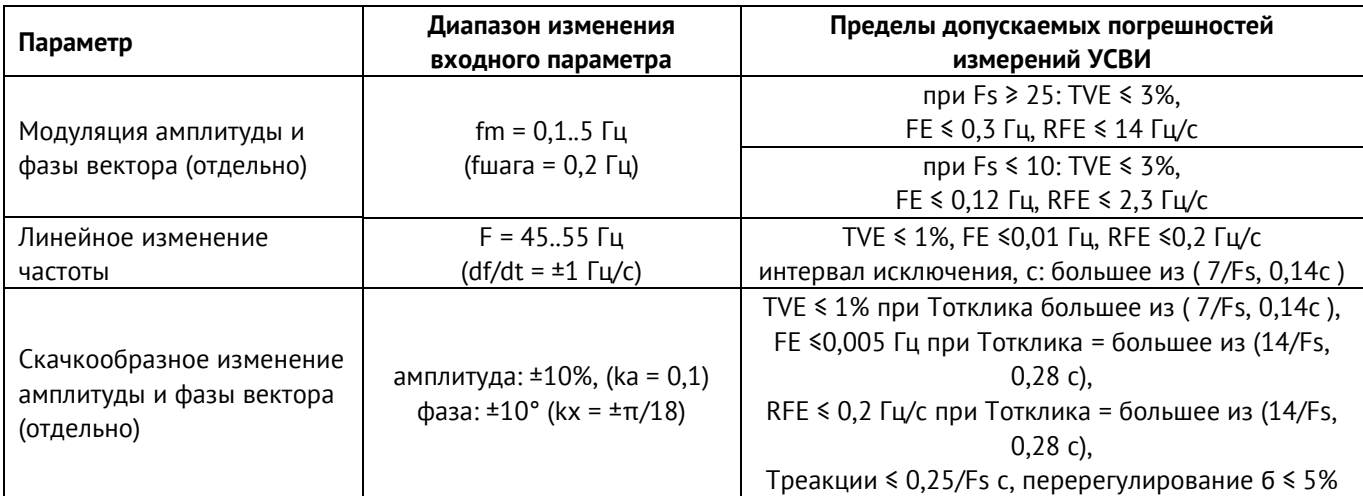

Допустимые пределы погрешностей измерений ЭНИП-2 в классе Р в динамических условиях

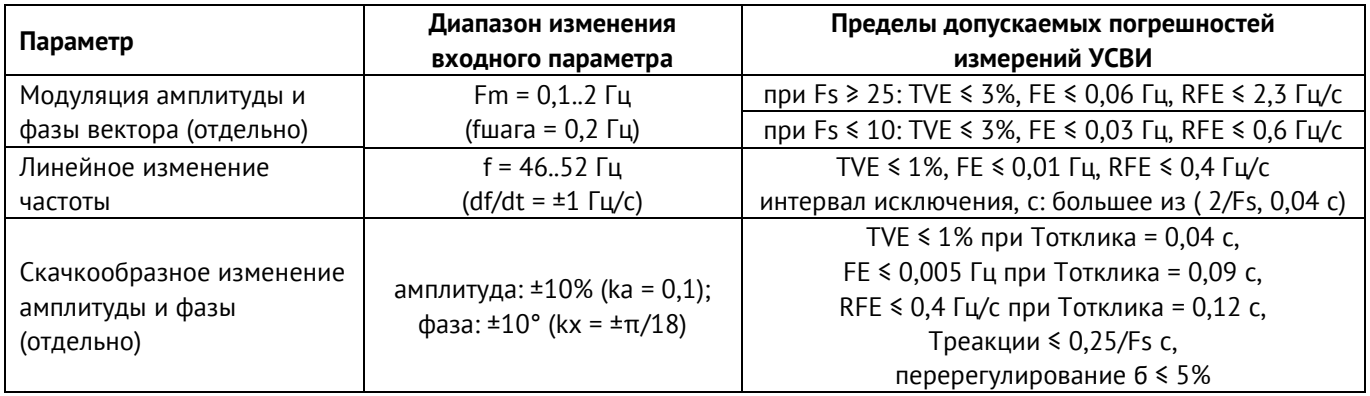

# **Математическое моделирование**

Математическое моделирование ЭНИП может быть произведено с помощью математических программ Matlab, Mathcad, а также с помощью специализированного программного обеспечения.

Ниже приводятся необходимые зависимости для моделирования ЭНИП для аналоговой системы-прототипа.

Входной сигнал устройства  $\,\overline{x}(t)\,$  состоит из синусоидального сигнала промышленной частоты, экспоненциальной помехи и  $\big(N\!-\!2\big)$ -го числа высших гармоник

$$
x(t) = \text{Re}\left(\dot{\mathbf{X}}^{\text{T}}e^{\mathbf{p}t}\right) \text{ with } x(t) = 0,5(\dot{\mathbf{X}}^{\text{T}}e^{\mathbf{p}t} + \overline{\mathbf{X}}^{\text{T}}e^{\overline{\mathbf{p}}t}),
$$

где вектора комплексных амплитуд и частот входного сигнала  $\dot{\mathbf{X}} = \begin{bmatrix} \dot{X}_0 & \dot{X}_1 & \dot{X}_2 & \dots & \dot{X}_{N-1} \end{bmatrix}^T$ ,  $\mathbf{p} = \begin{bmatrix} -\beta_0 & j\omega_1 & j2\omega_1 & \dots & j(N-1)\omega_1 \end{bmatrix}^T$ ,

 $\bar{\mathbf{X}}$ ,  $\bar{\mathbf{p}}$  - комплексно-сопряженные векторы.

На вход усредняющего КИХ-фильтра подается сигнал  $\dot{z}(t)$ , спектр которого относительно  $x(t)$  смещен влево вследствие перемножения на опорный сигнал  $2e^{-j\omega_0 t}$ 

$$
\dot{z}(t) = 2e^{-j\omega_0 t} x(t) = \dot{\mathbf{X}}^{\mathrm{T}} e^{(\mathbf{p}-\tilde{\mathbf{N}}j\omega_0)t} + \overline{\mathbf{X}}^{\mathrm{T}} e^{(\overline{\mathbf{p}}-\tilde{\mathbf{N}}j\omega_0)t}
$$

где  $\omega_0 = 2\pi 50$  рад/с,  $\mathbf C$  - единичный вектор размерностью  $N$ .

Расчет реакции фильтра  $\dot{y}(t)$  может быть произведен на основании следующих выражений

$$
\dot{y}(t) = \dot{\mathbf{Y}}_1(t)^{\mathrm{T}} e^{(\mathbf{p} - j\omega_0 \mathbf{C})t} + \dot{\mathbf{Y}}_2(t)^{\mathrm{T}} e^{(\bar{\mathbf{p}} - j\omega_0 \mathbf{C})t},
$$
  

$$
\text{rate } \dot{\mathbf{Y}}_1(t) = \text{diag}(\dot{\mathbf{X}})K(\mathbf{p} - j\omega_0 \mathbf{C}, t), \quad \dot{\mathbf{Y}}_2(t) = \text{diag}(\bar{\mathbf{X}})K(\bar{\mathbf{p}} - j\omega_0 \mathbf{C}, t), \quad \mathbf{C} = [1]_N.
$$

Для более точного моделирования необходимо использовать дискретные модели сигналов и импульсных функций фильтров.

# Статические характеристики

Метрологические характеристики ЭНИП определяются используемым алгоритмом обработки сигналов, прежде всего характеристиками усредняющих КИХ-фильтров, аналоговой подсистемой и АЦП.

Для автоматизации поверки и метрологических испытаний ЭНИП используется программно-технический комплекс (ПТК) "ES-TEST".

Используемое оборудование:

1. УППУ-МЭЗ.1 для испытаний ЭНИП-2-45(41),

2. РЕТОМ-61850 для испытаний ЭНИП-2-0.

Метрологические характеристики ЭНИП соответствуют заявленным и превосходят требования стандарта по точности и диапазонам измерения комплексных амплитуд тока и напряжения, частоты, допустимому уровню высших гармоник.

# Динамические характеристики

Для испытаний ЭНИП на соответствие стандарту используется программнотехнический комплекс (ПТК) "ES-TEST".

Используемое оборудование:

- 1. РЕТОМ-51 для испытаний ЭНИП-2-45(41),
- 2. РЕТОМ-61850 для испытаний ЭНИП-2-0.

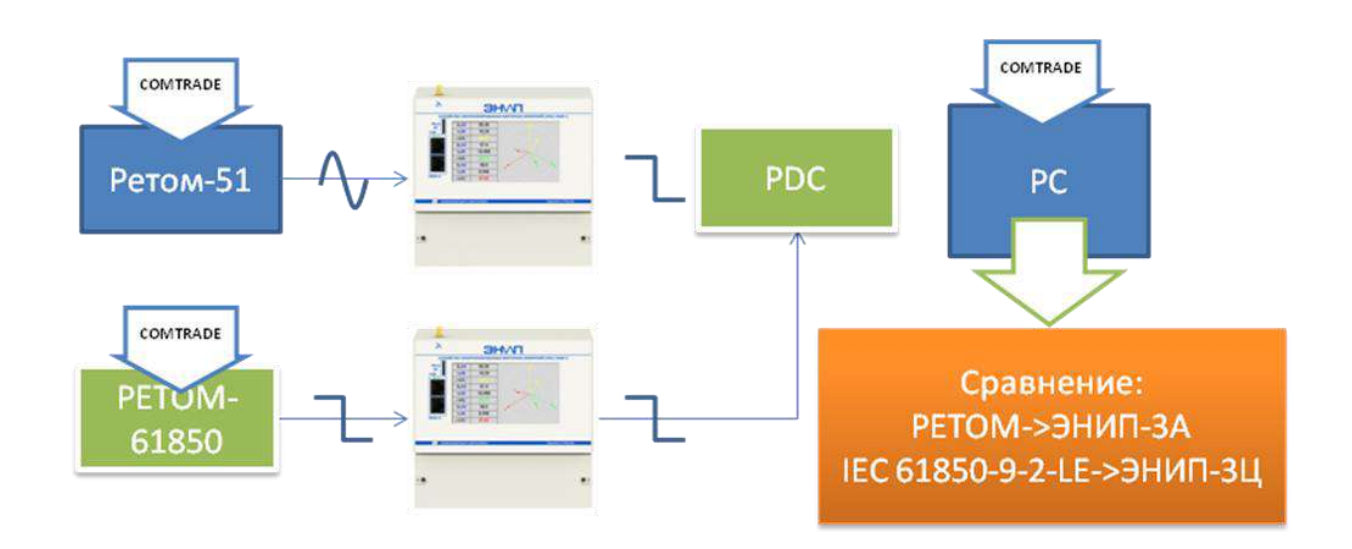

При проведении динамических тестов (испытаний) ЭНИП на испытательных установках РЕТОМ-51 и РЕТОМ-61850 производилось "проигрывание" специально подготовленных comtrade-файлов с входными сигналами, соответствующим тестам IEEE C37.118.1.

Входной сигнал ЭНИП-2-0 с цифровыми входами согласно IEC 61850-9-2LE, соответствующий входному напряжению или току, для трех динамических тестов описывается с помощью следующего выражения

 $x(k) = X(k) \cos(\psi(k))$ .

# Первый динамический тест

В первом тесте dynamic compliance - measurement bandwidth огибающая входного сигнала ИЭУ  $X(k)$ , полная фаза  $\psi(k)$ , начальная фаза и частота изменяются по периодическому закону и описываются с помощью следующих выражений

$$
X(k) = X_m(1 + k_x \cos(\omega_x kT)), \ \psi(k) = \omega_0 t + k_a \cos(\omega_x kT - \pi),
$$

$$
\varphi(k) = k_a \cos(\omega_x kT - \pi), \ f(k) = \frac{\omega_0}{2\pi} - k_a \frac{\omega_x}{2\pi} \cos(\omega_x kT - \pi),
$$

где  $k_x = 0,1(0)$ ;  $k_a = 0,1$ ;  $\omega_x = 0,1 \div 4\pi(10\pi)$ ,  $kT$  - дискретное время,  $T = 0,0005$   $\tilde{n}$ - шаг дискретизации.

На рис. 20 представлены результаты испытаний ЭНИП-0 по первому тесту (class P) при  $\omega_x = 4\pi$ ,  $k_x = 0.1$ ;  $k_a = 0.1$  и при скорости передачи данных  $F_s = 100$  Гц.

На графике показаны относительное значение огибающей  $U(k)$ , частоты  $f(k)$  и начальная фаза  $\varphi(k)$  входного напряжения;  $\hat{U}_M(k)$ ,  $\hat{f}_M(k)$ ,  $\hat{\varphi}_M(k)$  - результаты, полученные в результате математического моделирования,  $\hat{U}(k)$ ,  $\hat{f}(k)$ ,  $\hat{\varphi}(k)$  результаты измерений с помощью ЭНИП-2-0.

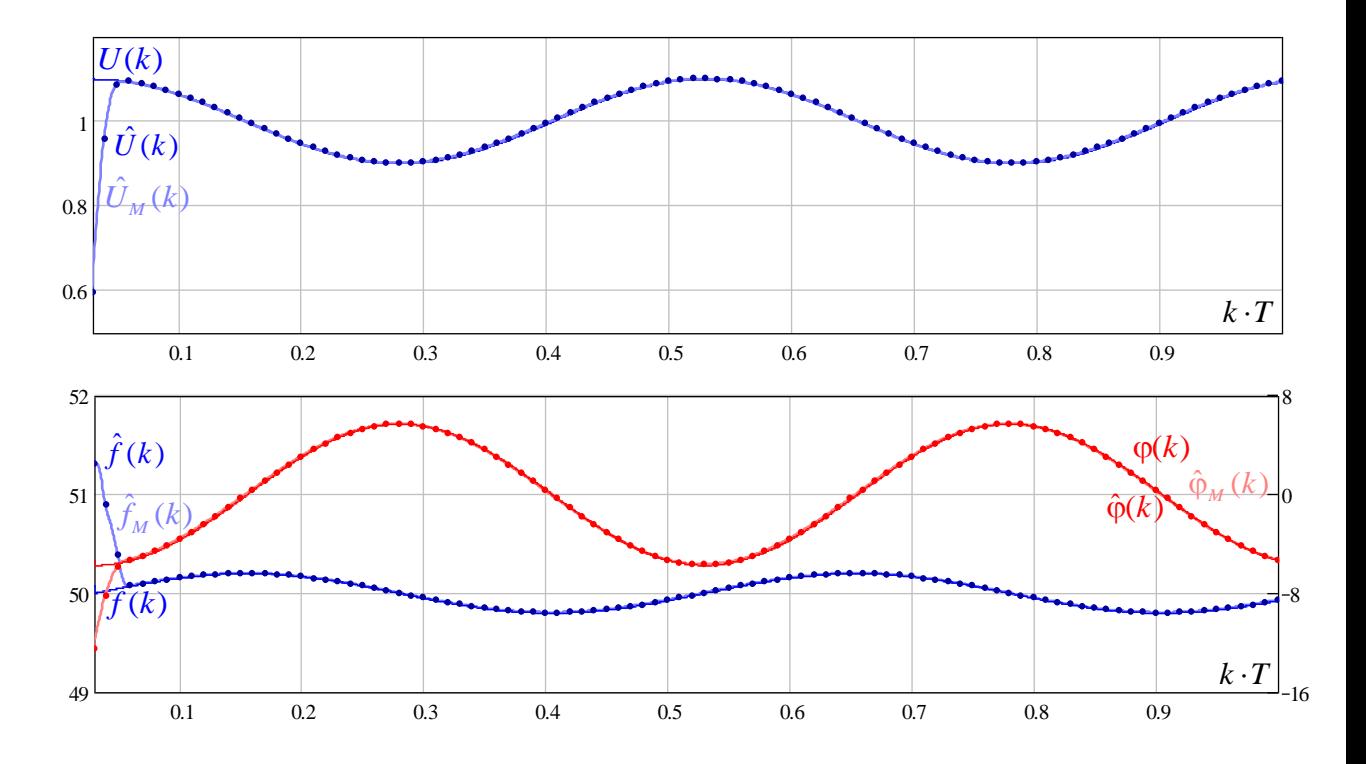

Полная погрешность измерения вектора напряжения TVE (Total vector error) и погрешность в измерении частоты FE (Frequency Measurement Error) в ЭНИПЦ значительно меньше допустимых значений.

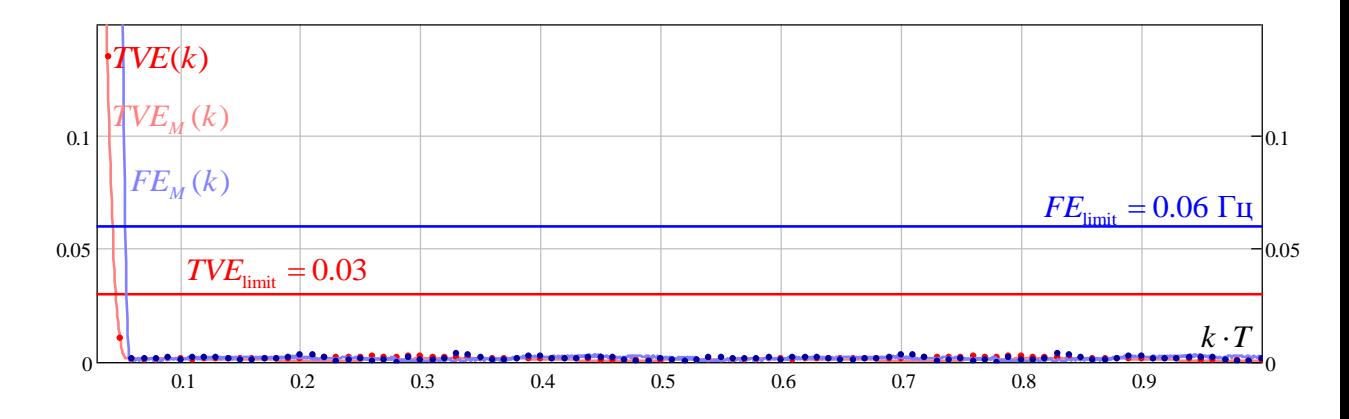

Скорость изменения частоты (RFE, Rate of change of Frequency Error) во всех опытах первого теста, также как и TVE и FE, не превышает допустимых значений для ИЭУ классов Ри М.

## Второй динамический тест

При испытаниях по второму тесту (dynamic compliance - performance during ramp of system frequency) огибающая входного сигнала неизменна, а частота изменяется по линейному закону

$$
X(k) = X_m, \quad \psi(k) = \omega_0 kT + \pi R_f (kT)^2,
$$

$$
\varphi(k) = \pi R_f (kT)^2
$$
,  $f(k) = \frac{\omega_0}{2\pi} + R_f kT$ ,

где  $R_f = 1$  Гц/с.

Результаты испытаний для ИЭУ (class P) при  $F_s = 100$  Гц:

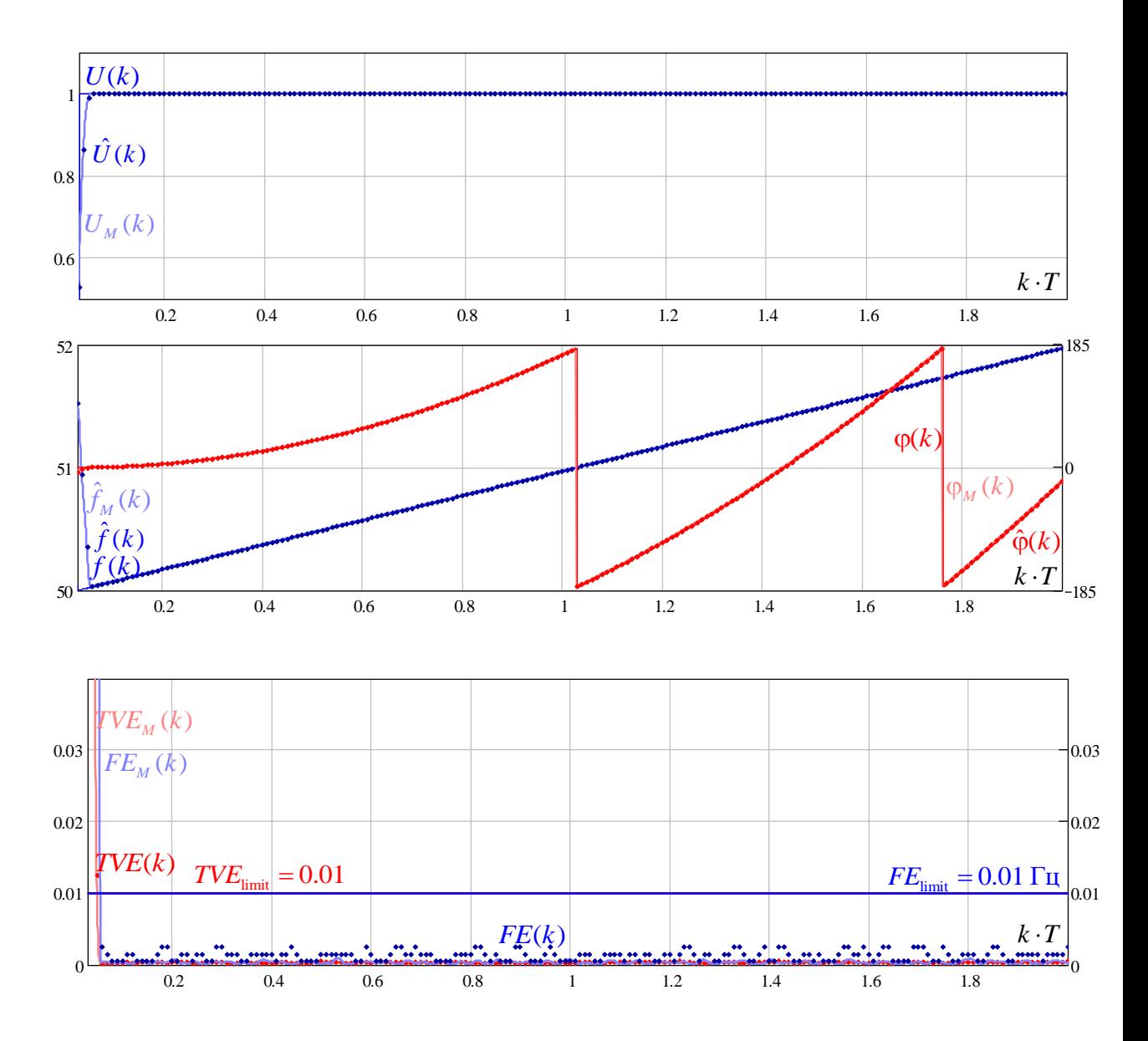

Результатам испытаний ЭНИП-0 по второму тесту: соответствие требованиям стандарта по TVE, FE и RFE (class P и class M).

# **Третий динамический тест**

Математическое описание входного сигнала ИЭУ **по испытаниям третьего теста** (Dynamic compliance – performance under step changes in phase and magnitude)

$$
X(k) = X_m[1 + k_x f_1(kT)], \ \psi(k) = \omega_0 kT + k_a f_1(k)
$$

$$
f_1(k) = 1(kT); k_x = 0,1; k_a = \pm \pi/18.
$$

В ходе данных испытаний скачкообразно изменяется на 10 % амплитуда входного сигнала или на  $10^{\circ}$  начальная фаза сигнала и определяются следующие параметры: время отклика (response time), время задержки (delay time), перерегулирование

(overshoot). В зависимости от скорости передачи данных накладываются ограничения на следующие параметры: TVE, FE и RFE.

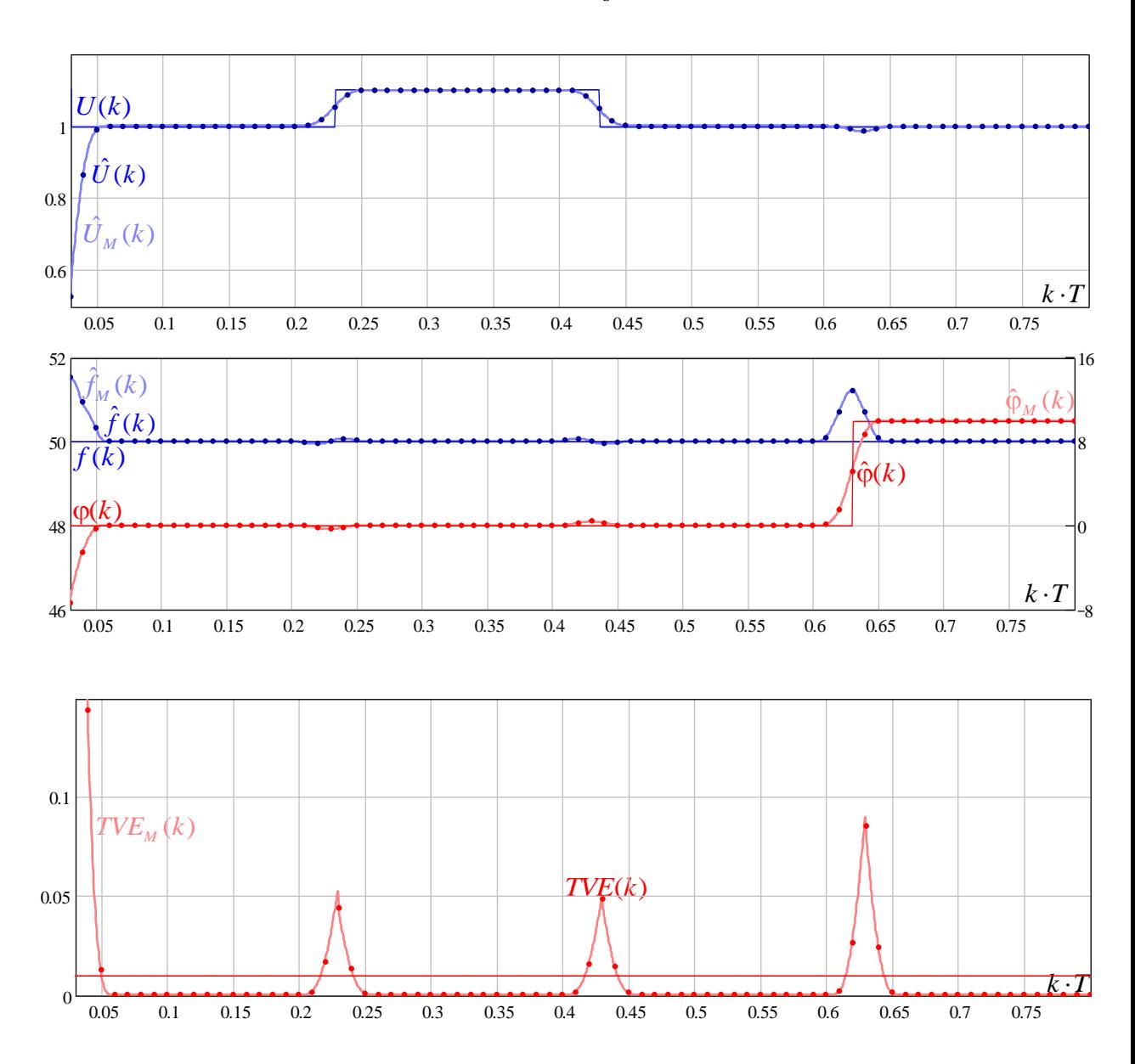

Результаты испытаний для ЭНИП-2-0 при  $\; F_{_S} \! = \! 100 \,$  Гц:

Результаты испытаний ЭНИП-2-0 по третьему тесту: соответствие требованиям стандарта при большинстве значений  $F_{\scriptscriptstyle\rm g}$ . Таким образом, результаты испытаний подтвердили соответствие ЭНИП по всем статистическим и динамических характеристикам стандарта IEEE C37.118.1-2011.

Как следует из графиков при скачкообразном изменении амплитуды или фазы напряжения (тока) основной гармоники имеют место кратковременные "всплески" погрешностей измерения комплексных амплитуд (фазоров) тока (напряжения) основной гармоники и частоты сети. Еще в большей степени это проявляется при

скачкообразном изменении амплитуды или начальной фазы токов или напряжений основной гармоники при электромагнитных переходных процессах или при включении установки под напряжение. Указанные явления неизбежны. Вопрос лишь в минимизации уровня данных погрешностей, их продолжительности или обеспечения достоверности измерений.

#### Дополнительные динамические испытания

# Испытания при сигналах с известными законами изменения амплитуды, частоты и фазы основной гармоники

Ниже представлены результаты испытаний ЭНИП-2-0 при "проигрывании" comtradeфайла, в котором последовательно воспроизводятся несколько режимов с известными законами изменения амплитуды, частоты и фазы основной гармоники тока и напряжения.

На графике показаны мгновенный ток  $i(k)$ , огибающая тока основной гармоники  $I(k)$  и ее оценка  $\hat{I}(k)$  с помощью ЭНИП-0. Как следует из рис.26, при электромагнитных переходных процессах, сопровождающихся скачкообразным изменением амплитуды тока основной гармоники и наличием свободных составляющих переходного процесса, оценка амплитуды тока производится без наличия перерегулирования собственного переходного процесса в ИЭУ даже при наличии в токе апериодической составляющей.

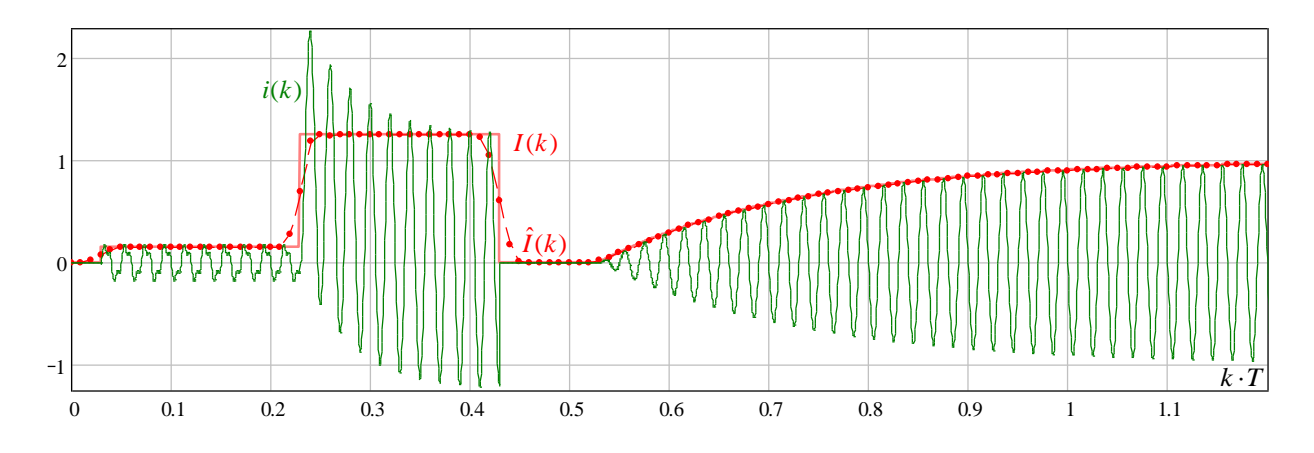

#### Испытания использовании comtrade-файлов реальных аварий при энергосистемах

При испытаниях ЭНИП необходимо использовать следующее оборудование: испытательные установки PETOM-51, PETOM-61850, на которых производится "проигрывание" comtrade-файлов реальных аварий в энергосистемах.

Данные ЭНИП фиксировались в PDC со встроенным ftp-сервером и на компьютере с установленным специализированным программным обеспечением.

Пример "проигрывания" одной из реальных аварий в энергосистеме и результат оценивания амплитуды напряжения:

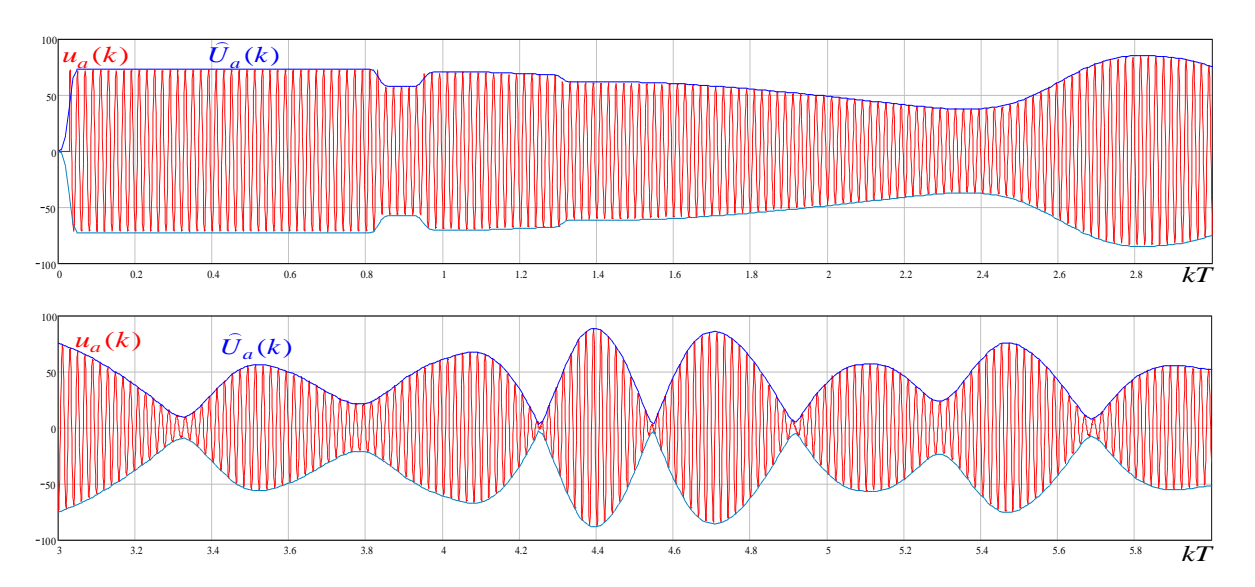

# **Приложение Ж. Проверка соответствия программного обеспечения**

В преобразователях ЭНИП-2 все измерения, вычисления и управление работой выполняет микроконтроллер, в который в процессе изготовления преобразователя ЭНИП-2 загружается встроенное программное обеспечение «Преобразователь измерительный многофункциональный ЭНИП-2» (микропрограмма), которое является метрологически значимым.

Влияние программного обеспечения (далее ПО) учтено при нормировании метрологических и технических характеристик преобразователей ЭНИП-2. При этом инструментальную погрешность средства измерения и погрешность, вносимую ПО не разделяют.

Встроенное ПО аппаратно защищено от случайных и преднамеренных изменений, что исключает возможность его несанкционированной настройки и вмешательства, приводящих к искажению результатов измерений. Для защиты встроенного ПО применяются следующие меры: отсутствие возможности изменения ПО без вскрытия пломбируемой крышки преобразователей ЭНИП-2, наличие аппаратной защиты от считывания микропрограммы из памяти микроконтроллера (обеспечивается возможностями микроконтроллера), наличие встроенного средства загрузки ПО (bootloader).

Идентификационные данные встроенного ПО указаны в таблице Ж.1.

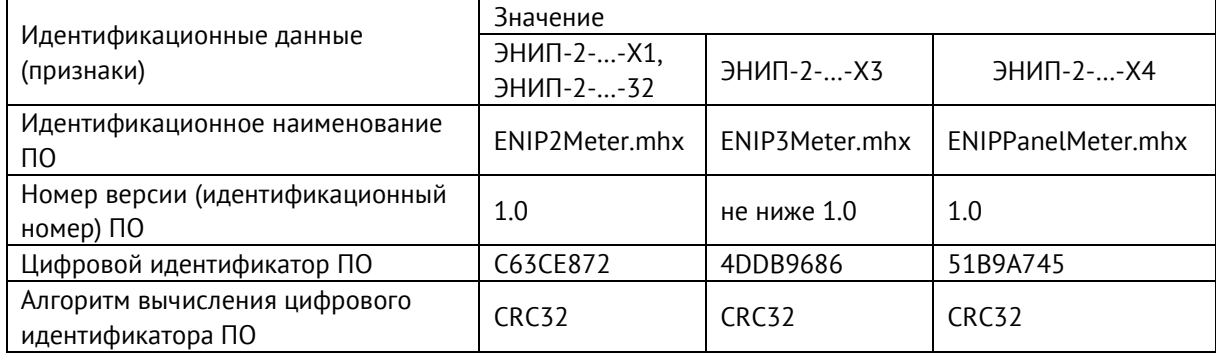

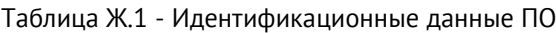

Уровень защиты ПО от непреднамеренных и преднамеренных изменений «высокий» в соответствии с Р 50.2.077-2014.

Подтверждение соответствия встроенного программного обеспечения преобразователей ЭНИП-2 выполняют путем контроля идентификационных данных ПО:

• наименования метрологически значимого ПО;
- версии метрологически значимого ПО;
- контрольной суммы метрологически значимого ПО.

Идентификационные данные метрологически незначимого ПО контролю не подлежат.

Для идентификации ПО необходимо подключить преобразователь ЭНИП-2 к ПК по интерфейсу USB и запустить программу «EsBootloader».

Включить Вид -> Расширенный, Серия – ЭНИП-2, выбрать нужную модификацию прибора, нажать кнопку Подключить.

После подключения выбрать Инструменты -> Считать метрологически значимую часть ПО:

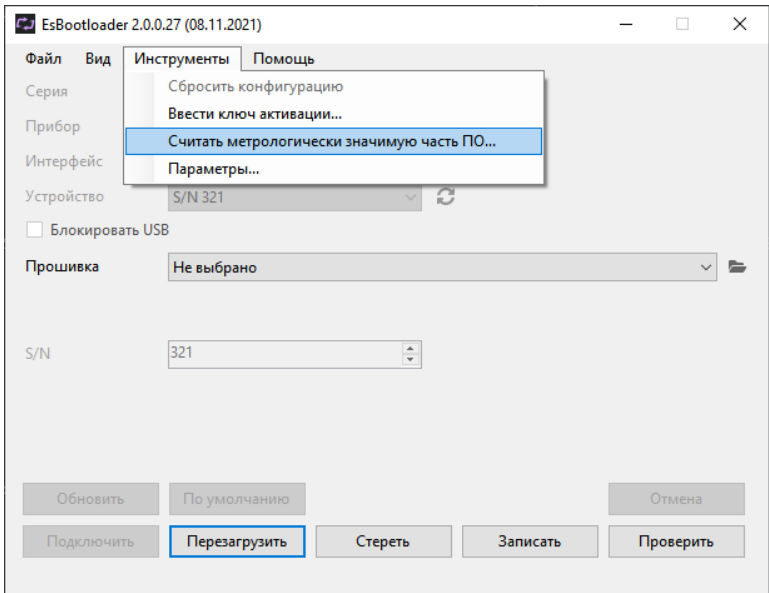

Рисунок Е1.1. ПО «EsBootloader»

ПО «EsBootloader» считает информацию с преобразователя ЭНИП-2 и создаст на ПК файл, содержащий метрологически значимую часть микропрограммы. При этом появится окно, в котором содержатся необходимые идентификационные данные ПО (наименование, версия, контрольная сумма).

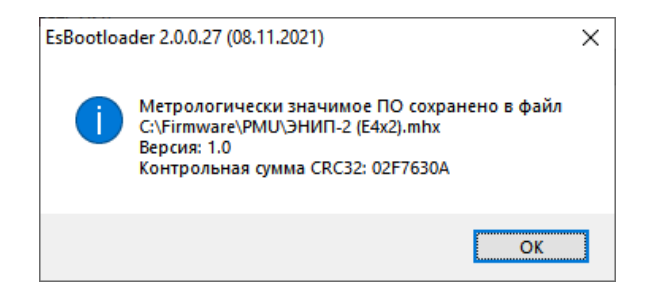

Рисунок Е1.2. Информационное окно в ПО «EsBootloader»

# **Приложение З. Алгоритмы обработки сигналов в ЭНИП-2-…-X3 (УСВИ)**

#### **Измерение комплексных амплитуд (фазоров)**

Ниже рассматривается упрощенное описание алгоритма обработки ЭНИП для аналоговой системы-прототипа.

Структурная схема алгоритма обработки сигналов представлена ниже.

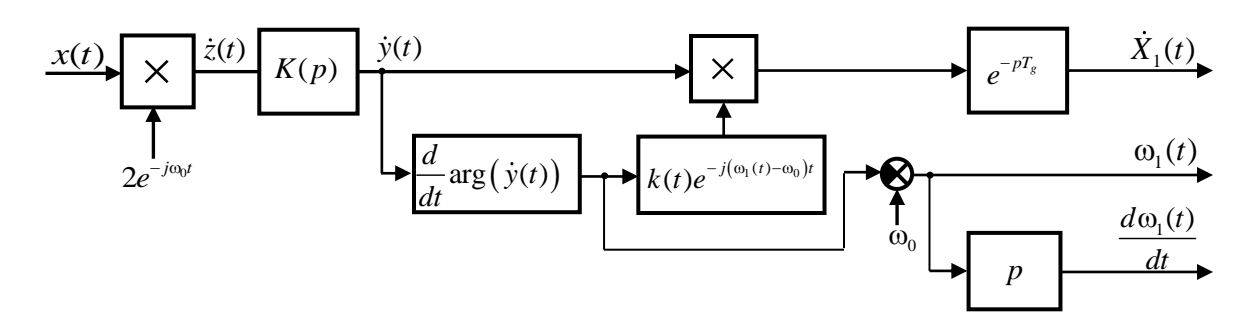

Приведенный алгоритм обработки сигналов PMU по сравнению с рекомендуемым в IEEE C37.118.1 модернизирован с целью более точной оценки комплексной амплитуды основной гармоники  $\,X_1\,$ и ее частоты  $\,\mathbf{\omega}_1.$ 

Комплексная амплитуда фазного напряжения или тока, далее обозначаемая как  $\dot{X}_{1}\,{=}\,X_{m1}e^{-j\phi_{1}}$ , вследствие изменения параметров режима энергосистемы является  $\dot{X}_1(t) = X_{m1}(t) e^{-j \phi_1(t)}$ . Другое представление комплексной амплитуды связано с представлением синхрофазора в виде действительной или мнимой составляющей  $X_1(t) = X_{c1}(t) + jX_{s1}(t)$ .

Математическое описание усредняющего КИХ-фильтра. Импульсная функция (временное окно)

$$
g(t) = \text{Re}\left(\dot{\mathbf{G}}^{\text{T}}e^{\mathbf{q}t} - \dot{\mathbf{G}}^{\text{T}}e^{\mathbf{q}(t-T_1)}\right),\tag{1}
$$

где  $\dot{\mathbf{G}} = \left[\dot{G}_m\right]_M = \left[k_m e^{-j\phi_m}\right]_M$ ,  $\mathbf{q} = [\rho_m]_M = [-\alpha_m + jw_m]_M$ ,  $\dot{\mathbf{G}}$  = diag( $\dot{\mathbf{G}}$ ) $e^{qT_1}$ ,  $T_1$ - длительность (длина) импульсной функции фильтра.

Количество составляющих  $\boldsymbol{M}$  импульсной функции фильтра  $\;\;g(t)\;$ в ЭНИП - не более от 2 до 5 (не более 10 параметров). Это дает возможность реализации как широко применяемых временных окон (Ханна, Хэмминга, Блэкмана, Нуталла и других), временных окон, рекомендованным стандартом IEEE C37.118.1, так и специально синтезированных для ЭНИП временных окон. Для синтеза временных окон применяется специально разработанный метод синтеза, основанный на применении спектральных представлений преобразования Лапласа и многокритериальной оптимизации. Применение данного метода позволяет реализовать робастные системы, обеспечивающие заданные статические и динамические характеристики устройства синхронизированных векторных измерений при заданных диапазонах изменения параметров полезного сигнала и помехи.

На рисунке указано временное, используемое по умолчанию.

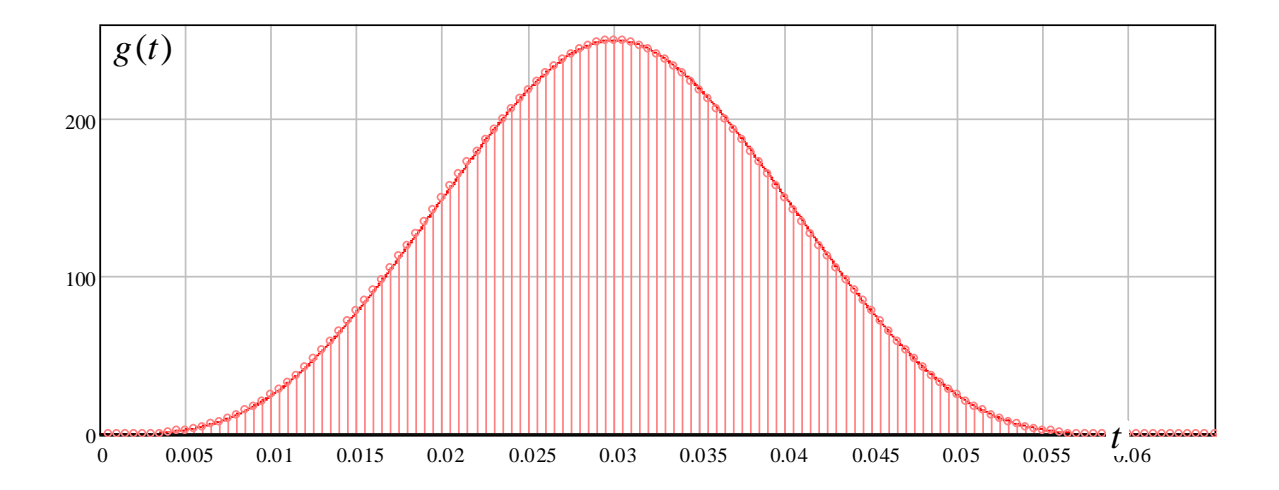

Амплитудно-частотная характеристика фильтра, соответствующая временному окну, приведена ниже.

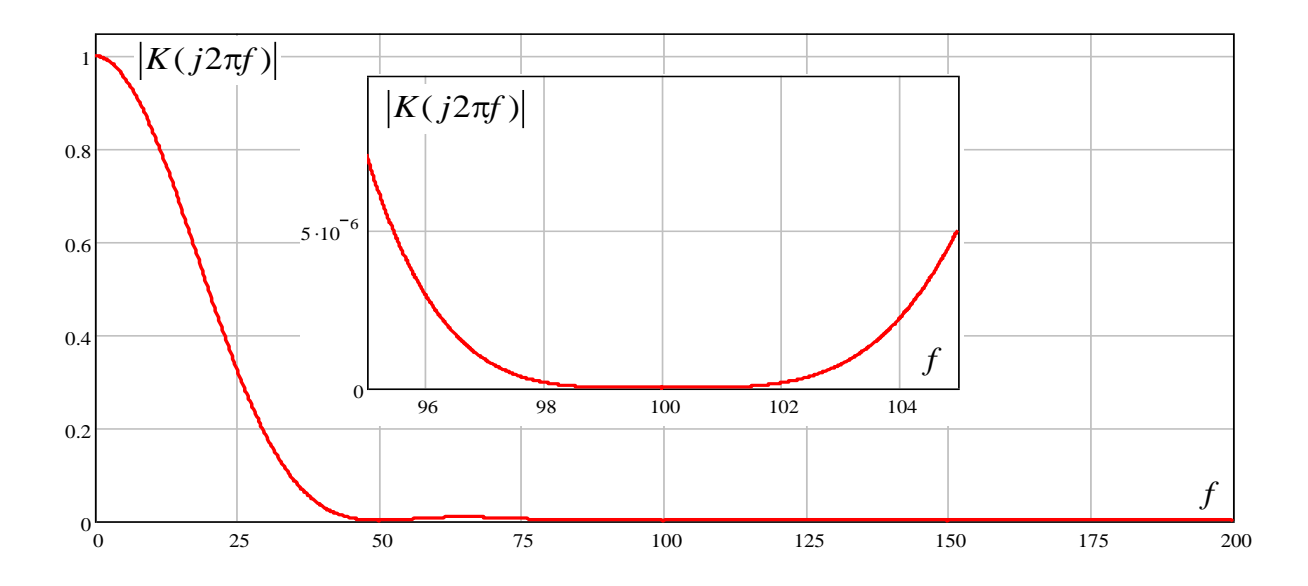

Передаточная функция аналогового фильтра-прототипа (1)

$$
K(p) = \frac{1}{2} \sum_{m=1}^{M} \left( \frac{\dot{G}_m}{p - \rho_m} + \frac{\overline{G}_m}{p - \overline{\rho}_m} - \frac{\dot{G}_m}{p - \rho_m} e^{-pT_1} - \frac{\overline{G}_m}{p - \overline{\rho}_m} e^{-pT_1} \right)
$$

Для математического моделирования и анализа качества обработки сигналов удобно использовать зависимую от времени передаточную функция фильтра

$$
K(p,t) = \int_{0}^{t} g(\tau) e^{-p\tau} d\tau
$$

Для импульсной функции вида (1) выражение для зависимой от времени передаточной функции фильтра

$$
K(p,t) = \frac{1}{2} \sum_{m=1}^{M} \left( \frac{\dot{G}_m}{p - \rho_m} \left( 1 - e^{-(p - \rho_m)t} \right) + \frac{\overline{G}_m}{p - \overline{\rho}_m} \left( 1 - e^{-(p - \overline{\rho}_m)t} \right) - \frac{\dot{G}_m'}{p - \rho_m} \left( 1 - e^{-(p - \rho_m)t - T_1} \right) e^{-pT_1} - \frac{\overline{G}_m'}{p - \overline{\rho}_m} \left( 1 - e^{-(p - \overline{\rho}_m)(t - T_1)} \right) e^{-pT_1} \right).
$$

Оценка частоты энергосистемы производится на основании следующего алгоритма

$$
\omega_1(t) = \omega_0 - \frac{\frac{dy_c(t)}{dt}y_s(t) - \frac{dy_s(t)}{dt}y_c(t)}{y_c^2(t) + y_s^2(t)},
$$

 $\dot{y}(t) = y_c(t) + jy_s(t)$ .

Множитель  $k(t)$  для корректировки измерения модуля комплексной амплитуды полезного сигнала, определяется на основании следующей зависимости

$$
k(t) = \left| K(j(\omega_0 - \omega_1(t)))^{-1} \right|.
$$
 (2)

В ЭНИП используется аппроксимация указанной зависимости (2).

 $K(p) = \sum_{n=1}^{\infty} \left[ \frac{p-1}{p-p_n} + \frac{p-2}{p-p_n} - \frac{m}{p-p_n} e^{-\frac{m}{p-p_n}} - \frac{p-2}{p-p_n} e^{-\frac{m}{p-p_n}} \right]$ <br>
Для изповенностой по подпирования и анализа качества обработы ситналов удобно<br>
использования зависимую от временя передаточную При подаче на вход ЭНИП синусоидального сигнала с частотой, отличной от номинального значения 50 Гц, на выходе усредняющего фильтра в установившемся режиме работы вместо постоянного значения комплексной амплитуды сигнала получим низкочастотный сигнал с частотой, равный разности текущей частоты  $\omega_{\rm l}(t)$  и номинальной частоты  $\omega_0$ . Поэтому оценка начальной фазы будет производиться с погрешностью. Но необходимо учитывать, что в СМПР (WAMS) производится

вычисление разности векторов от двух устройств синхронизированных векторных измерений. При одинаковой частоте от двух УСВИ данные вычисления будут производиться правильно.

С целью повышения точности измерения начальной фазы в ЭНИП предусмотрена коррекция измеренных значений синхрофазоров путем перемножения выходного сигнала усредняющего КИХ-фильтра на опорный сигнал  $e^{-j(\omega_1(t)-\omega_0)t}$ . Данная возможность задается при конфигурировании ЭНИП. В целях совместимости с другими устройствами синхронизированных векторных измерений, реализованных строго в соответствии со стандартом IEEE C37.118.2, данная операция может быть при настройке ЭНИП исключена.

Ниже приведены графики оценки начальной фазы сигнала при подаче на вход ЭНИП синусоидального сигнала

 $x(t) = X_m \cos(2\pi 45 - 0.5\pi)$ 

при наличии (кривая 1) и отсутствии коррекции оценки начальной фазы сигнала Ф (кривая 2)

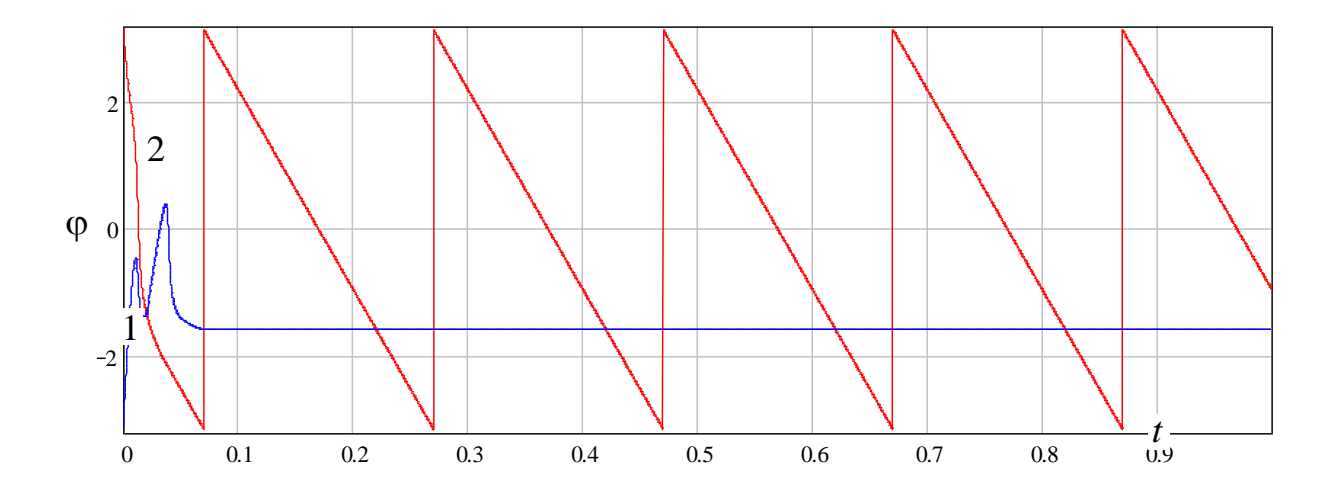

Для правильной оценки комплексных амплитуд токов и напряжений при электромеханических переходных процессах, а также при плавном изменении нагрузки и при работе режимной автоматики, в устройствах синхронизированных векторных измерений необходимо учитывать групповое время запаздывания, создаваемого усредняющими КИХ-фильтрами. При этом обязательным условием для точной работы УСВИ является линейность фазо-частотной характеристики фильтра в диапазоне частот от 0 до 5 Гц. Групповое время задержки усредняющего КИХфильтра, используемого по умолчанию, составляет 30 мс.

Специально разработанный метод синтеза временных окон, усредняющих КИХфильтров позволяет при синтезе фильтров минимизировать групповое время задержки фильтров.

### Соответствие стандарту IEEE C37.118.1

ЭНИП соответствует требованиям IEEE C37.118.1 по требованиям к статическим и синхронизированных динамическим характеристикам устройств векторных измерений.

Статические характеристики ЭНИП соответствуют или превосходят требования стандарта IEEE C37.118.1 по точности и диапазонам измерения комплексных амплитуд тока и напряжения, частоты, допустимому уровню высших гармоник.

В Приложении Е приведены результаты математического моделирования и испытаний ЭНИП на соответствие требованиям стандарта IEEE C37.118.1.

При разработке интеллектуального электронного устройства ЭНИП были учтены как требования стандарта IEEE C37.118.1, так и нестационарный характер входных сигналов ИЭУ - устройство отстроено от помех в виде свободных составляющих электромагнитных переходных процессов и высших гармоник и обеспечивает требуемую точность измерения векторов тока и напряжения при изменении частоты энергосистемы, а также при изменении огибающих токов и напряжений основной гармоники в условиях электромеханических переходных процессов в энергосистеме, при изменении нагрузки, вследствие работы APB и иных устройств автоматики энергосистем. В Приложении Б приведены результаты испытаний ЭНИП при "проигрывании" comtrade-файлов, соответствующих реальным авариям B энергосистемах, а также специально смоделированных электромагнитных и электромеханических переходных процессов.

## Алгоритмы измерения параметров режима энергосистемы по основной гармонике

Вычисление параметров режима энергосистемы в ЭНИП производится на основании измеренных комплексных амплитуд токов и напряжений. В ЭНИП производится измерение как амплитуд и фаз комплексных амплитуд фазных токов и напряжений, так и их вещественных и мнимых составляющих

$$
\begin{aligned}\n\dot{I}_a &= I_{m_a} e^{j\Phi_a} = I_{1a} + jI_{2a}, \,\, \dot{I}_b = I_{m_b} e^{j\Phi_b} = I_{1b} + jI_{2b}, \,\, \dot{I}_c = I_{m_c} e^{j\Phi_c} = I_{1c} + jI_{2c}, \\
\dot{U}_a &= U_{m_a} e^{j\Phi_a} = U_{1a} + jU_{2a}, \\
\dot{U}_c &= U_{m_c} e^{j\Phi_c} = U_{1c} + jU_{2c}.\n\end{aligned}
$$

Согласно IEEE C37.118.1 синхрофазоры тока и напряжения отличаются от комплексных амплитуд токов и напряжений на значение  $\sqrt{2}$ 

$$
\dot{\mathbf{I}}_a = \dot{\mathbf{I}}_a / \sqrt{2} , \quad \dot{\mathbf{I}}_b = \dot{\mathbf{I}}_b / \sqrt{2} , \qquad \dot{\mathbf{I}}_c = \dot{\mathbf{I}}_c / \sqrt{2} , \quad \dot{\mathbf{U}}_a = \dot{\mathbf{U}}_a / \sqrt{2} , \quad \dot{\mathbf{U}}_b = \dot{\mathbf{U}}_b / \sqrt{2} ,
$$

Действующие значения токов  $I_a, I_b, I_c$  и напряжений  $U_a, U_b, U_c$  по основной гармонике вычисляются исходя из следующих известных выражений

$$
I_a = I_{m_a} / \sqrt{2}, I_b = I_{m_b} / \sqrt{2}, I_c = I_{m_c} / \sqrt{2},
$$
  

$$
U_a = U_{m_a} / \sqrt{2}, U_b = U_{m_b} / \sqrt{2}, U_c = U_{m_c} / \sqrt{2}.
$$

Вычисление полной, активной и реактивной мощности основной гармоники по каждой фазе и суммарной трехфазной мощности производится на основании следующих выражений:

$$
\dot{S}_a = 0,5\dot{U}_a \overline{I}_a = P_a + jQ_a, \ \dot{S}_b = 0,5\dot{U}_b \overline{I}_b = P_b + jQ_b, \ \dot{S}_c = 0,5\dot{U}_c \overline{I}_c = P_c + jQ_c,
$$
\n
$$
\dot{S} = \dot{S}_a + \dot{S}_b + \dot{S}_c = (P_a + P_b + P_c) + j(Q_a + Q_b + Q_c).
$$

#### Алгоритмы измерения параметров режима энергосистемы

В ЭНИП производятся измерения действующих значений токов и напряжений, а также для вычисления полной, активной и реактивной мощности по отдельным фазам с учетом высших гармоник (до 20 включительно).

Для измерения параметров режима электрической сети (действующие значения переменного тока и напряжения, активной, реактивной и полной мощностей, энергии активной и реактивной в прямом и обратном направлениях) используются следующие известные выражения:

$$
I_{a} = \sqrt{\frac{1}{T_{1}} \int_{t-T_{1}}^{t} i_{a}^{2}(\tau) d\tau}, U_{a} = \sqrt{\frac{1}{T_{1}} \int_{t-T_{1}}^{t} u_{a}^{2}(\tau) d\tau},
$$
  
\n
$$
P_{a} = \frac{1}{T_{1}} \int_{t-T_{1}}^{t} u_{a}(\tau) i_{a}(\tau) d\tau, Q_{a} = \frac{1}{T_{1}} \int_{t-T_{1}}^{t} \hat{u}_{a}(\tau) i_{a}(\tau) d\tau
$$
  
\n
$$
P = P_{a} + P_{b} + P_{c}, Q = Q_{a} + Q_{b} + Q_{c},
$$

 $S_a = U_a I_a$ ,  $S = S_a + S_b + S_c$ ,

где  $T_1$ - период основной гармоники с частотой 50 Гц,

 $\hat{u}_a(\tau)$  - напряжение, начальные фазы основной гармоники и всех высших гармоник которого относительно соответствующих гармоник напряжения фазы а сдвинуто на угол  $\pi/2$ .

При ЭТОМ активная/реактивная МОЩНОСТЬ определяются как сумма активных/реактивных мощностей отдельных гармоник.

Ниже приведена упрощенная структурная схема алгоритма измерения действующих значений тока и напряжения, полной, активной и реактивной мощности фазы а.

Цифровые фильтры с системной функцией  $K_1(z)$  используются для подавления в сигналах, соответствующим фазным токам и напряжениям, экспоненциальных составляющих электромагнитных переходных процессов. Установившееся значение выходных сигналов на выходе фильтров соответствует периодическому сигналам  $i_{1a}(k)$  и  $u_{1a}(k)$ .

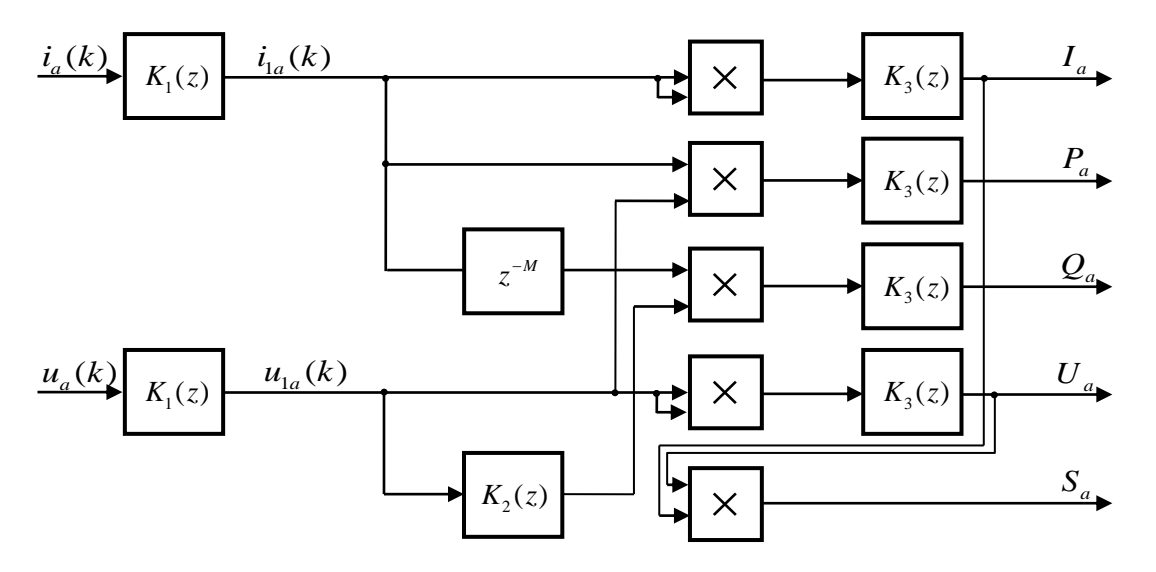

Для реализации приведенных выше выражений используются следующие алгоритмы для измерения и вычисления среднеквадратических (действующих) значений фазных токов и напряжений, полной, активной и реактивной мощности отдельной фазы

$$
I_{\rm a}(k) = \sqrt{\sum_{n=k-N+1}^{k} i_{\rm la}^{2}(n)g_{3}(k-n)}, \qquad U_{\rm a}(k) = \sqrt{\sum_{n=k-N+1}^{k} u_{\rm la}^{2}(n)g_{3}(k-n)},
$$
  

$$
P_{\rm a}(k) = \sum_{n=k-N+1}^{k} i_{\rm la}(n)u_{\rm la}(n)g_{3}(k-n), Q_{\rm a}(k) = \sum_{n=k-N+1}^{k} i_{\rm la}(n)\hat{u}_{\rm la}(n)g_{3}(k-n),
$$

 $S_a(k) = U_a(k)I_a(k)$ .

где  $T = 0.0005$  - шаг дискретизации,  $k \cdot T$  - текущее дискретное время,

 $g_3(k)$  - импульсная функция усредняющего КИХ-фильтра с системной функцией  $K_3(z)$ , N - длина КИХ-фильтра (N =100).

При этом импульсная функция усредняющего КИХ-фильтра  $K_3(z)$  синтезирована таким образом, чтобы обеспечить независимость результатов измерений от девиации частоты в энергосистеме.

Проектирование фильтров, применяемых в алгоритмах для измерения реактивной мощности, имеет свои особенности. В первую очередь необходимо обеспечить изменение начальной фазы всех гармоник напряжения на угол  $90^0$  с учетом девиации частоты энергосистемы. В теории цифровой обработки сигналов для решения подобных задач применяется специальный фильтр - цифровой преобразователь Гильберта и согласованная линия задержки.

В ЭНИП для точного измерения реактивной мощности как суммы реактивных мощностей отдельных гармоник используются цифровые преобразователи Гильберта с системной функцией  $K_2(z)$  и согласованная линия задержки  $(M = 100)$ .

Использование преобразования Гильберта и связанного с данным преобразованием аналитического сигнала, позволяет производить определение огибающей и мгновенной частоты. Но это корректно только для узкополосных процессов с нулевым моментом. Применение же указанного преобразования для периодических сигналов допустимо лишь при очень малом уровне высших гармоник. Дело в том, что при наличии во входном сигнале высших гармоник при возведении в квадрат и последующим суммированием входного и сопряженного по Гильберту сигналов наряду с постоянными составляющими присутствуют опять-таки гармоники. К аналогичному результату приведет вычисление реактивной энергии через составляющие аналитического сигнала напряжения и тока.

Использование усредняющих КИХ-фильтров  $K_3(z)$  позволяет удалить из сигналов перечисленные составляющие и обеспечить требуемую точность вычисления реактивной мощности при любом реальном существующем в энергосистемах уровне высших гармоник.

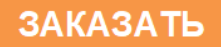